Setting up Plug-Ins Oracle Banking ELCM Release 14.5.0.0.0 Part No. F42399-01 [May] [2021]

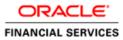

# **Table of Contents**

| 1. | SETTI  | NG UP PLUG-INS                                                   |  |
|----|--------|------------------------------------------------------------------|--|
|    | 1.1 In | TRODUCTION                                                       |  |
|    |        | TEGRATING ORACLE FLEXCUBE UBS AND BPEL                           |  |
|    | 1.2.1  | Custom Provider Configuration                                    |  |
|    | 1.2.2  | Configuring libord for single Entity                             |  |
|    | 1.2.3  | Configuring libovd for MultiEntity                               |  |
|    | 1.2.4  | Configuring for Multiple Providers for Multiple Entities         |  |
|    | 1.2.5  | Configuring DBAdapter                                            |  |
|    | 1.2.6  | Configuring JMS Adapter                                          |  |
|    | 1.2.7  | Configuring FTP Adapter                                          |  |
|    | 1.2.8  | BAM Report Configuration settings                                |  |
|    | 1.2.9  | IPM configuration to edit the document                           |  |
|    | 1.2.10 | Configuring Superviser Roles in EM                               |  |
|    | 1.2.11 | Email Driver Configuration                                       |  |
|    | 1.2.12 | TimeOut Settings for BPEL                                        |  |
|    | 1.3 In | TEGRATING ORACLE FLEXCUBE UBS AND SCHEDULER                      |  |
|    | 1.3.1  | Running Backend Scripts                                          |  |
|    | 1.4 In | TEGRATING ORACLE FLEXCUBE UBS AND BIP REPORTS                    |  |
|    | 1.4.1  | Deploying Application Through Application Server's Admin Console |  |
|    | 1.5 IN | TEGRATING ORACLE FLEXCUBE UBS AND MBEAN                          |  |
|    | 1.5.1  | Startup Script Modification                                      |  |

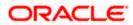

# 1. Setting Up Plug-Ins

## 1.1 Introduction

You need to carry out certain tasks manually before Oracle FLEXCUBE deployment. This document details out the pre-deployment tasks based on the on the selected plug-ins.

## 1.2 Integrating Oracle FLEXCUBE UBS and BPEL

If you have created the EAR file with BPEL as a plug-in, then along with the Oracle FLEXCUBE UBS EAR file, the Installer creates 'FCJJPSProvider.jar' file inside the folder 'BPELbuild' created along. You need to complete the following tasks before deploying Oracle FLEXCUBE UBS EAR file.

#### 1.2.1 Custom Provider Configuration

FCUBS Custom Authenticator Provider configuration has to be done from the Weblogic console of SOA or manually update the config.xml of the SOA domain. Below steps needs to be followed to setup Custom Authentication Provider:

- 1. Along with FCUBS Ear file, Installer creates FCUBSAuthenticationProvider.jar file inside the BPELbuild folder.
  - a. Copy this file to the following path on the application server host <ORACLE HOME>\wlserver\server\lib\mbeantypes .
- 2. Restart the Admin Server.
- 3. Login to the Console.
- 4. Click on Security Realms.

|                                                                                                 | dministration Console 12c                                                                     |                                                             | Q                                              |
|-------------------------------------------------------------------------------------------------|-----------------------------------------------------------------------------------------------|-------------------------------------------------------------|------------------------------------------------|
| Change Center                                                                                   | 🏦 Home Log Out Preferences 🔤 Record Help                                                      | Q                                                           | Welcome, weblogic Connected to: Dev1201_domain |
| View changes and restarts                                                                       | Home >Summary of Security Realms                                                              |                                                             |                                                |
| Configuration editing is enabled. Future                                                        | Home Page                                                                                     |                                                             |                                                |
| changes will automatically be activated as you<br>modify, add or delete items in this domain.   | - Information and Resources                                                                   |                                                             |                                                |
| Domain Structure                                                                                | Helpful Tools                                                                                 | General Information                                         |                                                |
| Dev 120 1_domain                                                                                | <ul> <li>Configure applications</li> </ul>                                                    | <ul> <li>Common Administration Task Descriptions</li> </ul> |                                                |
| Environment     Deployments                                                                     | <ul> <li>Configure GridLink for RAC Data Source</li> </ul>                                    | <ul> <li>Read the documentation</li> </ul>                  |                                                |
| Services                                                                                        | Configure a Dynamic Cluster     Recent Task Status                                            | <ul> <li>Ask a question on My Oracle Support</li> </ul>     |                                                |
| Security Realms                                                                                 | Set your console preferences                                                                  |                                                             |                                                |
|                                                                                                 | Orade Enterprise Manager                                                                      |                                                             |                                                |
|                                                                                                 | — Domain Configurations                                                                       |                                                             |                                                |
|                                                                                                 | Domain                                                                                        | Services                                                    | Interoperability                               |
|                                                                                                 | Domain                                                                                        | Messaging                                                   | WTC Servers                                    |
|                                                                                                 |                                                                                               | <ul> <li>JMS Servers</li> </ul>                             | Jolt Connection Pools                          |
| How do L                                                                                        | Environment                                                                                   | <ul> <li>Store-and-Forward Agents</li> </ul>                |                                                |
|                                                                                                 | Servers                                                                                       | <ul> <li>JMS Modules</li> </ul>                             | Diagnostics                                    |
| Search the configuration                                                                        | Clusters                                                                                      | Path Services     Didee                                     | Log Files                                      |
| Use the Change Center                                                                           | <ul> <li>Server Templates</li> </ul>                                                          | <ul> <li>Bridges</li> </ul>                                 | Diagnostic Modules                             |
| Record WLST Scripts                                                                             | <ul> <li>Migratable Targets</li> </ul>                                                        | Data Sources                                                | Built-in Diagnostic Modules                    |
| Change Console preferences     Manage Console extensions                                        | Coherence Clusters                                                                            | Persistent Stores                                           | Diagnostic Images                              |
| Monitor servers                                                                                 | Machines                                                                                      | XML Registries     XML Entity Caches                        | Request Performance                            |
| Monitor servers                                                                                 | Virtual Hosts                                                                                 | Foreign JNDI Providers                                      | Archives                                       |
| System Status                                                                                   | Work Managers                                                                                 | Work Contexts                                               | Context                                        |
|                                                                                                 | Startup And Shutdown Classes                                                                  | iCOM                                                        | SNMP                                           |
| Health of Running Servers                                                                       |                                                                                               | Mail Sessions                                               |                                                |
| Failed (0)                                                                                      | Your Deployed Resources                                                                       | Fiel3                                                       | Charts and Graphs                              |
| Critical (0)                                                                                    | Deployments                                                                                   | • JTA                                                       | Monitoring Dashboard                           |
| Overloaded (0)                                                                                  |                                                                                               | OSGi Frameworks                                             |                                                |
| Warning (0)                                                                                     | Your Application's Security Settings                                                          |                                                             |                                                |
| OK (3)                                                                                          | Security Realms                                                                               |                                                             |                                                |
|                                                                                                 |                                                                                               |                                                             |                                                |
| WebLogic Server Version: 12.1.3.0.0<br>Copyright (c) 1996,2014, Oracle and/or its affiliates. / | All sinkle assessed                                                                           |                                                             |                                                |
|                                                                                                 | ui rignis reserved.<br>on and/or its affiliates. Other names may be trademarks of their respe | active owners.                                              |                                                |
|                                                                                                 |                                                                                               |                                                             |                                                |

5. Click on myrealm.

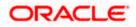

| Change Center 🕼 Home Log Out Preferences 🔤 Record Help                                                                                                    | Q Welcome, weblogic Connected to: Dev1201_domain                                                                                                    |
|----------------------------------------------------------------------------------------------------|----------------------------------------------------------------------------------------------------|
|                                                                                                    | weicome, webiogic Connected to: Dev1201_domain                                                                                                    |
| View changes and restarts Home >Summary of Security Realms                                                                                                    |                                                                                                    |
| Domain Structure security realms in a WebLogic Server domain, but only one can be set                                                                                                    | ss, security roles, security policies, and security providers—that are used to protect WebLogic resources. You can have multiple<br>the default (active) realm.<br>This WebLogic Server domain. Click the name of the realm to explore and configure that realm.<br>Showing I to I of 1 Previous   Next<br>true<br>Showing I to I of 1 Previous   Next |
| How do I                                                                                                    |                                                                                                    |
| Configure new security realms     Delete security realms     Change the default security realm                                                                                                    | ,                                                                                                    |
| System Status                                                                                                    |                                                                                                    |
| Health of Running Servers                                                                                                    |                                                                                                    |
| Faled (0)           Oritical (0)           Overholded (0)           Watupe Serverson           Watupe Serverson: 11.1.3.0           Copyright (1) 199-3030, Crack and(or to affidate, All rights nearwed, |                                                                                                    |

## 6. Click on Providers tab and click on new button to create new authentication provider.

| Settings for myrealm - so ×                                                                                                    | Oracle Software Delivery × V 10.184.132.64:8080/ddltc                                                                                               | × 🖉 BUG × V 🖸 SearchSoftware ×                                                                                                    |                                                                     |
|----------------------------------------------------------------------------------------------------|----------------------------------------------------------------------------------------------------|----------------------------------------------------------------------------------------------------|---------------------------------------------------------------------|
| $\leftrightarrow$ $\rightarrow$ C (1) 10.184.132.228:80                                                                                                    | )1/console/console.portal?_nfpb=true&_pageLabel=Rf                                                                                                  | ealmprovidersTabPage&handle=com.bea.console.handles.Security                                                                                       | MBeanHandle%28"Security%3A 🍳 🛧 💩 🚺 🚦                                |
| ORACLE WebLogic Server Adr                                                                                                    | inistration Console 12c                                                                                                    |                                                                                                    | Q                                                                   |
| Change Center                                                                                                    | 🏦 Home Log Out Preferences 🔛 Record Help                                                                                                    | <u>Q</u>                                                                                                    | Welcome, weblogic Connected to: soa_server_bpel                     |
| View changes and restarts                                                                                                    | Home >Summary of Security Realms >myrealm >Providers                                                                                                |                                                                                                    |                                                                     |
| No pending changes exist. Click the Release<br>Configuration button to allow others to edit the<br>domain.                                                 | Settings for myrealm Configuration Users and Groups Roles and Policies Credential M                                                                 | Mappings Providers Nigration                                                                                                    |                                                                     |
| Lock & Edit                                                                                                    | Authentication Password Validation Authorization Adjudicatio                                                                                        | on Role Mapping Auditing Credential Mapping Certification Path                                                                                     |                                                                     |
| Release Configuration                                                                                                    |                                                                                                    |                                                                                                    |                                                                     |
| Domain Structure                                                                                                    | An Authentication provider allows WebLogic Server to establish trust by<br>Different types of Authentication providers are designed to access diffe | yy validating a user. You must have one Authentication provider in a security realm, and you constructed that stores, such as LDAP service or DBMS | an configure multiple Authentication providers in a security realm. |
| soa_server_bpel                                                                                                    | binerenc opes of Audientication providers are designed to access unre                                                                               | sent della stores, socii as LDAP servers di DDHS.                                                                                                  |                                                                     |
| Domain Partitions     Environment                                                                                                    | Customize this table                                                                                                    |                                                                                                    |                                                                     |
| Deployments                                                                                                    | Authentication Providers                                                                                                    |                                                                                                    |                                                                     |
| -Services -Security Realms                                                                                                    |                                                                                                    |                                                                                                    |                                                                     |
| Interoperability     Diagnostics                                                                                                    | kew Dilete Reorder                                                                                                    |                                                                                                    | Showing 1 to 4 of 4 Previous   Next                                 |
| dr Diagnostics                                                                                                    | Name                                                                                                    | Description                                                                                                    | Version                                                             |
|                                                                                                    | FCJCustomProvider                                                                                                    | Authentication provider for FLEXCUBE users                                                                                                    | FCUBS 12.2                                                          |
|                                                                                                    | Trust Service Identity Asserter                                                                                                    | Trust Service Identity Assertion Provider                                                                                                    | 1.0                                                                 |
|                                                                                                    | DefaultAuthenticator                                                                                                    | WebLogic Authentication Provider                                                                                                    | 1.0                                                                 |
| How do I                                                                                                    | DefaultIdentityAsserter                                                                                                    | WebLogic Identity Assertion provider                                                                                                    | 1.0                                                                 |
| Configure authentication and identity     assertion providers                                                                                              | New Delete Reorder                                                                                                    |                                                                                                    | Showing 1 to 4 of 4 Previous   Next                                 |
| Configure the Password Validation provider                                                                                                    |                                                                                                    |                                                                                                    |                                                                     |
| Manage security providers                                                                                                    |                                                                                                    |                                                                                                    |                                                                     |
| Set the JAAS control flag                                                                                                    |                                                                                                    |                                                                                                    |                                                                     |
| <ul> <li>Re-order authentication providers</li> </ul>                                                                                                    |                                                                                                    |                                                                                                    |                                                                     |
| System Status                                                                                                    |                                                                                                    |                                                                                                    |                                                                     |
| Health of Running Servers as of 6:37 AM                                                                                                    |                                                                                                    |                                                                                                    |                                                                     |
| Failed (0)                                                                                                    |                                                                                                    |                                                                                                    |                                                                     |
| Critical (0)                                                                                                    |                                                                                                    |                                                                                                    |                                                                     |
| Overloaded (0)<br>Warning (0)                                                                                                    |                                                                                                    |                                                                                                    |                                                                     |
| OK (2)                                                                                                    |                                                                                                    |                                                                                                    |                                                                     |
|                                                                                                    |                                                                                                    |                                                                                                    |                                                                     |
| WebLogic Server Version: 12.2.1.2.0<br>Copyright (c) 1996,2016, Oracle and/or its affiliates. Al<br>Oracle is a registered trademark of Oracle Corporation | irights reserved.<br>and/or its affiliates. Other names may be trademarks of their respective owners.                                               |                                                                                                    |                                                                     |

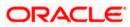

7. Give Provider name as FCJCustomProvider and type as FCUBSUserAuthenticator.

|                                                                                                    | Administration Consol                                                                                           | e 12c                                       | Ŏ                                              |  |  |  |  |  |
|----------------------------------------------------------------------------------------------------|----------------------------------------------------------------------------------------------------|---------------------------------------------|------------------------------------------------|--|--|--|--|--|
| Change Center                                                                                                    | Home Log Out                                                                                                    | Preferences 🔤 Record Help                   | Welcome, weblogic Connected to: Dev1201_domain |  |  |  |  |  |
| View changes and restarts                                                                                                    | Home >Summary of Security Realms >myrealm >Providers >PCIOuttomProvider >Providers                              |                                             |                                                |  |  |  |  |  |
| Configuration editing is enabled. Future<br>changes will automatically be activated as you<br>modify, add or delete items in this domain. | Create a New Aut                                                                                                | thentication Provider                       |                                                |  |  |  |  |  |
| Domain Structure                                                                                                    | Create a new                                                                                                    | Authentication Provider                     |                                                |  |  |  |  |  |
| Dev 120 1_domain                                                                                                    | The following properties will be used to identify your new Authentication Provider. * Indicates required fields |                                             |                                                |  |  |  |  |  |
| Security Realms<br>⊕-Interoperability<br>⊕-Diagnostics                                                                                    | The name of the a                                                                                               | uthentication provider.                     |                                                |  |  |  |  |  |
|                                                                                                    | name.                                                                                                    | FCJCustomProvider                           |                                                |  |  |  |  |  |
|                                                                                                    | This is the type of                                                                                             | authentication provider you wish to create. |                                                |  |  |  |  |  |
|                                                                                                    | Туре:                                                                                                    | FCUBSUserAuthenticator                      |                                                |  |  |  |  |  |
| How do I                                                                                                    | OK Cancel                                                                                                    |                                             |                                                |  |  |  |  |  |
| Manage security providers                                                                                                    |                                                                                                    |                                             |                                                |  |  |  |  |  |
| Configure Authentication and Identity     Assertion providers                                                                             | ]                                                                                                    |                                             |                                                |  |  |  |  |  |
| System Status 🖃                                                                                                    | i i                                                                                                    |                                             |                                                |  |  |  |  |  |
| Health of Running Servers                                                                                                    |                                                                                                    |                                             |                                                |  |  |  |  |  |
| Failed (0)           Critical (0)           Overloaded (0)           Warning (0)                                                          |                                                                                                    |                                             |                                                |  |  |  |  |  |

8. Click Reorder to bring the newly created provider to first of all providers and click OK.

OK (3)

| WebLogic Server A                                                                                                    | dministration Consoli                                        | e 12c                                                                |                      |                      |                   |                                           |                        |                    |                  |                                       |
|----------------------------------------------------------------------------------------------------|--------------------------------------------------------------|----------------------------------------------------------------------|----------------------|----------------------|-------------------|-------------------------------------------|------------------------|--------------------|------------------|---------------------------------------|
| Change Center                                                                                                    | 🏦 Home Log Out Preferences 🖾 Record Help                     |                                                                      |                      |                      |                   |                                           |                        | ۷                  | Velcome, webl    | logic Connected to: Dev1201_dor       |
| View changes and restarts         Home > Summary of Security Realms >myrealm >Providers >PCIQuationProviders >PCIQuationProviders >Providers >Pr |                                                              |                                                                      |                      |                      |                   |                                           |                        |                    |                  |                                       |
| Domain Structure                                                                                                    | Securings for myre                                           | am                                                                   |                      |                      |                   |                                           |                        |                    |                  |                                       |
| Dev1201 domain                                                                                                    | Configuration U                                              | sers and Groups                                                      | Roles and Policies   | Credential Mappin    | gs Providers      | Migrati                                   | ion                    |                    |                  |                                       |
| Environment     Deployments     Services                                                                                                    | Authentication                                               |                                                                      |                      |                      |                   | Auditing                                  | Credential Mapping     | Certification Path |                  | can configure multiple Authentication |
| ∰-Interoperability<br>⊕-Diagnostics                                                                                                    | providers in a sec                                           | urity realm. Differer<br>ovider that allows yn<br>table<br>Providers | nt types of Authenti | cation providers are | designed to acco  | ess differe                               | nt data stores, such a |                    | MS. You can also | an configure a Realm Adapter          |
| How do I                                                                                                    |                                                              |                                                                      |                      |                      |                   |                                           |                        |                    |                  |                                       |
|                                                                                                    | 🔲 Name                                                       |                                                                      |                      |                      | Description       |                                           |                        |                    |                  | Version                               |
| <ul> <li>Configure Authentication and Identity<br/>Assertion providers</li> </ul>                                                                                                    | FCJCustomProvider                                            |                                                                      |                      |                      | uthentication pro | vider for F                               | FLEXCUBE users         |                    |                  | FCUBS 12.1                            |
| Configure the Password Validation provider                                                                                                    | Trust Service Identity Asserter Trust                        |                                                                      |                      |                      |                   | Trust Service Identity Assertion Provider |                        |                    | 1.0              |                                       |
| <ul> <li>Manage security providers</li> </ul>                                                                                                    | DefaultAuthenticator WebLogic Authentication Provider        |                                                                      |                      |                      |                   |                                           |                        |                    | 1.0              |                                       |
| Set the JAAS control flag                                                                                                    | DefaultIdentityAsserter WebLogic Identity Assertion provider |                                                                      |                      |                      |                   |                                           | 1.0                    |                    |                  |                                       |
| Re-order Authentication providers  System Status                                                                                                    | New Delete                                                   | Reorder                                                              |                      |                      |                   |                                           |                        |                    |                  | Showing 1 to 4 of 4 Previous   Next   |
| System Status  Health of Running Servers                                                                                                    |                                                              |                                                                      |                      |                      |                   |                                           |                        |                    |                  |                                       |
| Failed (0)<br>Critical (0)<br>Overloaded (0)<br>Warning (0)<br>OK (3)                                                                                                    |                                                              |                                                                      |                      |                      |                   |                                           |                        |                    |                  |                                       |
| WebLogic Server Version: 12.1.3.0.0<br>Copyright (c) 1996,2014, Oracle and/or its affiliates. A                                                                                                    | Il rights reserved.                                          |                                                                      |                      |                      |                   |                                           |                        |                    |                  |                                       |

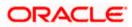

|                                                                                                    | dministration Console 12c                                                                                                    | Q                                              |
|----------------------------------------------------------------------------------------------------|----------------------------------------------------------------------------------------------------|------------------------------------------------|
| Change Center                                                                                                    | 🟦 Home Log Out Preferences 🖾 Record Help                                                                                                    | Welcome, weblogic Connected to: Dev1201_domain |
| View changes and restarts                                                                                                    | Home > Summary of Security Realms > myrealm > Providers > FCJCustomProvider > Providers                                                                                                    |                                                |
| Configuration editing is enabled. Future<br>changes will automatically be activated as you<br>modify, add or delete items in this domain.                                                                                                    | Reorder Authentication Providers           OK         Cancel                                                                                                    |                                                |
| Domain Structure                                                                                                    | Reorder Authentication Providers                                                                                                    |                                                |
| Dev 2012, domain<br>→ Environment<br>→ Deployments<br>→ Services<br>→ Services<br>→ Ser | You can reorder your Authentication Providers using the list below. By reordering Authentication Providers, you can alter 1 Select authenticator (s) in the list and use arrows to move them up and down in the list. | the authentication sequence.                   |
| How do I 🖂                                                                                                    |                                                                                                    |                                                |
| Re-order Authentication providers     Set the JAAS control flag                                                                                                    | OK Cancel                                                                                                    |                                                |
| System Status                                                                                                    |                                                                                                    |                                                |
| Health of Running Servers                                                                                                    |                                                                                                    |                                                |
| Faled (0)<br>Critical (0)<br>Overloaded (0)<br>Warning (0)<br>OK (3)                                                                                                    |                                                                                                    |                                                |
| WebLogic Server Version: 12.1.3.0.0                                                                                                    |                                                                                                    |                                                |

#### 9. Click on FCJCustomProvider.

Copyright (c) 1996,2014, Oracle and/or its athliates. All rights reserved. Oracle is a registered trademark of Oracle Corporation and/or its atfiliates. Other names may be trademarks of their respective owne

10. In Common tab change the control flag to "SUFFICIENT".

| ORACLE WebLogic Server                                                                                                    | Administration Console 12c |                                                  | Ŏ                                              |  |  |  |  |  |
|----------------------------------------------------------------------------------------------------|----------------------------|--------------------------------------------------|------------------------------------------------|--|--|--|--|--|
| Change Center                                                                                                    | Home Log Out Preferen      | ices 🔤 Record Help                               | Welcome, weblogic Connected to: Dev1201_domain |  |  |  |  |  |
| View changes and restarts Home >Summary of Security Realms >myrealm >Providers >FCICustomProvider >Providers >FCICustomProvider >Providers >FCICustomProvider >Providers >FCICustomProvider >Providers >FCICustomProvider >Providers >FCICustomProvider >Providers >FCICustomProvider >Providers >FCICustomProvider >Providers >FCICustomProvider >FCICustomProvider >FCICustomProvide |                            |                                                  |                                                |  |  |  |  |  |
| Configuration editing is enabled. Future                                                                                                    | Settings for FCJCustomPr   | Settings for FOCustomProvider                    |                                                |  |  |  |  |  |
| changes will automatically be activated as you<br>modify, add or delete items in this domain.                                                                                                    | Configuration              |                                                  |                                                |  |  |  |  |  |
| Domain Structure                                                                                                    | Common Provider Spec       | ific                                             |                                                |  |  |  |  |  |
| Dev 120 1_domain                                                                                                    | Save                       |                                                  |                                                |  |  |  |  |  |
| Deployments     Services                                                                                                    | This page allows you to de | fine the general configuration of this provider. |                                                |  |  |  |  |  |
| Security Realms                                                                                                    | 🎼 Name:                    | FC3CustomProvider                                |                                                |  |  |  |  |  |
| Diagnostics                                                                                                    | Description:               | Authentication provider for FLEXCUBE users       |                                                |  |  |  |  |  |
|                                                                                                    | 街 Version:                 | FCUBS 12.1                                       |                                                |  |  |  |  |  |
|                                                                                                    | 🟀 Control Flag:            | SUFFICIENT                                       |                                                |  |  |  |  |  |
| How do I                                                                                                    | Save                       |                                                  |                                                |  |  |  |  |  |
| No task help found.                                                                                                    |                            |                                                  |                                                |  |  |  |  |  |
| System Status E                                                                                                    | 1                          |                                                  |                                                |  |  |  |  |  |
| Health of Running Servers                                                                                                    |                            |                                                  |                                                |  |  |  |  |  |
| Failed (0)                                                                                                    |                            |                                                  |                                                |  |  |  |  |  |
| Critical (0)<br>Overloaded (0)                                                                                                    |                            |                                                  |                                                |  |  |  |  |  |
| Warning (0)                                                                                                    |                            |                                                  |                                                |  |  |  |  |  |
| OK (3)                                                                                                    |                            |                                                  |                                                |  |  |  |  |  |
| WebLogic Server Version: 12.1.3.0.0<br>Copyright (c) 1996,2014, Oracle and/or its affiliates<br>Oracle is a registered trademark of Oracle Corpora                                                                                                    |                            | ay be trademarks of their respective owners.     |                                                |  |  |  |  |  |

- 11. In Provider Specific tab
  - a) Set JNDIName as Flexcube JNDI Name.
  - b) If external authentications are used in FCUBS then Fill the Ldap/MSAD related fields.

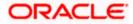

|                                                                                                    | dministration Console 12c                                                                |                                                     | Q                                              |  |  |  |  |  |
|----------------------------------------------------------------------------------------------------|------------------------------------------------------------------------------------------|-----------------------------------------------------|------------------------------------------------|--|--|--|--|--|
| Change Center                                                                                                    | 🔒 Home Log Out Preferences 🔤 Record Help                                                 | ٩                                                   | Welcome, weblogic Connected to: Dev1201_domain |  |  |  |  |  |
| View changes and restarts                                                                                                    | Home >Summary of Security Realms >myrealm >Provider                                      | rs >FCJCustomProvider >Providers >FCJCustomProvider |                                                |  |  |  |  |  |
| Configuration editing is enabled. Future<br>changes will automatically be activated as you<br>modify, add or delete items in this domain. | Settings for FCJCustomProvider Configuration                                             |                                                     |                                                |  |  |  |  |  |
| Domain Structure                                                                                                    | Common Provider Specific                                                                 |                                                     |                                                |  |  |  |  |  |
| Dev1201_domain<br>H Environment<br>Deployments<br>Services<br>Security Realms<br>B Interoperability                                       | Save<br>This page allows you to configure additional attributes<br>C de Ldap SSLEnabled  | s for this security provider.                       |                                                |  |  |  |  |  |
| B - Diagnostics                                                                                                    | E Authentication Type:                                                                   | MSAD 💌                                              |                                                |  |  |  |  |  |
|                                                                                                    | 🚝 Ldap Domain Name:                                                                      | OFSS.COM                                            |                                                |  |  |  |  |  |
|                                                                                                    | Security Authentication Type:                                                            | simple 💌                                            |                                                |  |  |  |  |  |
| How do I                                                                                                    | 🎉 Ldap Server Ip And Port:                                                               | localhost389                                        |                                                |  |  |  |  |  |
| No task help found.                                                                                                    | 🔲 街 External Password Required                                                           |                                                     |                                                |  |  |  |  |  |
| System Status                                                                                                    | 🏀 Ldap Server Time Out Duration:                                                         | 0                                                   |                                                |  |  |  |  |  |
| Failed (0)                                                                                                    | 🗐 近 Msad Or Ldap Login Required                                                          |                                                     |                                                |  |  |  |  |  |
| Critical (0)<br>Overloaded (0)<br>Warning (0)<br>OK (3)                                                                                   | 6 JNDIName:                                                                              | jdbc/fcjdevDS                                       |                                                |  |  |  |  |  |
| WebLogic Server Version: 12.1.3.0.0<br>Copyright (c) 1996.2014, Oracle and/or its affiliates. Al                                          | Il rights reserved.<br>n and/or its affilator. Other names may be trademarks of their re |                                                     |                                                |  |  |  |  |  |

12. For manually editing the config.xml go to the below path and open the config.xml file <ORACLE\_HOME>\Middleware\user\_projects\domains\base\_domain\config\ The following codes need to be added at proper locations in the config.xml.

a) Search for < realm> tag and add the following code between <realm> and </ realm> tags. This should be the first child of the realm Node.

<sec:authentication-provider xmlns:n1="http://fcubs.ofss.com/security" xsi:type="n1:fcubs-user-authenticatorType">

- <sec:name>FCJCustomProvider</sec:name>
- <sec:control-flag>SUFFICIENT</sec:control-flag>
- <n1:msad-or-ldap-login-required>true</n1:msad-or-ldap-login-required>
- <n1:external-password-required>true</n1:external-password-required>
- <n1:authentication-type>MSAD</n1:authentication-type>

<n1:ldap-server-ip-and-port>LDAP://localhost:389</n1:ldap-server-ip-and-port><n1:ldap-ssl-enabled>true</n1:ldap-ssl-enabled>

- <n1:security-authentication-type>simple</n1:security-authentication-type>
- <n1:Idap-domain-name>OFSS.COM</n1:Idap-domain-name>

<n1:ldap-server-time-out-duration>0</n1:ldap-server-time-out-duration></sec:authentication-provider>

b) Make sure tag values matches the value given during Property file creation.

#### 1.2.2 Configuring libovd for single Entity

You need to configure the libovd details. Follow the steps given below:

- 1. Along with the Oracle FLEXCUBE UBS EAR file, the Installer creates 'FCJJPSProvider.jar' file inside the BPELbuild folder under SOURCE directory.
- 2. On the application server host, create a folder by name 'classes' at the location '<MIDDLEWARE\_HOME>soa\soa\modules\oracle.soa.ext\_11.1.x'.
- 3. Extract the file 'FCJJPSProvider.jar' and from the extracted content, copy the folder 'com' to: '<MIDDLEWARE\_HOME>soa\soa\modules\oracle.soa.ext\_11.1.x\classes'.

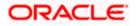

4. Navigate to the location

'<MIDDLEWARE\_HOME>soa\soa\modules\oracle.soa.ext\_11.1.x\classes\com\ofss\fcc\bpel\ cac'. Edit the properties file 'CISProperties.properties' and update 'JNDI.name' with the JNDI name same as Entity Name given in Multi Entity Names screen while creating property file 'fcubs.properties', e.g. 'jdbc/fcjdevDS'.

- Copy 'FCJJPSProvider.jar' to '<MIDDLEWARE\_HOME>/user\_projects/domains/<domain\_name>/config/fmwconfig/ovd/plu gins/lib.Create the directory structure if it does not exists.

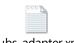

fcubs\_adapter.xml

- 7. Search for param name="DataSource" in fcubs\_adapter.xml and update its value with FCUBS Datasource name, e.g. updated parameter would look like <param\_name="DataSource" value="jdbc/fcjdevDS"/>.
- 8. Set environment variables in the command prompt, e.g. for linux shell,

export ORACLE\_HOME=/scratch/app/bpm12212(setting ORACLE\_HOME) export WL\_HOME=/scratch/app/bpm12212/wlserver(setting WL\_HOME) export JAVA\_HOME=/scratch/work\_area/DBA/jdk1.8.0\_144 (setting JAVA\_HOME)

./libovdadapterconfig.sh -adapterName fcubsadapter -adapterTemplate fcubs\_adapter.xml -host <ADMIN\_SERVER\_HOST> -port <ADMIN\_PORT> -userName <WEBLOGIC\_USERID> -domainPath <DOMAIN\_HOME> -dataStore DB -root ou=fcubs,dc=oracle,dc=com -contextName default dataSourceJNDIName <FCUBS\_DATASOURCE\_JNDI>

10. Once the above steps are completed, i.e. "Adapter created successfully: fcubsAdapter" message is displayed, restart the server.

#### 1.2.3 Configuring libovd for MultiEntity

- 1. Continue step 1 to step5 from 1.2.2 section.
- 2. In the following steps replace the <EntityId> tag with the proper Entity name.
- Copy the fcubs\_adapter\_<EntityId>.xml to '<MIDDLEWARE\_HOME>/oracle\_common/modules/oracle.ovd/templates/

| 1 | 0 | 0.1 | 87 | ħ, |
|---|---|-----|----|----|
|   | _ | _   | _  | -1 |
|   |   |     |    |    |
|   |   |     |    |    |

fcubs\_adapter\_ EntityId.xml

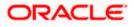

4. Search for <FCUBSDATASOURCE> in fcubs\_adapter\_< EntityId>.xml and update it with fcubs Datasource with the mapped Datasource for the entity in the property file.

Ex:<param name="DataSource" value="<FCUBSDATASOURCE>"/>

5. Search for UserIdPattern Parameter and Update the value for OU to the entity name in lower case.

EX: <param name="UserIdPattern" value="cn=%USERID%,ou=< EntityId>,dc=oracle,dc=com"/>

6. Search for MultiEntityEnabled element and update the value to true.

EX: <param name="MultiEntityEnabled" value="true"/>

7. Search for EntityId element and update the value with the entity name in lower case which we have created.

EX:<param name="EntityId" value=" < EntityId >"/>

8. Serach for ou=fcubs and update with enity id in lower case.

EX : ou= EntityId

9. Execute "libovdadapterconfig" script which is present in

'<MIDDLEWARE\_HOME>/oracle\_common/bin' with below parameters. Update the admin server host name or ip ,admin server port ,weblogic user id, domain home ,root and fcubs datasource

libovdadapterconfig.sh -adapterName fcubsAdapter -adapterTemplate fcubs\_adapter\_< EntityId >.xml -host <ADMIN\_SERVER\_HOST> -port <ADMIN\_PORT> -userName <WEBLOGIC\_USERID> domainPath <DOMAIN\_HOME> -dataStore DB -root ou=<EntityId>,dc=oracle,dc=com -contextName default -dataSourceJNDIName <FCUBSDATASOURCE name which we mapped in step4>

- 10. Repeat from step2 to step7 for each entity creation
- 11. Once the above steps are completed, restart the server.

Note:- for any misconfiguration in libovd

We can delete the existing fcubsAdapter and re run the ./libovdadapterconfig.sh

For deleting fcubsAdapter use the below command:

Log in to the WSLT console by running the WLST script.For example: MW\_HOME/oracle\_common/common/bin/wlst.sh (UNIX)MW\_HOME\oracle\_common\common\bin\wlst.cmd (Windows)

Connect to your Administration Server using the following syntax:

connect ('<WLS admin user name>','<WLS admin password>','t3://<admin server host>:<admin server port>')

For example:connect('weblogic','weblogic','t3://myserver:7001')

Delete the misconfigured adapter using the following syntax: deleteAdapter(adapterName='fcubsAdapter')

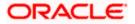

Note the following:

• In case of Multi Entity, all data sources must be created separately for each entity. The JNDI name will be differentiated by suffixing entity name.

Examples: If Data source is 'jdbc/fcjDevDs' then jdbc/fcjDevDs+entity name will be lookup the application. (jdbc/fcjDevDs+entity name) jndi should be presented in application server.

 For multi teant deployment BPMN support will be available only for the logged entity.

#### 1.2.4 Configuring for Multiple Providers for Multiple Entities

- 1. Login to the Adminserver.
- 2. Click on security Realms.

| soa_domain<br>B-Domain Partitions<br>B-Environment<br>Deployments | Configure applications     Configure GridLink for RAC Data Source | <ul> <li>Common Administration Task Descriptions</li> </ul> |                                                 |
|-------------------------------------------------------------------|-------------------------------------------------------------------|-------------------------------------------------------------|-------------------------------------------------|
| B -Environment<br>Deployments                                     | <ul> <li>Configure GridLink for RAC Data Source</li> </ul>        |                                                             |                                                 |
| Deployments                                                       |                                                                   | <ul> <li>Read the documentation</li> </ul>                  |                                                 |
|                                                                   | <ul> <li>Configure a Dynamic Cluster</li> </ul>                   | <ul> <li>Ask a question on My Orade Support</li> </ul>      |                                                 |
| Services                                                          | <ul> <li>Recent Task Status</li> </ul>                            |                                                             |                                                 |
| Security Realms                                                   | <ul> <li>Set your console preferences</li> </ul>                  |                                                             |                                                 |
| Interoperability     Diagnostics                                  | <ul> <li>Orade Enterprise Manager</li> </ul>                      |                                                             |                                                 |
|                                                                   | - Domain Configurations                                           |                                                             |                                                 |
|                                                                   | Domain                                                            | Resource Group Templates                                    | Interoperability                                |
|                                                                   | Domain                                                            | <ul> <li>Resource Group Templates</li> </ul>                | WTC Servers                                     |
|                                                                   |                                                                   |                                                             | Jolt Connection Pools                           |
| How do I                                                          | Domain Partitions                                                 | Resource Groups                                             |                                                 |
|                                                                   | Domain Partitions                                                 | Resource Groups                                             | Diagnostics                                     |
| Search the configuration                                          | <ul> <li>Partition Work Managers</li> </ul>                       |                                                             | Log Files                                       |
| Use the Change Center                                             |                                                                   | Deployed Resources                                          | Diagnostic Modules                              |
| Record WLST Scripts                                               | Environment                                                       | Deployments                                                 | <ul> <li>Built-in Diagnostic Modules</li> </ul> |
| Change Console preferences                                        | Servers                                                           |                                                             | Diagnostic Images                               |
| Manage Console extensions                                         | Clusters                                                          | Services                                                    | Request Performance                             |
| Monitor servers                                                   | <ul> <li>Server Templates</li> </ul>                              | Messaging                                                   | Archives                                        |
|                                                                   | <ul> <li>Migratable Targets</li> </ul>                            | <ul> <li>JMS Servers</li> </ul>                             | Context                                         |
| System Status 🗉                                                   | Coherence Clusters                                                | <ul> <li>Store-and-Forward Agents</li> </ul>                | SNMP                                            |
| Health of Running Servers                                         | Machines                                                          | <ul> <li>JMS Modules</li> </ul>                             | <ul> <li>Interceptors</li> </ul>                |
| Failed (0)                                                        | Virtual Hosts                                                     | <ul> <li>Path Services</li> </ul>                           |                                                 |
| Critical (0)                                                      | Virtual Targets                                                   | <ul> <li>Bridges</li> </ul>                                 | Charts and Graphs                               |
| Overloaded (0)                                                    | Work Managers                                                     | Data Sources                                                | <ul> <li>Monitoring Dashboard P</li> </ul>      |
| Warning (0)                                                       | Concurrent Templates                                              | Persistent Stores                                           |                                                 |
| OK (3)                                                            | <ul> <li>Resource Management</li> </ul>                           | <ul> <li>XML Registries</li> </ul>                          |                                                 |
|                                                                   | <ul> <li>Startup And Shutdown Classes</li> </ul>                  | XML Entity Caches                                           |                                                 |
|                                                                   |                                                                   | <ul> <li>Foreign JNDI Providers</li> </ul>                  |                                                 |
|                                                                   | Application's Security Settings                                   | Work Contexts                                               |                                                 |
|                                                                   | Security Realms                                                   | • jCOM                                                      |                                                 |
|                                                                   | -                                                                 | Mail Sessions                                               |                                                 |
|                                                                   |                                                                   | FileT3                                                      |                                                 |
|                                                                   |                                                                   | • JTA                                                       |                                                 |
|                                                                   |                                                                   | OSGi Frameworks                                             |                                                 |

3. Click on myrealms.

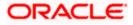

|                                                                                                    | dministration Console 12c                                                                                                    |                                               |                                                                             |  |  |  |  |  |
|----------------------------------------------------------------------------------------------------|----------------------------------------------------------------------------------------------------|-----------------------------------------------|-----------------------------------------------------------------------------|--|--|--|--|--|
| Change Center                                                                                                    | 🔒 Home Log Out Preferences 🔤 Record Help                                                                                                    | Q                                             | Welcome, weblogic Connected to: soa_de                                      |  |  |  |  |  |
| View changes and restarts                                                                                                    | Home >Summary of Servers >Summary of Security Realms >myrealm >Providers >FCUBS >Summary of Security Realms >myrealm >Summary of Security Realms >myrealm >Summary of Security Realms >myrealm >Summary of Security Realms                                                                                                    |                                               |                                                                             |  |  |  |  |  |
| Configuration editing is enabled. Future<br>changes will automatically be activated as you<br>modify, add or delete items in this domain. | Summary of Security Realms A security realm is a container for the mechanisms-including users, groups, security roles, security policies, and security providers-that are used to protect WebLogic resources. You can have multiple                                                                                                    |                                               |                                                                             |  |  |  |  |  |
| Domain Structure                                                                                                    |                                                                                                    |                                               | ty realm, which is reserved for domain administrative purposes.             |  |  |  |  |  |
| soa_domain<br>Domain Partitions<br>Deployment<br>Deployments<br>Descrites                                                                 | This Security Realms page lists each security realm the security realm the security realm | hat has been configured in this WebLogic Serv | er donain. Click the name of the realm to explore and configure that realm. |  |  |  |  |  |
| Security Realms                                                                                                    | Realms (Filtered - More Columns Exist)                                                                                                    |                                               |                                                                             |  |  |  |  |  |
| <ul> <li>Interoperability</li> <li>Diagnostics</li> </ul>                                                                                 | New Delete Showing 1 to 1                                                                                                    |                                               |                                                                             |  |  |  |  |  |
|                                                                                                    | 🔲 Name 🌣                                                                                                    | Default Realm                                 |                                                                             |  |  |  |  |  |
|                                                                                                    | myrealm                                                                                                    | true                                          |                                                                             |  |  |  |  |  |
|                                                                                                    | New Delete                                                                                                    |                                               | Showing 1 to 1 of 1 Previous   Ne                                           |  |  |  |  |  |
| How do I 🗉                                                                                                    |                                                                                                    |                                               |                                                                             |  |  |  |  |  |
| Configure new security realms                                                                                                    |                                                                                                    |                                               |                                                                             |  |  |  |  |  |
| Enable automatic realm restart                                                                                                    |                                                                                                    |                                               |                                                                             |  |  |  |  |  |
| Delete security realms     Change the default security realm                                                                              |                                                                                                    |                                               |                                                                             |  |  |  |  |  |
| Change the default security ream                                                                                                    |                                                                                                    |                                               |                                                                             |  |  |  |  |  |
| System Status                                                                                                    |                                                                                                    |                                               |                                                                             |  |  |  |  |  |
| Health of Running Servers                                                                                                    |                                                                                                    |                                               |                                                                             |  |  |  |  |  |
| Faled (0)           Critcal (0)           Overloaded (0)           Warning (0)           OK (3)                                           |                                                                                                    |                                               |                                                                             |  |  |  |  |  |
| Copyright (c) 1996,2015, Oracle and/or its affiliates. A                                                                                  | II rights reserved.<br>In and/or its affiliates. Other names may be trademarks of their ri                                                                                                    | espective owners.                             |                                                                             |  |  |  |  |  |

#### 4. Click on Providers.

| ORACLE WebLogic Server Adm                                                                                                    | ninistration Cons    | ole 12c                 |                      |                         |                |                                                                               |                                                                                                    |  |  |  |  |  |
|----------------------------------------------------------------------------------------------------|----------------------|-------------------------|----------------------|-------------------------|----------------|-------------------------------------------------------------------------------|----------------------------------------------------------------------------------------------------|--|--|--|--|--|
| Change Center                                                                                                    | Home Log O           | lut Preferences 🔛       | Record Help          | Q                       |                |                                                                               | Welcome, weblogic Connected to: soa_do                                                                                                    |  |  |  |  |  |
| View changes and restarts                                                                                                    | Home >Summar         | y of Security Realms >n | myrealm >Providers : | >FCUBS >Summary of Secu | rity Realms >m | ealm >Summary of Security Realms >myrealm >Summa                              | ary of Security Realms >myrealm                                                                                                    |  |  |  |  |  |
| Configuration editing is enabled. Future                                                                                         | Settings for myrealm |                         |                      |                         |                |                                                                               |                                                                                                    |  |  |  |  |  |
| changes will automatically be activated as you<br>modify, add or delete items in this domain.                                    | Configuration        | Users and Groups        | Roles and Policie    | es Credential Mappings  | Providers      | Migration                                                                     |                                                                                                    |  |  |  |  |  |
| Domain Structure                                                                                                    | General RD           | BMS Security Store      | User Lockout P       | erformance              | Pr             | riders- Tab                                                                   |                                                                                                    |  |  |  |  |  |
| sea_domain<br>@*Domana Pattions<br>@*Environment<br>I*Depolyments<br>@*Services<br>*Services<br>@*Interoprebably<br>@*Deponotics | Note:<br>If you      |                         | urity using JACC (Ja | ,                       |                | as defined in JSR 115), you must use the DD Only s<br>in Comoie are disabled. | ecurity model. Other WebLogic Server models are                                                                                                    |  |  |  |  |  |
|                                                                                                    | Name:                |                         | m                    | yrealm                  |                | The name of this security re                                                  | alm. More Info                                                                                                    |  |  |  |  |  |
|                                                                                                    | 👸 Security H         | Iodel Default:          | [                    | DD Only                 | •              |                                                                               | ty model for Web applications or EJBs that are<br>Im. You can override this default during                                                                                   |  |  |  |  |  |
| How do L.<br>• Configure new security realms<br>• Enable automatic realm restart                                                 | 🗹 👘 Combir           | ned Role Mapping E      | Enabled              |                         |                | application, and EJB contain                                                  | appings in the Enterprise Application, Web<br>rers interact. This setting is valid only for Web<br>use the Advanced security model and that initialize<br>riptors. More Info |  |  |  |  |  |
| Manage security for Web applications and<br>EJBs     Set the default security model                                              | 🗐 僓 Use Au           | thorization Provid      | ers to Protect JP    | 1X Access               |                | Authorization providers to o                                                  | erver MBean servers to use the security realm's<br>determine whether a JMX client has permission to<br>or invoke an MBean operation. More Info                               |  |  |  |  |  |
| Delegate MBean authorization to the realm                                                                                        | Automatic            | ally Restart After I    | Non-Dynamic Ch       | anges                   |                |                                                                               | n will be auto-restarted if non-dynamic changes<br>oviders within the realm. More Info                                                                                       |  |  |  |  |  |
| Health of Running Servers                                                                                                    | Retire Timeou        | ıt:                     | f                    | 50                      |                |                                                                               | for a realm that is restarted. The old realm will be<br>d timeout period has elapsed. More Info                                                                              |  |  |  |  |  |
| Faled (0)           Critical (0)           Overloaded (0)           Warning (0)           OK (3)                                 | - D Advanced         | i                       |                      |                         |                | and down of certains agree in                                                 | u ulicour, period into edupeut Poure ulito                                                                                                    |  |  |  |  |  |

5. Click on New

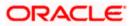

| Change Center                                                                                                    | Home Log Out Preferences 🛽      | Record Help                                                                     | Q                          |                                           |                        | Welcome, weblogic Connected to: soa                                                   |  |  |  |  |  |  |  |
|----------------------------------------------------------------------------------------------------|---------------------------------|---------------------------------------------------------------------------------|----------------------------|-------------------------------------------|------------------------|---------------------------------------------------------------------------------------|--|--|--|--|--|--|--|
| View changes and restarts                                                                                                    | Home >myrealm >Providers >FCUBS | 5 >Summary of Security Realms >myreal                                           | m >Summary of Security Rea | lms >myrealm >Summary of Se               | ecurity Realms >myreal | lm >Providers                                                                         |  |  |  |  |  |  |  |
| Configuration editing is enabled. Future                                                                                                    | Settings for myrealm            |                                                                                 |                            |                                           |                        |                                                                                       |  |  |  |  |  |  |  |
| changes will automatically be activated as you<br>modify, add or delete items in this domain.                                                      | Configuration Users and Groups  |                                                                                 |                            |                                           |                        |                                                                                       |  |  |  |  |  |  |  |
| Domain Structure                                                                                                    | Authentication Password Vali    | dation Authorization Adjudicatio                                                | n Role Mapping Audi        | ing Credential Mapping                    | Certification Path     |                                                                                       |  |  |  |  |  |  |  |
| oa, Jonan<br>© Convan Pettons<br>© Environment<br>— Deployments<br>— Security Realms<br>— Security Realms<br>© Intercopresibility<br>© Diagnostics |                                 | WebLogic Server to establish trust by<br>rrent types of Authentication provider |                            |                                           |                        | tain, and you can configure multiple Authentics<br>S.<br>Showing 1 to 4 of 4 Previous |  |  |  |  |  |  |  |
|                                                                                                    | Name                            |                                                                                 | Description                |                                           |                        | Version                                                                               |  |  |  |  |  |  |  |
|                                                                                                    | FCUBS                           |                                                                                 | Authentication provider    | for FLEXCUBE users                        |                        | FCUBS 12.2                                                                            |  |  |  |  |  |  |  |
| How do I 🖂                                                                                                    | Trust Service Identity Asser    | ter                                                                             | Trust Service Identity A   | Trust Service Identity Assertion Provider |                        |                                                                                       |  |  |  |  |  |  |  |
| Configure Authentication and Identity                                                                                                    | DefaultAuthenticator            |                                                                                 | WebLogic Authenticatio     | WebLogic Authentication Provider          |                        |                                                                                       |  |  |  |  |  |  |  |
| Assertion providers                                                                                                    | DefaultIdentityAsserter         |                                                                                 | WebLogic Identity Asse     | 1.0                                       |                        |                                                                                       |  |  |  |  |  |  |  |
| Configure the Password Validation provider     Manage security providers     Set the JAAS control flag                                             | New Delete Reorder              |                                                                                 |                            |                                           |                        | Showing 1 to 4 of 4 Previous                                                          |  |  |  |  |  |  |  |
| Re-order Authentication providers                                                                                                    |                                 |                                                                                 |                            |                                           |                        |                                                                                       |  |  |  |  |  |  |  |
| System Status 🖂                                                                                                    | ]                               |                                                                                 |                            |                                           |                        |                                                                                       |  |  |  |  |  |  |  |
| Health of Running Servers                                                                                                    |                                 |                                                                                 |                            |                                           |                        |                                                                                       |  |  |  |  |  |  |  |
| Failed (0)                                                                                                    |                                 |                                                                                 |                            |                                           |                        |                                                                                       |  |  |  |  |  |  |  |

6. Enter the Name with proper Entity Name(entity name we mapped in property file) and select the type as FCUBSUserAuthenticator

| ORACLE WebLogic Server                                                                                                    |                                                                                                    | -                                                            |
|----------------------------------------------------------------------------------------------------|----------------------------------------------------------------------------------------------------|--------------------------------------------------------------|
| Change Center                                                                                                    | 🕜 Home Log Out Preferences 🔤 Record Help                                                                                                    | Welcome, weblogic Connected to: soa_dor                      |
| View changes and restarts                                                                                                    | Home >FCUBS >Summary of Security Realms >myrealm >Summary of Security Realms >myrealm >Summary of Security                                                  | rity Realms >myrealm >Providers >ENTITYID > <b>Providers</b> |
| Configuration editing is enabled. Future<br>changes will automatically be activated as you<br>modify, add or delete items in this domain. | Create a New Authentication Provider                                                                                                    |                                                              |
| Domain Structure                                                                                                    | Create a new Authentication Provider                                                                                                    |                                                              |
| soa_domain                                                                                                    | Create a new Audientication Provider<br>The following properties will be used to identify your new Authentication Provider .<br>* Indicates required fields |                                                              |
| E-Services<br>Security Realms                                                                                                    | The name of the authentication provider.                                                                                                    |                                                              |
| ⊕-Interoperability<br>⊡-Diagnostics                                                                                                    | * Name: ENTITYID                                                                                                    |                                                              |
|                                                                                                    | This is the type of authentication provider you wish to create.  Type: FCUBSUserAuthenticator                                                               |                                                              |
| How do L                                                                                                    | OK Cancel                                                                                                    |                                                              |
| <ul> <li>Manage security providers</li> </ul>                                                                                             |                                                                                                    |                                                              |
| Configure Authentication and Identity     Assertion providers                                                                             |                                                                                                    |                                                              |
| System Status                                                                                                    | 1                                                                                                    |                                                              |
| Health of Running Servers                                                                                                    |                                                                                                    |                                                              |
| Failed (0)           Critical (0)           Overloaded (0)           Warning (0)                                                          |                                                                                                    |                                                              |
| OK (3)                                                                                                    |                                                                                                    |                                                              |
| WebLogic Server Version: 12.2.1.0.0<br>Copyright (c) 1996,2015, Oracle and/or its affiliates.                                             | All rights reserved.<br>on and/or its affiliates. Other names may be trademarks of their respective owners.                                                 |                                                              |

7. Click on Reorder. Bring the Authenticatiorprovider to the first in the order and click ok.

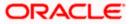

| Change Center                                                                                                    | 🏦 Home Log Out Preferences 🗟 Record Help 📃 🔍 🦉 Welcome, weblogic Connected to: soa_dom                                                                                                    |
|----------------------------------------------------------------------------------------------------|----------------------------------------------------------------------------------------------------|
| View changes and restarts                                                                                                    | Home >FCUBS >Summary of Security Realms >myrealm >Summary of Security Realms >myrealm >Summary of Security Realms >myrealm >Providers >ENTITYID >Providers                                                                                                    |
| Configuration editing is enabled. Future<br>changes will automatically be activated as you<br>modify, add or delete items in this domain. | Reorder Authentication Providers           OK         Cancel                                                                                                    |
| Domain Structure                                                                                                    | Reorder Authentication Providers                                                                                                    |
| soa_domain<br>₱°Domain Partitions<br>₱°Environment                                                                                        | You can reorder your Authentication Providers using the list below. By reordering Authentication Providers, you can alter the authentication sequence.                                                                                                    |
| I <sup>→</sup> Deployments                                                                                                    | Contraction Providers:       Available:       Image: Contraction Providers:       Available:       Image: Contraction Providers:       Default/Authenticator       Image: Default/Authenticator       Image: Default/Authentic |
| How do I 🖂                                                                                                    |                                                                                                    |
| Re-order Authentication providers     Set the JAAS control flag                                                                           | OK Cancel                                                                                                    |
| System Status 🗉                                                                                                    |                                                                                                    |
| Health of Running Servers                                                                                                    |                                                                                                    |
| Failed (0)           Critical (0)           Overloaded (0)           Warning (0)           OK (3)                                         |                                                                                                    |

#### 8. Click the Provider that we have created.

| hange Center                                                                                                    | Home Log O                                                                                                    | ut Preferences 🔤                                   | Record Help                                    |                                              | ٩                                        |                             |                                               |                                                   | Welcome, weblogic Connected                                           | d to: soa_dor  |  |  |  |  |
|----------------------------------------------------------------------------------------------------|----------------------------------------------------------------------------------------------------|----------------------------------------------------|------------------------------------------------|----------------------------------------------|------------------------------------------|-----------------------------|-----------------------------------------------|---------------------------------------------------|-----------------------------------------------------------------------|----------------|--|--|--|--|
| fiew changes and restarts                                                                                                    | Home >myrealm >Summary of Security Realms >myrealm >Summary of Security Realms >myrealm >Providers >ENTITYID >Providers >ENTITYID >Providers |                                                    |                                                |                                              |                                          |                             |                                               |                                                   |                                                                       |                |  |  |  |  |
| onfiguration editing is enabled. Future                                                                                                    | Settings for my                                                                                                    | Settings for myrealm                               |                                                |                                              |                                          |                             |                                               |                                                   |                                                                       |                |  |  |  |  |
| hanges will automatically be activated as you<br>odify, add or delete items in this domain.                                                | Configuration                                                                                                    | Users and Groups                                   | Roles and Policies                             | Credential Mappin                            | gs Providers                             | Migratio                    | n                                             |                                                   |                                                                       |                |  |  |  |  |
| omain Structure                                                                                                    | Authenticatio                                                                                                    | n Password Valida                                  | ion Authorization                              | Adjudication                                 | Role Mapping                             | Auditing                    | Credential Mapping                            | Certification Path                                |                                                                       |                |  |  |  |  |
| a_domah<br>2*Domain Partitions<br>2*Environment<br>**Deployments<br>3*Services<br>**Security Realms<br>**Interoperability<br>* Diagnostics | An Authenticat<br>providers in a s<br>Customize th<br>Authentication                                                                         | ecurity realm. Differe<br>iis table<br>n Providers | ebLogic Server to esi<br>nt types of Authentii | ablish trust by valia<br>ation providers are | dating a user. You<br>designed to acc    | ı must have<br>ess differen | one Authentication ;<br>t data stores, such a | provider in a security r<br>s LDAP servers or DBM | ealm, and you can configure multiple A<br>S.<br>Showing 1 to 5 of 5 P |                |  |  |  |  |
|                                                                                                    | Name                                                                                                    |                                                    |                                                | 1                                            | Description                              |                             |                                               |                                                   | Version                                                               | revious   nex  |  |  |  |  |
|                                                                                                    | ENTITYID                                                                                                    |                                                    |                                                | 1                                            | uthentication pro                        | vider for FL                | EXCUBE users                                  |                                                   | FCUBS 12.2                                                            |                |  |  |  |  |
| ow do I 🗉                                                                                                    | FCUBS                                                                                                    |                                                    |                                                | 4                                            | uthentication pro                        | vider for FL                | EXCUBE users                                  |                                                   | FCUBS 12.2                                                            |                |  |  |  |  |
| Configure Authentication and Identity                                                                                                    | Trust Ser                                                                                                    | T                                                  | rust Service Ider                              | tity Assertio                                | on Provider                              |                             | 1.0                                           |                                                   |                                                                       |                |  |  |  |  |
| Assertion providers                                                                                                    | 📃 DefaultAu                                                                                                    | thenticator                                        |                                                | V                                            | WebLogic Authentication Provider 1.0     |                             |                                               |                                                   |                                                                       |                |  |  |  |  |
| Configure the Password Validation provider                                                                                                 | 📃 DefaultId                                                                                                    | entityAsserter                                     |                                                | V                                            | WebLogic Identity Assertion provider 1.0 |                             |                                               |                                                   |                                                                       |                |  |  |  |  |
| Manage security providers<br>Set the JAAS control flag                                                                                     | New Del                                                                                                    | Reorder                                            |                                                |                                              |                                          |                             |                                               |                                                   | Showing 1 to 5 of 5 P                                                 | revious   Next |  |  |  |  |
| Re-order Authentication providers                                                                                                    |                                                                                                    |                                                    |                                                |                                              |                                          |                             |                                               |                                                   |                                                                       |                |  |  |  |  |
| ystem Status 🛛 🖂 ealth of Running Servers                                                                                                  |                                                                                                    |                                                    |                                                |                                              |                                          |                             |                                               |                                                   |                                                                       |                |  |  |  |  |
| Failed (0)                                                                                                    |                                                                                                    |                                                    |                                                |                                              |                                          |                             |                                               |                                                   |                                                                       |                |  |  |  |  |

9. In common tab select the control flag as SUFFICENT from the list and click on save.

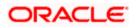

|                                                                                                    | ministration Console 12c       |                                                                 |                                                   |
|----------------------------------------------------------------------------------------------------|--------------------------------|-----------------------------------------------------------------|---------------------------------------------------|
| Change Center                                                                                                    | lome Log Out Preferences       | Record Help                                                     | Welcome, weblogic Connected to: soa_d             |
| View changes and restarts                                                                                                    | Home >Summary of Security Real | ns >myrealm >Summary of Security Realms >myrealm >Providers >El | ITITYID >Providers >ENTITYID >Providers >ENTITYID |
| Configuration editing is enabled. Future<br>changes will automatically be activated as you                                                                  | Settings for ENTITYID          |                                                                 |                                                   |
| modify, add or delete items in this domain.                                                                                                    | Configuration                  |                                                                 |                                                   |
| Domain Structure                                                                                                    | Common Provider Specific       |                                                                 |                                                   |
| soa_domain<br>🕀 Domain Partitions                                                                                                    | Save                           |                                                                 |                                                   |
| Environment     Deployments                                                                                                    | This page allows you to define | he general configuration of this provider.                      |                                                   |
| Services     Security Realms     Theroperability     ⊡agnostics                                                                                             | 🚱 Name:                        | ENTITYID                                                        |                                                   |
|                                                                                                    | Description:                   | Authentication provider for FLEXCUBE users                      |                                                   |
|                                                                                                    | 🔁 Version:                     | FCUBS 12.2                                                      |                                                   |
|                                                                                                    | 👸 Control Flag:                | SUFFICIENT -                                                    |                                                   |
| How do I                                                                                                    | Save                           |                                                                 |                                                   |
| No task help found.                                                                                                    |                                |                                                                 |                                                   |
| System Status                                                                                                    |                                |                                                                 |                                                   |
| Health of Running Servers                                                                                                    |                                |                                                                 |                                                   |
| Failed (0)                                                                                                    |                                |                                                                 |                                                   |
| Critical (0)<br>Overloaded (0)                                                                                                    |                                |                                                                 |                                                   |
| Warning (0)                                                                                                    |                                |                                                                 |                                                   |
| OK (3)                                                                                                    |                                |                                                                 |                                                   |
| WebLogic Server Version: 12.2.1.0.0<br>Copyright (c) 1996,2015, Oracle and/or its affiliates. All<br>Oracle is a registered trademark of Oracle Corporation |                                | e trademarks of their respective owners.                        |                                                   |

#### 10. Select the provider specific tab .

|                                                                                                    | ministration Console 12c                                                             |                                                               | Ģ                                        |  |  |  |  |  |  |  |
|----------------------------------------------------------------------------------------------------|--------------------------------------------------------------------------------------|---------------------------------------------------------------|------------------------------------------|--|--|--|--|--|--|--|
| Change Center                                                                                       | 🔒 Home Log Out Preferences 🔤 Record Help                                             | ٩                                                             | Welcome, weblogic Connected to: soa_doma |  |  |  |  |  |  |  |
| View changes and restarts                                                                           | Home >Summary of Security Realms >myrealm >Summar                                    | ry of Security Realms >myrealm >Providers >ENTITYID >Provider | rs >ENTITYID >Providers >ENTITYID        |  |  |  |  |  |  |  |
| Configuration editing is enabled. Future<br>changes will automatically be activated as you          | Settings for ENTITYID                                                                |                                                               |                                          |  |  |  |  |  |  |  |
| modify, add or delete items in this domain.                                                         | Configuration                                                                        |                                                               |                                          |  |  |  |  |  |  |  |
| Domain Structure                                                                                    | Common Provider Specific                                                             |                                                               |                                          |  |  |  |  |  |  |  |
| soa_domain<br>Domain Partitions                                                                     | Save                                                                                 |                                                               |                                          |  |  |  |  |  |  |  |
| Environment     Deployments                                                                         | This page allows you to configure additional attributes for this security provider.  |                                                               |                                          |  |  |  |  |  |  |  |
| Services     Security Realms                                                                        | 🕂 Ldap Server Ip And Port:                                                           | localhost389                                                  |                                          |  |  |  |  |  |  |  |
| B∸Interoperability<br>B∸Diagnostics                                                                 | 費 JNDIName:                                                                          | jdbc/fcjdevDS                                                 |                                          |  |  |  |  |  |  |  |
|                                                                                                    | External Password Required                                                           |                                                               |                                          |  |  |  |  |  |  |  |
|                                                                                                    | 🛃 Ldap Server Time Out Duration:                                                     | 0                                                             |                                          |  |  |  |  |  |  |  |
| How do I                                                                                            | 🔲 街 Multi Entity Enabled                                                             |                                                               |                                          |  |  |  |  |  |  |  |
| No task help found.                                                                                 | Security Authentication Type:                                                        | simple 💌                                                      |                                          |  |  |  |  |  |  |  |
| System Status  Health of Running Servers                                                            | 🕂 Entity Id:                                                                         | ENT1                                                          |                                          |  |  |  |  |  |  |  |
| Faled (0) Critical (0) Overloaded (0)                                                               | 街 Ldap Domain Name:                                                                  | OFSS.COM                                                      |                                          |  |  |  |  |  |  |  |
| Warning (0)<br>OK (3)                                                                               | 🗐 🛃 Ldap SSLEnabled                                                                  |                                                               |                                          |  |  |  |  |  |  |  |
|                                                                                                    | 🔲 🕂 Msad Or Ldap Login Required                                                      |                                                               |                                          |  |  |  |  |  |  |  |
|                                                                                                    | 街 Authentication Type:                                                               | MSAD 💌                                                        |                                          |  |  |  |  |  |  |  |
|                                                                                                    | Save                                                                                 |                                                               |                                          |  |  |  |  |  |  |  |
|                                                                                                    |                                                                                      |                                                               |                                          |  |  |  |  |  |  |  |
| WebLogic Server Version: 12.2.1.0.0<br>Copyright (c) 1996,2015, Oracle and/or its affiliates. All r | rights reserved.<br>and/or its affiliates. Other names may be trademarks of their re | annañ us suusse                                               |                                          |  |  |  |  |  |  |  |

11. Change the JNDI name to the Datasource JNDI name which have mapped to the entity in the property file level and check the multi entity enabled checkbox.

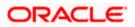

| hange Center                                                                                 | 🔒 Home Log Out Preferences 🛃 Record Help                                           | Q                                                                  | Welcome, weblogic Connected to: soa_do |  |  |  |  |  |  |  |
|----------------------------------------------------------------------------------------------|------------------------------------------------------------------------------------|--------------------------------------------------------------------|----------------------------------------|--|--|--|--|--|--|--|
| View changes and restarts                                                                    | Home >Summary of Security Realms >myrealm >Sum                                     | vary of Security Realms >myrealm >Providers >ENTITYID >Providers > | ENTITYID »Providers »ENTITYID          |  |  |  |  |  |  |  |
| Configuration editing is enabled. Future                                                     | Settings for ENTITYID                                                              |                                                                    |                                        |  |  |  |  |  |  |  |
| hanges will automatically be activated as you<br>nodify, add or delete items in this domain. | Configuration                                                                      |                                                                    |                                        |  |  |  |  |  |  |  |
| omain Structure                                                                              | Cormon Provider Specific                                                           |                                                                    |                                        |  |  |  |  |  |  |  |
| a_domain<br>Domain Parbitions                                                                | Save                                                                               |                                                                    |                                        |  |  |  |  |  |  |  |
| -Environment                                                                                 | This page alons you to configure additional attributes for this security provider. |                                                                    |                                        |  |  |  |  |  |  |  |
| ™Decoyments<br>™Services<br>Insecurity Realms<br>Enteroperability<br>Enteroperability        | 🛃 Ldap Server Ip And Port:                                                         | localhost389                                                       |                                        |  |  |  |  |  |  |  |
|                                                                                              | <b>₫</b> ∃ JNDIName:                                                               | jdbc/fcjdevDS                                                      |                                        |  |  |  |  |  |  |  |
|                                                                                              | External Password Required                                                         |                                                                    |                                        |  |  |  |  |  |  |  |
|                                                                                              | 🖉 Ldap Server Time Out Duration:                                                   | 0                                                                  |                                        |  |  |  |  |  |  |  |
| iow do L.                                                                                    | 🛛 📝 👘 Multi Entity Enabled                                                         |                                                                    |                                        |  |  |  |  |  |  |  |
| No task help found.                                                                          |                                                                                    |                                                                    |                                        |  |  |  |  |  |  |  |
|                                                                                              | Security Authentication Type:                                                      | simple -                                                           |                                        |  |  |  |  |  |  |  |
| ystem Status<br>lealth of Running Servers                                                    | Entity Id:                                                                         | ENT1                                                               |                                        |  |  |  |  |  |  |  |
| Failed (0)                                                                                   |                                                                                    | ENTI                                                               |                                        |  |  |  |  |  |  |  |
| Critical (0)<br>Overloaded (0)                                                               | 🛃 Ldap Domain Name:                                                                | OFSS.COM                                                           |                                        |  |  |  |  |  |  |  |
| Warning (0)<br>OK (3)                                                                        | 🔚 😥 Ldap SSLEnabled                                                                |                                                                    |                                        |  |  |  |  |  |  |  |
|                                                                                              | 📕 👘 Msad Or Ldap Login Required                                                    |                                                                    |                                        |  |  |  |  |  |  |  |
|                                                                                              | 🕖 Authentication Type:                                                             | MSAD •                                                             |                                        |  |  |  |  |  |  |  |
|                                                                                              | Save                                                                               |                                                                    |                                        |  |  |  |  |  |  |  |
|                                                                                              |                                                                                    |                                                                    |                                        |  |  |  |  |  |  |  |

12. Enter the EntityId with the Entity name which we created in the property file level and click on save

|                                                                                                    | ministration Console 12c                                                            |                                                                    | ç                                       |  |  |  |  |  |  |  |  |  |
|----------------------------------------------------------------------------------------------------|-------------------------------------------------------------------------------------|--------------------------------------------------------------------|-----------------------------------------|--|--|--|--|--|--|--|--|--|
| Change Center                                                                                                    | 🔒 Home Log Out Preferences 🔛 Record Help                                            | Q                                                                  | Welcome, weblogic Connected to: soa_dom |  |  |  |  |  |  |  |  |  |
| View changes and restarts                                                                                                    | Home >Summary of Security Realms >myrealm >Summa                                    | ary of Security Realms >myrealm >Providers >ENTITYID >Providers >E | NTITYID > Providers > ENTITYID          |  |  |  |  |  |  |  |  |  |
| Configuration editing is enabled. Future                                                                                                    | Settings for ENTITYID                                                               | Settings for EI/TITYID                                             |                                         |  |  |  |  |  |  |  |  |  |
| changes will automatically be activated as you<br>modify, add or delete items in this domain.                                                                   | Configuration                                                                       |                                                                    |                                         |  |  |  |  |  |  |  |  |  |
| Domain Structure                                                                                                    | Common Provider Specific                                                            |                                                                    |                                         |  |  |  |  |  |  |  |  |  |
| soa_domain<br>È-Domain Partitions                                                                                                    | Save                                                                                |                                                                    |                                         |  |  |  |  |  |  |  |  |  |
| Environment     Deployments                                                                                                    | This page allows you to configure additional attributes for this security provider. |                                                                    |                                         |  |  |  |  |  |  |  |  |  |
| Services     Security Realms     Definition of the security realms     Interoperability                                                                         | 🏀 Ldap Server Ip And Port:                                                          | localhost389                                                       |                                         |  |  |  |  |  |  |  |  |  |
| B-Diagnostics                                                                                                    | 🏀 JNDIName:                                                                         | jdbc/fcjdevDS                                                      |                                         |  |  |  |  |  |  |  |  |  |
| How do L 😑                                                                                                    | External Password Required                                                          |                                                                    |                                         |  |  |  |  |  |  |  |  |  |
|                                                                                                    | 🚝 Ldap Server Time Out Duration:                                                    | 0                                                                  |                                         |  |  |  |  |  |  |  |  |  |
|                                                                                                    | 🖉 🕂 Multi Entity Enabled                                                            |                                                                    |                                         |  |  |  |  |  |  |  |  |  |
|                                                                                                    | 👸 Security Authentication Type:                                                     | simple 💌                                                           |                                         |  |  |  |  |  |  |  |  |  |
| System Status  Health of Running Servers                                                                                                    | 🚱 Entity Id:                                                                        | ENT1                                                               |                                         |  |  |  |  |  |  |  |  |  |
|                                                                                                    |                                                                                     | LINIT                                                              |                                         |  |  |  |  |  |  |  |  |  |
| Faled (0) Critical (0) Overloaded (0)                                                                                                    | 🎉 Ldap Domain Name:                                                                 | OFSS.COM                                                           |                                         |  |  |  |  |  |  |  |  |  |
| Warning (0)<br>OK (3)                                                                                                    | 🗐 🎳 Ldap SSLEnabled                                                                 |                                                                    |                                         |  |  |  |  |  |  |  |  |  |
|                                                                                                    | 📃 👸 Msad Or Ldap Login Required                                                     |                                                                    |                                         |  |  |  |  |  |  |  |  |  |
|                                                                                                    | 🎉 Authentication Type:                                                              | MSAD 💌                                                             |                                         |  |  |  |  |  |  |  |  |  |
|                                                                                                    | Save                                                                                |                                                                    |                                         |  |  |  |  |  |  |  |  |  |
| Weblack Construction (2.24.6.6                                                                                                    | ·                                                                                   |                                                                    |                                         |  |  |  |  |  |  |  |  |  |
| WebLogic Server Version: 12.2.1.0.0<br>Copyright (c) 1996,2015, Oracle and/or its affiliates. All I<br>Oracle is a registered trademark of Oracle Corporation : | rights reserved,<br>and/or its affiliates. Other names may be trademarks of their 1 | respective owners.                                                 |                                         |  |  |  |  |  |  |  |  |  |

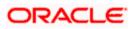

- 13. Create the new datasource for each entity with the JNDI name which we mapped in the property file.
- 14. Restart the Admin server
- 15. Continue the step1 to step15 for each provider creation in multientity scenario.

#### 1.2.5 Configuring DBAdapter

In order to configure DBAdapter, follow the steps given below.

1. Log in to 'Weblogic Console' and click 'Deployment' under 'Domain Structure'.

| Change Center                                                                             |      | Home I  | Log Out Prefere  | nces 🔤 Record Help                                       |                    | Q            |                 |             |        | 1                         | Velcome, weblogic                    | onnected to: Dev1201_dor    |
|-------------------------------------------------------------------------------------------|------|---------|------------------|----------------------------------------------------------|--------------------|--------------|-----------------|-------------|--------|---------------------------|--------------------------------------|-----------------------------|
| /iew changes and restarts                                                                 | Hor  | me >Su  | mmary of Depk    | yments                                                   |                    |              |                 |             |        |                           |                                      |                             |
|                                                                                           |      |         | of Deploymen     |                                                          |                    |              |                 |             |        |                           |                                      |                             |
| Configuration editing is enabled. Future<br>hanges will automatically be activated as you |      |         |                  | 6                                                        |                    |              |                 |             |        |                           |                                      |                             |
| nodify, add or delete items in this domain.                                               | Con  | itrol   | Monitoring       |                                                          |                    |              |                 |             |        |                           |                                      |                             |
| omain Structure                                                                           |      |         |                  | ()                                                       |                    |              |                 |             |        |                           |                                      |                             |
| /1201_domain                                                                              |      |         |                  | f Java EE applications and<br>from the domain by first s |                    |              |                 |             |        | nstalled applicatio       | ns and modules can be s              | tarted, stopped, updated    |
| Environment                                                                               |      |         |                  |                                                          |                    |              | -               |             |        |                           |                                      |                             |
| -Deployments<br>-Services                                                                 | To   | install | a new applicatio | n or module for deployme                                 | nt to targets in t | this domain, | click the Insta | all button. |        |                           |                                      |                             |
| -Security Realms                                                                          |      |         |                  |                                                          |                    |              |                 |             |        |                           |                                      |                             |
| -Interoperability                                                                         | 🕞 Ci | ustom   | ize this table   |                                                          |                    |              |                 |             |        |                           |                                      |                             |
| Diagnostics                                                                               | De   | ploym   | ents             |                                                          |                    |              |                 |             |        |                           |                                      |                             |
|                                                                                           |      |         |                  |                                                          | op v               |              |                 |             |        |                           |                                      |                             |
|                                                                                           | 1    | nstall  | Update           | Delete Start - Sto                                       | yb ∧ di            |              |                 |             |        |                           | Showing 1                            | to 47 of 47 Previous   Next |
|                                                                                           | E    | Na      | me 🗇             |                                                          |                    |              |                 | State       | Health | Туре                      | Targets                              | Deployment Order            |
|                                                                                           | E    | 1 @'    | AqAdapter        |                                                          |                    |              |                 | Active      | 🖋 ок   | Resource<br>Adapter       | soa_server1                          | 324                         |
| w do I 🗉                                                                                  | -    |         | - halve          |                                                          |                    |              |                 |             | ✓ ок   | Enterprise                |                                      |                             |
| Install an enterprise application                                                         | E    |         |                  |                                                          |                    |              |                 | Active      | ✓ OK   | Application               | soa_server1                          | 313                         |
| Configure an enterprise application                                                       | E    |         | BamCompose       | r                                                        |                    |              |                 | New         |        | Enterprise<br>Application | bam_server1                          | 500                         |
| Update (redeploy) an enterprise application                                               |      | -       | -0               |                                                          |                    |              |                 |             |        |                           |                                      |                             |
| Start and stop a deployed enterprise<br>application                                       | E    | ] ■     | BamCQServic      | e                                                        |                    |              |                 | New         |        | Enterprise<br>Application | bam_server1                          | 300                         |
| Monitor the modules of an enterprise<br>application                                       | E    | ) H     | BamServer        |                                                          |                    |              |                 | New         |        | Enterprise<br>Application | bam_server1                          | 400                         |
| Deploy EJB modules                                                                        |      | _       |                  |                                                          |                    |              |                 |             |        | Enterprise                |                                      |                             |
| Install a Web application                                                                 | E    | ] ≞     | BPMCompose       | r                                                        |                    |              |                 | Active      | 🖋 ОК   | Application               | soa_server1                          | 385                         |
| stem Status 🖂                                                                             | E    | I @     | coherence-trans  | action-rar                                               |                    |              |                 | Active      | 🖋 ок   | Resource<br>Adapter       | AdminServer,<br>bam_server1, soa_ser | ver1 100                    |
| alth of Running Servers                                                                   | E    | 1 0     | CoherenceAdap    | er                                                       |                    |              |                 | Installed   |        | Resource<br>Adapter       |                                      | 331                         |
| Failed (0)<br>Critical (0)                                                                | E    | 1 🚳     | DbAdapter        |                                                          |                    |              |                 | Active      | 🖋 ок   | Resource<br>Adapter       | soa_server1                          | 322                         |
| Overloaded (0)<br>Warning (0)                                                             | E    | ) E     | DefaultToDo      | askFlow                                                  |                    |              |                 | Active      | 🖋 ок   | Enterprise<br>Application | soa_server1                          | 314                         |
| OK (2)                                                                                    | E    | ) H     | DMS Applicat     | on (12.1.3.0.0)                                          |                    |              |                 | Active      | 🖋 ок   | Web Application           | AdminServer,<br>bam_server1, soa_ser | ver1 5                      |
|                                                                                           | E    | ) E     | ⊡ <sup>em</sup>  |                                                          |                    |              |                 | Active      | 🖋 ок   | Enterprise<br>Application | AdminServer                          | 400                         |
|                                                                                           |      | -       |                  |                                                          |                    |              |                 |             | -      |                           |                                      |                             |

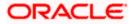

2. In the Deployments table, select 'DbAdapter'. You will be navigated to 'Settings for DbAdapter'.

| hange Center                                                                                                    | Home I                           | Log Out Prefe                                     | erences 📐 Record Help     |                           |                | Q          |           |              |                       | Welcome, weblogic Connected to: Dev1201_domai                                                                                                    |
|----------------------------------------------------------------------------------------------------|----------------------------------|---------------------------------------------------|---------------------------|---------------------------|----------------|------------|-----------|--------------|-----------------------|----------------------------------------------------------------------------------------------------|
| iew changes and restarts                                                                                         | Home >Su                         | mmary of Depl                                     | oyments >DbAdapter        |                           |                |            |           |              |                       |                                                                                                    |
| onfiguration editing is enabled. Future                                                                          | Settings fo                      | r DbAdapte                                        | r                         |                           |                |            |           |              |                       |                                                                                                    |
| hanges will automatically be activated as you<br>lodify, add or delete items in this domain.                     | Overview                         | Deploymen                                         | t Plan Configuration      | Security                  | / Targets      | Control    | Testing   | Monitoring   | Notes                 |                                                                                                    |
| omain Structure                                                                                                  | General                          | Properties                                        | Outbound Connection       | n Pools                   | Admin Objec    | s Worklo   | ad Ins    | rumentation  |                       |                                                                                                    |
| v:1201_domain<br>PEnvironment<br>Deployments<br>PServices<br>Security Realms<br>-Theroperability<br>+Diagnostics | by conne<br>Pool grou<br>Outboun | ction factory i<br>p. Click the na<br>d Connectio | nterface and the instance | s are listed<br>to config | d by their JND | names. Exp | and a gro | up to obtain | configurati           | entries in the table represent Outbound Connecton Pool groups, Groups are listed<br>ion information for a Connection Pool instance within an Outbound Connection<br>galayed in the table below. |
|                                                                                                    | New                              | Delete                                            |                           |                           |                |            |           |              |                       | Showing 1 to 1 of 1 Previous   Next                                                                                                    |
|                                                                                                    | 🔲 Gro                            | oups and Ins                                      | tances 🗠                  |                           |                |            |           | Connectio    | ion Factory Interface |                                                                                                    |
|                                                                                                    | E                                | avax.resource                                     | e.cci.ConnectionFactory   |                           |                |            |           |              | javax.reso            | ource.cci.ConnectionFactory                                                                                                    |
|                                                                                                    | New                              | Delete                                            |                           |                           |                |            |           |              |                       | Showing 1 to 1 of 1 Previous   Next                                                                                                    |
| ow do L 😑                                                                                                    |                                  |                                                   |                           |                           |                |            |           |              |                       |                                                                                                    |
| Configure outbound connection pool<br>properties                                                                 |                                  |                                                   |                           |                           |                |            |           |              |                       |                                                                                                    |
| ystem Status 🖂                                                                                                   |                                  |                                                   |                           |                           |                |            |           |              |                       |                                                                                                    |
| ealth of Running Servers                                                                                         |                                  |                                                   |                           |                           |                |            |           |              |                       |                                                                                                    |
| Failed (0)           Critical (0)           Overloaded (0)           Warning (0)                                 |                                  |                                                   |                           |                           |                |            |           |              |                       |                                                                                                    |

- 3. Click 'Configuration' tab and select 'Outbound Connection Pools' under it.
- 4. Under 'Groups and Instances', click and expand 'javax.resource.cci.ConnectionFactory'.
- 5. Click 'New' and select 'javax.resource.cci.ConnectionFactory' in Outbound Connection Group.
- 6. Define 'JNDI Name' as 'eis/DB/FCCDEV' and click on 'Finish'.

The 'jndi name' should be the same as the one in 'Dbutility sub-process'.

- 7. Click 'DbAdapter' again. Click 'Configuration' tab and select 'Outbound Connection Pools'
- 8. Under 'Groups and Instances', click and expand 'javax.resource.cci.ConnectionFactory'.
- 9. The new JNDI name is listed.
- 10. Click on the hyperlink 'eis/DB/FCCDEV'.

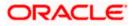

| hange Center                                                                                 | 1 Home     | Log Out Prefer    | rences 🔛 Re          | ecord Help             |               | Q                |                                           | Welcon                 | ne, weblogic Connected to: Dev1201_dom |  |  |
|----------------------------------------------------------------------------------------------|------------|-------------------|----------------------|------------------------|---------------|------------------|-------------------------------------------|------------------------|----------------------------------------|--|--|
| /iew changes and restarts                                                                    | Home >S    | ummary of Deplo   | yments > <b>DbAd</b> | lapter                 |               |                  |                                           |                        |                                        |  |  |
| Configuration editing is enabled. Future                                                     | Settings f | or javax.reso     | urce.cci.Conr        | nectionFactory         |               |                  |                                           |                        |                                        |  |  |
| hanges will automatically be activated as you<br>nodify, add or delete items in this domain. | General    | Properties        | Transaction          | Authentication         | Connection    | Pool Logging     | ]                                         |                        |                                        |  |  |
| omain Structure                                                                              | This page  | e allowe vou to   | view and modif       | fy the configuration   | properties of | this outhound co | nnection pool. Properties you modify here | are saved to a deploye | nent nlan                              |  |  |
| ev 120 1_domain<br>B-Environment                                                             |            |                   |                      | ry une configuration   | proper des or |                  |                                           |                        |                                        |  |  |
| Deployments                                                                                  | Outbou     | nd Connection     | Properties           |                        |               |                  |                                           |                        |                                        |  |  |
| B-Services<br>Security Realms                                                                | Save       |                   |                      |                        |               |                  |                                           |                        | Showing 1 to 8 of 8 Previous   Next    |  |  |
| E-Interoperability<br>E-Diagnostics                                                          | Proper     | ty Name 🚕         |                      | Property Type          | Pro           | erty Value       |                                           | Supports Dy            |                                        |  |  |
|                                                                                              | DataSou    | rceName           |                      | java.lang.String       | jdbc,         | fcjdevDS         |                                           |                        | false                                  |  |  |
|                                                                                              | Default    | Char              |                      | java.lang.Boolean      | false         |                  |                                           |                        | false                                  |  |  |
|                                                                                              | Platform   | PlatformClassName |                      |                        | org.          | dipse.persistend | e.platform.database.Oracle10Platform      |                        | false                                  |  |  |
|                                                                                              | Sequence   | ePreallocationS   | ize                  | java.lang.Integer      | 50            |                  |                                           |                        | false                                  |  |  |
|                                                                                              | UsesBat    | chWriting         |                      | java.lang.Boolean      | true          |                  |                                           |                        | false                                  |  |  |
| low do I 🗉                                                                                   | UsesNat    | iveSequencing     |                      | java.lang.Boolean      | true          |                  |                                           |                        | false                                  |  |  |
| Configure outbound connection pool                                                           | UsesSkip   | Locking           |                      | java.lang.Boolean true |               |                  |                                           | false                  | false                                  |  |  |
| properties                                                                                   | XAData     | SourceName        |                      | java.lang.String       |               |                  |                                           |                        | false                                  |  |  |
| ystem Status 🗉                                                                               | Save       | 1                 |                      |                        |               |                  |                                           |                        | Showing 1 to 8 of 8 Previous   Next    |  |  |
| lealth of Running Servers                                                                    |            |                   |                      |                        |               |                  |                                           |                        |                                        |  |  |
| Failed (0)                                                                                   |            |                   |                      |                        |               |                  |                                           |                        |                                        |  |  |
| Critical (0)                                                                                 |            |                   |                      |                        |               |                  |                                           |                        |                                        |  |  |
| Overloaded (0)                                                                               |            |                   |                      |                        |               |                  |                                           |                        |                                        |  |  |
| Warning (0)                                                                                  |            |                   |                      |                        |               |                  |                                           |                        |                                        |  |  |
| OK (2)                                                                                       |            |                   |                      |                        |               |                  |                                           |                        |                                        |  |  |

- 11. Click the 'Property Value' field for the 'DataSourceName' and update the application JNDI reference (given in 'fcubs.properties' file) and then press 'Enter' key.
- 12. Save and restart the Admin server.

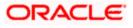

#### 1.2.6 Configuring JMS Adapter

1. Login in to console  $\rightarrow$  Click on JMS Servers $\rightarrow$ New

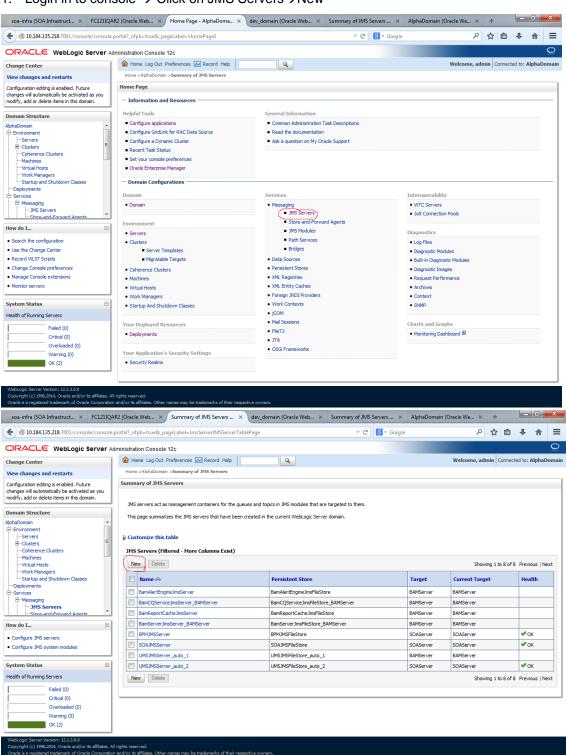

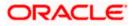

2. Please provide the below Name for JMS Server and select the file persistent store as below →Next

| soa-infra (SOA Infrastruct 🗶 FC121IQA                                                      | AR2 (Oracle Web × Create a New JMS Server × dev_domain (Oracle Web × Summary of JMS Servers × AlphaDomain (Oracle We × + | - 0 ->               | ×   |
|--------------------------------------------------------------------------------------------|----------------------------------------------------------------------------------------------------|----------------------|-----|
|                                                                                            | portal?_nfpb=true&_pageLabel=JmsServerCreateJMSServerBortlet_action0 $\triangledown$ C S - Google                        | ê <b>↓</b> ♠ :       | =   |
|                                                                                            | dministration Console 12c                                                                                                | ç                    | ⊇   |
| Change Center                                                                              | Home Log Out Preferences Record Help     Welcome, admin     Con                                                          | nnected to: AlphaDom | ain |
| View changes and restarts                                                                  | Home >AlphaDomain >Summary of JMS Servers                                                                                |                      |     |
| Configuration editing is enabled. Future<br>changes will automatically be activated as you | Create a New JMS Server                                                                                                  |                      |     |
| modify, add or delete items in this domain.                                                | Back Next Fridh Cancel                                                                                                   |                      |     |
| Domain Structure                                                                           | JMS Server Properties                                                                                                    |                      |     |
| AlphaDomain  -Environment -Servers -Clusters                                               | The following properties will be used to identify your new JMS Server. * Indicates required fields                       |                      |     |
| Coherence Clusters                                                                         | What would you like to name your new JMS Server?                                                                         |                      |     |
| Virtual Hosts<br>Work Managers                                                             | d∰ *Name: FCUBSJMSServer                                                                                                 |                      |     |
| Startup and Shutdown Classes                                                               | Specify persistent store for the new JMS Server.                                                                         |                      | 1   |
| -Services -MessagingJMS Servers                                                            | Persistent Store: SOAJMSFileStore   Create a New Store                                                                   |                      |     |
| How do I                                                                                   | Book Next Finish Cancel                                                                                                  |                      |     |
| Configure JMS system modules                                                               |                                                                                                    |                      |     |
| Configure custom persistent stores                                                         |                                                                                                    |                      |     |
| System Status                                                                              |                                                                                                    |                      |     |
| Health of Running Servers                                                                  |                                                                                                    |                      |     |
| Failed (0)                                                                                 |                                                                                                    |                      |     |

#### 3. Select the target as SOA Server $\rightarrow$ Finish

Overloaded (0) Warning (0) OK (2)

| soa-infra (SOA Infrastruct × FC1211QA                                                                                                    | AR2 (Oracle Web × Create a New JMS Server × dev_domain (Oracle Web × Summary of JMS Servers × AlphaDomain (Oracle We × + | ×    |
|----------------------------------------------------------------------------------------------------|----------------------------------------------------------------------------------------------------|------|
| 10.184.135.218:7001/console/console.j                                                                                                    | portal?ImsServerCreateJMSServerPortlet_actionOverride=/com/bea/console/actions/jms/server/createj 🗟 🕑 Google 🖉 🏠 🖨 🖡 🗍   | =    |
|                                                                                                    | dministration Console 12c                                                                                                | 2    |
| Change Center                                                                                                    | 😭 Home Log Out Preferences 🔤 Record Help 🛛 🔍 Welcome, admin Connected to: AlphaDom:                                      | nain |
| View changes and restarts                                                                                                    | Home >AlphaDomain >Summary of JHS Servers                                                                                |      |
| Configuration editing is enabled. Future<br>changes will automatically be activated as you                                                                                                    | Create a New JMS Server                                                                                                  |      |
| modify, add or delete items in this domain.                                                                                                    | Back Next Finish Cancel                                                                                                  |      |
| Domain Structure                                                                                                    | Select targets                                                                                                    |      |
| AlphaDomain                                                                                                    | Select the server instance or migratable target on which you would like to deploy this JMS Server.                       |      |
| E-Clusters                                                                                                    | Target: SOAServer -                                                                                                    |      |
| Coherence Clusters<br>Machines<br>Virtual Hosts<br>Work Managers<br>Startup and Shutdown Classes                                                                                                    | Bock Nex Frish Cancel                                                                                                    |      |
| Deployments Services Messaging JMS Servers Store-and-Forward Agents Store-and-Forward Agents Store-and-Forward Agents Store-and-Forward AgentsStore-and-Forward Agents |                                                                                                    |      |
| How do I 😑                                                                                                    |                                                                                                    |      |
| Configure JMS system modules     Configure custom persistent stores                                                                                                    |                                                                                                    |      |
| System Status                                                                                                    |                                                                                                    |      |
| Health of Running Servers                                                                                                    |                                                                                                    |      |
| Failed (0)           Critical (0)           Overloaded (0)           Warring (0)                                                                                                    |                                                                                                    |      |

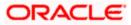

| 10.184.135.218:7001/console/console                                                                                                    | le.portal?_nfp | pb=true&_pageLabel=JmsServerJMSServerTa                                                                                                    | blePage                                                                                                    | ⊽ C <sup>e</sup> 🔡 ▼ Google |                                                                                         | ₽ ☆                                                                                                    | 自 🖡          | Â           |
|----------------------------------------------------------------------------------------------------|----------------|----------------------------------------------------------------------------------------------------|----------------------------------------------------------------------------------------------------|-----------------------------|-----------------------------------------------------------------------------------------|----------------------------------------------------------------------------------------------------|--------------|-------------|
|                                                                                                    | Administrati   | ion Console 12c                                                                                                    |                                                                                                    |                             |                                                                                         |                                                                                                    |              |             |
| hange Center                                                                                                    | Hor            | ome Log Out Preferences 🔤 Record Help                                                                                                    | ٩                                                                                                    |                             |                                                                                         | Welcome, admin                                                                                                    | onnected to: | : AlphaDo   |
| ew changes and restarts<br>onfiguration editing is enabled. Future<br>anges will automatically be activated as you<br>odify, add or delete items in this domain.                                                                                                    | Messag<br>Al   | » >AlphaDomain >Summary of JMS Servers<br>ges<br>II changes have been activated. No restarts are n<br>MS Server created successfully                                                                      | ecessary.                                                                                                    |                             |                                                                                         |                                                                                                    |              |             |
| omain Structure                                                                                                    | Summa          | ary of JMS Servers                                                                                                    |                                                                                                    |                             |                                                                                         |                                                                                                    |              |             |
| phaDomain<br>→ Environment<br>→ Servers<br>⊕ Clusters<br>→ Coherence Clusters<br>→ Machines                                                                                                    | E              | servers act as management containers for the qu<br>page summarizes the JMS servers that have been                                                                                                    |                                                                                                    | -                           |                                                                                         |                                                                                                    |              |             |
| Virtual Hosts                                                                                                    |                |                                                                                                    |                                                                                                    |                             |                                                                                         |                                                                                                    |              |             |
| Work Managers                                                                                                    | Cust           | tomize this table                                                                                                    |                                                                                                    |                             |                                                                                         |                                                                                                    |              |             |
| Startup and Shutdown Classes<br>Deployments                                                                                                    | 1.1            | tomize this table<br>Servers (Filtered - More Columns Exist)                                                                                                    |                                                                                                    |                             |                                                                                         |                                                                                                    |              |             |
| LStartup and Shutdown Classes<br>Deployments<br>3-Services                                                                                                    | 1.1            | Servers (Filtered - More Columns Exist)                                                                                                    |                                                                                                    |                             |                                                                                         | Showing 1 to                                                                                                    | 9 of 9 Pre   | vious   Nex |
| Startup and Shutdown Classes                                                                                                    | JMS            | Servers (Filtered - More Columns Exist)                                                                                                    | Persistent Store                                                                                                    |                             | Target                                                                                  | Showing 1 to                                                                                                    |              | vious   Nex |
| Startup and Shutdown ClassesDeploymentsServicesMessaging                                                                                                    | JMS            | Servers (Filtered - More Columns Exist)                                                                                                    | Persistent Store<br>BamAlertEngineJmsFleStor                                                                                                    | e                           | Target<br>BAMServer                                                                     | -                                                                                                    |              |             |
| Startup and Shutdown Classes DeploymentsServices                                                                                                    | JMS            | Servers (Filtered - More Columns Exist)                                                                                                    |                                                                                                    |                             | -                                                                                       | Current Target                                                                                                    |              |             |
| Shutdown Classes Deployments Services     Messaging     Messaging     More and Enough Appende     wido I Configure JMS servers                                                                                                    | JMS :          | Servers (Filtered - More Columns Exist)                                                                                                    | BamAlertEngineJmsFileStor                                                                                                    | _BAMServer                  | BAMServer                                                                               | Current Target BAMServer                                                                                           |              |             |
| L-Startup and Shutdown Classes<br>Deployments<br>Services<br>                                                                                                    | JMS :          | Servers (Filtered - More Columns Exist) w Delete Name BanAertEngne.InsSerV Sort table by Name BanCQService.InsServer_BAVServer                                                                            | BamAlertEngineJmsFileStor                                                                                                    | _BAMServer                  | BAMServer<br>BAMServer                                                                  | Current Target           BAMServer           BAMServer                                                             |              |             |
| Lastration and Shutdown Classes Deployments Services Messaging Services Servers Servers Configure JMS servers Configure JMS servers Configure JMS servers                                                                                                    |                | Servers (Filtered - Hore Columns Exist) w Deinte Bam Ame  Bam Aler Engine Jungsen (Sont table by Name Bam Opervice Jungserver (BANServer BanReportCache Jungserver)                                       | BamAlertEngineJmsFileStor<br>BamCQServiceJmsFileStore<br>BamReportCacheJmsFileSt                                                                                      | _BAMServer                  | BAMServer<br>BAMServer<br>BAMServer                                                     | Current Target           BAMServer           BAMServer           BAMServer                                         | He           |             |
| Startus                                                                                                    |                | Servers (Filtered - Hore Columns Exist)                                                                                                    | BamAlertEngine.ImsFileStor<br>BamCQService.ImsFileStore<br>BamReportCache.ImsFileSt<br>BamServer.ImsFileStore_B/                                                      | _BAMServer                  | BAMServer<br>BAMServer<br>BAMServer<br>BAMServer                                        | Current Target           BAMServer           BAMServer           BAMServer           BAMServer           BAMServer | He           | salth       |
| Startus                                                                                                    |                | Servers (Filtered - Hore Columns Exist)                                                                                                    | BamAlertEngine.msFileStor<br>BamCQService.imsFileStore<br>BamReportCache.imsFileSt<br>BamServer.imsFileStore_BA<br>BPMUMSFileStore                                    | _BAMServer                  | BAMServer<br>BAMServer<br>BAMServer<br>BAMServer<br>SOAServer                           | Current Target<br>BAMServer<br>BAMServer<br>BAMServer<br>BAMServer<br>SOAServer                                    | He           | OK          |
| L-Startup and Shutdown Classes Opployments Services Websaging W-Messaging Configure 3MS servers Configure 3MS servers Stem Status Stem Status                                                                                                    |                | Servers (Filtered - More Columns Exist)                                                                                                    | BanAlertEngine.ImsFleStor<br>BanCQService.ImsFleStor<br>BanRcpottCathe.ImsFleStore_BA<br>BanServer.ImsFleStore_BA<br>BPM.IMSFleStore<br>SOAIMSFleStore                | _BAMServer                  | BAMServer<br>BAMServer<br>BAMServer<br>BAMServer<br>SOAServer<br>SOAServer              | Current Target<br>BAMServer<br>BAMServer<br>BAMServer<br>BAMServer<br>SOAServer<br>SOAServer                       | He           | OK OK       |
| Startup and Shutdown Classes<br>Decloyments<br>Services<br>Messaging<br>Messaging<br>Configure 3MS servers<br>Configure 3MS servers<br>Configure 3MS serv |                | Servers (Filtered - More Columns Exist)  w. Delete  Name & BanNer:Engne.hmServ BanNer:Engne.hmServer_BANServer BanReportCache.hmServer_BANServer BanServer_BANServer PMMSServer SOA.MSServer SOA.MSServer | BamAlertEngine.ImsPieStor<br>BamCQService.ImsPieStore<br>BamReportCache.ImsPieStore<br>BamServer.ImsPieStore_BA<br>BPMUNSPieStore<br>SQAUNSPieStore<br>SQAUNSPieStore | _BAMServer                  | BAMServer<br>BAMServer<br>BAMServer<br>BAMServer<br>SOAServer<br>SOAServer<br>SOAServer | Current Target<br>BAMServer<br>BAMServer<br>BAMServer<br>BAMServer<br>SOAServer<br>SOAServer<br>SOAServer          | +He          | OK OK       |

## 4. Go back to Console $\rightarrow$ JMS Modules $\rightarrow$ New

Copyright (c) 1996,2014, Oracle and/or its affiliates. All rights reserved. Oracle is a registered trademark of Oracle Corporation and/or its affiliates. Other names may be trademarks of their respective owners

| Home >     Home >       Configuration editing is enabled. Future<br>hanges will automatically be activated as you<br>offy, add redete lems in this domain.     Home >       Domain Structure<br>(hraDomain<br>B-Chatters<br>B-Chatters<br>B- | n Console 12c E Log Out: Preferences @ Record Hebp C AlphaDonan's Summary of 3MS Servers > Summar age mation and Resources Tools Igure applications gure adultik for RAC Data Source Igure a Dynamic Cluster int Task Status our console preferences le Enterprise Manager ain Configurations a                                        | v C<br>v of 3H5 Modules<br>General Information<br>Common Administration Task Descriptions<br>Read the documentation<br>Adk a question on My Orade Support<br>Services<br>Messaging<br>MS Servers | Welcom<br>Unteroperability<br>• WTC Servers           | 户 ☆ 自               | L AlphaDo     |
|----------------------------------------------------------------------------------------------------|----------------------------------------------------------------------------------------------------|----------------------------------------------------------------------------------------------------|-------------------------------------------------------|---------------------|---------------|
| Anape Center  View changes and restarts Configuration editing is enabled. Future Images will automatically be activated as you modify, add or delete items in this domain.  Domain Structure  IphaDomain  - Environment  - Servers  - Coherence Clusters - Coherence Clusters - Coherence Clusters - Work Managers - Strutp and Shutdown Classes - Servers - Environment - Servers - Coherence Clusters - Coherence Clusters - Coherence Clu                                                                                                    | e Log Out Preferences Record Hebp<br>AlphaDonain >Summary of JMS Serves >Summary<br>sge<br>mation and Resources<br>Tools<br>igure applications<br>gure adplications<br>gure adplications<br>gure adplications<br>gure adplications<br>gure adplications<br>aur console preferences<br>le Enterprise Manager<br>ain Configurations<br>a | y of JHS Hodules  General Information  Common Administration Task Descriptions  Read the documentation  Ask a question on My Oracle Support  Services  Messaging                                 | Interoperability<br>• WTC Servers                     | ne, admin Connected | d to: AlphaDo |
| Home >     Home >       Configuration editing is enabled. Future<br>hanges will automatically be activated as you<br>offy, add redete lems in this domain.     Home >       Domain Structure<br>(hraDomain<br>B-Chatters<br>B-Chatters<br>B- | AlphaDomain >Summary of 3MS Servers >Summar<br>age<br>mation and Resources<br>Tools<br>igure applications<br>gure applications<br>gure a formar (Fr RAC Data Source<br>gure a Dynamic Cluster<br>nt Task Status<br>gure cincluster Manager<br>ain Configurations<br>a                                                                  | y of JHS Hodules  General Information  Common Administration Task Descriptions  Read the documentation  Ask a question on My Oracle Support  Services  Messaging                                 | Interoperability<br>• WTC Servers                     | ne, admin Connected | d to: AlphaDc |
| Home Pa<br>Home Pa<br>Home Pa<br>Home Pa<br>Home Pa<br>Home Pa<br>Home Pa<br>Home Pa<br>Home Pa<br>Home Pa<br>Home Pa<br>Home Pa<br>Home Pa<br>Home Pa<br>Home Pa<br>Helpful<br>Confinet<br>Confinet<br>Co     | age Tools Gure applications Gure Gridultk for RAC Data Source Gure a Dynamic Cluster Thak Status our console preferences le Enterprise Manager ain Configurations ain                                                                                                    | General Information Common Administration Task Descriptions Read the documentation Adk a question on My Oracle Support Services Nessaging                                                        | WTC Servers                                           |                     |               |
| hanges will automatically be activated as you<br>modify, add or delete items in this domain.                                                                                                    | Tools Igure applications Igure applications Igure applications Igure a Dynamic Cluster In Task Status Iour console preferences Ie Enterprise Manager ain Configurations In In In In In In In In In In In In In                                                                                                    | Common Administration Task Descriptions     Read the documentation     Ask a question on My Oracle Support      Services     Messaging                                                           | WTC Servers                                           |                     |               |
| Confinition Structure     Pervicement     Pervicement                                                                                                    | igure applications<br>gure Gridlurk for RAC Data Source<br>(gure a Dynamic Cluster<br>It Task Status<br>le Enterprise Manager<br>ain Configurations                                                                                                    | Common Administration Task Descriptions     Read the documentation     Ask a question on My Oracle Support      Services     Messaging                                                           | WTC Servers                                           |                     |               |
| Avantam Structure<br>→ Environment<br>→ Servers<br>→ Coherence Custers<br>→ Coherence Custers<br>→ Coherence Custers<br>→ Coherence Custers<br>→ Wrtual Hosts<br>→ Wrtual Hosts<br>→ Wrtual Studiow Classes<br>→ Derivers<br>→ Servers<br>→ Environ<br>→ Servers<br>↓ → NS Servers<br>↓ → Servers<br>Search the configuration<br>↓ Search the configuration<br>↓ Search the configuration<br>↓ Search the configuration<br>↓ Search the configuration<br>↓ Search the configuration<br>↓ Search the configuration<br>↓ Search the configuration<br>↓ Search the configuration                                                                                                    | igure applications<br>gure Gridlurk for RAC Data Source<br>(gure a Dynamic Cluster<br>It Task Status<br>le Enterprise Manager<br>ain Configurations                                                                                                    | Read the documentation     Adk a question on My Oracle Support     Services     Messaging                                                                                                    | WTC Servers                                           |                     |               |
| Industrial     Industrial     I                                                                                                    | gure Gridlink for RAC Data Source<br>gure à Dynamic Cluster<br>In Tauk Status<br>le Enterprise Manager<br>ai <b>n Configurations</b>                                                                                                    | Read the documentation     Adk a question on My Oracle Support     Services     Messaging                                                                                                    | WTC Servers                                           |                     |               |
| Work Managers     Startup and Shutdown Classes     Deployments     Services     Services     Servers     Servers     Servers     Servers     Servers     Server     Server                                                                                                    | ain Configurations                                                                                                    | Messaging                                                                                                    | WTC Servers                                           |                     |               |
| Messaging     Doma     Doma     Doma     Doma     Doma     Doma     Conversed     Conversed                                                                                                    | ain                                                                                                    | Messaging                                                                                                    | WTC Servers                                           |                     |               |
| Server     Server                                                                                                    | ment                                                                                                    | Store-and-Forward Agents                                                                                                    | <ul> <li>Jolt Connection Pools</li> </ul>             |                     |               |
| Search the configuration     Ouse the Change Center                                                                                                    |                                                                                                    | Store-and-forward Agents     JMS Modules                                                                                                    | Diagnostics                                           |                     |               |
|                                                                                                    | ers                                                                                                    | <ul> <li>Path Services</li> </ul>                                                                                                    | Log Files                                             |                     |               |
| a lucasa in                                                                                                    | <ul> <li>Server Templates</li> </ul>                                                                                                    | <ul> <li>Bridges</li> </ul>                                                                                                    | Diagnostic Modules                                    |                     |               |
| Record WLST Scripts                                                                                                    | <ul> <li>Migratable Targets</li> </ul>                                                                                                    | Data Sources                                                                                                    | Built-in Diagnostic Modules                           | s                   |               |
| Change Console preferences     Cohe                                                                                                    | rence Clusters                                                                                                    | Persistent Stores                                                                                                    | Diagnostic Images                                     |                     |               |
| Manage Console extensions • Mach                                                                                                    | ines                                                                                                    | XML Registries                                                                                                    | <ul> <li>Request Performance</li> </ul>               |                     |               |
| Monitor servers     Virtue                                                                                                    | al Hosts                                                                                                    | XML Entity Caches                                                                                                    | Archives                                              |                     |               |
| • Work                                                                                                    | Managers                                                                                                    | <ul> <li>Foreign JNDI Providers</li> </ul>                                                                                                    | Context                                               |                     |               |
| iystem Status 📼 🔹 Starb                                                                                                    | up And Shutdown Classes                                                                                                    | Work Contexts                                                                                                    | SNMP                                                  |                     |               |
| lealth of Running Servers                                                                                                    |                                                                                                    | jCOM     Mail Sessions                                                                                                    |                                                       |                     |               |
| Failed (U)                                                                                                    | eployed Resources                                                                                                    | FileT3                                                                                                    | Charts and Graphs                                     |                     |               |
| Critical (0) • Deplo                                                                                                    | oyments                                                                                                    | • ITA                                                                                                    | <ul> <li>Monitoring Dashboard <sup>™</sup></li> </ul> |                     |               |
| Overloaded (0)                                                                                                    |                                                                                                    | OSGi Frameworks                                                                                                    |                                                       |                     |               |
| Warning (0) Your Ap                                                                                                    | pplication's Security Settings                                                                                                    | - Codi Francisco A                                                                                                    |                                                       |                     |               |
| OK (2) • Secur                                                                                                    | rity Realms                                                                                                    |                                                                                                    |                                                       |                     |               |
|                                                                                                    | -                                                                                                    |                                                                                                    |                                                       |                     |               |
| NebLogic Server Version: 12.1.3.0.0                                                                                                    |                                                                                                    |                                                                                                    |                                                       |                     |               |

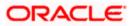

| 0 10.184.135.218:7001/console/console                                                                                               | s.portal?_nfpb=true&_pageLabel=JmsModulesTablePage $\triangledown$ C 🔀 $\checkmark$ Google                                                                    | _ ♪ ☆         |          | +         | 俞        |
|----------------------------------------------------------------------------------------------------|----------------------------------------------------------------------------------------------------|---------------|----------|-----------|----------|
|                                                                                                    | Idministration Console 12c                                                                                                    |               |          |           |          |
| ange Center                                                                                                    | Home Log Out Preferences Record Help Welcom                                                                                                    | ne, admin     | Connec   | ted to: / | lphaDo   |
| ew changes and restarts                                                                                                    | Home >AlphaDomain >Summary of JMS Servers >Summary of JMS Modules                                                                                             |               |          |           |          |
| nfiguration editing is enabled. Future<br>anges will automatically be activated as you<br>dify, add or delete items in this domain. | Summary of JMS Modules                                                                                                    | ates, destina | tion key | s, quota  |          |
| main Structure                                                                                                    | distributed queues, distributed topics, foreign servers, and JMS store-and-forward (SAF) parameters. You can administratively configure and manage JMS system |               |          |           |          |
| EnvironmentServersServers                                                                                                    | This page summarizes the JMS system modules that have been created for this domain.                                                                           |               |          |           |          |
| Virtual Hosts                                                                                                    | JMS Modules                                                                                                    |               |          |           |          |
| Work Managers<br>Startup and Shutdown Classes                                                                                       | New Delete                                                                                                    | Showing 1 t   | o 8 of 8 | Previo    | us   Nex |
| Deployments<br>Services<br>İa-Messaging                                                                                             | □ Name ↔                                                                                                    | ту            | pe       |           |          |
| JMS Servers                                                                                                    | BamAlertEngineJmsSystemModule                                                                                                    | Sys           | tem      |           |          |
| Store-and-Forward Agents                                                                                                    | BamCQServiceJmsSystemResource_BAMServer                                                                                                    | Sys           | tem      |           |          |
| v do I                                                                                                    | BamReportCacheJmsSystemModule                                                                                                    | Sys           | tem      |           |          |
|                                                                                                    | BamServerJmsSystemResource                                                                                                    | Sys           | tem      |           |          |
| onfigure JMS system modules<br>onfigure resources for JMS system modules                                                            | BPMJMSModule                                                                                                    | Sys           | item     |           |          |
| onfigure resources for JMS system modules                                                                                           | SOAJMSModule                                                                                                    | Sys           | tem      |           |          |
| tem Status 🖂                                                                                                    | UMSAQJMSSystemResource                                                                                                    | Sys           | tem      |           |          |
| Ith of Running Servers                                                                                                    | UMSJMSSystemResource                                                                                                    | Sys           | tem      |           |          |
| Failed (0)                                                                                                    | New Delete                                                                                                    | Showing 1 t   | o 8 of 8 | Previo    | us   Nex |
| Critical (0)                                                                                                    |                                                                                                    |               |          |           |          |
| Overloaded (0)<br>Warning (0)                                                                                                    |                                                                                                    |               |          |           |          |
| OK (2)                                                                                                    |                                                                                                    |               |          |           |          |

5. Create a JMS Module with the Name, FCUBSJMSModule. Click on Next→Select the target as SOA Server→Finish

| soa-infra (SOA Infrastruct × FC1211QA                                                                                                    | R2 (Oracle Web × Create JMS System Modu × dev_domain (Oracle Web × Summary of JMS Servers × AlphaDomain (Oracle We × +                                                                                                    |
|----------------------------------------------------------------------------------------------------|----------------------------------------------------------------------------------------------------|
|                                                                                                    | portal?CreateJMSSystemModulePortletreturnTo=JmsModulesTablePage&JmsModulesTablePortlethan: 🛡 🕑 🛐 🕏 Google 🖉 🏠 🚔 🛔 🗮                                                                                                    |
|                                                                                                    | dministration Console 12c Q                                                                                                    |
| Change Center                                                                                                    | 🏦 Home Log Out Preferences 🔄 Record Help                                                                                                    |
| View changes and restarts                                                                                                    | Home >AlphaDomain >Summary of JMS Servers >Summary of JMS Modules                                                                                                    |
| Configuration editing is enabled. Future                                                                                                    | Create JMS System Module                                                                                                    |
| changes will automatically be activated as you<br>modify, add or delete items in this domain.                                                              | Back Ned Finish Cancel                                                                                                    |
| Domain Structure                                                                                                    | The following properties will be used to identify your new module.                                                                                                    |
| AlphaDomain      Environment      Servers      Ousters      -Costers     Wachines     With Hosts                                                           | INS system resources are configured and stored as modules similar to standard JZEE modules. Such resources include queues, topics, connection factories, templates, destination keys, quota,<br>distributed queues, distributed topics, foreign servers, and JMS store-and-forward (SAF) parameters. You can administratively configure and manage JMS system modules as global system resources. |
|                                                                                                    | What would you like to name your System Module?                                                                                                    |
| Deployments<br>EServices                                                                                                    | *Name: FCUBSJMSModule                                                                                                    |
| -MessagingJMS Servers                                                                                                    | What would you like to name the descriptor file name? If you do not provide a name, a default will be assigned.                                                                                                    |
| How do I                                                                                                    | Descriptor File Name:                                                                                                    |
| Configure JMS system modules                                                                                                    | Where would like to place the descriptor for this System Module, relative to the jms configuration sub-directory of your domain?                                                                                                    |
| Configure JMS servers                                                                                                    | Location In Domain:                                                                                                    |
| System Status                                                                                                    | Back Next Finish Cancel                                                                                                    |
| Health of Running Servers                                                                                                    |                                                                                                    |
| Faied (0)<br>Critical (0)<br>Overloaded (0)<br>Warning (0)<br>CK (2)                                                                                       |                                                                                                    |
| WebLogic Server Version: 12.1.3.0.0<br>Copyright (c) 1996,2014, Oracle and/or its affiliates. Al<br>Oracle is a registered trademark of Oracle Corporation | l rights reserved.<br>and/or its affiliass. Other names may be trademarks of their respective owners.                                                                                                    |

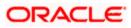

| soa-infra (SOA Infrastruct × FC1211QA                                                      | R2 (Oracle Web × Create JMS System Modu × dev_domain (Oracle Web × Summary of JMS Servers × AlphaDomain (Oracle We × +                                |
|--------------------------------------------------------------------------------------------|----------------------------------------------------------------------------------------------------|
| € € 10.184.135.218:7001/console/console.                                                   | portal?CreateJMSSystemModulePortlet_actionOverride=/com/bea/console/actions/jms/modules/syste 🛡 🕑 🗧 - Google 🖉 🏠 🖨 💺 🏫 🚍                              |
|                                                                                            | Iministration Console 12c Q                                                                                                    |
| Change Center                                                                              | 🏦 Home Log Out Preferences 🖂 Record Help 🛛 🔍 Welcome, admin Connected to: AlphaDomain                                                                 |
| View changes and restarts                                                                  | Home >AlphaDonain >Summary of JMS Servers >Summary of JMS Hodules                                                                                     |
| Configuration editing is enabled. Future<br>changes will automatically be activated as you | Create JHS System Hodule                                                                                                    |
| modify, add or delete items in this domain.                                                | Back Next Finish Cancel                                                                                                    |
| Domain Structure                                                                           | The following properties will be used to target your new JMS system module.                                                                           |
| AlphaDomain                                                                                | Use this page to select the server or duster on which you would like to deploy this JMS system module. You can reconfigure targets later if you wish. |
| Servers<br>⊞-Clusters ≡                                                                    |                                                                                                    |
| Coherence Clusters                                                                         | Targets :                                                                                                    |
| Machines                                                                                   |                                                                                                    |
| Work Managers<br>Startup and Shutdown Classes                                              | Servers                                                                                                    |
| Deployments                                                                                | AdminServer                                                                                                    |
| ⊖-Services<br>⊖-Messaging                                                                  |                                                                                                    |
| JMS Servers                                                                                | BAMServer                                                                                                    |
| How do I                                                                                   | ☑ S0AServer                                                                                                    |
| Configure JMS system modules                                                               | Back Next Frith Cancel                                                                                                    |
| Configure JMS servers                                                                      | Back Next Frith Cancel                                                                                                    |
| System Status 🖂                                                                            |                                                                                                    |
| Health of Running Servers                                                                  |                                                                                                    |
| Failed (0)                                                                                 |                                                                                                    |
| Critical (0)<br>Overloaded (0)                                                             |                                                                                                    |
| Warning (0)                                                                                |                                                                                                    |
| ОК (2)                                                                                     |                                                                                                    |
| WebLogic Server Version: 12.1.3.0.0                                                        |                                                                                                    |
|                                                                                            |                                                                                                    |
| soa-infra (SOA Infrastruct × FC1211QAR2                                                    | (Oracle Web × Settings for FCUBSJMSM × dev_domain (Oracle Web × Summary of JMS Servers × AlphaDomain (Oracle We × +                                   |
| ♦ @ 10.184.135.218:7001/console/console.por                                                | tal?_nfpb=true&_pageLabel=JMSSystemModuleConfigGeneralPage&JMSSystemModuleConfigGen 🛡 🕑 🗕 - Google 🔎 🏠 🖻 🌻 🏫 🗮                                        |

|                                                                                                    | Administration Console 12c                                                   |                                                                                       |                                               |                                                              | Ö                                 |  |
|----------------------------------------------------------------------------------------------------|------------------------------------------------------------------------------|---------------------------------------------------------------------------------------|-----------------------------------------------|--------------------------------------------------------------|-----------------------------------|--|
| Change Center                                                                                                    | 🔒 Home Log Out Preferences 🔤                                                 | Record Help                                                                           | Q                                             | Welcome,                                                     | admin Connected to: AlphaDomain   |  |
| View changes and restarts                                                                                                    | Home > AlphaDomain > Summary of JI                                           | Home > AlphaDomain > Summary of JMS Servers > Summary of JMS Modules > FCUBSJMSModule |                                               |                                                              |                                   |  |
| Configuration editing is enabled. Future<br>changes will automatically be activated as you<br>modify, add or delete items in this domain.                                                                                                    | Messages<br>All changes have been activated<br>The JMS module was created su |                                                                                       |                                               |                                                              |                                   |  |
| Domain Structure                                                                                                    | Settings for FCUBSJMSModule                                                  |                                                                                       |                                               |                                                              |                                   |  |
| AlphaDomain AlphaDomain                                                                                                    | Configuration Subdeployments                                                 | Targets Security N                                                                    | otes                                          |                                                              |                                   |  |
| ServersClustersCoherence ClustersMachinesMachines                                                                                                    | This page displays general informa                                           | tion about a JMS system mo                                                            | dule and its resources. It also allows you to | configure new resources and access existing resources.       |                                   |  |
| Virtual Hosts<br>Work Managers                                                                                                    | Name:                                                                        | FCUBS                                                                                 | JMSModule                                     | The name of this JMS system module. More                     | Info                              |  |
| Startup and Shutdown ClassesDeploymentsServices                                                                                                    | Descriptor File Name:                                                        | jms/fo                                                                                | ubsjmsmodule-jms.xml                          | The name of the JMS module descriptor file.                  | More Info                         |  |
| Herein Herein He | This page summarizes the JMS reso<br>destination quota, distributed dest     |                                                                                       |                                               | eue and topic destinations, connection factories, JMS temple | ates, destination sort keys,      |  |
| How do I 🗉                                                                                                    | Customize this table                                                         |                                                                                       |                                               |                                                              |                                   |  |
| No task help found.                                                                                                    | Summary of Resources                                                         |                                                                                       |                                               |                                                              |                                   |  |
| System Status 🖂                                                                                                    | New Delete                                                                   |                                                                                       |                                               | Sh                                                           | owing 0 to 0 of 0 Previous   Next |  |
| Health of Running Servers                                                                                                    | 🔲 Name 💫                                                                     | Туре                                                                                  | JNDI Name                                     | Subdeployment                                                | Targets                           |  |
| Failed (0)                                                                                                    |                                                                              |                                                                                       | There are no items to                         | o display                                                    |                                   |  |
| Critical (0)                                                                                                    | New Delete                                                                   |                                                                                       |                                               |                                                              | owing 0 to 0 of 0 Previous   Next |  |
| Overloaded (0)<br>Warning (0)                                                                                                    |                                                                              |                                                                                       |                                               | 3                                                            | ining o to o or o Trevious I Next |  |
| OK (2)                                                                                                    |                                                                              |                                                                                       |                                               |                                                              |                                   |  |
|                                                                                                    |                                                                              |                                                                                       |                                               |                                                              |                                   |  |

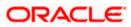

6. Go back to JMS Modules→FCUBSJMSModule→New

| soa-infra (SOA Infrastruct × FC1211QA                                                                                                    | R2 (Oracle Web × Settings for FC                                                                                              | UBSJMSM × de           | _domain (Oracle Web × Summar                   | of JMS Servers × AlphaDomain (Oracle We                    | × + • • • ×                         |
|----------------------------------------------------------------------------------------------------|----------------------------------------------------------------------------------------------------|------------------------|------------------------------------------------|------------------------------------------------------------|-------------------------------------|
| € @ 10.184.135.218:7001/console/console.                                                                                                    | portal?_nfpb=true&_pageLabel=JMSSys                                                                                           | temModuleConfigGer     | eralPage&handle=com.bea.console.han            | ▽ C <sup>d</sup> S - Google                                | ▶ ☆ 自 ♣ 余 ☰                         |
|                                                                                                    | dministration Console 12c                                                                                                    |                        |                                                |                                                            | Q                                   |
| Change Center                                                                                                    | 🙆 Home Log Out Preferences 🔤 F                                                                                                | Record Help            | Q                                              | Welcome                                                    | e, admin Connected to: AlphaDomain  |
| View changes and restarts                                                                                                    | Home > AlphaDomain > Summary of JMS<br>Modules > FCUBSJMSModule                                                               | Servers >Summary of JM | 5 Modules > FCUBSJMSModule > Summary of JI     | IS Modules > FCUBSJMSModule > Summary of JMS Modules >     | FCUBSJMSModule >Summary of JMS      |
| Configuration editing is enabled. Future<br>changes will automatically be activated as you                                                                                            | Settings for FCUBSJMSModule                                                                                                   |                        |                                                |                                                            |                                     |
| modify, add or delete items in this domain.                                                                                                    | Configuration Subdeployments                                                                                                  | Targets Security I     | Votes                                          |                                                            |                                     |
| Domain Structure                                                                                                    |                                                                                                    |                        |                                                |                                                            |                                     |
| AlphaDomain                                                                                                    | This page displays general informatio                                                                                         | n about a JMS system m | odule and its resources. It also allows you to | configure new resources and access existing resources.     |                                     |
| Clusters Coherence Clusters                                                                                                    | Name:                                                                                                    | FCUE                   | SJMSModule                                     | The name of this JMS system module. Mo                     | re Info                             |
| Machines<br>Virtual Hosts                                                                                                    | Descriptor File Name:                                                                                                    | . More Info            |                                                |                                                            |                                     |
| Work Managers     Startup and Shutdown Classes     Oeployments     Oevices     OHessaging     H=Messaging     H=MS Servers     HStree-and-Forward Anents     Stree-and-Forward Anents | This page summarizes the JMS resour<br>destination quota, distributed destina<br>Customize this table<br>Summary of Resources |                        |                                                | zue and topic destinations, connection factories, JMS temp | lates, destination sort keys,       |
| How do L                                                                                                    |                                                                                                    |                        |                                                |                                                            |                                     |
| No task help found.                                                                                                    | New Delete                                                                                                    |                        |                                                |                                                            | Showing 0 to 0 of 0 Previous   Next |
|                                                                                                    | 🔲 Name 🙈                                                                                                    | Туре                   | JNDI Name                                      | Subdeployment                                              | Targets                             |
| System Status                                                                                                    |                                                                                                    |                        | There are no items t                           | o display                                                  |                                     |
| Health of Running Servers                                                                                                    | New Delete                                                                                                    |                        |                                                | 2                                                          | Showing 0 to 0 of 0 Previous   Next |
| Failed (0)           Critical (0)           Overloaded (0)           Warning (0)           OK (2)                                                                                     |                                                                                                    |                        |                                                |                                                            |                                     |
| WebLogic Server Version: 12.1.3.0.0<br>Copyright (c) 1996,2014, Oracle and/or its affliates. Al                                                                                       |                                                                                                    |                        |                                                |                                                            |                                     |

7. Click on Connection Factory → next→Create the connection Factory with the below Names→Next

|                                                                                                    | portal? nfpb=true& pageLabel=JmsCreateSystemModuleEntity&UmsCreateSystemModuleEntit                                                                                                    | tyPortlet 🔻 C 🚼 - Google 👂 🏠 🏚 🐥 🏫                                                                                                    |
|----------------------------------------------------------------------------------------------------|----------------------------------------------------------------------------------------------------|----------------------------------------------------------------------------------------------------|
|                                                                                                    |                                                                                                    |                                                                                                    |
|                                                                                                    |                                                                                                    |                                                                                                    |
| nge Center                                                                                                    | Home Log Out Preferences 🔤 Record Help                                                                                                    | Welcome, admin Connected to: AlphaDo                                                                                                    |
| v changes and restarts                                                                                                    | Home > AlphaDomain > Summary of JMS Servers > Summary of JMS Modules > FCUBSJMSModule > Summ<br>JMS Modules > FCUBSJMSModule                                                                                                    | nary of JMS Modules >FCUBSJMSModule >Summary of JMS Modules >FCUBSJMSModule >Summary of                                                                                                    |
| iguration editing is enabled. Future<br>ges will automatically be activated as you<br>fy, add or delete items in this domain. | Create a New JMS System Module Resource                                                                                                    |                                                                                                    |
| ain Structure                                                                                                    | Back Next Finish Cancel                                                                                                    |                                                                                                    |
| Domain ^                                                                                                    | Choose the type of resource you want to create.                                                                                                    |                                                                                                    |
| nvironment<br>Servers<br>₽-Clusters                                                                                           | Use these pages to create resources in a JMS system module, such as queues, topics, templates,                                                                                                    |                                                                                                    |
| Coherence Clusters     Machines     Virtual Hosts     Work Managers                                                           | Depending on the type of resource you select, you are prompted to enter basic information for cra<br>factories, distributed queues and topics, foreign servers, and JMS SAF destinations, you can also<br>targetable resources with subdeployments, which is an advanced mechanism for grouping JMS mo | proceed to targeting pages for selecting appropriate server targets. You can also associate                                                                                                    |
| Startup and Shutdown Classes<br>eployments<br>ervices                                                                         | Connection Factory                                                                                                    | Defines a set of connection configuration parameters that are used to<br>create connections for JMS clients. More Info                                                                                                    |
| Store-and-Enrward Agents                                                                                                    | O Queue                                                                                                    | Defines a point-to-point destination type, which are used for asynchronous<br>peer communications. A message delivered to a queue is distributed to only<br>one consumer. More info                                                                                                    |
| do I<br>Infigure quotas for destinations<br>Infigure JMS templates                                                            | 🔘 Торіс                                                                                                    | Defines a publish/subsorbe destination type, which are used for<br>asynchronous peer communications. A message delivered to a topic is<br>distributed to all topic consumers. More Info                                                                                                    |
| nfigure destination keys<br>nfigure topics<br>nfigure queues                                                                  | Distributed Queue                                                                                                    | Defines a set of queues that are distributed on multiple JMS servers, but which are accessible as a single, logical queue to JMS clients. More Info                                                                                                    |
| nfgure connection factories<br>nfgure uniform distributed topics<br>nfgure uniform distributed queues                         | Distributed Topic                                                                                                    | Defines a set of topics that are distributed on multiple JMS servers, but which are accessible as a single, logical topic to JMS clients. <b>More Info</b>                                                                                                    |
| nigure annorm assinguted queues<br>nigure foreign servers<br>nigure JMS SAF                                                   | Source Foreign Server                                                                                                    | Defines foreign messaging providers or remote WebLogic Server instances that are not part of the current domain. More Info                                                                                                    |
| em Status 🖂                                                                                                    | 🛇 Quota                                                                                                    | Controls the allotment of system resources available to destinations. More Info                                                                                                    |
| n of Running Servers Failed (0)                                                                                               | Destination Sort Key                                                                                                    | Defines a unique sort order that destinations can apply to arriving<br>messages. More Info                                                                                                    |
| Critical (0)<br>Overloaded (0)<br>Warning (0)                                                                                 | 🔘 JMS Template                                                                                                    | Defines a set of default configuration settings for multiple destinations. Mo<br>Info                                                                                                    |
| OK (2)                                                                                                    | SAF Imported Destinations                                                                                                    | Defines a collection of imported store-and-forward (SAF) destinations. A<br>SAF destination is a representation of a queue or topic in a remote server<br>instance or cluster that is imported into the local cluster or server instance,<br>so that the local server instance or cluster can send messages to the remote |

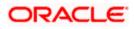

|                                                                                                    | A Home Log Out Preferences 🗠 Record Help                                                                                              |                                                                                                    | Welcome, weblogic Connected to: FC141INSTES                                              |
|----------------------------------------------------------------------------------------------------|----------------------------------------------------------------------------------------------------|----------------------------------------------------------------------------------------------------|------------------------------------------------------------------------------------------|
| Change Center                                                                                              |                                                                                                    | <u>a</u>                                                                                                    | Welcome, Weblogic Connected to: PC1411NSTES                                              |
| View changes and restarts                                                                                  |                                                                                                    | PCUBSIMSModule >PCUBSConnectionfactory >Summary of Deployments >Summary of 3M5 Hodules >PCUBSIMSModule                       |                                                                                          |
| No pending changes exist. Click the Release<br>Configuration button to allow others to edit the<br>domain. | Create a New JMS System Module Resource           Back         Next         Finish         Cancel                                     |                                                                                                    |                                                                                          |
| Lock & Edit Release Configuration Domain Structure FCI4UNSTEST                                             | Connection Factory Properties<br>The following properties will be used to identify your new connection<br>* Indicates required fields | factory. The current module is PCU853H5Hodule.                                                                               |                                                                                          |
| Domain Partitions     Environment     Deployments                                                          | What would you like to name your new connection factory? * Name:                                                                      | FCUBSConnectionfactory                                                                                                    |                                                                                          |
| Services     Security Realms                                                                               |                                                                                                    | 1 Cobsconnectory                                                                                                    |                                                                                          |
| B-Interoperability<br>B-Diagnostics                                                                        | What INDI Name would you like to use to look up your new connection                                                                   |                                                                                                    |                                                                                          |
|                                                                                                    | JND1 Name:                                                                                                    | jndi/FCUBSConnectionfactory                                                                                                  |                                                                                          |
|                                                                                                    | The Connection Factory Subscription Sharing Policy Subscribers can b                                                                  | used to control which subscribers can access new subscriptions. Should subscriptions created using this factory be sharable  | a?                                                                                       |
|                                                                                                    | Subscription Sharing Policy:                                                                                                    | Exclusive *                                                                                                    |                                                                                          |
| Configure quotes for destinations                                                                          | The Client ID Policy indicates whether more than one 3HS connection<br>subscriptions. What Client ID Policy would you like to use?    | can use the same Client ID. Oracle recommends setting the Client ID policy to Unrestricted if sharing durable subscribers. S | ubscriptions created with different Client ID policies are always treated as independent |
| Configure JHS templates     Configure destination keys                                                     | Client ID Policy:                                                                                                    | Restricted •                                                                                                    |                                                                                          |
| Configure topics                                                                                           | A connection factory can limit the number of messages that can queu                                                                   | ed for an asynchronous session. Should this connection factory impose a limit?                                               |                                                                                          |
| Configure queues     Configure connection factories                                                        | Maximum Messages per Session:                                                                                                    | 10                                                                                                    |                                                                                          |
| Configure uniform distributed topics     Configure uniform distributed queues                              | Should this connection factory create sessions that are JTA aware, an                                                                 | d create XA queues and XA topics?                                                                                            |                                                                                          |
| Configure foreign servers     Configure JMS SAE                                                            | XA Connection Factory Enabled                                                                                                    |                                                                                                    |                                                                                          |
| - compact to be                                                                                            | Should the authenticated user name be attached to sent messages if                                                                    | the JMS destination is configured to support this behavior ?                                                                 |                                                                                          |
| System Status                                                                                              | Attach JMSX UserID                                                                                                    |                                                                                                    |                                                                                          |
| Health of Running Servers as of 1:13 PM<br>Failed (0)                                                      | Back Next Finish Cancel                                                                                                    |                                                                                                    |                                                                                          |
| Critical (0)                                                                                               |                                                                                                    |                                                                                                    |                                                                                          |
| Overloaded (0)<br>Warning (0)<br>OK (2)                                                                    |                                                                                                    |                                                                                                    |                                                                                          |

8. Select Advanced targeting→create New Sub Deployment with the below Name→Select the target as JMS server which we have created on top→Finish

| soa-infra (SOA Infrastruct × FC1211QAF                                                                                                    | R2 (Oracle Web × Create a New JMS System × dev_domain (Oracle Web × Summary of JMS Servers × AlphaDomain (Oracle We × +                                                                                                    |
|----------------------------------------------------------------------------------------------------|----------------------------------------------------------------------------------------------------|
| • 10.184.135.218:7001/console/console.p                                                                                                    | portal?/msCreateSystemModuleEntityPortlet_actionOverride=/com/bea/console/actions/jms/connecti 🛡 C 🔀 - Google 🖉 🏠 🖨 🔸 🎓 🚍                                                                                                    |
|                                                                                                    | dministration Console 12c                                                                                                    |
| Change Center                                                                                                    | 🏦 Home Log Out Preferences 🖾 Record Heb                                                                                                    |
| View changes and restarts                                                                                                    | Home >Summary of IMS Modules >FCUBSIMSModule >Summary of IMS Modules >FCUBSIMSModule >FCUBSConnectionfectory >Summary of IMS Modules >FCUBSIMSModule >Summary of IMS Modules >FCUBSIMSModule >Summary of IMS                                                                                                    |
| Configuration editing is enabled. Future<br>changes will automatically be activated as you                                                                                                    | Create a New JMS System Hodule Resource                                                                                                    |
| modify, add or delete items in this domain.                                                                                                    | Back Ned Finish Advanced Targeting Cancel                                                                                                    |
| AlphaDomain  AlphaDomain  Alpha | The following properties will be used to target your new JMS system module resource                                                                                                    |
| Servers E<br>Colusters E                                                                                                    | Use this page to view and accept the default targets where this JMS resource will be targeted. The default targets are based on the parent JMS system module targets. If you do not want to accept the default targets, then dick <b>Advanced Targeting</b> to use the subdeployment mechanism for targeting this resource. |
| Machines<br>Virtual Hosts<br>Work Managers                                                                                                    | The following JMS module targets will be used as the default targets for your new JMS system module resource. If the module's targets are changed, this resource will also be retargeted appropriately.                                                                                                    |
|                                                                                                    | Targets :                                                                                                    |
| ⊕-Messaging                                                                                                    | Servers                                                                                                    |
| ····JMS Servers ····Store-and-Forward Agents ···                                                                                                    | SoAserver                                                                                                    |
| How do I                                                                                                    |                                                                                                    |
| Configure quotas for destinations                                                                                                    | Back Net Fnish Advanced Targeting Cancel                                                                                                    |
| Configure JMS templates                                                                                                    |                                                                                                    |
| Configure destination keys     Configure topics                                                                                                    |                                                                                                    |
| Configure topics     Configure queues                                                                                                    |                                                                                                    |
|                                                                                                    |                                                                                                    |
| Configure connection factories     Configure uniform distributed topics                                                                                                    |                                                                                                    |
| Configure uniform distributed topics     Configure uniform distributed queues                                                                                                    |                                                                                                    |
| Configure uniform distributed queues     Configure foreign servers                                                                                                    |                                                                                                    |
| Configure INESSAF                                                                                                    |                                                                                                    |
|                                                                                                    |                                                                                                    |
| System Status                                                                                                    |                                                                                                    |
| Health of Running Servers                                                                                                    |                                                                                                    |
| Faled (0)                                                                                                    |                                                                                                    |
| Critical (0)                                                                                                    |                                                                                                    |
| Overloaded (0)                                                                                                    |                                                                                                    |
| Warning (0)                                                                                                    |                                                                                                    |
| OK (2)                                                                                                    |                                                                                                    |
| WebLogic Server Version: 12.1.3.0.0<br>Copyright (c) 1996,2014, Oracle and/or its affiliates. All                                                                                                    | rights reserved.                                                                                                    |

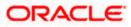

| soa-infra (SOA Infrastruct × FC121IQA                                                                                                    | AR2 (Oracle Web × Create a New JMS System × dev_domain (Oracle Web × Summary of JMS Servers × AlphaDomain (Oracle W                                                                                                    | (e × +                  | - 0                            | ×              |
|----------------------------------------------------------------------------------------------------|----------------------------------------------------------------------------------------------------|-------------------------|--------------------------------|----------------|
| I0.184.135.218:7001/console/console                                                                                                    | e.portal?JmsCreateSystemModuleEntityPortlet_actionOverride=/com/bea/console/actions/jms/connecti ⊽ C Society Complexed                                                                                                    | ዖ☆ 自                    | ∔ ♠                            | ≡              |
|                                                                                                    | Administration Console 12c                                                                                                    |                         |                                | Q              |
| Change Center                                                                                                    |                                                                                                    | ome, admin Connect      | ted to: Alphal                 | Domain         |
| View changes and restarts                                                                                                    | Home >Summary of JMS Modules >FCUBSJMSModule >Summary of JMS Modules >FCUBSJMSModule >FCUBSConnectionfactory >Summary of JMS Modules >FCUBSJMSModule >FCUBSJMSModule >placeholder                                                                                                    | 5Module >Summary of JP  | MS                             |                |
| Configuration editing is enabled. Future                                                                                                    | Create a New JMS System Module Resource                                                                                                    |                         |                                |                |
| changes will automatically be activated as you<br>modify, add or delete items in this domain.                                                                                                    |                                                                                                    |                         |                                |                |
| Domain Structure                                                                                                    | Back Ned Finish Cancel                                                                                                    |                         |                                |                |
| Domain Structure AphaDomain Demain Structure AphaDomain Demain Structure AphaDomain Demain Structure Demain Structure Demain                                                                                                    | The following properties will be used to target your new JHS system module resource:         Use this page to select a subdeployment to assign this system module resource. A subdeployment is a mechanism by which JNG resources are grouped and target SAF agent. If necessary, you can create a new subdeployment by disking the Create a New Subdeployment button. You can also reconfigure subdeployment by disking the Create a New Subdeployment button. You can also reconfigure subdeployment by disking the Create a New Subdeployment button. You can also reconfigure subdeployment button. You can also reconfigure subdeployment by disking the Create a New Subdeployment.         Select the subdeployments:       Inone)       Create a New Subdeployment?         What targets do you want to assign to this subdeployment?       Targets :         Back       Intel       Printh                                                                                                    | ted to a server instanc | ce, duster, or<br>g the parent |                |
| Configure foreign servers Configure IMS SAF System Status Health of Running Servers                                                                                                    |                                                                                                    |                         |                                |                |
| Faled (0)     Critical (0)     Overloaded (0)     Warning (0)     OX (2)     Soa-infra (SOA Infrastruct × FC12                                                                                                    | 11QAR2 (Oracle Web × Create a New Subdeploy × dev, domain (Oracle Web × Summary of JMS Servers × AlphaD                                                                                                    | omain (Oracle We        | . × +                          |                |
| Critical (0)<br>Overloaded (0)<br>Wanning (0)<br>OK (2)<br>Seae-infra (SOA Infrastruct × FC12                                                                                                    | 211QAR2 (Oracle Web × Create a New Subdeploy × dev_domain (Oracle Web × Summary of JMS Servers × AlphaDr<br>ssole.portal?JmsCreateSystemModuleEntityPortlet_actionOvernide=/com/bea/console/actions/jms/larget/nt マ C 18 • Google                                                                                                    | omain (Oracle We        | × +                            |                |
| Critical (0)<br>Overloaded (0)<br>Wanning (0)<br>OK (2)<br>Critical Control (1)<br>Critical Control (1)<br>Critical Control (1)<br>Critical Control (1)<br>Critical Control (1)<br>Critical (1)<br>Critical                                                                                                    | sole.portal?/msCreateSystemModuleEntityPortlet_actionOverride=/com/bea/console/actions/jms/target/nt 🗟 🗹 Google                                                                                                    | omain (Oracle We        |                                |                |
| Critical (t)<br>Overloaded (t)<br>Warning (t)<br>CK (2)<br>Seae-infra (SOA Infrastruct × FCL2                                                                                                    | sole.portal?/msCreateSystemModuleEntityPortlet_actionOverride=/com/bea/console/actions/jms/target/nt 🗟 🗹 Google                                                                                                    |                         | ₽ ☆                            |                |
| Critical (t)<br>Overloaded (t)<br>Warning (t)<br>OK (2)<br>CK (2)<br>CK ( | ssole.portal?JmsCreateSystemModuleEntityPortlet_actionOverride=/com/bea/console/actions/jms/target/nt 🤝 🧟 • Google<br>ar Administration Console 12c                                                                                                    | Welcome                 | P 🏠                            | onnected to: A |
| Critical (0)<br>Overloaded (0)<br>Warning (0)<br>Overloaded (0)<br>Warning (0)<br>Overloaded (0)<br>Overloaded (0)<br>Critical (SOA Infrastruct × FC12<br>Construction (SOA Infrastruct × FC12<br>Change Center<br>WebLogic Serve<br>Change Center<br>View changes and restarts<br>Configuration editing is enabled. Future<br>Configuration editing is enabled. Future                                                                                                    | stole.portal?JmsCreateSystemModuleEntityPortlet_actionOverride=/com/bea/console/actions/jms/target/nt マ C K Gog/e er Administration Console 12c                                                                                                    | Welcome                 | P 🏠                            | onnected to: A |
| Critical (0) Overloaded (0) Warning (0) CK (2) CK (2) CK                                                                                                    | stole.portal?JmsCreateSystemModuleEntityPortlet_actionOverride=/com/bea/console/actions/jms/target/nt マ C K Gog/e er Administration Console 12c                                                                                                    | Welcome                 | P 🏠                            | onnected to: A |
| Critical (0) Overloaded (0) Warning (0) CK (2) CK (2) CK                                                                                                    | sole.portal?JmsCreateSystemModuleEntityPortlet_actionOverride=/com/bea/console/actions/jms/target/nt マ C S S Google  of Administration Console 12c  of Home Log Out Preferences Record Help  Atma >Summary of JMS Module >FCUESIMSModule >FCUESIMSModule >FCUE | Welcome                 | P 🏠                            | onnected to: A |
| Critical (ii)<br>Overloaded (iii)<br>Waring (ii)<br>Ox (ii)<br>Cx (ii)<br>Cx (iii)<br>Cx (iii                                                                                                    | sole.portal?JmsCreateSystemModuleEntityPortlet_actionOverride=/com/bea/console/actions/jms/target/nt マ C S S Gog/e  F Administration Console 12c  Administration Console 12c  Administration Console 1 | Welcome                 | P 🏠                            | onnected to: A |
| Concal (ii) Overloaded (ii) Warning (ii) Overloaded (iii) Varning (iii) Overloaded (iiii) Overloaded (iiii) Overloaded (iiii) Overloaded (iiiii) Overloaded (iiiiii) Overloaded (iiiii) Overloaded (iiiiii) Overloaded (iiiii) Overloaded (iiiii) Overloaded (iiiii) Overloaded (iiiiii) Overloaded (iiiiiii) Overloaded (iiiiii) Overloaded (iiiiii) Overloaded (iiiii) Overloaded (iiiii) Overloaded (iiiii) Overloaded (iiiii) Overloaded (iiiii) Overloaded (iiiii) Overloaded (iiiii) Overloaded (iiiiii) Overloaded (iiiiii) Overloaded (iiiii) Overloaded (iiiiii) Overloaded (iiiii) Overloaded (iiiiii) Overloaded (iiiii) Overloaded (iiiii) Overloaded (iiiii) Overloaded (iiiii) Overloaded (iiiii) Overloaded (iiiii) Overloaded (iiiii) Overloaded (iiiii) Overloaded (iiiii) Overloaded (iiiii) Overloaded (iiiii) Overloaded (iiii) Overloaded (iiiii) Overloaded (iiiii) Overloaded (iiiii) Overloaded (iiiii) Overloaded (iiiii) Overloaded (iiiii) Overloaded (iiiii) Overloaded (iiiii) Overloaded (iiiii) Overloade                                                                                                    | stole.portal?JmsCreateSystem/ModuleEntityPortlet_actionOverride=/com/bea/console/actions/jms/target/nt  C C Ceate a Rew Subdeployment Ceate a Rew Subdeployment Subdeployment Properties                                                                                                    | Welcome                 | P 🏠                            | onnected to: A |
| Concal (ii) Overloaded (ii) Warning (ii) Overloaded (iii) Varning (iii) Ox (iii) Overloaded (iiii) Concal Concerner Change Center Verwechanges and restarts Configuration address in this domain. Domain Structure Aphabonan B-B-drives B-Conters Charters Charters Cha                                                                                                    | stole.portal?JmsCreateSystemModuleEntityPortlet_actionOverride=/com/bea/console/actions/jms/target/nt  C C Create a New Subdeployment K Create a New Subdeployment K Create a New Subdeployment C Subdeployment Name: FCUBS                                                                                                    | Welcome                 | P 🏠                            | onnected to: A |
| Critical (ii)<br>Overloaded (ii)<br>Warning (ii)<br>Ox (2)<br>Critical (SOA Infrastructur, × FC12<br>Critical Society (Consolity Consolity Co                                                                                                    | stole.portal?JmsCreateSystemModuleEntityPortlet_actionOverride=/com/bea/console/actions/jms/target/nt  C C Create a New Subdeployment K Create a New Subdeployment K Create a New Subdeploymen | Welcome                 | P 🏠                            | onnected to: A |
| Conteal (ii) Contead (iii) Control add (iii) Control add (iiii) Control add (iii) Control add (iii) Control add (iii) C                                                                                                    | stole.portal?JmsCreateSystemModuleEntityPortlet_actionOverride=/com/bea/console/actions/jms/target/nt  C C Create a New Subdeployment K Create a New Subdeployment K Create a New Subdeployment C Subdeployment Name: FCUBS                                                                                                    | Welcome                 | P 🏠                            | onnected to: A |
| Critical (ii)<br>Overloaded (ii)<br>Warning (ii)<br>OK (2)<br>CK (2)<br>C | stole.portal?JmsCreateSystemModuleEntityPortlet_actionOverride=/com/bea/console/actions/jms/target/nt  C C Create a New Subdeployment K Create a New Subdeployment K Create a New Subdeployment C Subdeployment Name: FCUBS                                                                                                    | Welcome                 | P 🏠                            | onnected to: A |
| Critical (ii)<br>Overloaded (ii)<br>Warning (ii)<br>OK (2)<br>Critical (SOA Infrastructur, × FC12<br>Critical Content<br>Critical Content<br>View changes and restarts<br>Configuration adding is enabled. Future<br>changes of automatically be activated as you<br>modify, and or addine times in the domain<br>Configuration adding is enabled. Future<br>changes and restarts<br>Configuration adding is enabled. Future<br>Change Center<br>View changes and restarts<br>Configuration adding is enabled. Future<br>Change Center<br>View changes and restarts<br>Configuration adding is enabled. Future<br>Change Configuration<br>Configuration adding is enabled. Future<br>Changes Configuration<br>Configuration adding is enabled. Future<br>Changes Configuration<br>Configuration adding is enabled. Future<br>Configuration<br>Configuration<br>Configurati                                                                                                    | stole.portal?JmsCreateSystemModuleEntityPortlet_actionOverride=/com/bea/console/actions/jms/target/nt  C C Create a New Subdeployment K Create a New Subdeployment K Create a New Subdeployment C Subdeployment Name: FCUBS                                                                                                    | Welcome                 | P 🏠                            | onnected to: A |
| Conteal (ii) Conteal (iii) Control de la control de la co                                                                                                    | stole.portal?JmsCreateSystemModuleEntityPortlet_actionOverride=/com/bea/console/actions/jms/target/nt  C C Create a New Subdeployment K Create a New Subdeployment K Create a New Subdeployment C Subdeployment Name: FCUBS                                                                                                    | Welcome                 | P 🏠                            | onnected to: A |
| Conteal (ii) Conteal (iii) Control de la control de la co                                                                                                    | teologonal JimsCreateSystemModuleEntityPortlet_actionCverride=/com/bea/console/actions/ims/harget/nr で C C C C C C C C C C C C C C C C C C                                                                                                    | Welcome                 | P 🏠                            | onnected to: A |
| Critical (6)<br>Overloaded (0)<br>Warning (0)<br>Overloaded (0)<br>Warning (0)<br>Overloaded (0)<br>Critical (1)<br>Critical (1)                                                                                                    | teologonal JimsCreateSystemModuleEntityPortlet_actionCverride=/com/bea/console/actions/ims/harget/nr で C C C C C C C C C C C C C C C C C C                                                                                                    | Welcome                 | P 🏠                            | onnected to: A |
| Conteal (ii) Contead (ii) Control (iii) Control (iiii) Control (iiii) Control (iiii) Control (iiiii)Contector(iiii)Contector(iiii)Contector(iiii)Contector(iiii)Contector(iiii)Contector(iiii)Contector(iiii)Contector(iiiii)Contector(iiiii)Contector(iiiii)Contector(iiiii)Contector(iiiii)Contector(iiiii)Contector(iiiii)Contector(iiiii)Contector(iiiii)Contector(iiiii)Contector(iiiiii)Contector(iiiiiii)Contector(iiiiiii)Contector(iiiiiiiiii)Contector(iiiiiiiiii)Contector(iiiiiiiiii)Contector(iiiiiiiiiiiii)Contector(iiiiiiiiiiiiiiiiiiiiiiiiiiiiiiiiiiii                                                                                                    | teologonal JimsCreateSystemModuleEntityPortlet_actionCverride=/com/bea/console/actions/ims/harget/nr で C C C C C C C C C C C C C C C C C C                                                                                                    | Welcome                 | P 🏠                            | onnected to: A |
| Critical (6)<br>Overloaded (0)<br>Warning (0)<br>Overloaded (0)<br>Warning (0)<br>Overloaded (0)<br>Critical (1)<br>Critical (1)                                                                                                    | teologonal JimsCreateSystemModuleEntityPortlet_actionCverride=/com/bea/console/actions/ims/harget/nr で C C C C C C C C C C C C C C C C C C                                                                                                    | Welcome                 | P 🏠                            | onnected to: A |
| Critical (6)<br>Overloaded (0)<br>Warning (0)<br>Overloaded (0)<br>Warning (0)<br>Overloaded (0)<br>Compared and the second of the second of                                                                                                    | teologonal JimsCreateSystemModuleEntityPortlet_actionCverride=/com/bea/console/actions/ims/harget/nr で C C C C C C C C C C C C C C C C C C                                                                                                    | Welcome                 | P 🏠                            | onnected to: A |
| Conteal (ii)<br>Orchadd (ii)<br>Warning (ii)<br>Orchaddd (ii)<br>Warning (iii)<br>Orchaddd (iii)<br>Creation of the second of the second of                                                                                                    | teologonal JimsCreateSystemModuleEntityPortlet_actionCverride=/com/bea/console/actions/ims/harget/nr で C C C C C C C C C C C C C C C C C C                                                                                                    | Welcome                 | P 🏠                            | onnected to: A |
| Critical (ii)<br>Overloaded (ii)<br>Waning (ii)<br>OK (2)<br>Configure and Control (International Control (International Control (Internatio))) (                                                                                                    | teologonal JimsCreateSystemModuleEntityPortlet_actionCverride=/com/bea/console/actions/ims/harget/nr で C C C C C C C C C C C C C C C C C C                                                                                                    | Welcome                 | P 🏠                            | onnected to: A |
| Critical (ii)<br>Overloaded (ii)<br>Waning (iii)<br>OK (2)<br>Configure and Control (Iii)<br>Configure and Shutdown Classes<br>Dephyments<br>Dephyments<br>Services<br>Services<br>Servi                                                                                                    | teologonal JimsCreateSystemModuleEntityPortlet_actionCverride=/com/bea/console/actions/ims/harget/nr で C C C C C C C C C C C C C C C C C C                                                                                                    | Welcome                 | P 🏠                            | onnected to: A |
| Critical (i)<br>Overloaded (i)<br>Warning (ii)<br>CK (2)<br>CK (2)<br>CK                                                                                                    | teologonal JimsCreateSystemModuleEntityPortlet_actionCverride=/com/bea/console/actions/ims/harget/nr で C C C C C C C C C C C C C C C C C C                                                                                                    | Welcome                 | P 🏠                            | onnected to: A |
| Critical (ii)<br>Overloaded (ii)<br>Warning (iii)<br>OK (2)<br>Control (2)<br>Control (2)<br>Contre (2)<br>Cont                                                                                                    | stole.portal?ImsCreateSystemModuleEntityPortlet_actionOveride=/com/bea/console/actions/ims/harget/nt  C  Administration Console 12c  Administration Console 12c  Administr | Welcome                 | P 🏠                            | onnected to: A |
| Critical (ii)<br>Overloaded (ii)<br>Warning (iii)<br>CK (2)<br>CK (2)     | stole.portal?ImsCreateSystemModuleEntityPortlet_actionOveride=/com/bea/console/actions/ims/harget/nt  C  Administration Console 12c  Administration Console 12c  Administr | Welcome                 | P 🏠                            | onnected to: A |
| Critical (ii)<br>Overloaded (ii)<br>Warning (iii)<br>OK (2)<br>Constant Constant Co                                                                                                    | stole.portal?ImsCreateSystemModuleEntityPortlet_actionOveride=/com/bea/console/actions/ims/harget/nt  C  Administration Console 12c  Administration Console 12c  Administr | Welcome                 | P 🏠                            | onnected to: A |
| Critical (b)<br>Overbadde (c)<br>Warning (c)<br>OK (2)<br>Control (c)<br>Control (c)<br>Control                                                                                                    | stole.portal?ImsCreateSystemModuleEntityPortlet_actionOveride=/com/bea/console/actions/ims/harget/nt  C  Administration Console 12c  Administration Console 12c  Administr | Welcome                 | P 🏠                            | onnected to: A |
| Critical (i)<br>Overloaded (i)<br>Warning (ii)<br>OK (2)<br>Consecutive<br>Consecutive<br>Consecutive<br>Change Center<br>Change Center<br>Change Center<br>WebLogic Serves<br>Change Center<br>WebLogic Serves<br>Changes and restarts<br>Configure and set at the domain.<br>Domain Structure<br>AbhaDonain<br>Domain Structure<br>AbhaDonain<br>Domain Structure<br>Configure abit stemplates<br>Configure aputas for destinations<br>Configure aputas<br>Configure aputas<br>Configure                                                                                                    | stole.portal?ImsCreateSystemModuleEntityPortlet_actionOveride=/com/bea/console/actions/ims/harget/nt  C  Administration Console 12c  Administration Console 12c  Administr | Welcome                 | P 🏠                            | onnected to: A |

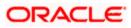

|                                                                                               | Administration Console 12c                                                                                                    |
|-----------------------------------------------------------------------------------------------|----------------------------------------------------------------------------------------------------|
| Change Center                                                                                 | 🔒 Home Log Out Preferences 🖂 Record Help 🛛 🔍 🔍 Welcome, admin Connected to: Alpha                                                                                                    |
| View changes and restarts                                                                     | Home >Summary of JMS Modules >FCUBSJMSModule >Summary of JMS Modules >FCUBSJMSModule >FCUBSConnectionfactory >Summary of JMS Modules >FCUBSJMSModule >Summary of JMS                                                          |
| Pending changes exist. They must be activated                                                 | Modules >FCUBSIMSModule >placeholder                                                                                                    |
| to take effect. You may activate them now.<br>Otherwise, they will be automatically activated | Create a New JMS System Module Resource                                                                                                    |
| when you next modify, add or delete items in                                                  | Back Next Finish Cancel                                                                                                    |
| this domain.                                                                                  | The following properties will be used to target your new JM5 system module resource                                                                                                    |
| Activate Changes                                                                              |                                                                                                    |
| Undo All Changes                                                                              | Use this page to select a subdeployment to assign this system module resource. A subdeployment is a mechanism by which JMS resources are grouped and targeted to a server instance, duster                                    |
| Domain Structure                                                                              | SAF agent. If necessary, you can create a new subdeployment by clicking the Create a New Subdeployment button. You can also reconfigure subdeployment targets later by using the part module's subdeployment management page. |
| AlphaDomain                                                                                   |                                                                                                    |
| Environment     Servers                                                                       | Select the subdeployment you want to use. If you select (none), no targeting will occur.                                                                                                    |
| Gusters                                                                                       | Subdeployments: FCUBS Create a New Subdeployment                                                                                                    |
| Coherence Clusters<br>Machines                                                                |                                                                                                    |
| Virtual Hosts                                                                                 | What targets do you want to assign to this subdeployment?                                                                                                    |
| Work Managers<br>Startup and Shutdown Classes                                                 | Targets :                                                                                                    |
| Deployments                                                                                   | largets -                                                                                                    |
| Services     B-Messaging                                                                      | Servers                                                                                                    |
| JMS Servers                                                                                   |                                                                                                    |
| I I Store-and-Forward Arients                                                                 | SoAServer                                                                                                    |
| How do I                                                                                      | JHS Servers                                                                                                    |
| Configure quotas for destinations                                                             | JITS SERVERS                                                                                                    |
| Configure JMS templates     Configure destination keys                                        | BPHJMSServer                                                                                                    |
| Configure topics                                                                              | ✓ FCUBSJMSServer                                                                                                    |
| Configure queues                                                                              |                                                                                                    |
| <ul> <li>Configure connection factories</li> </ul>                                            | 50AJMSServer                                                                                                    |
| Configure uniform distributed topics                                                          | UMSJMSServer_auto_2                                                                                                    |
| Configure uniform distributed queues     Configure foreign servers                            |                                                                                                    |
| Configure JMS SAF                                                                             | Back Next Finish Cancel                                                                                                    |
|                                                                                               |                                                                                                    |
| System Status                                                                                 |                                                                                                    |
| Health of Running Servers                                                                     |                                                                                                    |
| Failed (0)                                                                                    |                                                                                                    |
| Critical (0)<br>Overloaded (0)                                                                |                                                                                                    |
| Warning (0)                                                                                   |                                                                                                    |
| OK (2)                                                                                        |                                                                                                    |
|                                                                                               | 1                                                                                                    |
|                                                                                               |                                                                                                    |
| fra (SOA Infrastruct × FC1211QAR2 (Ora                                                        | scle Web × Settings for FCUBSIMSM × dev_domain (Oracle Web × Summary of JMS Servers × AlphaDomain (Oracle We × +                                                                                                    |
| 10 101 105 010 7001 /                                                                         | nfpb=true&_pageLabel=JMSSystemModuleConfigGeneralPage 🗸 😋 😵 🗸 Google 🔎 👌 自 🖡 🏫                                                                                                    |

| hange Center                                                                                                    | Home Log Ou                                                                       | it Preferences 🔤                                      | Record Hel    | lp 🛛        |                   | <b>L</b>                                  |                       | Welco                       | me, admin Connected to: Alpl                                           |
|----------------------------------------------------------------------------------------------------|-----------------------------------------------------------------------------------|-------------------------------------------------------|---------------|-------------|-------------------|-------------------------------------------|-----------------------|-----------------------------|------------------------------------------------------------------------|
| iew changes and restarts                                                                                                    |                                                                                   | of JMS Modules >FC<br>JMSModule >placeho              |               | ule >Summa  |                   | s >FCUBSJMSModule >FCUBSConnection        | factory >Summary of   | JMS Modules >FCUBSJMS       | Module >Summary of JMS                                                 |
| Configuration editing is enabled. Future<br>hanges will automatically be activated as you<br>nodify, add or delete items in this domain. | Messages                                                                          | ave been activated.                                   | . No restarts | are necess  | sary.             |                                           |                       |                             |                                                                        |
| omain Structure                                                                                                    |                                                                                   | actory created succ                                   | esstully.     |             |                   |                                           |                       |                             |                                                                        |
| haDomain                                                                                                    | Settings for FCU                                                                  | BSJMSModule                                           |               |             |                   |                                           |                       |                             |                                                                        |
| -Environment<br>Servers                                                                                                    | Configuration                                                                     | Subdeployments                                        | Targets       | Security    | Notes             |                                           |                       |                             |                                                                        |
| -Clusters     -Coherence Clusters    Machines    Virtual Hosts                                                                           | This page displa                                                                  | ys general informati                                  | on about a I  | IMS system  | module and its r  | esources. It also allows you to configure | new resources and     | access existing resources   | i.                                                                     |
| Work Managers<br>Startup and Shutdown Classes                                                                                            | Name:                                                                             |                                                       |               | FO          | UBSJMSModule      |                                           | The name of t         | his JMS system module.      | More Info                                                              |
| -Deployments<br>-Services                                                                                                    | Descriptor File                                                                   | Name:                                                 |               | jms         | s/fcubsjmsmodul   | e-jms.xml                                 | The name of t         | he JMS module descriptor    | file. More Info                                                        |
|                                                                                                    |                                                                                   |                                                       | rces that h   | ave been cr | and the state of  | IS system module, including queue and t   |                       | marking frankriger 1940 b   |                                                                        |
| Store-and-Enrward Arients                                                                                                    | destination quo                                                                   |                                                       |               | ign servers |                   | forward parameters.                       | opic desuriadoris, co | nnecuun ractories, oms u    | emplates, destination sort keys,                                       |
| Store-and-Enrward Agents                                                                                                    | destination quo                                                                   | ta, distributed destir                                |               | ign servers |                   |                                           | opic desunations, co  | nnecuon laciones, uns u     | emplates, destination sort keys,                                       |
| w do I                                                                                                    | destination quo                                                                   | ta, distributed destir<br>is table                    |               | ign servers |                   |                                           | opic desunadoris, co  | nthecourt factories, Jims o | emplates, destination sort keys,                                       |
| w do L  No task help found. stem Status                                                                                                  | destination quo                                                                   | ta, distributed destir<br>is table<br>esources        |               | ign servers |                   |                                           | opic desunadoris, co  | nnecuon lacones, uno u      | Showing 1 to 1 of 1 Previous                                           |
| w do I                                                                                                    | Customize th<br>Summary of R                                                      | ta, distributed destir<br>is table<br>desources<br>te |               | Type        |                   |                                           | opic desunations, co  | Subdeployment               |                                                                        |
| w do L  No task help found.  stem Status alth of Running Servers                                                                         | destination quo                                                                   | ta, distributed destir<br>is table<br>desources<br>te |               | Туре        |                   | forward parameters.                       | opic desunations, co  |                             | Showing 1 to 1 of 1 Previous                                           |
| w do L                                                                                                    | destination quo                                                                   | ta, distributed destir<br>is table<br>tesources<br>te |               | Туре        | ;, and store-and- | JNDI Name                                 | opic destinations, cc | Subdeployment               | Showing 1 to 1 of 1 Previous           Targets         FCLBS.IMSServer |
| w do L  No task help found.  stern Status  Failed (0)  Critical (0)  Overloaded (0)  Warning (0)                                         | destination quo<br>Customize th<br>Summary of R<br>New Dele<br>Rame &<br>FCUBSCor | ta, distributed destir<br>is table<br>tesources<br>te |               | Туре        | ;, and store-and- | JNDI Name                                 | opic destinations, co | Subdeployment               | Showing 1 to 1 of 1 Previous Targets                                   |
| w do L   No task help found.  stem Status  Failed (0)  Critical (0)  Overloaded (0)                                                      | destination quo<br>Customize th<br>Summary of R<br>New Dele<br>Rame &<br>FCUBSCor | ta, distributed destir<br>is table<br>tesources<br>te |               | Туре        | ;, and store-and- | JNDI Name                                 | opic destinations, co | Subdeployment               | Showing 1 to 1 of 1 Previous           Targets         FCLBS.IMSServer |

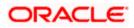

| soa-infra (SOA Infrastruct × FC1211QA                                                                                                    | AR2 (Oracle Web × Settings                                                              | or FCUBSJMSM    | vi ×           | dev_doma                    | in (Oracle Weł   | o × Summary of JMS Se             | ervers ×                | AlphaDomain (Oracle We.        | . ×       | ÷      |            |          | ×     |
|----------------------------------------------------------------------------------------------------|-----------------------------------------------------------------------------------------|-----------------|----------------|-----------------------------|------------------|-----------------------------------|-------------------------|--------------------------------|-----------|--------|------------|----------|-------|
| <b>(</b> 10.184.135.218:7001/console/console.                                                                                                    | portal?_nfpb=true&_pageLabel=.                                                          | MSSystemMod     | luleConfig     | GeneralPag                  | le               | ⊽ ⊄                               | <mark>8</mark> ₹ Google |                                | ۶         | \$ ∎   | •          | ♠        | ≡     |
|                                                                                                    | dministration Console 12c                                                               |                 |                |                             |                  |                                   |                         |                                |           |        |            |          | õ     |
| Change Center                                                                                                    | Home Log Out Preference                                                                 | Record H        | elp            |                             | Q                |                                   |                         | Welcom                         | ie, admin | Con    | nected to: | AlphaD   | omain |
| View changes and restarts                                                                                                    | Home >Summary of JMS Module<br>Modules >FCUBSJMSModule >#                               |                 | dule >Summ     | ary of JMS M                | todules > FCUBS: | IMSModule >FCUBSConnectionfac     | ctory >Summary          | of JMS Modules > FCUBSJMSM     | odule >Su | mmary  | of JMS     |          |       |
| Configuration editing is enabled. Future<br>changes will automatically be activated as you<br>modify, add or delete items in this domain.                 | Messages<br>All changes have been active<br>Connection factory created                  |                 | ts are neces   | sary.                       |                  |                                   |                         |                                |           |        |            |          |       |
| AlphaDomain                                                                                                    | Settings for FCUBSJMSModu                                                               | e               |                |                             |                  |                                   |                         |                                |           |        |            |          |       |
| E-Environment                                                                                                    | Configuration Subdeploym                                                                | ents Targets    | Security       | Notes                       |                  |                                   |                         |                                |           |        |            |          |       |
| H-Clusters    Coherence Clusters    Machines    Virtual Hosts                                                                                             | This page displays general inf                                                          | rmation about a | JMS system     | n module an                 | d its resources. | It also allows you to configure n | ew resources a          | nd access existing resources.  |           |        |            |          |       |
| Work Managers<br>Startup and Shutdown Classes                                                                                                    | Name:                                                                                   |                 | FC             | CUBSJMSMo                   | dule             |                                   | The name o              | f this JMS system module. M    | lore Info | •      |            |          |       |
| DeploymentsServicesMessagingJNS ServersStore-and-Forward Anents                                                                                           | Descriptor File Name:<br>This page summarizes the JMS<br>destination quota, distributed |                 | have been c    | reated for t                |                  | module, including queue and top   |                         | f the JMS module descriptor fi |           |        |            | ys,      |       |
| How do I                                                                                                    |                                                                                         |                 | cigit set ter. | <i>by</i> and <i>b</i> tore |                  |                                   |                         |                                |           |        |            |          |       |
| No task help found.                                                                                                    | Customize this table                                                                    |                 |                |                             |                  |                                   |                         |                                |           |        |            |          |       |
| System Status                                                                                                    | Summary of Resources                                                                    |                 |                |                             |                  |                                   |                         |                                |           |        |            |          |       |
| System Status<br>Health of Running Servers                                                                                                    | New Delete                                                                              |                 |                |                             |                  |                                   |                         |                                | Showing   | 1 to 1 | of 1 Previ | ous   Ne | ext   |
| Failed (0)                                                                                                    | 🔲 Name 🗇                                                                                |                 | Туре           |                             | :                | JNDI Name                         |                         | Subdeployment                  | т         | arget  | s          |          |       |
| Critical (0)                                                                                                    | FCUBSConnectionfactor                                                                   |                 | Connecti       | ion Factory                 | j                | ndi/FCUBSConnectionfactory        |                         | FCUBS                          | F         | CUBSJ  | MSServer   |          |       |
| Overloaded (0)<br>Warning (0)                                                                                                    | New Delete                                                                              |                 |                |                             |                  |                                   |                         |                                | Showing   | 1 to 1 | of 1 Previ | ous   Ne | ext   |
| OK (2)                                                                                                    |                                                                                         |                 |                |                             |                  |                                   |                         |                                |           |        |            |          |       |
| WebLogic Server Version: 12.1.3.0.0<br>Copyright (c) 1996.2014, Oracle and/or its affiliates. A<br>Oracle is a registered trademark of Oracle Corporation |                                                                                         | e trademarks of | their respecti | ive owners.                 |                  |                                   |                         |                                |           |        |            |          |       |

9. Go back to console  $\rightarrow$  Click on JMS Modules  $\rightarrow$  New  $\rightarrow$  check on Queue  $\rightarrow$  next

| soa-infra (SOA Infrastruct × FC121IQAR                                                                                                    | 2 (Oracle Web × Create a New JMS System × d                                                                                                    | ev_domain (Oracle Web 🛛 🗙                                                  | Summary of JMS Se                               | ervers ×                                         | AlphaDomain (Oracle We                                                                                                    | ×                       | +                       |                            |             | × |
|----------------------------------------------------------------------------------------------------|----------------------------------------------------------------------------------------------------|----------------------------------------------------------------------------|-------------------------------------------------|--------------------------------------------------|----------------------------------------------------------------------------------------------------|-------------------------|-------------------------|----------------------------|-------------|---|
| I0.184.135.218:7001/console/console.pd                                                                                                    | ortal?JmsCreateSystemModuleEntityPortlet_actionOverride                                                                                                    | =/com/bea/console/actions/jms                                              | /destinati 🔻 Cf                                 | 8 + Google                                       |                                                                                                    | ٩                       | ☆ 1                     | ê 🖡                        | 俞           | ≡ |
| Servers E<br>B-Clusters E<br>Coherence Clusters E<br>Machines E<br>Wirtual Hosts E<br>Work Managers                                                            | Use these pages to create resources in a JMS system moduli<br>Depending on the type of resource you select, you are prom<br>factories, distributed queues and topics, foreign servers, an<br>targetable resources with subdeployments, which is an adva | pted to enter basic information for<br>d JMS SAF destinations, you can als | reating the resource.<br>o proceed to targeting | . For targetable<br>g pages for sele             | ecting appropriate server targ                                                                                                    |                         |                         |                            | n           | ľ |
| Startup and Shutdown Classes                                                                                                    | Connection Factory                                                                                                    |                                                                            |                                                 |                                                  | of connection configuration p<br>ctions for JMS dients. More                                                                                                    |                         | rs that a               | are used to                |             |   |
| Messaging     MS Servers     Store-and-Forward Agents                                                                                                    | Ø Queue                                                                                                    |                                                                            |                                                 | peer commun                                      | nt-to-point destination type,<br>ications. A message delivered<br>r. More Info                                                                                      |                         |                         |                            |             |   |
| How do L                                                                                                    | 🔘 Торіс                                                                                                    |                                                                            |                                                 | asynchronou                                      | olish/subscribe destination typ<br>s peer communications. A mer<br>all topic consumers. More I                                                                      | ssage de                |                         |                            |             |   |
| Configure desunation keys     Configure topics     Configure queues                                                                                            | 🔘 Distributed Queue                                                                                                    |                                                                            |                                                 |                                                  | of queues that are distribute<br>cessible as a single, logical que                                                                                                  |                         |                         |                            |             |   |
| Configure connection factories     Configure uniform distributed topics                                                                                        | Distributed Topic                                                                                                    |                                                                            |                                                 |                                                  | of topics that are distributed<br>cessible as a single, logical top                                                                                                 |                         |                         |                            |             |   |
| Configure uniform distributed queues     Configure foreign servers     Configure JMS SAF                                                                       | Foreign Server                                                                                                    |                                                                            |                                                 |                                                  | gn messaging providers or rer<br>part of the current domain.                                                                                                    |                         |                         | erver instan               | ices        |   |
| System Status                                                                                                    | 💿 Quota                                                                                                    |                                                                            |                                                 | Controls the Info                                | allotment of system resources                                                                                                    | s availab               | e to des                | tinations.                 | More        |   |
| Health of Running Servers Failed (0)                                                                                                    | O Destination Sort Key                                                                                                    |                                                                            |                                                 | Defines a uni<br>messages.                       | que sort order that destinatio<br>More Info                                                                                                    | ins can a               | pply to a               | irriving                   |             |   |
| Critical (0) Overloaded (0) Warning (0)                                                                                                    | 🗇 JMS Template                                                                                                    |                                                                            |                                                 | Defines a set<br>Info                            | of default configuration setti                                                                                                    | ings for n              | nultiple d              | lestinations               | More        | E |
| OK (2)                                                                                                    | SAF Imported Destinations                                                                                                    |                                                                            |                                                 | SAF destinati<br>instance or d<br>so that the lo | ection of imported store-and-<br>ion is a representation of a qu<br>luster that is imported into the<br>ical server instance or cluster<br>ce or cluster. More Info | ieue or t<br>e local du | opic in a<br>ister or s | remote ser<br>ierver insta | ver<br>nce, |   |
|                                                                                                    | Remote SAF Context                                                                                                    |                                                                            |                                                 | destination is                                   | JRL of the remote server insta<br>exported from. It also contai<br>d and authorized in the remot                                                                    | ins the s               | ecurity o               | redentials t               |             |   |
|                                                                                                    | SAF Error Handling                                                                                                    |                                                                            |                                                 |                                                  | ction to take when the SAF s<br>stinations. More Info                                                                                                    | ervice fa               | is to for               | ward messa                 | iges        |   |
|                                                                                                    | Back Next Finish Cancel                                                                                                    |                                                                            |                                                 |                                                  |                                                                                                    |                         |                         |                            |             |   |
| WebLogic Server Version: 12.1.3.0.0<br>Copyright (c) 1996,2014, Oracle and/or its affilates. All r<br>Oracle is a registered trademark of Oracle Corporation a | ights reserved.<br>Ind/or its affiliates. Other names may be trademarks of their respective                                                                                                    | e owners.                                                                  |                                                 |                                                  |                                                                                                    |                         |                         |                            |             | - |

10. Create Queue with Name NOTIFY\_DEST\_QUEUE and JNDI name as jms/NOTIFY\_DEST\_QUEUE→select the sub deployment which we have created earlier →Next→Finish

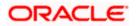

| soa-infra (SOA Infrastruct × FC1211QA                                                                                                    | AR2 (Oracle Web × Crea                             | te a New JMS System 🛪          | dev_domain (Oracle Web ×             | Summary of JMS Servers ×            | AlphaDomain (Oracle We 🗙            | +         |           |        | ×    |
|----------------------------------------------------------------------------------------------------|----------------------------------------------------|--------------------------------|--------------------------------------|-------------------------------------|-------------------------------------|-----------|-----------|--------|------|
| C I 10.184.135.218:7001/console/console.                                                                                                    | .portal?JmsCreateSystemModi                        | uleEntityPortlet_actionOve     | erride=/com/bea/console/actions/jr   | ns/modules 🔻 C 🛛 🗧 - Google         | ٩                                   | ☆ 自       |           | ♠      | ≡    |
|                                                                                                    | dministration Console 12c                          |                                |                                      |                                     |                                     |           |           |        | Q    |
| Change Center                                                                                                    | 1 Home Log Out Preferen                            | nces 🟊 Record Help             | Q                                    |                                     | Welcome, adı                        | min Conne | ected to: | AlphaD | omai |
| View changes and restarts                                                                                                    | Home >Summary of JMS Mo<br>Modules >FCUBSJMSModule |                                | ummary of JMS Modules >FCUBSJMSMod   | ule >FCUBSConnectionfactory >Summar | y of JMS Modules > FCUBSJMSModule > | Summary o | f JMS     |        |      |
| Configuration editing is enabled. Future<br>changes will automatically be activated as you<br>modify, add or delete items in this domain.                  | Create a New JMS System                            |                                |                                      |                                     |                                     |           |           |        |      |
|                                                                                                    | Back Next Finish                                   | Cancel                         |                                      |                                     |                                     |           |           |        |      |
| Domain Structure                                                                                                    | JMS Destination Prope                              | arties                         |                                      |                                     |                                     |           |           |        |      |
| (⊡-Environment<br>⊡-Servers<br>⊡-Clusters ≡                                                                                                    | The following properties w                         | ill be used to identify your n | ew Queue. The current module is FCUB | 5JMSModule.                         |                                     |           |           |        |      |
| Coherence Clusters                                                                                                    | * Indicates required fields                        |                                |                                      |                                     |                                     |           |           |        |      |
| Virtual Hosts<br>Work Managers<br>Startup and Shutdown Classes                                                                                             | * Name:                                            | NOTIFY_DEST_QUI                | EL                                   |                                     |                                     |           |           |        |      |
| DeploymentsServicesMessaging                                                                                                    | JNDI Name:                                         | jms/NOTIFY_DEST_               | QUEUE                                |                                     |                                     |           |           |        |      |
| JMS Servers                                                                                                    | Template:                                          | None 👻                         |                                      |                                     |                                     |           |           |        |      |
| How do L                                                                                                    | Back Next Finish                                   | Cancel                         |                                      |                                     |                                     |           |           |        |      |
| Configure quotas for destinations                                                                                                    |                                                    |                                |                                      |                                     |                                     |           |           |        |      |
| Configure JMS templates                                                                                                    |                                                    |                                |                                      |                                     |                                     |           |           |        |      |
| Configure destination keys     Configure topics                                                                                                    |                                                    |                                |                                      |                                     |                                     |           |           |        |      |
| Configure topics     Configure queues                                                                                                    |                                                    |                                |                                      |                                     |                                     |           |           |        |      |
| Configure connection factories                                                                                                    |                                                    |                                |                                      |                                     |                                     |           |           |        |      |
| Configure uniform distributed topics                                                                                                    |                                                    |                                |                                      |                                     |                                     |           |           |        |      |
| Configure uniform distributed queues                                                                                                    |                                                    |                                |                                      |                                     |                                     |           |           |        |      |
| Configure foreign servers                                                                                                    |                                                    |                                |                                      |                                     |                                     |           |           |        |      |
| Configure JMS SAF                                                                                                    |                                                    |                                |                                      |                                     |                                     |           |           |        |      |
|                                                                                                    |                                                    |                                |                                      |                                     |                                     |           |           |        |      |
| System Status 😑                                                                                                    |                                                    |                                |                                      |                                     |                                     |           |           |        |      |
| Health of Running Servers                                                                                                    |                                                    |                                |                                      |                                     |                                     |           |           |        |      |
| Failed (0)                                                                                                    |                                                    |                                |                                      |                                     |                                     |           |           |        |      |
| Critical (0)                                                                                                    |                                                    |                                |                                      |                                     |                                     |           |           |        |      |
| Overloaded (0)                                                                                                    |                                                    |                                |                                      |                                     |                                     |           |           |        |      |
| Warning (0)<br>OK (2)                                                                                                    |                                                    |                                |                                      |                                     |                                     |           |           |        |      |
| UK (2)                                                                                                    |                                                    |                                |                                      |                                     |                                     |           |           |        |      |
| WebLogic Server Version: 12.1.3.0.0<br>Copyright (c) 1996,2014, Oracle and/or its affiliates. Al<br>Oracle is a registered trademark of Oracle Corporation |                                                    | may be trademarks of their res | pective owners.                      |                                     |                                     |           |           |        |      |

| soa-infra (SOA Infrastruct 🗙                                                                                                    | FC121IQAR2 (Oracle Web ×                                                                                                    | Create a New JMS System ×                                                                                                    | dev_domain (Oracle We                                                                                      | eb × Su                            | ummary of JMS Servers >        | AlphaDor        | hain (Oracle We 🗙       | +          |             |           |
|----------------------------------------------------------------------------------------------------|----------------------------------------------------------------------------------------------------|----------------------------------------------------------------------------------------------------|----------------------------------------------------------------------------------------------------|------------------------------------|--------------------------------|-----------------|-------------------------|------------|-------------|-----------|
| € @ 10.184.135.218:7001/conso                                                                                                    | e/console.portal                                                                                                    |                                                                                                    |                                                                                                    |                                    | ⊽ C" 🔡 * Goog                  | le              | ٩                       | ☆ 自        | +           | ⋒≡        |
|                                                                                                    | erver Administration Console                                                                                                    | 12c                                                                                                    |                                                                                                    |                                    |                                |                 |                         |            |             | õ         |
| Change Center                                                                                                    | Home Log Out                                                                                                    | Preferences 💽 Record Help                                                                                                    | Q                                                                                                    |                                    |                                |                 | Welcome, adr            | nin Conne  | cted to: Al | phaDomain |
| View changes and restarts                                                                                                    | Modules > FCUBSJM                                                                                                    | JMS Modules >FCUBSJMSModule >Sum<br>SModule > <b>placeholder</b>                                                                                                    | mary of JMS Modules >FCUB                                                                                  | 5JMSModule >                       | FCUBSConnectionfactory >Sumr   | nary of JMS Mod | ules > FCUBSJMSModule > | Summary of | JMS         |           |
| Configuration edimpis enabled. Futur<br>changes will automically be activate<br>modify, add or delete items in this dom<br>Domain Structure<br>AlphaDomain<br>B <sup>-</sup> Churtoment<br>B <sup>-</sup> Churtoment<br>B <sup>-</sup> Churtoment<br>B <sup>-</sup> Churtoment<br>B <sup>-</sup> Churtoment<br>B <sup>-</sup> Churtoment<br>B <sup>-</sup> Churtoment<br>B <sup>-</sup> Churtoment<br>B <sup>-</sup> Churtoment<br>B <sup>-</sup> Churtoment<br>B <sup>-</sup> Servers<br>B <sup>-</sup> Servers<br>B <sup>-</sup> Servers<br>B <sup>-</sup> Servers<br>B <sup>-</sup> Servers<br>B <sup>-</sup> Servers<br>B <sup>-</sup> Servers<br>B <sup>-</sup> Servers<br>B <sup>-</sup> Servers | Create a few JHS as you ann.  Create a few JHS Back. Next  The following pr Use this pagets if free Select the subdeplo Select the subdeplo Subdeployment What targets do yo | System Module Resource           Firsh         LCancel           rosperties will be used to target ye           sets a subdeployment to assign this system; you can create a new subdeployment management page.           wment you want to use. If you select           x         FCUB           x         FCUB           you can to assign to this subdeployment | ystem module resource. A su<br>oyment by clicking the <b>Creat</b><br>(none), no targeting will occu<br>BS | ibdeployment<br>te a New Sul<br>#. | is a mechanism by which JMS re |                 |                         |            |             |           |
| How do I                                                                                                    | Targets :                                                                                                    |                                                                                                    |                                                                                                    |                                    |                                |                 |                         |            |             |           |
| Configure quotas for destinations     Configure JMS templates     Configure destination keys                                                                                                    | JMS Servers     DBPMJMSServ                                                                                                    | er                                                                                                    |                                                                                                    |                                    |                                |                 |                         |            |             |           |
| Configure topics     Configure queues                                                                                                    | FCUBSJMSSe                                                                                                    | ver                                                                                                    |                                                                                                    |                                    |                                |                 |                         |            |             |           |
| <ul> <li>Configure connection factories</li> <li>Configure uniform distributed topics</li> </ul>                                                                                                    | © SOAJMSServ                                                                                                    | 2r                                                                                                    |                                                                                                    |                                    |                                |                 |                         |            |             |           |
| Configure uniform distributed queue     Configure foreign servers                                                                                                    | O UM5JM5Serv                                                                                                    | er_auto_2                                                                                                    |                                                                                                    |                                    |                                |                 |                         |            |             |           |
| Configure JMS SAF System Status                                                                                                    | Back Next                                                                                                    | Finish Cancel                                                                                                    |                                                                                                    |                                    |                                |                 |                         |            |             |           |
| Health of Running Servers Failed (0) Critical (0) Overloaded (0) Warning (0) OK (2) Weblcoge Server Version: 12.1.3.0.0                                                                                                    |                                                                                                    |                                                                                                    |                                                                                                    |                                    |                                |                 |                         |            |             |           |
| Copyright (c) 1996,2014, Oracle and/or i                                                                                                    |                                                                                                    | names may be trademarks of their respe                                                                                                    | ctive owners.                                                                                              |                                    |                                |                 |                         |            |             |           |

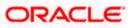

|                                                                                                    | Administration Conso     | le 12c                                            |              |             |                     |                                                          |                   |                                  |                 |           | 9          |
|----------------------------------------------------------------------------------------------------|--------------------------|---------------------------------------------------|--------------|-------------|---------------------|----------------------------------------------------------|-------------------|----------------------------------|-----------------|-----------|------------|
| hange Center                                                                                                    | Home Log Ou              | it Preferences 🔤                                  | Record He    | lp          | ٩                   |                                                          |                   | Welcome, a                       | dmin Connec     | ted to: A | AlphaDor   |
| /iew changes and restarts                                                                                                    |                          | of JMS Modules >FCL<br>JMSModule > <b>placeho</b> |              | ule >Summar | r of JMS Modules >F | CUBSJMSModule >FCUBSConnectionfact                       | ory >Summary o    | f JMS Modules > FCUBSJMSModule   | >Summary of     | JMS       |            |
| Configuration editing is enabled. Future<br>hanges will automatically be activated as you<br>nodify, add or delete items in this domain. | Messages<br>Al changes h | ave been activated.                               | No restarts  | are necessa | ry.                 |                                                          |                   |                                  |                 |           |            |
| omain Structure                                                                                                    | The JMS Que              | ue was created succ                               | essfully     |             |                     |                                                          |                   |                                  |                 |           |            |
| phaDomain<br>Environment                                                                                                    | Settings for FCU         | BSJMSModule                                       |              |             |                     |                                                          |                   |                                  |                 |           |            |
| Servers                                                                                                    | Configuration            | Subdeployments                                    | Targets      | Security    | Notes               |                                                          |                   |                                  |                 |           |            |
| B-Clusters<br>Coherence Clusters<br>Machines<br>Virtual Hosts<br>Work Managers                                                           |                          | ys general informatio                             | on about a . |             |                     | rces. It also allows you to configure ne                 |                   | -                                |                 |           |            |
|                                                                                                    | Name:                    |                                                   |              | FCU         | BSJMSModule         |                                                          | The name of       | this JMS system module. More I   | nfo             |           |            |
| B-Services<br>-Messaging                                                                                                    | Descriptor File          | Name:                                             |              | jms/        | fcubsjmsmodule-jm   | xml                                                      | The name of       | the JMS module descriptor file.  | More Info       |           |            |
| JMS Servers<br>Store-and-Forward Agents                                                                                                  |                          | arizes the JMS resou<br>ta, distributed destin    |              |             |                     | stem module, including queue and topi<br>ard parameters. | c destinations, c | onnection factories, JMS templat | es, destination | sort key  | 's,        |
| No task help found.                                                                                                    | Customize th             | is table                                          |              |             |                     |                                                          |                   |                                  |                 |           |            |
|                                                                                                    | Summary of F             | esources                                          |              |             |                     |                                                          |                   |                                  |                 |           |            |
| ,                                                                                                    | New Dele                 | te                                                |              |             |                     |                                                          |                   | Sho                              | wing 1 to 2 of  | 2 Previo  | ous   Next |
| Failed (0)                                                                                                    | 🔲 Name 🔅                 |                                                   |              | Туре        |                     | JNDI Name                                                |                   | Subdeployment                    | Targets         |           |            |
| Critical (0)                                                                                                    | FCUBSCor                 | nectionfactory                                    |              | Connection  | Factory             | jndi/FCUBSConnectionfactory                              |                   | FCUBS                            | FCUBSJMS        | Server    |            |
| Critical (U)                                                                                                    | NOTIFY_D                 | EST_QUEUE                                         |              | Queue       |                     | jms/NOTIFY_DEST_QUEUE                                    |                   | FCUBS                            | FCUBSJMS        | Server    |            |
| Overloaded (0) Warning (0)                                                                                                    |                          | te                                                |              |             |                     |                                                          |                   | Sho                              | wing 1 to 2 of  | 2 Dravia  | I Maria    |

- Please create queue MDB\_QUEUE\_RESPONSE with JNDI name as jms/MDB\_QUEUE\_RESPONSE, queue eis/jms/ORGateway with JNDI name as eis/jms/ORGateway, and queue FAULT\_QUEUE\_RESPONSE with JNDI name as jms/FAULT\_QUEUE\_RESPONSE as above in console within FCUBSJMSModule.(Follow step 8-9 in 1.2.6)
- 12. Go to Console→Deployment→JmsAdapter→Configuration→Outbound Connection Pool→Expand oracle.tip.adapter.jms.IJmsConnectionFactory→New→Provide JNDI as 'eis/Queue/Notif'→next→Finish

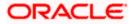

| 10.184.135.218:7001/console/console.pd | rtal?_nfpb=true&_pageLabel=AppDeploymentsControlPage                                                                                                    | ⊽ C'      | 8 - Go       | ogle                      | <u>ک</u> کر                          | 2 自 🕂 |
|----------------------------------------|----------------------------------------------------------------------------------------------------|-----------|--------------|---------------------------|--------------------------------------|-------|
| GK (2)                                 | DMS Application (12.1.3.0.0)                                                                                                    | Active    | 🖋 ОК         | Web Application           | AdminServer, BAMServer,<br>SOAServer | 5     |
| Ū                                      | ] 🗉 🕞 em                                                                                                    | Active    | 🖋 ОК         | Enterprise<br>Application | AdminServer                          | 400   |
| ľ                                      | ■ FCUBSAppIUT (12.1.0.0.0)                                                                                                    | Active    | A<br>Warning | Enterprise<br>Application | SOAServer                            | 600   |
| ۵                                      | ]                                                                                                    | Active    | 🖋 ОК         | Resource<br>Adapter       | SOAServer                            | 321   |
|                                        | ■ Tafrevvo                                                                                                    | Active    | 🖋 ок         | Enterprise<br>Application | SOAServer                            | 100   |
| E                                      | ]                                                                                                    | Active    | 🖋 ок         | Resource<br>Adapter       | SOAServer                            | 325   |
| E                                      | GWWebServices (12.1.0.0.0)                                                                                                    | Active    | 🖋 ОК         | Enterprise<br>Application | SOAServer                            | 600   |
| E                                      | ] 😺 JDEWorldAdapter                                                                                                    | Installed |              | Resource<br>Adapter       |                                      | 333   |
|                                        |                                                                                                    | Active    | 🖋 ОК         | Resource<br>Adapter       | SOAServer                            | 323   |
| Ľ                                      | Josephi Josephi Joseph | Installed |              | Resource<br>Adapter       |                                      | 332   |
| Ľ                                      | MQSeriesAdapter                                                                                                    | Active    | 🖋 ОК         | Resource<br>Adapter       | SOAServer                            | 327   |
| Ľ                                      | ]                                                                                                    | Installed |              | Resource<br>Adapter       |                                      | 334   |
| Ľ                                      | COAAPredictionService                                                                                                    | Active    | 🖋 ОК         | Enterprise<br>Application | SOAServer                            | 100   |
| Ľ                                      | OracleAppsAdapter                                                                                                    | Active    | 🖋 ОК         | Resource<br>Adapter       | SOAServer                            | 328   |
| I                                      | ] 🖉 OracleBamAdapter                                                                                                    | Installed |              | Resource<br>Adapter       |                                      | 329   |
|                                        | CradeBPMBACServerApp                                                                                                    | Active    | 🖋 ОК         | Enterprise<br>Application | SOAServer                            | 384   |
|                                        | CradeBPMComposerRolesApp                                                                                                    | Active    | 🖋 ок         | Enterprise<br>Application | SOAServer                            | 382   |
| Ľ                                      | CradeBPMProcessRolesApp                                                                                                    | Active    | 🖋 ОК         | Enterprise<br>Application | SOAServer                            | 381   |
|                                        | -0                                                                                                    | Active    | 🖋 ОК         | Enterprise<br>Application | SOAServer                            | 383   |
| E                                      | SAPAdapter                                                                                                    | Installed |              | Resource<br>Adapter       |                                      | 335   |
| E                                      | E      SimpleApprovalTaskFlow                                                                                                    | Active    | 🖋 ОК         | Enterprise<br>Application | SOAServer                            | 386   |
| E                                      | 🗈 📑 soa-infra                                                                                                    | Active    | 🖋 ок         | Enterprise<br>Application | SOAServer                            | 350   |

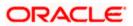

| <ul> <li>10.184.135.218:7001/console/c</li> </ul>                                      | onsole.po   | rtal?_pagel | abel=Connec      | torApplicationCon          | figurationOu    | tboundConne      | ctionPoolPa    | ige&_nf   | pb=true&     | ⊽ C'        | <mark>8</mark> ▼ Google |                  |              | ۲ م        | ☆□自     | •        | Â     |
|----------------------------------------------------------------------------------------|-------------|-------------|------------------|----------------------------|-----------------|------------------|----------------|-----------|--------------|-------------|-------------------------|------------------|--------------|------------|---------|----------|-------|
| iew changes and restarts                                                               |             |             | CUBSConnectio    | nfactory >Summary o<br>ter | f JMS Modules : | >FCUBSJMSMod     | dule >Summar   | y of JMS  | Modules >FC  | UBSJMSMo    | dule >placeholo         | er >Summary of   | Deployments  | »JmsAdapt  | er »Sum | mary of  |       |
| onfiguration editing is enabled. Future                                                |             | Caltings    | or JmsAdapt      |                            |                 |                  |                |           |              |             |                         |                  |              |            |         |          |       |
| anges will automatically be activated as<br>odify, add or delete items in this domain. | you         |             |                  |                            |                 |                  |                |           |              |             |                         |                  |              |            |         |          |       |
|                                                                                        |             | Overview    | Deploymen        | t Plan Configura           | tion Securit    | ty Targets       | Control 7      | Testing   | Monitoring   | Notes       |                         |                  |              |            |         |          |       |
| omain Structure                                                                        |             | General     | Properties       | Outbound Conne             | ction Pools     | Admin Object     | s Workloa      | d Inst    | trumentation |             |                         |                  |              |            |         |          |       |
| haDomain<br>Environment                                                                | <u>^</u>    |             |                  |                            |                 |                  |                |           |              |             |                         |                  |              |            |         |          |       |
| Servers                                                                                |             | This pag    | e dicolave a tai | ble of Outbound Con        | paction Rool or | oune and inetai  | ncee for this  | ecource   | adapter. The | e too level | entries in the t        | able represent ( | outbound Cor | mection Pr |         | e Group  | e ara |
| -Clusters                                                                              | E           |             |                  | tory interface and the     |                 |                  |                |           |              |             |                         |                  |              |            |         |          |       |
| Coherence Clusters                                                                     |             | Connect     | ion Pool group   | Click the name of a        | group or instar | nce to configure | e it. Automati | cally gen | erated Conn  | ection Poo  | ls are not displa       | yed in the table | below.       |            |         |          |       |
| Machines<br>Virtual Hosts                                                              |             |             |                  |                            | ~               |                  |                |           |              |             |                         |                  |              |            |         |          |       |
| Work Managers                                                                          |             | Outbou      | nd Connectio     | n Pool Configurati         | on Table        |                  |                |           |              |             |                         |                  |              |            |         |          |       |
| Startup and Shutdown Classes                                                           |             | New         | Delete           |                            |                 |                  |                |           |              |             |                         |                  | Sh           | owing 1 to | 1 of 1  | Previous | N     |
| Deployments<br>Services                                                                |             | 🗖 Gr        | oups and Ins     | tancos 🏟                   |                 |                  |                |           | 0            | onnoctio    | n Factory Int           | whee             |              |            |         |          |       |
| Messaging                                                                              |             |             | oups and ms      | cances vv                  |                 |                  |                |           |              | onnection   | in actory int           | enace            |              |            |         |          |       |
|                                                                                        | -           | 8           | oracle.tip.ada   | oter.jms.IJmsConnec        | tionFactory     |                  |                |           | or           | ade.tip.ad  | apter.jms.IJms          | ConnectionFact   | ory          |            |         |          |       |
|                                                                                        | -           |             | eis/activemq/0   | )ueue                      |                 |                  |                |           | or           | ade.tip.ad  | lapter.jms.IJms         | ConnectionFact   | ory          |            |         |          |       |
| ow do I                                                                                | -           |             | eis/aqjms/EDN    | LocalTxDurableTopic        |                 |                  |                |           | or           | ade.tip.ad  | apter.jms.IJms          | ConnectionFact   | ory          |            |         |          |       |
| Configure outbound connection pool<br>properties                                       |             |             | eis/aqjms/EDN    | LocalTxTopic               |                 |                  |                |           | or           | ade.tip.ad  | apter.jms.IJms          | ConnectionFact   | ory          |            |         |          |       |
| properaea                                                                              |             |             | eis/aqjms/EDN    | xaDurableTopic             |                 |                  |                |           | or           | ade.tip.ad  | lapter.jms.IJms         | ConnectionFact   | ory          |            |         |          |       |
| ystem Status                                                                           |             |             | eis/aqjms/EDN    | хаТоріс                    |                 |                  |                |           | or           | ade.tip.ad  | apter.jms.IJms          | ConnectionFact   | ory          |            |         |          |       |
| ealth of Running Servers                                                               |             |             | eis/aqjms/Que    | ue                         |                 |                  |                |           | or           | ade.tip.ad  | apter.jms.IJms          | ConnectionFact   | ory          |            |         |          | _     |
|                                                                                        |             |             | eis/aqjms/Topi   | c                          |                 |                  |                |           | or           | ade.tip.ad  | apter.jms.IJms          | ConnectionFact   | ory          |            |         |          |       |
| Failed (0)<br>Critical (0)                                                             |             |             | eis/fioranomq/   |                            |                 |                  |                |           |              |             |                         | ConnectionFact   |              |            |         |          |       |
| Overloaded (0)                                                                         |             |             | eis/jbossmq/Q    | ueue                       |                 |                  |                |           | or           | ade.tip.ad  | apter.ims.IJms          | ConnectionFact   | orv          |            |         |          |       |
| Warning (0)                                                                            |             |             | eis/jms/aiaB2B   |                            |                 |                  |                |           |              |             |                         | ConnectionFact   |              |            |         |          | _     |
| OK (2)                                                                                 |             |             | eis/jms/aiaErro  |                            |                 |                  |                |           |              |             |                         | ConnectionFact   |              |            |         |          |       |
|                                                                                        |             |             | eis/pramati/Qu   |                            |                 |                  |                |           |              | -           |                         | ConnectionFact   |              |            |         |          |       |
|                                                                                        |             |             | eis/sunmg/Qui    |                            |                 |                  |                |           |              |             |                         |                  |              |            |         |          |       |
|                                                                                        |             |             |                  |                            |                 |                  |                |           |              |             |                         | ConnectionFact   |              |            |         |          |       |
|                                                                                        |             |             | eis/tibjms/Que   |                            |                 |                  |                |           |              |             |                         | ConnectionFact   |              |            |         |          |       |
|                                                                                        |             |             | eis/tibjms/Topi  |                            |                 |                  |                |           |              | -           |                         | ConnectionFact   |              |            |         |          |       |
|                                                                                        |             |             | eis/tibjmsDirec  |                            |                 |                  |                |           |              |             |                         | ConnectionFact   |              |            |         |          |       |
|                                                                                        |             | _           | eis/tibjmsDirec  | t/Topic                    |                 |                  |                |           | or           | ade.tip.ad  | apter.jms.IJms          | ConnectionFact   | ory          |            |         |          |       |
|                                                                                        |             |             | eis/websphere    | mq/Queue                   |                 |                  |                |           | or           | ade.tip.ad  | apter.jms.IJms          | ConnectionFact   | ory          |            |         |          |       |
|                                                                                        |             |             | eis/wls/EDNLo    | calTxDurableTopic          |                 |                  |                |           | or           | ade.tip.ad  | apter.jms.IJms          | ConnectionFact   | ory          |            |         |          |       |
|                                                                                        |             |             | eis/wls/EDNLo    | calTxTopic                 |                 |                  |                |           | or           | ade.tip.ad  | apter.jms.IJms          | ConnectionFact   | ory          |            |         |          |       |
|                                                                                        |             | _           | eis/wls/EDNxa    | DurableTopic               |                 |                  |                |           | or           | ade.tip.ad  | apter.jms.IJms          | ConnectionFact   | ory          |            |         |          |       |
|                                                                                        |             |             | eis/wls/EDNxa    | Topic                      |                 |                  |                |           | or           | ade.tip.ad  | apter.jms.IJms          | ConnectionFact   | ory          |            |         |          |       |
|                                                                                        |             |             | eis/wls/Queue    |                            |                 |                  |                |           | or           | ade.tip.ad  | apter.jms.IJms          | ConnectionFact   | ory          |            |         |          |       |
|                                                                                        |             |             | eis/wls/Topic    |                            |                 |                  |                |           | or           | ade.tip.ad  | apter.jms.IJms          | ConnectionFact   | ory          |            |         |          |       |
|                                                                                        |             |             |                  |                            |                 |                  |                |           |              |             |                         |                  |              |            |         |          |       |
|                                                                                        |             |             |                  |                            |                 |                  |                |           | _            |             |                         |                  |              |            |         | 9        |       |
|                                                                                        | 2110 4 82 4 |             |                  |                            |                 |                  |                |           |              |             |                         |                  |              |            |         | - 0      |       |
| soa-infra (SOA Infrastruct × FCI                                                       | LZIIQARZ (  | (Oracle We  | o × Cre          | ate a New Outboun          | d × de          | ev_domain (Or    | acle Web       | × SL      | ummary of J  | IMS Server  | rs × Alp                | haDomain (Or     | acle We ×    | +          | e       |          |       |

| Change Center                                                                                                    | 🏦 Home Log Out Preferences 🖾 Record Help 🛛 🔍 🛛 🔍 Welcome, admin 🛛 Connected to: AlphaDomain                                                                                                    |
|----------------------------------------------------------------------------------------------------|----------------------------------------------------------------------------------------------------|
| View changes and restarts                                                                                                    | Home >FCUBSIMSModule >placeholder >Summary of Deployments >JmsAdapter >Summary of Deployments >JmsAdapter >Summary of Deployments >JmsAdap |
| Configuration editing is enabled. Future<br>changes will automatically be activated as you<br>modify, add or delete items in this domain.                                                                                                    | Create a New Outbound Connection           Back         Nest         Finish         Cancel                                                                                                    |
| Domain Structure                                                                                                    | Outbound Connection Group                                                                                                    |
| AlphaDomain   Genvironment  Genvironment  Ge | In which outbound connection group do you want to create an instance? Outbound Connection Groups Showing 1 to 1 of 1 Previous   Next                                                                                                    |
| Coherence ClustersMachinesVirtual HostsVirtual HostsWork Managers                                                                                                    | Outbound Connection Group &           @ orade.tip.adote:.jm.t.bmcConectorFactory                                                                                                    |
| LStartup and Shutdown Classes     ·-Deployments     Services     Hessaging    INS Serves     Serves     Serves                                                                                                    | Showing 1 to 1 of 1 Previous   Next Back Next Finish Cancel                                                                                                    |
| How do I                                                                                                    |                                                                                                    |
| Configure outbound connection pool properties                                                                                                    |                                                                                                    |
| System Status                                                                                                    |                                                                                                    |
| Health of Running Servers                                                                                                    |                                                                                                    |
| Failed (0)           Critical (0)           Overloaded (0)           Warning (0)           OK (2)                                                                                                    |                                                                                                    |

n: 12.1.3.0

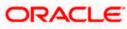

|                                                                                                    | Iministration Console 12c                                                                                                    |                                                                                                    |
|----------------------------------------------------------------------------------------------------|----------------------------------------------------------------------------------------------------|----------------------------------------------------------------------------------------------------|
| ange Center                                                                                                    | Home Log Out Preferences Record Help                                                                                                    | Welcome, admin Connected to: AlphaDor                                                                                                    |
| w changes and restarts                                                                                                    |                                                                                                    | ry of Deployments >JmsAdapter >Summary of Deployments >JmsAdapter >Summary of Deployments > <b>JmsAdapter</b>                                                                                                    |
| figuration editing is enabled. Future                                                                                                    | Create a New Outbound Connection                                                                                                    |                                                                                                    |
| nges will automatically be activated as you<br>lify, add or delete items in this domain.                                                                                                    | Back Next Finish Cancel                                                                                                    |                                                                                                    |
|                                                                                                    |                                                                                                    |                                                                                                    |
| aDomain                                                                                                    | JNDI name for Outbound Connection Instance                                                                                                    |                                                                                                    |
| Environment                                                                                                    | Enter the JNDI name that you want to use to obtain the new connection instance<br>* Indicates required fields                                                                                                    |                                                                                                    |
| Servers<br>T-Clusters                                                                                                    |                                                                                                    |                                                                                                    |
| Coherence Clusters                                                                                                    | The Outbound Connection instance represents a connection pool. The JNDI name can                                                                                                    | be used to obtain the pool at runtime.                                                                                                    |
| Virtual Hosts<br>Work Managers                                                                                                    | * JNDI Name: eis/Queue/Notif                                                                                                    |                                                                                                    |
| Startup and Shutdown Classes                                                                                                    |                                                                                                    |                                                                                                    |
| eployments<br>ervices                                                                                                    | Back Next Finish Cancel                                                                                                    |                                                                                                    |
| -Messaging                                                                                                    |                                                                                                    |                                                                                                    |
| Store-and-Enrward Arients                                                                                                    |                                                                                                    |                                                                                                    |
| do I 🖃                                                                                                    |                                                                                                    |                                                                                                    |
| onfigure outbound connection pool<br>roperties                                                                                                    |                                                                                                    |                                                                                                    |
|                                                                                                    |                                                                                                    |                                                                                                    |
| tem Status 😑                                                                                                    |                                                                                                    |                                                                                                    |
| th of Running Servers                                                                                                    |                                                                                                    |                                                                                                    |
| Failed (0)                                                                                                    |                                                                                                    |                                                                                                    |
| Critical (0)<br>Overloaded (0)                                                                                                    |                                                                                                    |                                                                                                    |
| Warning (0)                                                                                                    |                                                                                                    |                                                                                                    |
| ОК (2)                                                                                                    |                                                                                                    |                                                                                                    |
| 3 10.184.135.218:7001/console/console                                                                                                    | AR2 (Oracle Web × Settings for JmsAdapter × dev_domain (Oracle W<br>.portal?_pageLabel=ConnectorApplicationConfigurationOutboundConnectionPoo<br>listed by connection factory interface and the instances are listed by their JNDI nan<br>Connection Pool group. Click the name of a group or instance to configure it. Autom                                                                                                    | Page&_nfpb=true&v 🗢 😋 💽 - Google 🔎 🏠 🖶 🏠                                                                                                    |
| 10.184.135.218.7001/console/console     Custers     Coherence Clusters     Machines     Virtual Hosts     Work Managers                                                                                                    | .portal?_pageLabel=ConnectorApplicationConfigurationOutboundConnectionPoo<br>listed by connection factory interface and the instances are listed by their JNDI nan                                                                                                    | Page&_nfpb=true&v 🗢 😋 💽 - Google 👂 🏠 🕯 🖗 🏠                                                                                                    |
| Outers     Outers     Outers | .portal?_pageLabel=ConnectorApplicationConfigurationOutboundConnectionPoo<br>listed by connection factory interface and the instances are listed by their JNDI nan<br>Connection Pool group. Click the name of a group or instance to configure it. Autom                                                                                                    | Page&_nfpb=true&ir ♥ C S - Google P ☆ 自 ♣ ♠                                                                                                    |
| 10.184.135.218.7001/console/console/<br>0-Custers<br>Coherence Clusters<br>Wachines<br>Work Managers<br>Startup and Shutdown Classes<br>peloyments<br>ervices                                                                                                    | .portal?_pageLabel=ConnectorApplicationConfigurationOutboundConnectionPoo<br>listed by connection factory interface and the instances are listed by their JNDI nan<br>Connection Pool group. Click the name of a group or instance to configure it. Autom<br>Outbound Connection Pool Configuration Table                                                                                                    | IPage&_rfpb=true& (이 이 전 전 10 - <i>Google</i> 오 수 습                                                                                                    |
| 10.184.135.218:7001/console/console     Colusters     Colusters     Coherence Clusters     Wachines     Work Managers     Startup and Shutdown Classes eployments envices     Messaging     Image Servers                                                                                                    | .portal?_pageLabel=ConnectorApplicationConfigurationOutboundConnectionPoo<br>listed by connection factory interface and the instances are listed by their XNC man<br>Connection Pool group. Click the name of a group or instance to configure it. Autom<br>Outbound Connection Pool Configuration Table<br>New Delete                                                                                                    | Page&_nfpb=true&v マ C B       Google       P       ☆       合       ♠         es: Expand a group to obtain configuration information for a Connection Pool instance within an Outbound atcally generated Connection Pools are not displayed in the table below.       Showing 1 to 1 of 1 Previous       Next                                                                                                    |
| 10.184.135.218:7001/console/console     Ousters     Coherence Clusters     Machines     Work Managers     Starbu pand Shutdown Classes eployments ervices     Messaging     Messaging     Stores and Econward Acents                                                                                                    | .portal?_pageLabel=ConnectorApplicationConfigurationOutboundConnectionPool listed by connection factory interface and the instances are listed by their XIOI nan Connection Pool group. Click the name of a group or instance to configure it. Autom Outbound Connection Pool Configuration Table New Delete Groups and Instances ŵ                                                                                                    | Page8L_nfpb=true80 ♥ C B       Google       P       ☆       白       ♠         esc.Expand a group to obtain configuration information for a Connection Pool instance within an Outbound atically generated Connection Pools are not displayed in the table below.       Showing 1 to 1 of 1       Previous       Next         Connection Factory Interface                                                                                                    |
| 10.184.135.218:7001/console/console     Ousters     Coherence Clusters     Work Managers     Work Managers     Work Managers     Work Managers     Work Managers     Work Managers     Work Servers     Struce and Enrurad Agents     Coherence Clusters     Mosaging     Struce and Enrurad Agents                                                                                                    | portal?_pageLabel=ConnectorApplicationConfigurationOutboundConnectionPoo<br>listed by connection factory interface and the instances are listed by their XIOI nan<br>Connection Pool group. Click the name of a group or instance to configure it. Autom<br><b>Outbound Connection Pool Configuration Table</b><br>New Delete<br>Groups and Instances<br>Groups and Instances<br>eis/activemq/Queue<br>eis/activemq/Queue<br>eis/actims/EDNLocalTxDurableTopic                                                                                                    | Page8u_nfpb=true80 ♥ C B ■ Google       P ← h         Page8u_nfpb=true80 ♥ C B ■ Google       P ← h         ex.Expand a group to obtain configuration information for a Connection Pool instance within an Outbound atically generated Connection Pools are not displayed in the table below.       Showing 1 to 1 of 1. Previous   Next         Connection Factory Interface       orade.tp.adapter.jms.IJmsConnectionFactory                                                                                                    |
| 10.184.135.218.7001/console/console     10.ters     Coherence Clusters     Coherence Clusters     Machines     Work Managers     Startup and Shutdown Classes     elyowent     Startup and Shutdown Classes     enyoment     Servers     Servers     Servers     Startup and Shutdown Classes     enyoment     forward Agents     vorkes     Startup and Shutdown Classes     enyoment     forward Agents     vorkes     Startup and Shutdown Classes     enyoment     forward Agents     vorkes     Startup and Shutdown Classes     enyoment     forward Agents     vorkes     forward Agents     vorkes     forward Agents     vorkes     forward Agents     vorkes     forward Agents     vorkes     forward Agents     vorkes                                                                                                    | portal?_pageLabel= ConnectorApplicationConfigurationOutboundConnectionPoo<br>listed by connection factory interface and the instances are listed by their XIOI nan<br>Connection Pool group. Click the name of a group or instance to configure it. Autom<br>Outbound Connection Pool Configuration Table<br>Vew Delete<br>Groups and Instances<br>Groups and Instances<br>est/activema/Queue<br>est/activema/Queue<br>est/activema/Queue<br>est/activest/bLocalTxDrableTopic                                                                                                    | Page&_nfpb=true&v ⊂ C       S - Google       P       A       A         ese. Expand a group to obtain configuration information for a Connection Pool instance within an Outbound atically generated Connection Pools are not displayed in the table below.       Showing 1 to 1 of 1       Previous       Next         Connection Factory Interface         orade. tp. adapter .jms.llmsConnectionFactory       orade. tp. adapter .jms.llmsConnectorFactory       orade. tp. adapter .jms.llmsConnectorFactory         orade. tp. adapter .jms.llmsConnectorFactory       orade. tp. adapter .jms.llmsConnectorFactory       orade. tp. adapter .jms.llmsConnectorFactory                                                                                                    |
| 10.184.135.218:7001/console/console     Consters     Coherence Clusters     Machines     Work Managers     Work Managers     Work Managers     Starbu and Shutdown Classes eployments eployments     Store.sont-Econard Acents     do L.     onfigure outbound connection pool operties                                                                                                    | portal?_pageLabels ConnectorApplicationConfigurationOutboundConnectionPoo<br>listed by connection factory interface and the instances are listed by their XIOI nan<br>Connection Pool Configuration Table<br>Vew Delete<br>Groups and Instances<br>Groups and Instances<br>Groups a                                                                                                    | Page8c_nfpb=true8v ♥ ♥     ●     ● Gogle     ●     ●     ●     ●       Page8c_nfpb=true8v ♥ ♥     ●     ●     ●     ●     ●     ●     ●     ●     ●     ●     ●     ●     ●     ●     ●     ●     ●     ●     ●     ●     ●     ●     ●     ●     ●     ●     ●     ●     ●     ●     ●     ●     ●     ●     ●     ●     ●     ●     ●     ●     ●     ●     ●     ●     ●     ●     ●     ●     ●     ●     ●     ●     ●     ●     ●     ●     ●     ●     ●     ●     ●     ●     ●     ●     ●     ●     ●     ●     ●     ●     ●     ●     ●     ●     ●     ●     ●     ●     ●     ●     ●     ●     ●     ●     ●     ●     ●     ●     ●     ●     ●     ●     ●     ●     ●     ●     ●     ●     ●     ●     ●     ●     ●     ●     ●     ●     ●     ●     ●     ●     ●     ●     ●     ●     ●     ●     ●     ●     ●     ●     ●     ●     ●                                                                                                    |
| 10.184.135.218:7001/console/console/     Ousters     Coherence Clusters     Work Managers     Work Managers     Work Managers     Startup and Shutdown Classes eployments     evrices     Messaging     Lander Exercise     Messaging     Lander Exercise     More and Exercise     More and Exercise     Messaging     Lander Exercise     Construct a connection pool operties     constatus                                                                                                    | portal?_pageLabel=ConnectorApplicationConfigurationOutboundConnectionPoo<br>listed by connection factory interface and the instances are listed by their XIOI nan<br>Connection Pool group. Click the name of a group or instance to configure it. Autom<br>Outbound Connection Pool Configuration Table<br>New Delete<br>Groups and Instances &<br>Groups and Instances &<br>Groups and Ins                                                                                                    | Page8L_nfpb=true80 ♥ ♥ ♥       ● Google       ● ♠ ♠         Expand a group to obtain configuration information for a Connection Pool instance within an Outbound atically generated Connection Pools are not displayed in the table below.       Showing 1 to 1 of 1 Previous   Next         Showing 1 to 1 of 1 Previous   Next         Connection Factory Interface         orade.tp.adapter.jms.llmsConnectionFactory       orade.tp.adapter.jms.llmsConnectorFactory         orade.tp.adapter.jms.llmsConnectorFactory       orade.tp.adapter.jms.llmsConnectorFactory         orade.tp.adapter.jms.llmsConnectorFactory       orade.tp.adapter.jms.llmsConnectorFactory         orade.tp.adapter.jms.llmsConnectorFactory       orade.tp.adapter.jms.llmsConnectorFactory                                                                                                    |
| 10.184.135.218:7001/console/console/<br>Colsters     Coherence Clusters     Work Managers     Work Managers     Work Managers     Work Managers     Work Managers     Work Managers     Work Servers     Struce and Encurat Agente     Configure outbound connection pool     operties     the Status     Construct Servers     Construct Servers     Struce Servers     Struce   | portal?_pageLabel= ConnectorApplicationConfigurationOutboundConnectionPoo<br>listed by connection factory interface and the instances are listed by their XIOI nan<br>Connection Pool group. Click the name of a group or instance to configure it. Autom<br><b>Outbound Connection Pool Configuration Table</b><br>New Delete<br>Groups and Instances &<br>Groups and Instances &<br>Groups and                                                                                                    | Page&_nfpb=true&v ⊂ C     Coogle     P     A     A       es. Expand a group to obtain configuration information for a Connection Pool instance within an Outbound atically generated Connection Pools are not displayed in the table below.     Showing 1 to 1 of 1     Previous     Next       Connection Factory Interface       orade. tp. adapter .jms.IlmsConnectionFactory       orade. tp. adapter .jms.IlmsConnectionFactory       orade. tp. adapter .jms.IlmsConnectorFactory       orade. tp. adapter .jms.IlmsConnectorFactory       orade. tp. adapter .jms.IlmsConnectorFactory       orade. tp. adapter .jms.IlmsConnectorFactory       orade. tp. adapter .jms.IlmsConnectorFactory       orade. tp. adapter .jms.IlmsConnectorFactory       orade. tp. adapter .jms.IlmsConnectorFactory       orade. tp. adapter .jms.IlmsConnectorFactory       orade. tp. adapter .jms.IlmsConnectorFactory       orade. tp. adapter .jms.IlmsConnectorFactory       orade. tp. adapter .jms.IlmsConnectorFactory       orade. tp. adapter .jms.IlmsConnectorFactory                                                                                                    |
| 10.184.135.218:7001/console/console     Ousters     Coherence Clusters     Work Managers     Work Managers     Work Managers     Startup and Shutdown Classes     ployments     envices     Servers     Servers     Startup and Fundaments     enstatus     enstatus                                                                                                    | portal?_pageLabel=ConnectorApplicationConfigurationOutboundConnectionPoo<br>listed by connection factory interface and the instances are listed by their XIOI nan<br>Connection Pool group. Click the name of a group or instance to configure it. Autom<br>Outbound Connection Pool Configuration Table<br>New Delete<br>Groups and Instances &<br>Groups and Instances &<br>Groups and Ins                                                                                                    | Page8L_nfpb=true80 ♥ ♥ ♥       ● Google       ● ♠ ♠         Expand a group to obtain configuration information for a Connection Pool instance within an Outbound atically generated Connection Pools are not displayed in the table below.       Showing 1 to 1 of 1 Previous   Next         Showing 1 to 1 of 1 Previous   Next         Connection Factory Interface         orade.tp.adapter.jms.llmsConnectionFactory       orade.tp.adapter.jms.llmsConnectorFactory         orade.tp.adapter.jms.llmsConnectorFactory       orade.tp.adapter.jms.llmsConnectorFactory         orade.tp.adapter.jms.llmsConnectorFactory       orade.tp.adapter.jms.llmsConnectorFactory         orade.tp.adapter.jms.llmsConnectorFactory       orade.tp.adapter.jms.llmsConnectorFactory                                                                                                    |
| 10.184.135.218:7001/console/console     10.184.135.218:7001/console/console     10.184.135.218:7001/console/console     10.184.135.218:7001/console/console     10.184.135.218:7001/console/console     10.184.135.218:7001/console/console     10.184.135.218:7001/console/console     10.184.135.218:7001/console/console/conso | portal?_pageLabel= ConnectorApplicationConfigurationOutboundConnectionPoo<br>listed by connection factory interface and the instances are listed by their XOI nan<br>Connection Pool group. Click the name of a group or instance to configure it. Autom<br><b>Outbound Connection Pool Configuration Table</b><br><b>New</b> Delete<br><b>Groups and Instances</b><br><b>Groups and Instances</b><br><b>e</b> oracle.tip.adopter.jms.IJmsConnectionFactory<br><b>e</b> els/actims/EDNLocalTxOurableTopic<br><b>e</b> els/actims/EDNLocalTxOurableTopic<br><b>e</b> els/actims/EDNLocalTxTopic<br><b>e</b> els/actims/EDNLocalTxTopic<br><b>e</b> els/actims/EDNLocalTxTopic<br><b>e</b> els/actims/EDNLocalTxTopic<br><b>e</b> els/actims/EDNLocalTxTopic<br><b>e</b> els/actims/EDNLocalTxTopic                                                                                                    | Page&_nfpb=true&v ⊂ C     Coogle     P     A     A       es. Expand a group to obtain configuration information for a Connection Pool instance within an Outbound atically generated Connection Pools are not displayed in the table below.     Showing 1 to 1 of 1 Previous     Next       Connection Factory Interface       orade. tp. adapter .jms.IbmsConnectorFactory       orade. tp. adapter .jms.IbmsConnectorFactory                                                                                                    |
| 10.184.135.218:7001/console/console/<br>10.184.135.218:7001/console/console/<br>10-cherence Clusters<br>Coherence Clusters<br>Work Managers<br>Work Managers<br>Work Managers<br>Work Managers<br>Work Managers<br>Work Managers<br>Work Managers<br>Work Managers<br>                                                                                                    | portal?_pageLabel=ConnectorApplicationConfigurationOutboundConnectionPoo<br>listed by connection factory interface and the instances are listed by their XIOI nan<br>Connection Pool group. Click the name of a group or instance to configure it. Autom<br><b>Outbound Connection Pool Configuration Table</b><br>New Delete<br>Groups and Instances &<br>Groups and Instances &<br>Groups and Instances /<br>Groups and Instances /<br>Groups and I                                                                                                    | Page&_nfpb=true&v ⊂ C       S - Google       P ← A       ♠         es. Expand a group to obtain configuration information for a Connection Pool instance within an Outbound attealy generated Connection Pools are not displayed in the table below.       Showing 1 to 1 of 1 Previous       Next         Connection Factory Interface         orade. tp. adapter .jms.IbmsConnectionFactory       orade. tp. adapter .jms.IbmsConnectionFactory       orade. tp. adapter .jms.IbmsConnectionFactory         orade. tp. adapter .jms.IbmsConnectionFactory       orade. tp. adapter .jms.IbmsConnectionFactory       orade. tp. adapter .jms.IbmsConnectionFactory         orade. tp. adapter .jms.IbmsConnectionFactory       orade. tp. adapter .jms.IbmsConnectionFactory       orade. tp. adapter .jms.IbmsConnectionFactory         orade. tp. adapter .jms.IbmsConnectionFactory       orade. tp. adapter .jms.IbmsConnectionFactory       orade. tp. adapter .jms.IbmsConnectionFactory         orade. tp. adapter .jms.IbmsConnectionFactory       orade. tp. adapter .jms.IbmsConnectionFactory       orade. tp. adapter .jms.IbmsConnectionFactory         orade. tp. adapter .jms.IbmsConnectionFactory       orade. tp. adapter .jms.IbmsConnectorFactory       orade. tp. adapter .jms.IbmsConnectorFactory                                                                                                    |
| 10.184.135.218:7001/console/console     10.184.135.218:7001/console/console     10.184.135.218:7001/console/console     10.184.135.218:7001/console/console     10.184.135.218:7001/console/console     10.184.135.218:7001/console/console     10.184.135.218:7001/console/console     10.184.135.218:7001/console/console/conso | portal?_pageLabel= ConnectorApplicationConfigurationOutboundConnectionPoo<br>listed by connection factory interface and the instances are listed by their XOI nan<br>Connection Pool group. Click the name of a group or instance to configure it. Autom<br><b>Outbound Connection Pool Configuration Table</b><br>New Delete<br><b>Groups and Instances</b><br><b>Groups and Instances</b><br><b>Groups and Ins</b>                                                                                           | Page&_nfpb=true&v ⊂ C       S - Google       P ← A       ♠         ese. Expand a group to obtain configuration information for a Connection Pool instance within an Outbound atically generated Connection Pools are not displayed in the table below.       Showing 1 to 1 of 1 Previous   Next         Connection Factory Interface         orade. top.adapter.jms.llmsConnectorFactory       orade. top.adapter.jms.llmsConnectorFactory         orade. top.adapter.jms.llmsConnectorFactory       orade. top.adapter.jms.llmsConnectorFactory         orade. top.adapter.jms.llmsConnectorFactory       orade. top.adapter.jms.llmsConnectorFactory         orade. top.adapter.jms.llmsConnectorFactory       orade. top.adapter.jms.llmsConnectorFactory         orade. top.adapter.jms.llmsConnectorFactory       orade. top.adapter.jms.llmsConnectorFactory         orade. top.adapter.jms.llmsConnectorFactory       orade. top.adapter.jms.llmsConnectorFactory         orade. top.adapter.jms.llmsConnectorFactory       orade. top.adapter.jms.llmsConnectorFactory         orade. top.adapter.jms.llmsConnectorFactory       orade. top.adapter.jms.llmsConnectorFactory         orade. top.adapter.jms.llmsConnectorFactory       orade. top.adapter.jms.llmsConnectorFactory         orade. top.adapter.jms.llmsConnectorFactory       orade. top.adapter.jms.llmsConnectorFactory         orade. top.adapter.jms.llmsConnectorFactory       orade. top.adapter.jms.llmsConnectorFactory                                                                                                    |
| 10.184.135.218:7001/console/console/<br>10.184.135.218:7001/console/console/<br>10-cherence Clusters<br>Coherence Clusters<br>Work Managers<br>Work Managers<br>Work Managers<br>Work Managers<br>Work Managers<br>Work Managers<br>Work Managers<br>Work Managers<br>                                                                                                    | portal?_pageLabel= ConnectorApplicationConfigurationOutboundConnectionPool  listed by connection factory interface and the instances are listed by their XDI nan Connection Pool Configuration Table  Very Detee  Groups and Instances  Groups and Instances  Groups  Groups  G                                                                                                    | Page&_nfpb=true&v ⊂ C Sogle                                                                                                    |
| 10.184.135.218:7001/console/console/<br>10.184.135.218:7001/console/console/<br>10-cherence Clusters<br>Coherence Clusters<br>Work Managers<br>Work Managers<br>Work Managers<br>Work Managers<br>Work Managers<br>Work Managers<br>Work Managers<br>Work Managers<br>                                                                                                    | portal?_pageLabel= ConnectorApplicationConfigurationOutboundConnectionPool listed by connection Factory Interface and the Instances are listed by their XIOI nan Connection Pool Configuration Table  Vew Detee  Groups and Instances  Groups and Instances  Groups  Groups  Grou                                                                                                    | Page&_nfpb=true&v C C Sogle P A to Concertor Pactory A to adapter .jms.ImsCorrectorFactory A adapter .jms.ImsCorrectorFactory A Adapter .jms.ImsCorrectorFactory A Adapter .jms.ImsCorrectorFactory A Adapter .jms.ImsCorrectorFac |
| 10.184.135.218:7001/console/console/<br>10.184.135.218:7001/console/console/<br>10-cherence Clusters<br>Coherence Clusters<br>Work Managers<br>Work Managers<br>Work Managers<br>Work Managers<br>Work Managers<br>Work Managers<br>Work Managers<br>Work Managers<br>                                                                                                    | portal?_pageLabel= ConnectorApplicationConfigurationOutboundConnectionPoo<br>listed by connection Factory Interface and the Instances are listed by their XIOI nan<br>Connection Pool Configuration Table<br>New Delete<br>Coroups and Instances &<br>Coroups and Instances &<br>Coroups an                                                                                                    | Page&_nfpb=true&v C C       S - Google       P & A       A         es. Expand a group to obtain configuration information for a Connection Pool instance within an Outbound attoaly generated Connection Pools are not displayed in the table below.       Showing 1 to 1 of 1 Previous   Next         Connection Factory Interface         orade. top. adapter .ms.IbmsConnectorFactory       orade. top. adapter .ms.IbmsConnectorFactory         orade. top. adapter .ms.IbmsConnectorFactory       orade. top. adapter .ms.IbmsConnectorFactory         orade. top. adapter .ms.IbmsConnectorFactory       orade. top. adapter .ms.IbmsConnectorFactory         orade. top. adapter .ms.IbmsConnectorFactory       orade. top. adapter .ms.IbmsConnectorFactory         orade. top. adapter .ms.IbmsConnectorFactory       orade. top. adapter .ms.IbmsConnectorFactory         orade. top. adapter .ms.IbmsConnectorFactory       orade. top. adapter .ms.IbmsConnectorFactory         orade. top. adapter .ms.IbmsConnectorFactory       orade. top. adapter .ms.IbmsConnectorFactory         orade. top. adapter .ms.IbmsConnectorFactory       orade. top. adapter .ms.IbmsConnectorFactory         orade. top. adapter .ms.IbmsConnectorFactory       orade. top. adapter .ms.IbmsConnectorFactory         orade. top. adapter .ms.IbmsConnectorFactory       orade. top. adapter .ms.IbmsConnectorFactory         orade. top. adapter .ms.IbmsConnectorFactory       orade. top. adapter .ms.IbmsConnectorFactory         orade. top. adapter .ms.Ibms                                                                                                    |
| 10.184.135.218:7001/console/console/<br>10.184.135.218:7001/console/console/<br>10-cherence Clusters<br>Coherence Clusters<br>Work Managers<br>Work Managers<br>Work Managers<br>Work Managers<br>Work Managers<br>Work Managers<br>Work Managers<br>Work Managers<br>                                                                                                    | portal?_pageLabel= ConnectorApplicationConfigurationOutboundConnectionPoo<br>listed by connection factory interface and the instances are listed by their NDI nan<br>Connection Pool group. Click the name of a group or instance to configure it. Autom<br>Outbound Connection Pool Configuration Table<br>New Delete<br>Groups and Instances &<br>Groups and Instances &<br>Groups and Ins                                                                                                    | Page&_nfpb=true&v C ( ) C - Google                                                                                                    |
| 10.184.135.218:7001/console/console/<br>10.184.135.218:7001/console/console/<br>10-cherence Clusters<br>Coherence Clusters<br>Work Managers<br>Work Managers<br>Work Managers<br>Work Managers<br>Work Managers<br>Work Managers<br>Work Managers<br>Work Managers<br>                                                                                                    | portal?_pageLabel= ConnectorApplicationConfigurationOutboundConnectionPoo<br>listed by connection factory interface and the instances are listed by their XDI nan<br>Connection Pool group. Click the name of a group or instance to configure it. Autom<br><b>Outbound Connection Pool Configuration Table</b><br>New Delete<br><b>Groups and Instances </b><br><b>Groups and Instances</b><br><b>Groups and Instances</b><br><b>Groups and</b> | Page&_nfpb=true&v C ( ) C- Gogle                                                                                                    |
| 10.184.135.218:7001/console/console/<br>10.184.135.218:7001/console/console/<br>10-cherence Clusters<br>Coherence Clusters<br>Work Managers<br>Work Managers<br>Work Managers<br>Work Managers<br>Work Managers<br>Work Managers<br>Work Managers<br>Work Managers<br>                                                                                                    | portal?_pageLabel= ConnectorApplicationConfigurationOutboundConnectionPoo<br>listed by connection factory interface and the instances are listed by their NDI nan<br>Connection Pool group. Click the name of a group or instance to configure it. Autom<br>Outbound Connection Pool Configuration Table<br>New Delete<br>Groups and Instances &<br>Groups and Instances &<br>Groups and Ins                                                                                                    | Page&_nfpb=true&v C ( ) C - Google                                                                                                    |
| 10.184.135.218.7001/console/console/     10.184.135.218.7001/console/console/     Consters     Coherence Clusters     Coherence Clusters     Coherence Clusters     Work Managers     Strutup and Shutdown Classes     envices     Messaging     Loss Servers     Strutus     Coherence Classes     Servers     Servers   | portal?_pageLabel= ConnectorApplicationConfigurationOutboundConnectionPool  listed by connection Factory Interface and the Instances are listed by their XDI nan Connection Pool Configuration Table  Very Detee  Groups and Instances  Groups and Instances  Groups  Groups  G                                                                                                    | Page&_nfpb=true&v C ( ) ( ) Gogle                                                                                                    |
| 10.184.135.218.7001/console/console/     10.184.135.218.7001/console/console/     Consters     Coherence Clusters     Coherence Clusters     Coherence Clusters     Work Managers     Strutup and Shutdown Classes     envices     Messaging     Loss Servers     Strutus     Coherence Classes     Servers     Servers   | portal?_pageLabel= ConnectorApplicationConfigurationOutboundConnectionPool  Isted by connection Factory Interface and the Instances are listed by their XIOI nan Connection Pool Configuration Table  New Detee  Groups and Instances  Groups and Instances  Groups  Groups  Gr                                                                                                    | Page&, r/pb=true&v C ( ) ( ) Gogle ( ) ( ) ( ) ( ) ( ) ( ) ( ) ( ) ( ) (                                                                                                    |
| 10.184.135.218.7001/console/console/     10.184.135.218.7001/console/console/     Consters     Coherence Clusters     Coherence Clusters     Coherence Clusters     Work Managers     Strutup and Shutdown Classes     envices     Messaging     Loss Servers     Strutus     Coherence Classes     Servers     Servers   | portal?_pageLabel= ConnectorApplicationConfigurationOutboundConnectionPoo<br>listed by connection factory interface and the instances are listed by their NDI nan<br>Connection Pool group. Click the name of a group or instance to configure it. Autom<br>Outbound Connection Pool Configuration Table<br>New Delete<br>Groups and Instances ŵ<br>Groups and Instances ŵ<br>Groups and Instances @<br>Groups and Instances @<br>Groups and Ins                                                                                                    | Page&, r/pb=true&v C ( )       Gogle ( )       ( )       ( )       ( )       ( )       ( )       ( )       ( )       ( )       ( )       ( )       ( )       ( )       ( )       ( )       ( )       ( )       ( )       ( )       ( )       ( )       ( )       ( )       ( )       ( )       ( )       ( )       ( )       ( )       ( )       ( )       ( )       ( )       ( )       ( )       ( )       ( )       ( )       ( )       ( )       ( )       ( )       ( )       ( )       ( )       ( )       ( )       ( )       ( )       ( )       ( )       ( )       ( )       ( )       ( )       ( )       ( )       ( )       ( )       ( )       ( )       ( )       ( )       ( )       ( )       ( )       ( )       ( )       ( )       ( )       ( )       ( )       ( )       ( )       ( )       ( )       ( )       ( )       ( )       ( )       ( )       ( )       ( )       ( )       ( )       ( )       ( )       ( )       ( )       ( )       ( )       ( )       ( )       ( )       ( )       ( )       ( )       ( )       ( )       ( )       ( )       ( )       ( )       ( )                                                                                                          |
| 10.184.135.218.7001/console/console     10.184.135.218.7001/console/console     10.184.135.218.7001/console/console     10.184.135.218.7001/console/console     10.184.135.218.7001/console/console     10.184.135.218.7001/console/console     10.184.135.218.7001/console/console     10.184.135.218.7001/console/console/conso | portal?_pageLabel= ConnectorApplicationConfigurationOutboundConnectionPool  Isted by connection Factory Interface and the Instances are listed by their XDI nan Connection Pool Configuration Table  New Delete  Groups and Instances  Groups and Instances  Groups  Groups  Gr                                                                                                    | Page&, r/pb=true&          P          Gogle           P          Gogle           P          Gogle           P          Gogle           P         Gogle           P         Gogle           F         Gogle           F         Gogle           F         Gogle           F         Gogle           F         Gogle           F         Gogle           F         Gogle           F         Gogle           F         Showing 1 to 1 of 1 Previous           Next             Grade.top.adapter.yms.IlmsConnectorFactory         orade.top.adapter.yms.IlmsConnectorFactory         orade.top.ada                                                                                                    |
| O 10.184.135.218.7001/console/console/     Ousters     Coherence Clusters     Coherence Clusters     Coherence Clusters     Wachings     Startup and Shutdown Classes     Searytop and Shutdown Classes     Searytop and Shutdown Classes     S | portal?_pageLabel= ConnectorApplicationConfigurationOutboundConnectionPoo  listed by connection Factory Interface and the Instances are listed by their XOI nan Connection Pool Configuration Table  Very Detec  Groups and Instances  Groups and Instances  Groups  Groups                                                                                                    | Page&, r/pb=true&       P Gogle       P A       A       A         es. Expand a group to obtain configuration information for a Connection Pool instance within an Outbound atically generated Connection Pools are not diplayed in the table below.       Showing 1 to 1 of 1 Previous   Next         Connection Factory Interface         orade. tp. adapter .ms. IbmsConnectionFactory       orade. tp. adapter .ms. IbmsConnectorFactory       orade. tp. adapter .ms. IbmsConnectorFactory                                                                                                    |
| O 10.184.135.218.7001/console/console/     Ousters     Coherence Clusters     Coherence Clusters     Coherence Clusters     Wachings     Startup and Shutdown Classes     Searytop and Shutdown Classes     Searytop and Shutdown Classes     S | partal?_pageLabel= ConnectorApplicationConfigurationOutboundConnectionPool  Isted by connection Fool Configuration Table  New Delete  Coroups and Instances  Coroups and Instances  Co                                                                                                    | Page&_nfpb=true8v ♥ ♥       ● Gogle       ● ♠ ♠         es. Expand a group to obtain configuration information for a Connection Pool instance within an Outbound atxaly generated Connection Factory Interface       Showing 1 to 1 of 1 Previous   Next         Connection Factory Interface       orade. tp. adapter: jms.llmsConnectorFactory       orade. tp. adapter: jms.llmsConnectorFactory         orade. tp. adapter: jms.llmsConnectorFactory       orade. tp. adapter: jms.llmsConnectorFactory       orade. tp. adapter: jms.llmsConnectorFactory         orade. tp. adapter: jms.llmsConnectorFactory       orade. tp. adapter: jms.llmsConnectorFactory       orade. tp. adapter: jms.llmsConnectorFactory         orade. tp. adapter: jms.llmsConnectorFactory       orade. tp. adapter: jms.llmsConnectorFactory       orade. tp. adapter: jms.llmsConnectorFactory         orade. tp. adapter: jms.llmsConnectorFactory       orade. tp. adapter: jms.llmsConnectorFactory       orade. tp. adapter: jms.llmsConnectorFactory         orade. tp. adapter: jms.llmsConnectorFactory       orade. tp. adapter: jms.llmsConnectorFactory       orade. tp. adapter: jms.llmsConnectorFactory         orade. tp. adapter: jms.llmsConnectorFactory       orade. tp. adapter: jms.llmsConnectorFactory       orade. tp. adapter: jms.llmsConnectorFactory         orade. tp. adapter: jms.llmsConnectorFactory       orade. tp. adapter: jms.llmsConnectorFactory       orade. tp. adapter: jms.llmsConnectorFactory         orade. tp. adapter: jms.llmsConnectorFactory       orade. tp. adapter: jms.llmsConnectorFacto                                                                                                    |
| 10.184.135.218.7001/console/console     10.184.135.218.7001/console/console     10.184.135.218.7001/console/console     10.184.135.218.7001/console/console     10.184.135.218.7001/console/console     10.184.135.218.7001/console/console     10.184.135.218.7001/console/console     10.184.135.218.7001/console/console/conso | portal?_pageLabel= ConnectorApplicationConfigurationOutboundConnectionPoo  listed by connection Factory Interface and the Instances are listed by their XOI nan Connection Pool Configuration Table  Very Detec  Groups and Instances  Groups and Instances  Groups  Groups                                                                                                    | Page&, r/pb=true&       P Gogle       P Gogle       P Go                                                                                                    |

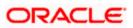

13. Click on the Outbound connection pool with **eis/Queue/Noti**f and enter the connection factory location as **jndi/FCUBSConnectionfactory**→press Enter and Save

| 10.184.135.218:7001/console/console.p                                                       | ortal?_nfpb=                                                                      | true&_pageLa     | bel=Connect   | orOutboundCor        | nnectionConfigProp     | ertiesPage  | e&ConnectorOu ⊽ C 8 ▼ Google                | م                                | ☆         | Ê.      | • 1      | 1    |  |  |
|---------------------------------------------------------------------------------------------|-----------------------------------------------------------------------------------|------------------|---------------|----------------------|------------------------|-------------|---------------------------------------------|----------------------------------|-----------|---------|----------|------|--|--|
| ORACLE WebLogic Server Adr                                                                  | ministration                                                                      | Console 12c      |               |                      |                        |             |                                             |                                  |           |         |          | Č    |  |  |
| hange Center                                                                                | 🔒 Home                                                                            | Log Out Prefer   | rences 📐 Re   | cord Help            | ٩                      |             |                                             | Welcome, ad                      | min Co    | nnected | to: Alph | aDom |  |  |
| iew changes and restarts                                                                    |                                                                                   |                  |               | ments >JmsAdapter    | >Summary of Deploy     | ments >Jms/ | Adapter >Summary of JMS Modules >FCUBSJM    | ISModule >Summary of JMS Modules | >Summar   | y of    |          |      |  |  |
| onfiguration editing is enabled. Future                                                     | Deployments >JmsAdapter Settings for oracle.tip.adapter.jms.IJmsConnectionFactory |                  |               |                      |                        |             |                                             |                                  |           |         |          |      |  |  |
| nanges will automatically be activated as you<br>odify, add or delete items in this domain. | General                                                                           | Properties       |               |                      | Connection Pool        | Logging     |                                             |                                  |           |         |          |      |  |  |
| omain Structure                                                                             | General                                                                           | roperues         | Transacuum    | Autientication       | Connection Poor        | Logging     |                                             |                                  |           |         |          |      |  |  |
| bhaDomain A                                                                                 | This nao                                                                          | e allows you to  | view and modi | fy the configuration | n properties of this o | uthound co  | nnection pool. Properties you modify here a | re saved to a deployment plan    |           |         |          |      |  |  |
| Environment                                                                                 | This pag                                                                          | ie allows you to | view and modi | ry the configuratio  | in properties of ans o |             | ninection poor, Proper des you mouny nere a | e saved to a deployment plan.    |           |         |          |      |  |  |
| Servers                                                                                     | Outbour                                                                           | nd Connection    | Properties    |                      |                        |             |                                             |                                  |           |         |          |      |  |  |
| Coherence Clusters                                                                          | Save                                                                              | 1                |               |                      |                        |             |                                             | Shov                             | ving 1 to | 7 of 7  | Previous | Next |  |  |
| Virtual Hosts                                                                               | Proper                                                                            | ty Name 🐟        |               | Pr                   | operty Type            |             | Property Value                              | Supports Dynamic Updat           | es        |         |          |      |  |  |
| Startup and Shutdown Classes                                                                | Acknowl                                                                           | ledgeMode        |               | jav                  | /a.lang.String         |             | AUTO_ACKNOWLEDGE                            | false                            |           |         |          |      |  |  |
| Services                                                                                    | ConnectionFactoryLocation                                                         |                  |               | jav                  | /a.lang.String         |             | jndi/FCUBSConnec                            | false                            |           |         |          |      |  |  |
|                                                                                             | Factory                                                                           | Properties       |               | jav                  | /a.lang.String         |             |                                             | false                            |           |         |          |      |  |  |
| Store-and-Enrward Arents                                                                    | IsTopic                                                                           |                  |               | jav                  | /a.lang.Boolean        |             | false                                       | false                            |           |         |          |      |  |  |
| ow do I 😑                                                                                   | IsTransa                                                                          | acted            |               | jav                  | /a.lang.Boolean        |             | false                                       | false                            |           |         |          |      |  |  |
| Configure outbound connection pool properties                                               | Passwor                                                                           | rd               |               |                      | /a.lang.String         |             |                                             | false                            |           |         |          |      |  |  |
| properaes                                                                                   | Usernam                                                                           | ne               |               | jav                  | /a.lang.String         |             |                                             | false                            |           |         |          |      |  |  |
| ystem Status 🖂                                                                              | Save                                                                              | 1                |               |                      |                        |             |                                             | Shov                             | ving 1 to | 7 of 7  | Previous | Next |  |  |
| ealth of Running Servers                                                                    |                                                                                   |                  |               |                      |                        |             |                                             |                                  |           |         |          |      |  |  |
| Failed (0)                                                                                  |                                                                                   |                  |               |                      |                        |             |                                             |                                  |           |         |          |      |  |  |
| Critical (0)                                                                                |                                                                                   |                  |               |                      |                        |             |                                             |                                  |           |         |          |      |  |  |
| Overloaded (0)                                                                              |                                                                                   |                  |               |                      |                        |             |                                             |                                  |           |         |          |      |  |  |
| Warning (0)                                                                                 |                                                                                   |                  |               |                      |                        |             |                                             |                                  |           |         |          |      |  |  |
| OK (2)                                                                                      |                                                                                   |                  |               |                      |                        |             |                                             |                                  |           |         |          |      |  |  |
| Warning (0)<br>OK (2)                                                                       |                                                                                   |                  |               |                      |                        |             |                                             |                                  |           |         |          |      |  |  |

| soa-infra (SOA Infrastruct × FC121IQA                                                                                                    | AR2 (Oracle Web × Settings for oracle.tip.ada                                              | × dev_domain (Oracle We              | eb × Summary of JMS Servers × Alp                    | haDomain (Oracle We × +                   |
|----------------------------------------------------------------------------------------------------|--------------------------------------------------------------------------------------------|--------------------------------------|------------------------------------------------------|-------------------------------------------|
|                                                                                                    | .portal?_nfpb=true&_pageLabel=ConnectorOutbou                                              | undConnectionConfigProperties        | Page&ConnectorOu ⊽ C S ▼ Google                      | 오☆ 自 ♣ 余 ☰                                |
|                                                                                                    | dministration Console 12c                                                                  |                                      |                                                      | Q                                         |
| Change Center                                                                                                    | 🚹 Home Log Out Preferences 🔤 Record Help                                                   |                                      |                                                      | Welcome, admin Connected to: AlphaDomain  |
| View changes and restarts                                                                                                    | Home >JmsAdapter >Summary of Deployments >Jms<br>Deployments >JmsAdapter                   | Adapter >Summary of Deployments >    | -JmsAdapter >Summary of JMS Modules >FCUBSJMSMo      | dule >Summary of JMS Modules >Summary of  |
| Configuration editing is enabled. Future<br>changes will automatically be activated as you<br>modify, add or delete items in this domain.                | Messages<br>All changes have been activated. No restarts a                                 | are necessary.                       |                                                      |                                           |
| Domain Structure                                                                                                    | Deployment plan has been successfully update<br>Remember to update your deployment to refl |                                      | hed with your changes.                               |                                           |
| Environment     Servers                                                                                                    | Settings for oracle.tip.adapter.jms.IJmsConr                                               | rectionFactory                       |                                                      |                                           |
|                                                                                                    | General Properties Transaction Authen                                                      | tication Connection Pool Logg        | ing                                                  |                                           |
| Work Managers     Startup and Shutdown Classes     Deployments                                                                                           | This page allows you to view and modify the cont<br>Outbound Connection Properties         | iguration properties of this outboun | d connection pool. Properties you modify here are sa | ved to a deployment plan.                 |
| Services     D-Messaging                                                                                                    | Save                                                                                       |                                      |                                                      | Showing 1 to 7 of 7 Previous   Next       |
| JMS Servers<br>Store-and-Forward Agents                                                                                                    | Property Name 🚳                                                                            | Property Type                        | Property Value                                       | Supports Dynamic Updates                  |
| How do I 🖃                                                                                                    | AcknowledgeMode                                                                            | java.lang.String                     | AUTO_ACKNOWLEDGE                                     | false                                     |
| Configure outbound connection pool                                                                                                    | ConnectionFactoryLocation                                                                  | java.lang.String                     | jndi/FCUBSConnectionfactory                          | false                                     |
| properties                                                                                                    | FactoryProperties                                                                          | java.lang.String                     |                                                      | false                                     |
| System Status                                                                                                    | IsTopic                                                                                    | java.lang.Boolean                    | false                                                | false                                     |
| Health of Running Servers                                                                                                    | IsTransacted                                                                               | java.lang.Boolean                    | false                                                | false                                     |
|                                                                                                    | Password                                                                                   | java.lang.String                     |                                                      | false                                     |
| Failed (0)           Critical (0)           Overloaded (0)           Warning (0)           OK (2)                                                        | Username<br>Save                                                                           | java.lang.String                     |                                                      | false Showing 1 to 7 of 7 Previous   Next |
| WebLogic Server Version: 12.1.3.0.0<br>Copyright (c) 1996,2014, Oracle and/or its affiliates. A<br>Oracle is a registered trademark of Oracle Corporatio | II rights reserved.<br>In and/or its affiliates. Other names may be trademarks of the      | sir respective owners.               |                                                      |                                           |

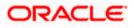

| soa-infra (SOA Infrastruct × FC121IQ                                                                                                    |                                                                                                    |                                                                                                    | And Developments Constant Development                                                                                                    |                                                                                                    | - 0                                |                                    |                                            |                                      |                     |
|----------------------------------------------------------------------------------------------------|----------------------------------------------------------------------------------------------------|----------------------------------------------------------------------------------------------------|----------------------------------------------------------------------------------------------------|----------------------------------------------------------------------------------------------------|------------------------------------|------------------------------------|--------------------------------------------|--------------------------------------|---------------------|
| O 10.184.135.218:7001/console/console     U+-Clusters                                                                                                    |                                                                                                    |                                                                                                    | = AppDeploymentsControlPage                                                                                                    |                                                                                                    | ⇒ G                                | 8 - Ga                             | ogle                                       | ~ 1                                  | 合自 🗣 🍵              |
| Coherence Clusters                                                                                                    | 101                                                                                                    | istali a new application o                                                                                                    | or module for deployment to targets in a                                                                                                    | is domain, click the Install button.                                                                                                    |                                    |                                    |                                            |                                      |                     |
| Machines<br>Virtual Hosts                                                                                                    | Cus                                                                                                    | tomize this table                                                                                                    |                                                                                                    |                                                                                                    |                                    |                                    |                                            |                                      |                     |
| Work Managers                                                                                                    |                                                                                                    | loyments                                                                                                    |                                                                                                    |                                                                                                    |                                    |                                    |                                            |                                      |                     |
| LStartup and Shutdown Classes<br>Deployments                                                                                                    |                                                                                                    |                                                                                                    | ete Start - Stop -                                                                                                    |                                                                                                    |                                    |                                    |                                            |                                      | - 4 44 Pro          |
| Services                                                                                                    |                                                                                                    | tall Update Dele                                                                                                    | ete Start - Stop -                                                                                                    |                                                                                                    |                                    |                                    |                                            | Showing 1 to 46                      | of 46 Previous   Ne |
| JMS Servers                                                                                                    |                                                                                                    | Name 🚕                                                                                                    |                                                                                                    |                                                                                                    | State                              | Health                             | Туре                                       | Targets                              | Deployment Orde     |
| Store-and-Eonward Agents                                                                                                    | 1 📼                                                                                                    |                                                                                                    |                                                                                                    |                                                                                                    | Prepared                           | 🛩 ок                               | Resource                                   | SOAServer                            | 324                 |
| w do I 😑                                                                                                    |                                                                                                    | 20 · · · · · · · · · · · · · · · · · · ·                                                                                                    |                                                                                                    |                                                                                                    | repared                            | • on                               | Adapter                                    | JONDELVE!                            | 524                 |
| nstall an enterprise application<br>Configure an enterprise application                                                                                                    |                                                                                                    | 🗷 📇 b 2bui                                                                                                    |                                                                                                    |                                                                                                    | Prepared                           | 🛩 ок                               | Enterprise<br>Application                  | SOAServer                            | 313                 |
| Jpdate (redeploy) an enterprise application                                                                                                    |                                                                                                    | E BamComposer                                                                                                    |                                                                                                    |                                                                                                    | New                                |                                    | Enterprise                                 | BAMServer                            | 500                 |
| tart and stop a deployed enterprise                                                                                                    |                                                                                                    |                                                                                                    |                                                                                                    |                                                                                                    |                                    |                                    | Application                                |                                      |                     |
| fonitor the modules of an enterprise                                                                                                    |                                                                                                    | I BamCQService                                                                                                    |                                                                                                    | 1                                                                                                    | New                                |                                    | Application                                | BAMServer                            | 300                 |
| pplication                                                                                                    |                                                                                                    | BamServer                                                                                                    |                                                                                                    | ,                                                                                                    | New                                |                                    | Enterprise<br>Application                  | BAMServer                            | 400                 |
| Peploy EJB modules<br>Install a Web application                                                                                                    |                                                                                                    |                                                                                                    |                                                                                                    |                                                                                                    |                                    |                                    | Enterorise                                 |                                      |                     |
|                                                                                                    |                                                                                                    | ■ BPMComposer                                                                                                    |                                                                                                    | ,                                                                                                    | Active                             | 🛩 ок                               | Application                                | SOAServer                            | 385                 |
| tem Status 😑                                                                                                    |                                                                                                    | Scoherence-transacti                                                                                                    | tion-rar                                                                                                    |                                                                                                    | Active                             | 🛩 ок                               | Resource<br>Adapter                        | AdminServer, BAMServer,<br>SOAServer | 100                 |
| lth of Running Servers                                                                                                    |                                                                                                    |                                                                                                    |                                                                                                    |                                                                                                    |                                    |                                    | Resource                                   | JOADEIVEI                            |                     |
| Failed (0)                                                                                                    |                                                                                                    | CoherenceAdapter                                                                                                    |                                                                                                    | 1                                                                                                    | Installed                          |                                    | Adapter                                    |                                      | 331                 |
| Critical (0)<br>Overloaded (0)                                                                                                    |                                                                                                    | DbAdapter                                                                                                    |                                                                                                    |                                                                                                    | Active                             | 🛩 ок                               | Resource<br>Adapter                        | SOAServer                            | 322                 |
| Overloaded (0)<br>Warning (0)                                                                                                    |                                                                                                    |                                                                                                    | 4 Elou                                                                                                    |                                                                                                    | A start                            |                                    | Enterprise                                 |                                      | 214                 |
| OK (2)                                                                                                    |                                                                                                    |                                                                                                    | INTIOW .                                                                                                    | ,                                                                                                    | Active                             | 🖋 ОК                               | Application                                | SOAServer                            | 314                 |
|                                                                                                    |                                                                                                    | DMS Application                                                                                                    | (12.1.3.0.0)                                                                                                    |                                                                                                    | Active                             | 🛩 ок                               | Web Application                            | AdminServer, BAMServer,<br>SOAServer | 5                   |
|                                                                                                    | In the second second se |                                                                                                    |                                                                                                    |                                                                                                    | Anthre                             | 🛩 ок                               | Enterprise                                 |                                      | 400                 |
|                                                                                                    |                                                                                                    | ⊞ E∄em                                                                                                    |                                                                                                    | ,                                                                                                    | Active                             |                                    | Application                                | AdminServer                          | -100                |
|                                                                                                    |                                                                                                    | E FCUBSAppIUT (1                                                                                                    | 12.1.0.0.0)                                                                                                    |                                                                                                    | Active                             | Warning                            | Enterprise<br>Application                  | SOAServer                            | 600                 |
|                                                                                                    |                                                                                                    |                                                                                                    |                                                                                                    |                                                                                                    | Active                             | ✓ ок                               | Resource                                   | SOAServer                            | 321                 |
|                                                                                                    |                                                                                                    | (a) hereing ter                                                                                                    |                                                                                                    |                                                                                                    | Active                             |                                    | Adapter                                    | avAberver                            | 321                 |
|                                                                                                    |                                                                                                    | 🗉 📻 frevvo                                                                                                    |                                                                                                    |                                                                                                    | Active                             | 🛩 ок                               | Enterprise<br>Application                  | SOAServer                            | 100                 |
|                                                                                                    |                                                                                                    |                                                                                                    |                                                                                                    |                                                                                                    | Active                             | 🛩 ок                               | Resource                                   | SOAServer                            | 325                 |
|                                                                                                    |                                                                                                    | w. productor                                                                                                    |                                                                                                    | · · · · · · · · · · · · · · · · · · ·                                                                                                    | ALOVE                              | - UK                               | Adapter                                    | aunaerver                            | 323                 |
|                                                                                                    |                                                                                                    | E GWWebServices                                                                                                    | s (12.1.0.0.0)                                                                                                    |                                                                                                    | Active                             | 🛩 ок                               | Enterprise<br>Application                  | SOAServer                            | 600                 |
|                                                                                                    |                                                                                                    | JDEWorldAdapter                                                                                                    |                                                                                                    |                                                                                                    | Installed                          |                                    | Resource                                   |                                      | 333                 |
|                                                                                                    |                                                                                                    | w                                                                                                    |                                                                                                    |                                                                                                    | Installed                          |                                    | Adapter                                    |                                      | 555                 |
| ) ③ 10.184.135.218:7001/console/console                                                                                                    | e.portal?App                                                                                                    | pApplicationUpdatePor                                                                                                    | Application Assist × dev_dom<br>ortletreturnTo=AppDeploymentsCont                                                                                                    |                                                                                                    |                                    | -                                  |                                            |                                      |                     |
| 0 10.184.135.218:7001/console/console                                                                                                    | e.portal?App                                                                                                    | pApplicationUpdatePor                                                                                                    |                                                                                                    |                                                                                                    |                                    | -                                  |                                            |                                      |                     |
| € 10.184.135.218:7001/console/console                                                                                                    | e.portal?App                                                                                                    | pApplicationUpdatePor                                                                                                    | ortletreturnTo=AppDeploymentsCont                                                                                                    |                                                                                                    |                                    | -                                  |                                            | ۶ ک                                  | ê ∔ Ѧ               |
| © 10.184.135.218:7001/console/console<br>RACLE WebLogic Server A<br>Inge Center                                                                                                    | a.portal?App<br>Administrati                                                                                                    | pApplicationUpdatePoi<br>ion Console 12c<br>me Log Out Preference                                                                                                    | ortletreturnTo=AppDeploymentsCont                                                                                                    | rolPage&AppDeploymentsContro                                                                                                    | o ⊽ C                              | <mark>8</mark> ₹ Goo               | gle                                        | P ☆ Welcome, admin                   | ê ∔ Ѧ               |
| © 10.184.135.218.7001/console/console<br>RACLE WebLogic Server A<br>inge Center<br>w changes and restarts                                                                                                    | a.portal?App<br>Administrati                                                                                                    | pApplicationUpdatePoi<br>ion Console 12c<br>me Log Out Preference                                                                                                    | es  Record Help                                                                                                    | rolPage&AppDeploymentsContro                                                                                                    | o ⊽ C                              | <mark>8</mark> ₹ Goo               | gle                                        | P ☆ Welcome, admin                   | ê ∔ Ѧ               |
| © 10.184.135.218/7001/console/console<br>RACLE WebLogic Server A<br>inge Center<br>w changes and restarts<br>inguration editing is enabled. Future                                                                                                    | e.portal?App<br>Administrati                                                                                                    | pApplicationUpdatePor<br>ion Console 12c<br>me Log Out Preference<br>>Summary of Deployment                                                                                                    | es Record Help                                                                                                    | rolPage&AppDeploymentsContro                                                                                                    | o ⊽ C                              | <mark>8</mark> ₹ Goo               | gle                                        | P ☆ Welcome, admin                   | ê ∔ Ѧ               |
| © 10.184.135.218.7001/console/console<br>RACLE WebLogic Server A<br>inge Center<br>w changes and restarts<br>injuration editing is enabled. Future<br>nges will automatically be activated as you                                                                                                    | e.portal?App<br>dministrati<br>@ Ho<br>Home<br>Deplo                                                                                                    | pApplicationUpdatePor<br>ion Console 12c<br>me Log Out Preference<br>>Summary of Deployment<br>yments >JmsAdapter >Sum<br>e Application Assistan                                                                                                    | ntletreturnTo=AppDeploymentsCont                                                                                                    | rolPage&AppDeploymentsContro                                                                                                    | o ⊽ C                              | <mark>8</mark> ₹ Goo               | gle                                        | P ☆ Welcome, admin                   | ê ∔ ↑               |
| © 10.184.135.218.7001/console/console<br>RACLE WebLogic Server A<br>inge Center<br>w changes and restarts<br>inguration editing is enabled. Future<br>inges will automatically be activated as you<br>afy, add or delete items in this domain.                                                                                                    | e.portal?App<br>Administrati                                                                                                    | pApplicationUpdatePor<br>ion Console 12c<br>me Log Out Preference:<br>>Summary of Deployment<br>puments >JmsAdapter >Sum<br>e Application Assistan                                                                                                    | es Record Help                                                                                                    | rolPage&AppDeploymentsContro                                                                                                    | o ⊽ C                              | <mark>8</mark> ₹ Goo               | gle                                        | P ☆ Welcome, admin                   | ê ∔ Ѧ               |
| © 10.184.135.218.7001/console/console<br>RACLE WebLogic Server A<br>inge Center<br>w changes and restarts<br>inguration editing is enabled. Future<br>nges will automatically be activated as you<br>afy, add or delete items in this domain.                                                                                                    | e.portal?App<br>Administrati<br>Mome<br>Deplo<br>Update<br>Back                                                                                                    | pApplicationUpdatePor<br>Ion Console 12c<br>me Log Out Preference<br>>Summary of Deployment<br>yments >JmsAdapter >Sam<br>e Application Assistan<br>Next Finish                                                                                                    | International and the second second s | rolPage&AppDeploymentsContro                                                                                                    | o ⊽ C                              | <mark>8</mark> ₹ Goo               | gle                                        | P ☆ Welcome, admin                   | ê ∔ Ѧ               |
| © 10.184.135.218.7001/console/console<br>RACLE WebLogic Server A<br>mage Center<br>w changes and restarts<br>figuration editing is enabled. Future<br>mpes wil automatically be activated as you<br>ify, add or delete items in this domain.<br>main Structure<br>abomain                                                                                                    | e.portal?App<br>Administrati<br>Mome<br>Deplo<br>Update<br>Back                                                                                                    | pApplicationUpdatePor<br>ion Console 12c<br>me Log Out Preference<br>>Summary of Deployment<br>yments >JmsAdapter >Sum<br>e Application Assistan                                                                                                    | International and the second second s | rolPage&AppDeploymentsContro                                                                                                    | o ⊽ C                              | <mark>8</mark> ₹ Goo               | gle                                        | P ☆ Welcome, admin                   | ê ∔ Ѧ               |
| © 10.184.135.218.7001/console/console<br>RACLE WebLogic Server A<br>inge Center<br>w changes and restarts<br>inguration editing is enabled. Future<br>nges will automatically be activated as you<br>affy, add or delete items in this domain.<br>main Structure<br>aDomain<br>Environment                                                                                                    | Administrati<br>Ministrati<br>Home<br>Deplo<br>Update<br>Loca                                                                                                    | pApplicationUpdatePor<br>ion Console 12c<br>me Log Out Preference<br>- Summary of Deployment<br>- Sumadapter - Sum<br>e Application Assistan<br>- Next   Frish<br>- Stenew deployment f                                                                                                    | International and the second second s | rolPage&AppDeploymentsContro                                                                                                    | o ⊽ C                              | <mark>8</mark> ₹ Goo               | gle                                        | P ☆ Welcome, admin                   | ê ∔ ↑               |
| © 10.184.135.218.7001/console/console<br>RACLE WebLogic Server A<br>mage Center<br>w changes and restarts<br>figuration editing is enabled. Future<br>mges will automatically be activated as you<br>lify, add or delete items in this domain.<br>main Structure<br>abomain<br>Environment                                                                                                    | e.portal?App<br>Administrati<br>Deplo<br>Update<br>Locc<br>You I                                                                                                    | pApplicationUpdatePor<br>Ion Console 12c<br>me Log Out Preference<br>>Summary of Deployment<br>yments >Imadapter >Sam<br>Application Assistan<br>Next Prath<br>ate new deployment f<br>have elected to update th                                                                                                    | AntitetretumTo=AppDeploymentsCont<br>es @ Record Hep                                                                                                    | rolPage&AppDeploymentsContro                                                                                                    | ules >FCU                          | 853MSModuk                         | g le                                       | P ☆ Welcome, admin                   | ê ∔ Ѧ               |
| © 10.184.135.218.7001/console/console<br>RACLE WebLogic Server A<br>mage Center<br>w changes and restarts<br>figuration editing is enabled. Future<br>mges will automatically be activated as you<br>lify, add or delete items in this domain.<br>main Structure<br>abomain<br>Environment                                                                                                    | e.portal?App<br>Administrati<br>Deplo<br>Update<br>Locc<br>You I                                                                                                    | pApplicationUpdatePor<br>Ion Console 12c<br>me Log Out Preference<br>>Summary of Deployment<br>yments >Imadapter >Sam<br>Application Assistan<br>Next Prath<br>ate new deployment f<br>have elected to update th                                                                                                    | International and the second second s | rolPage&AppDeploymentsContro                                                                                                    | ules >FCU                          | 853MSModuk                         | g le                                       | P ☆ Welcome, admin                   | ê ∔ Ѧ               |
| 10.184.135.218.7001/console/console      RACLE WebLogic Server A      inge Center     w changes and restarts     figuration editing is enabled. Future     neges will automatically be activated as you     afy, add or delete items in this domain.      main Structure     abomain         Servers         -Osterers         -Conternec Clusters         -Machines                                                                                                    | Administrati<br>Administrati<br>Belo<br>Update<br>Locc<br>You H                                                                                                    | pApplicationUpdatePor<br>ion Console 12c<br>me Log Out Preference<br>Summary of Deployment<br>Summary of Deployment<br>Application Assistan<br>Next Finish<br>Text enew deployment f<br>have elected to update the<br>pdate this application                                                                                                    | AntitetretumTo=AppDeploymentsCont<br>as @Record Hep                                                                                                    | n changes. (A deployment plan                                                                                                    | ules >FCU                          | ESJMSModule<br>specified 1         | g le                                       | P ☆ Welcome, admin                   | ê ∔ ↑               |
| 10.184.135.218 7001/convole/console     RACLE WebLogic Server A     nge Center     w changes and restarts     figuration ading is enabled. Future     nges will automatically be activated as you     fif, add or delete items in this domain.     Inain Structure     aDomain     Churters     Clutters     Colters     Colters     Colters     Modines     -Vitual Hots                                                                                                    | Administrati<br>Administrati<br>Belo<br>Update<br>Locc<br>You H                                                                                                    | pApplicationUpdatePor<br>Ion Console 12c<br>me Log Out Preference<br>>Summary of Deployment<br>yments >Imadapter >Sam<br>Application Assistan<br>Next Prath<br>ate new deployment f<br>have elected to update th                                                                                                    | AntitetretumTo=AppDeploymentsCont<br>as @Record Hep                                                                                                    | rolPage&AppDeploymentsContro                                                                                                    | ules >FCU                          | ESJMSModule<br>specified 1         | g le                                       | P ☆ Welcome, admin                   | ê ∔ Ѧ               |
| In 184.135 218 7001 / console/console  Console  Console  Control  Console  Control  Control | Administrati<br>Administrati<br>Deplo<br>Update<br>Back<br>Locc<br>You I<br>© U<br>Depk                                                                                                    | pApplicationUpdatePor<br>Ion Console 12c<br>me Log Out Preference<br>>Summary of Deployment<br>action Assistan<br>Nex Printh<br>have elected to update the<br>polate this application<br>oyment plan path:                                                                                                    | AppleploymentsCont<br>as CRecord Help<br>the JunsAdapter - Summary of Deployment<br>marry of Deployments<br>nt<br>Cancel<br>files<br>the JunsAdapter application.<br>In in place with new deployment plan<br>/scratch/app/orade/product/fmw                                                                                                    | rolPage8iAppDeploymentsContro<br>> > msAdapter > Summary of JMS Modu<br>n changes. (A deployment plan<br>12cr3/soa/soa/connectors/Plan1.xm | ules >FCU                          | ESJMSModule<br>specified 1         | g le                                       | P ☆ Welcome, admin                   | ê ∔ Ѧ               |
| 10.184.135.218.7001/console/console     RACLE WebLogic Server A mge Center     w changes and restarts     finguration editing is enabled. Future     mges will automatically be activated as you     #fy, add or delete items     adomain     Environment     -Servers     -Custers     -Coherenc Clusters     -Withal Hosts     -Withal Hosts     -Withal Hosts     -Withal Hosts     -Withal Hosts     -Work Managers     -Startup and Shutdown Classes                                                                                                    | Administrati<br>dministrati<br>Deplo<br>Update<br>Back<br>Locc<br>You I<br>© U<br>Depk                                                                                                    | pApplicationUpdatePor<br>Ion Console 12c<br>me Log Out Preference<br>>Summary of Deployment<br>action Assistan<br>Nex Printh<br>have elected to update the<br>polate this application<br>oyment plan path:                                                                                                    | AntitetretumTo=AppDeploymentsCont<br>as @Record Hep                                                                                                    | rolPage8iAppDeploymentsContro<br>> > msAdapter > Summary of JMS Modu<br>n changes. (A deployment plan<br>12cr3/soa/soa/connectors/Plan1.xm | ules >FCU                          | ESJMSModule<br>specified 1         | g le                                       | P ☆ Welcome, admin                   | ê ∔ Ѧ               |
| 10.184.135.218 7001/console/console     RACLE WebLogic Server A     nge Center     workanges and restarts     figuration editing is enabled. Future     mes Watumetically be activated as you     fir, add or delete items in this domain.     Inain Structure     aDomain     Surviroment     Servers     Cutters     Cutters     Cutters     Cutters     Cutters     Cutters     Surviroment     Servers     Cutters     Surviroment     Servers     Cutters     Surviroment     Servers     Cutters     Surviroment     Servers     Cutters     Surviroment     Servers     Cutters     Surviroment     Servers     Surviroment     Servers     Surviroment     Servers     Surviroment     Servers     Surviroment     Servers     Surviroment     Servers     Surviroment     Surviroment     Servers     Surviroment     Surviroment     Surviromen    | Administrati<br>Ministrati<br>Deplo<br>Update<br>Back<br>Loca<br>You I<br>Opplo                                                                                                    | pApplicationUpdatePor<br>Ion Console 12c<br>me Log Out Preference<br>>Summary of Deployment<br>action Assistan<br>Nex Printh<br>have elected to update the<br>polate this application<br>oyment plan path:                                                                                                    | International and the second second s | n changes. (A deployment plan<br>12a/3/soa/soa/connectors/Plan1.xml<br>files:                                                              | ules > FCU                         | Specified 1                        | gle<br>=>Summary of 345<br>in this option) | P ☆ Welcome, admin                   | ê ∔ Ѧ               |
| 10184.135.218.7001/console/console     Console     Console       | Administrati<br>Ministrati<br>Deplo<br>Update<br>Back<br>Loca<br>You I<br>Opplo                                                                                                    | pApplicationUpdatePor<br>Ion Console 12c<br>me Log Out Preference<br>Summary of Deployment<br>Summary of Deployment<br>Summary of Deployment<br>Replication Assistan<br>Next Pretch<br>have elected to update th<br>podate this application<br>byoment plan path:<br>edeploy this application                                                                              | International and the second second s | rolPage8iAppDeploymentsContro<br>> > msAdapter > Summary of JMS Modu<br>n changes. (A deployment plan<br>12cr3/soa/soa/connectors/Plan1.xm | ules > FCU                         | Specified 1                        | gle<br>=>Summary of 345<br>in this option) | P ☆ Welcome, admin                   | ê ∔ ↑               |
| 10.184.135.218 7001/console/console     RACLE WebLogic Server A     nge Center     w changes and restarts     figuration editing is enabled. Future     merges will automatically be activated as you     fif, add or delete items in this domain.     haim Structure     aDomain     finderment         -Grevens     Cutters         -Conternec Cutters         -Withal Hoats     -Withal Hoats     | e.portal?App<br>Administrati<br>Deplo<br>Update<br>Back<br>Loca<br>You I<br>O Uj<br>Depk<br>@ Rd<br>Source                                                                                                    | pApplicationUpdatePor<br>ton Console 12c<br>me Log Out Preference<br>summary of polyowerh<br>wareh sumadapter sam<br>sumary and polyowerh<br>wareh sumadapter sam<br>Next. Finish<br>have dected to update th<br>date this application<br>oyment plan path:<br>edeploy this application<br>cc path:                                                                        | AppleploymentsCont<br>as in Record Help inter-<br>ters inter-<br>ters inter-<br>ters inter-<br>Cancel inter-<br>files<br>the imadapter application.<br>In in place with new deployment plan<br>/scratch/app/orade/product/fmw.<br>/scratch/app/orade/product/fmw.                                                                                                    | n changes. (A deployment plan<br>1227 3/soa/soa/connectors/JmsAdapt                                                                        | must be                            | SSJMSModuke<br>specified f<br>Path | gle<br>=>Summary of 345<br>in this option) | P ☆ Welcome, admin                   | ê ∔ ↑               |
| 10.184.135.218 /7001/console/console      RACLE WebLogic Server A      nge Center     wchanges and restarts     figuration ading is enabled. Future     nges will automatically be activated as you     fif, add or delete items in this domain.     Inain Structure     aDomain     Structure     Actures     Cutters     Coherence Cutters     Machines     -With Managers     -With Hots     -With Hots     -With H    | e.portal?App<br>Administrati<br>Deplo<br>Update<br>Back<br>Loca<br>You I<br>O Uj<br>Depk<br>@ Rd<br>Source                                                                                                    | pApplicationUpdatePor<br>Ion Console 12c<br>me Log Out Preference<br>Summary of Deployment<br>Summary of Deployment<br>Summary of Deployment<br>Replication Assistan<br>Next Pretch<br>have elected to update th<br>podate this application<br>byoment plan path:<br>edeploy this application                                                                              | AppleploymentsCont<br>as in Record Help inter-<br>ters inter-<br>ters inter-<br>ters inter-<br>Cancel inter-<br>files<br>the imadapter application.<br>In in place with new deployment plan<br>/scratch/app/orade/product/fmw.<br>/scratch/app/orade/product/fmw.                                                                                                    | n changes. (A deployment plan<br>12a/3/soa/soa/connectors/Plan1.xml<br>files:                                                              | must be                            | SSJMSModuke<br>specified f<br>Path | gle<br>=>Summary of 345<br>in this option) | P ☆ Welcome, admin                   | ê ∔ ↑               |
| 10.184.135.218 /7001/console/console      RACLE WebLogic Server A      nge Center     wchanges and restarts     figuration ading is enabled. Future     nges will automatically be activated as you     fif, add or delete items in this domain.     Inain Structure     aDomain     Structure     Actures     Cutters     Coherence Cutters     Machines     -With Managers     -With Hots     -With Hots     -With H    | e.portal?App<br>Administratu<br>Back<br>Update<br>Back<br>Cocc<br>You H<br>© Uj<br>Depk<br>Source<br>Depk                                                                                                    | pApplicationUpdatePor<br>Ion Console 12c<br>me Log Out Preference<br>Summary of Deployment<br>Summary of Deployment<br>Summary of Deployment<br>Mext Finish<br>Next Finish<br>Date new deployment f<br>have elected to update the<br>pdate this application<br>oyument plan path:<br>electpoly this application<br>co path:<br>oyument plan path:                          | vrtletretumTo=AppDeploymentsCont es @Record Hep es and the source of the source of the | n changes. (A deployment plan<br>1227 3/soa/soa/connectors/JmsAdapt                                                                        | must be                            | SSJMSModuke<br>specified f<br>Path | gle<br>=>Summary of 345<br>in this option) | P ☆ Welcome, admin                   | ê ∔ ↑               |
| 10184.135.218.7001/console/console      RACLE WebLogic Server A      nge Center     w changes and restarts     figuration eithing is enabled. Future     nges will automatically be activated as you     Ifr, add or delete items in the domain.     Imain Structure     aDomain     and structure     aDomain     choterse     Coherence Custers     Modrines     With Hoots     Work Managers     Startup and Shutdown Classes     Peloyment     Startup and Shutdown Classes     Peloyment     Startup and Shutdown     Startup and Shutdown     Startup and Shutdow    | e.portal?App<br>Administrati<br>Deplo<br>Update<br>Back<br>Loca<br>You I<br>O Uj<br>Depk<br>@ Rd<br>Source                                                                                                    | pApplicationUpdatePor<br>ion Console 12c<br>me Log Out Preference<br>> Summary of Deployment<br>> summary of Deployment<br>> Application Assistan<br>  Nex   Frinkh<br>Date new deployment f<br>have elected to update th<br>podate this application<br>opyment plan path:<br>edeploy this application<br>ce path:<br>payment plan path:                                   | AppleploymentsCont<br>as in Record Help inter-<br>ters inter-<br>ters inter-<br>ters inter-<br>Cancel inter-<br>files<br>the imadapter application.<br>In in place with new deployment plan<br>/scratch/app/orade/product/fmw.<br>/scratch/app/orade/product/fmw.                                                                                                    | n changes. (A deployment plan<br>1227 3/soa/soa/connectors/JmsAdapt                                                                        | must be                            | SSJMSModuke<br>specified f<br>Path | gle<br>=>Summary of 345<br>in this option) | P ☆ Welcome, admin                   | ê ∔ ↑               |
| 10.184.135.218 7001/console/console     ROCLE WebLogic Server A mge Center     workinges and restarts     figuration ethnig is enabled. Future     messail automatically be activated as you     fix, add or delete items in this domain.  anin Structure     aDomain     Structure     Domains     Structure     Domains     Servers     Structure and Starte and Ennuard Assents     work Meagages     Starte and Ennuard Assents     vork     dot     tart and stap a deployed enterprise                                                                                                    | e.portal?App<br>Administratu<br>Back<br>Update<br>Back<br>Cocc<br>You H<br>© Uj<br>Depk<br>Source<br>Depk                                                                                                    | pApplicationUpdatePor<br>Ion Console 12c<br>me Log Out Preference<br>Summary of Deployment<br>Summary of Deployment<br>Summary of Deployment<br>Mext Finish<br>Next Finish<br>Date new deployment f<br>have elected to update the<br>pdate this application<br>oyument plan path:<br>electpoly this application<br>co path:<br>oyument plan path:                          | vrtletretumTo=AppDeploymentsCont es @Record Hep  ts >JmsAdapter >Summary of Deployments nt Cancel files the JmsAdapter application. In in place with new deployment pla  /scratch/app/orade/product/fmw /scratch/app/orade/product/fmw /scratch/app/orad | n changes. (A deployment plan<br>1227 3/soa/soa/connectors/JmsAdapt                                                                        | must be                            | SSJMSModuke<br>specified f<br>Path | gle<br>=>Summary of 345<br>in this option) | P ☆ Welcome, admin                   | ê ∔ ↑               |
| 10.184.135.218.7001/console/console      RACLE WebLogic Server A      mage Center     w changes and restarts     finguration editing is enabled. Future     mges WebLogic Server A      adomain     finutation editing is enabled. Future     main Structure     adomain     finutation editing is enabled. Future     main Structure     adomain     finutation editing is enabled. Future     main Structure     adomain     finutation editing is enabled. Future     main Structure     adomain     finutation                                                                                                    | e.portal?App<br>Administratu<br>Back<br>Update<br>Back<br>Cocc<br>You H<br>© Uj<br>Depk<br>Source<br>Depk                                                                                                    | pApplicationUpdatePor<br>Ion Console 12c<br>me Log Out Preference<br>Summary of Deployment<br>Summary of Deployment<br>Summary of Deployment<br>Replication Assistan<br>Next Finish<br>Next Finish<br>Date new deployment f<br>have elected to update the<br>podate this application<br>opyment plan path:<br>electpoly this application<br>co path:<br>opyment plan path: | vrtletretumTo=AppDeploymentsCont es @Record Hep  ts >JmsAdapter >Summary of Deployments nt Cancel files the JmsAdapter application. In in place with new deployment pla  /scratch/app/orade/product/fmw /scratch/app/orade/product/fmw /scratch/app/orad | n changes. (A deployment plan<br>1227 3/soa/soa/connectors/JmsAdapt                                                                        | must be                            | SSJMSModuke<br>specified f<br>Path | gle<br>=>Summary of 345<br>in this option) | P ☆ Welcome, admin                   | ê ∔ Ѧ               |
| 10.184.135.218.7001/console/console      RACLE WebLogic Server A  mage Center      w changes and restarts     figuration editing is enabled. Puture nges will automatically be activated as you      ify, add or delete items in this domain.      main Structure     abomain     Environment     -Servers     G-Coherene Clusters     -Watalines     Wrota Hosts     Work Managers     Startup and Shutdown Classes     Deployments     -Storvers     W-Sservers     -Storvers     -Storvers     -Storvers     -Storvers     -Storvers     work Servers     -Storvers     -Storvers     -S    | e.portal?App<br>Administratu<br>Back<br>Update<br>Back<br>Cocc<br>You H<br>© Uj<br>Depk<br>Source<br>Depk                                                                                                    | pApplicationUpdatePor<br>Ion Console 12c<br>me Log Out Preference<br>Summary of Deployment<br>Summary of Deployment<br>Summary of Deployment<br>Replication Assistan<br>Next Finish<br>Next Finish<br>Date new deployment f<br>have elected to update the<br>podate this application<br>opyment plan path:<br>electpoly this application<br>co path:<br>opyment plan path: | vrtletretumTo=AppDeploymentsCont es @Record Hep  ts >JmsAdapter >Summary of Deployments nt Cancel files the JmsAdapter application. In in place with new deployment pla  /scratch/app/orade/product/fmw /scratch/app/orade/product/fmw /scratch/app/orad | n changes. (A deployment plan<br>1227 3/soa/soa/connectors/JmsAdapt                                                                        | must be                            | SSJMSModuke<br>specified f<br>Path | gle<br>=>Summary of 345<br>in this option) | P ☆ Welcome, admin                   | ê ∔ Ѧ               |
| 10.184.135.218.7001/console/console      RACLE     WebLogic Server A mage Center     workanges and restarts figuration editing is enabled. Future nges will automatically be activated as you     dry, add or delete them in this domain.     The servers     Coherence Clusters     Modines     Write Hossing     Coherence Clusters     Modines     Write and Shutdown Classes     Derkomments     Servers     Coherence Clusters     Modines     Write and Shutdown Classes     Derkomments     Servers     Coherence Clusters     Modines     Write and Shutdown Classes     Derkomments     Servers     Coherence Clusters     Work Managers     Startup and Shutdown Classes     Derkomments     write and Shutdown Classes     Derkomments     with an alsop a deployed enterprise     polication     configure an enterprise application     reats a deployment plan                                                                                                    | e.portal?App<br>Administratu<br>Back<br>Update<br>Back<br>Cocc<br>You H<br>© Uj<br>Depk<br>Source<br>Depk                                                                                                    | pApplicationUpdatePor<br>Ion Console 12c<br>me Log Out Preference<br>Summary of Deployment<br>Summary of Deployment<br>Summary of Deployment<br>Replication Assistan<br>Next Finish<br>Next Finish<br>Date new deployment f<br>have elected to update the<br>podate this application<br>opyment plan path:<br>electpoly this application<br>co path:<br>opyment plan path: | vrtletretumTo=AppDeploymentsCont es @Record Hep  ts >JmsAdapter >Summary of Deployments nt Cancel files the JmsAdapter application. In in place with new deployment pla  /scratch/app/orade/product/fmw /scratch/app/orade/product/fmw /scratch/app/orad | n changes. (A deployment plan<br>1227 3/soa/soa/connectors/JmsAdapt                                                                        | must be                            | SSJMSModuke<br>specified f<br>Path | gle<br>=>Summary of 345<br>in this option) | P ☆ Welcome, admin                   | ê ∔ Ѧ               |
| 10.184.135.218 /7001/console/console      RACLE WebLogic Server A      nge Center     w changes and restarts     figuration ading is enabled. Future     nges will automatically be activated as you     fif, add or delete items in this domain.     Inanis Structure     aDomain     survorment     -Servers     Cutters     Coherenc Clusters     -Work Managers     -Coherenc Clusters     -Work Managers     -Structure ad Shutdown Classes     peloyements     services     -Store.and/Enonavd Anente      w do L      chard stop a deployed enteprise     priate an enterprise application     reate a deployment plan     and store an enterprise     prise                                                                                                    | e.portal?App<br>Administratu<br>Back<br>Update<br>Back<br>Cocc<br>You H<br>© Uj<br>Depk<br>Source<br>Depk                                                                                                    | pApplicationUpdatePor<br>Ion Console 12c<br>me Log Out Preference<br>Summary of Deployment<br>Summary of Deployment<br>Summary of Deployment<br>Replication Assistan<br>Next Finish<br>Next Finish<br>Date new deployment f<br>have elected to update the<br>podate this application<br>opyment plan path:<br>electpoly this application<br>co path:<br>opyment plan path: | vrtletretumTo=AppDeploymentsCont es @Record Hep  ts >JmsAdapter >Summary of Deployments nt Cancel files the JmsAdapter application. In in place with new deployment pla  /scratch/app/orade/product/fmw /scratch/app/orade/product/fmw /scratch/app/orad | n changes. (A deployment plan<br>1227 3/soa/soa/connectors/JmsAdapt                                                                        | must be                            | SSJMSModuke<br>specified f<br>Path | gle<br>=>Summary of 345<br>in this option) | P ☆ Welcome, admin                   | ê ∔ Ѧ               |
| 10.184.135.218 /7001/console/console      RACLE WebLogic Server A      nge Center     w changes and restarts     figuration ading is enabled. Future     nges will automatically be activated as you     fif, add or delete items in this domain.     Inanis Structure     aDomain     survorment     -Servers     Cutters     Coherenc Clusters     -Work Managers     -Coherenc Clusters     -Work Managers     -Structure ad Shutdown Classes     peloyements     services     -Store.and/Enonavd Anente      w do L      chard stop a deployed enteprise     priate an enterprise application     reate a deployment plan     and store an enterprise     prise                                                                                                    | e.portal?App<br>Administratu<br>Back<br>Update<br>Back<br>Cocc<br>You H<br>© Uj<br>Depk<br>Source<br>Depk                                                                                                    | pApplicationUpdatePor<br>Ion Console 12c<br>me Log Out Preference<br>Summary of Deployment<br>Summary of Deployment<br>Summary of Deployment<br>Replication Assistan<br>Next Finish<br>Next Finish<br>Date new deployment f<br>have elected to update the<br>podate this application<br>opyment plan path:<br>electpoly this application<br>co path:<br>opyment plan path: | vrtletretumTo=AppDeploymentsCont es @Record Hep  ts >JmsAdapter >Summary of Deployments nt Cancel files the JmsAdapter application. In in place with new deployment pla  /scratch/app/orade/product/fmw /scratch/app/orade/product/fmw /scratch/app/orad | n changes. (A deployment plan<br>1227 3/soa/soa/connectors/JmsAdapt                                                                        | must be                            | SSJMSModuke<br>specified f<br>Path | gle<br>=>Summary of 345<br>in this option) | P ☆ Welcome, admin                   | ê ∔ Ѧ               |
| 10.184.135.218.7001/console/console      RACLE WebLogic Server A mage Center     weblogic Server A mage Center     webages and restarts figuration editing is enabled. Future nges will automatically be activated as you     dry, add or delete tlems in this domain.     The servers     -Custers     Machines     Custers     Machines     Servers     -Custers     web IL     Servers     -Custers     web IL     Servers     -Store_and Encuard Apents     word IL     word IL     configure an enterprise application     trate an dspolyment plan     arget an enterprise application to a server     est the modules in an enterprise application                                                                                                    | e.portal?App<br>Administratu<br>Back<br>Update<br>Back<br>Cocc<br>You H<br>© Uj<br>Depk<br>Source<br>Depk                                                                                                    | pApplicationUpdatePor<br>Ion Console 12c<br>me Log Out Preference<br>Summary of Deployment<br>Summary of Deployment<br>Summary of Deployment<br>Replication Assistan<br>Next Finish<br>Next Finish<br>Date new deployment f<br>have elected to update the<br>podate this application<br>opyment plan path:<br>electpoly this application<br>co path:<br>opyment plan path: | vrtletretumTo=AppDeploymentsCont es @Record Hep  ts >JmsAdapter >Summary of Deployments nt Cancel files the JmsAdapter application. In in place with new deployment pla  /scratch/app/orade/product/fmw /scratch/app/orade/product/fmw /scratch/app/orad | n changes. (A deployment plan<br>1227 3/soa/soa/connectors/JmsAdapt                                                                        | must be                            | SSJMSModuke<br>specified f<br>Path | gle<br>=>Summary of 345<br>in this option) | P ☆ Welcome, admin                   | ê ∔ Ѧ               |
| 10184.135.218.7001/console/console      RACLE VebLogic Server A      mage center     wchanges and restarts     finguration eliting is enabled. Future     news and restarts     finguration eliting is enabled. Future     news and restarts     adomain     Environment     Servers     Cuberence Clusters     Modines     Writual Hotots     Work Menagers     Startup and Shuddown Classes     Derkownents     Servers     Servers    | e.portal?App<br>Administratu<br>Back<br>Update<br>Back<br>Cocc<br>You H<br>© Uj<br>Depk<br>Source<br>Depk                                                                                                    | pApplicationUpdatePor<br>Ion Console 12c<br>me Log Out Preference<br>Summary of Deployment<br>Summary of Deployment<br>Summary of Deployment<br>Replication Assistan<br>Next Finish<br>Next Finish<br>Date new deployment f<br>have elected to update the<br>podate this application<br>opyment plan path:<br>electpoly this application<br>co path:<br>opyment plan path: | vrtletretumTo=AppDeploymentsCont es @Record Hep  ts >JmsAdapter >Summary of Deployments nt Cancel files the JmsAdapter application. In in place with new deployment pla  /scratch/app/orade/product/fmw /scratch/app/orade/product/fmw /scratch/app/orad | n changes. (A deployment plan<br>1227 3/soa/soa/connectors/JmsAdapt                                                                        | must be                            | SSJMSModuke<br>specified f<br>Path | gle<br>=>Summary of 345<br>in this option) | P ☆ Welcome, admin                   | ê ∔ Ѧ               |
| Clusters     Image: Clusters      Coherence Clusters    Machines      Wrbail Hoats    Work Managers      Shartup and Shutdown Classes     Deployments       Services    Messaging      Mass Servers       More                                                                                                    | e.portal?App<br>Administratu<br>Back<br>Update<br>Back<br>Cocc<br>You H<br>© Uj<br>Depk<br>Source<br>Depk                                                                                                    | pApplicationUpdatePor<br>Ion Console 12c<br>me Log Out Preference<br>Summary of Deployment<br>Summary of Deployment<br>Summary of Deployment<br>Replication Assistan<br>Next Finish<br>Next Finish<br>Date new deployment f<br>have elected to update the<br>podate this application<br>opyment plan path:<br>electpoly this application<br>co path:<br>opyment plan path: | vrtletretumTo=AppDeploymentsCont es @Record Hep  ts >JmsAdapter >Summary of Deployments nt Cancel files the JmsAdapter application. In in place with new deployment pla  /scratch/app/orade/product/fmw /scratch/app/orade/product/fmw /scratch/app/orad | n changes. (A deployment plan<br>1227 3/soa/soa/connectors/JmsAdapt                                                                        | must be                            | SSJMSModuke<br>specified f<br>Path | gle<br>=>Summary of 345<br>in this option) | P ☆ Welcome, admin                   | ê ∔ Ѧ               |
| 10184.135.218.7001/console/console      RACLE VebLogic Server A      mage center     wchanges and restarts     finguration eliting is enabled. Future     news and restarts     finguration eliting is enabled. Future     news and restarts     adomain     Environment     Servers     Cuberence Clusters     Modines     Writual Hotots     Work Menagers     Startup and Shuddown Classes     Derkownents     Servers     Servers    | e.portal?App<br>Administratu<br>Back<br>Update<br>Back<br>Cocc<br>You H<br>© Uj<br>Depk<br>Source<br>Depk                                                                                                    | pApplicationUpdatePor<br>Ion Console 12c<br>me Log Out Preference<br>Summary of Deployment<br>Summary of Deployment<br>Summary of Deployment<br>Replication Assistan<br>Next Finish<br>Next Finish<br>Date new deployment f<br>have elected to update the<br>podate this application<br>opyment plan path:<br>electpoly this application<br>co path:<br>opyment plan path: | vrtletretumTo=AppDeploymentsCont es @Record Hep  ts >JmsAdapter >Summary of Deployments nt Cancel files the JmsAdapter application. In in place with new deployment pla  /scratch/app/orade/product/fmw /scratch/app/orade/product/fmw /scratch/app/orad | n changes. (A deployment plan<br>1227 3/soa/soa/connectors/JmsAdapt                                                                        | must be                            | SSJMSModuke<br>specified f<br>Path | gle<br>=>Summary of 345<br>in this option) | P ☆ Welcome, admin                   |                     |
| 10.184.135.218.7001/console/console     RACLE VebLogic Server A mage Center     w changes and restarts     finguration editing is enabled. Future     main Structure     aDomain     Structure     aDomain Structure     aDomain Structure       | e.portal?App<br>Administratu<br>Back<br>Update<br>Back<br>Cocc<br>You H<br>© Uj<br>Depk<br>Source<br>Depk                                                                                                    | pApplicationUpdatePor<br>Ion Console 12c<br>me Log Out Preference<br>Summary of Deployment<br>Summary of Deployment<br>Summary of Deployment<br>Replication Assistan<br>Next Finish<br>Next Finish<br>Date new deployment f<br>have elected to update the<br>podate this application<br>opyment plan path:<br>electpoly this application<br>co path:<br>opyment plan path: | vrtletretumTo=AppDeploymentsCont es @Record Hep  ts >JmsAdapter >Summary of Deployments nt Cancel files the JmsAdapter application. In in place with new deployment pla  /scratch/app/orade/product/fmw /scratch/app/orade/product/fmw /scratch/app/orad | n changes. (A deployment plan<br>1227 3/soa/soa/connectors/JmsAdapt                                                                        | must be                            | SSJMSModuke<br>specified f<br>Path | gle<br>=>Summary of 345<br>in this option) | P ☆ Welcome, admin                   | ê ∔ Ѧ               |
| 10.184.135.218.7001/console/console      RACLE     WebLogic Server A mage Center     w changes and restarts     finguration etims is enabled. Future nges will automatically be activated as you     dry, add or detert tems in this domain.     Survers     Coherence Clusters     Modines     Write Hosters     Startup and Shutdown Classes     Derloyments     Servers     Coherence Clusters     Modines     Write Hosters     Startup and Shutdown Classes     Derloyments     Servers     Coherence Clusters     Modines     Write Hosters     Modines     Write Hosters     Modines     Work Managers     Startup and Shutdown Classes     Derloyments     Servers     Coherence Clusters     Modines     Work Managers     Startup and Shutdown Classes     Derloyments     Servers     Coherence Clusters     Modines     Work Managers     Startup and Shutdown Classes     Derloyments     Servers     Coherence Clusters     Modines     Work Managers     Startup and Shutdown Classes     Derloyments     Servers     Coherence Clusters     Modines     Work Managers     Startup and Shutdown Classes     Derloyments     Servers     Coherence Clusters     Modines     Work Managers     Startup and Shutdown Classes     Derloyments     Servers     Coherence Clusters     Work Managers     Startup and Shutdown Classes     Derloyments     Servers     Coherence Clusters     Work Managers     Startup and Shutdown Classes     Derloyment Jan     arget an enterprise application     reate a deployment Jan     arget an enterprise application     tem textus     Paided (0)     Critical (0)                                                                                                    | e.portal?App<br>Administratu<br>Back<br>Update<br>Back<br>Cocc<br>You H<br>© Uj<br>Depk<br>Source<br>Depk                                                                                                    | pApplicationUpdatePor<br>Ion Console 12c<br>me Log Out Preference<br>Summary of Deployment<br>Summary of Deployment<br>Summary of Deployment<br>Replication Assistan<br>Next Finish<br>Next Finish<br>Date new deployment f<br>have elected to update the<br>podate this application<br>opyment plan path:<br>electpoly this application<br>co path:<br>opyment plan path: | vrtletretumTo=AppDeploymentsCont es @Record Hep  ts >JmsAdapter >Summary of Deployments nt Cancel files the JmsAdapter application. In in place with new deployment pla  /scratch/app/orade/product/fmw /scratch/app/orade/product/fmw /scratch/app/orad | n changes. (A deployment plan<br>1227 3/soa/soa/connectors/JmsAdapt                                                                        | must be                            | SSJMSModuke<br>specified f<br>Path | gle<br>=>Summary of 345<br>in this option) | P ☆ Welcome, admin                   | ê ∔ Ѧ               |
| 10.184.135.218.7001/console/console     RACLE WebLogic Server A     ange Center     w changes and restarts     finguration editing is enabled. Future     npes will automatically be activated as you     string a console activated as you     string a console activated activated     activate a console activated     activate activated activated activated     activate activated activated     activate activated     activate activated activated     activate activated     activate     activate     activate     activa    | e.portal?App<br>Administratu<br>Back<br>Update<br>Back<br>Cocc<br>You H<br>© Uj<br>Depk<br>Source<br>Depk                                                                                                    | pApplicationUpdatePor<br>Ion Console 12c<br>me Log Out Preference<br>Summary of Deployment<br>Summary of Deployment<br>Summary of Deployment<br>Replication Assistan<br>Next Finish<br>Next Finish<br>Date new deployment f<br>have elected to update the<br>pdate this application<br>opyment plan path:<br>edeploy this application<br>ce path:<br>opyment plan path:    | vrtletretumTo=AppDeploymentsCont es @Record Hep  ts >JmsAdapter >Summary of Deployments nt Cancel files the JmsAdapter application. In in place with new deployment pla  /scratch/app/orade/product/fmw /scratch/app/orade/product/fmw /scratch/app/orad | n changes. (A deployment plan<br>1227 3/soa/soa/connectors/JmsAdapt                                                                        | ules > FCU<br>must be<br>ter.rar C | SSJMSModuke<br>specified f<br>Path | gle<br>=>Summary of 345<br>in this option) | P ☆ Welcome, admin                   | ê ∔ Ѧ               |
| 10.184.135.218.7001/console/console      RACLE     WebLogic Server A mage Center     w changes and restarts     finguration etims is enabled. Future nges will automatically be activated as you     dry, add or detert tems in this domain.     Survers     Coherence Clusters     Modines     Write Hosters     Startup and Shutdown Classes     Derloyments     Servers     Coherence Clusters     Modines     Write Hosters     Startup and Shutdown Classes     Derloyments     Servers     Coherence Clusters     Modines     Write Hosters     Modines     Write Hosters     Modines     Work Managers     Startup and Shutdown Classes     Derloyments     Servers     Coherence Clusters     Modines     Work Managers     Startup and Shutdown Classes     Derloyments     Servers     Coherence Clusters     Modines     Work Managers     Startup and Shutdown Classes     Derloyments     Servers     Coherence Clusters     Modines     Work Managers     Startup and Shutdown Classes     Derloyments     Servers     Coherence Clusters     Modines     Work Managers     Startup and Shutdown Classes     Derloyments     Servers     Coherence Clusters     Modines     Work Managers     Startup and Shutdown Classes     Derloyments     Servers     Coherence Clusters     Work Managers     Startup and Shutdown Classes     Derloyments     Servers     Coherence Clusters     Work Managers     Startup and Shutdown Classes     Derloyment Jan     arget an enterprise application     reate a deployment Jan     arget an enterprise application     tem textus     Paided (0)     Critical (0)                                                                                                    | e.portal?App<br>Administratu<br>Back<br>Update<br>Back<br>Cocc<br>You H<br>© Uj<br>Depk<br>Source<br>Depk                                                                                                    | pApplicationUpdatePor<br>Ion Console 12c<br>me Log Out Preference<br>Summary of Deployment<br>Summary of Deployment<br>Summary of Deployment<br>Replication Assistan<br>Next Finish<br>Next Finish<br>Date new deployment f<br>have elected to update the<br>pdate this application<br>opyment plan path:<br>edeploy this application<br>ce path:<br>opyment plan path:    | vrtletretumTo=AppDeploymentsCont es @Record Hep  ts >JmsAdapter >Summary of Deployments nt Cancel files the JmsAdapter application. In in place with new deployment pla  /scratch/app/orade/product/fmw /scratch/app/orade/product/fmw /scratch/app/orad | n changes. (A deployment plan<br>1227 3/soa/soa/connectors/JmsAdapt                                                                        | ules > FCU<br>must be<br>ter.rar C | SSJMSModuke<br>specified f<br>Path | gle<br>=>Summary of 345<br>in this option) | P ☆ Welcome, admin                   | ê ∔ Ѧ               |

#### 14. Go to console $\rightarrow$ Deployments $\rightarrow$ JMS adapter $\rightarrow$ Update $\rightarrow$ Next $\rightarrow$ finish

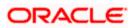

| 10.184.135.218:7001/console/console.p                                                                                                    | portal?_ | nfpb=true&_pa                                                                                                    | geLabel=App                                                                   | DeploymentsCo     | ontrolPage       |                                                                                                    |                     | ⊽ 0                                                                                           | ! 🙁 - G                                                                                                    | oogle                                                                                                    | ٩                                                                                                 | ☆                                                                                                    | <b>≜</b> 1                                                                                               | ▶ 俞                   |
|----------------------------------------------------------------------------------------------------|----------|----------------------------------------------------------------------------------------------------|-------------------------------------------------------------------------------|-------------------|------------------|----------------------------------------------------------------------------------------------------|---------------------|-----------------------------------------------------------------------------------------------|----------------------------------------------------------------------------------------------------|----------------------------------------------------------------------------------------------------|---------------------------------------------------------------------------------------------------|----------------------------------------------------------------------------------------------------|----------------------------------------------------------------------------------------------------|-----------------------|
| · · · ·                                                                                                    |          |                                                                                                    |                                                                               |                   |                  |                                                                                                    |                     |                                                                                               |                                                                                                    | -                                                                                                    |                                                                                                   |                                                                                                    |                                                                                                    | (                     |
| DRACLE WebLogic Server Ad                                                                                                    |          |                                                                                                    |                                                                               | _                 | 1                |                                                                                                    |                     |                                                                                               |                                                                                                    |                                                                                                    |                                                                                                   |                                                                                                    |                                                                                                    |                       |
| hange Center                                                                                                    |          | Home Log Out P                                                                                                    |                                                                               |                   |                  | ٩                                                                                                    |                     |                                                                                               |                                                                                                    |                                                                                                    | Welcome, admin                                                                                    | Conne                                                                                                    | cted to: /                                                                                               | AlphaDor              |
| /iew changes and restarts                                                                                                    |          | me >Summary of I<br>ployments >JmsAd                                                                                                    |                                                                               |                   |                  | ents >JmsAdapl                                                                                                    | ter >Summary o      | of JMS Modules >F                                                                             | CUBSJMSMoc                                                                                                    | ule >Summary of J                                                                                                    | MS Modules >Summary of                                                                            |                                                                                                    |                                                                                                    |                       |
| Configuration editing is enabled. Future                                                                                                    |          | sages                                                                                                    |                                                                               | .,,,              |                  |                                                                                                    |                     |                                                                                               |                                                                                                    |                                                                                                    |                                                                                                   |                                                                                                    |                                                                                                    |                       |
| hanges will automatically be activated as you<br>nodify, add or delete items in this domain.                                                                                                    |          | All changes have                                                                                                    | e been activate                                                               | d. No restarts an | e necessary.     |                                                                                                    |                     |                                                                                               |                                                                                                    |                                                                                                    |                                                                                                   |                                                                                                    |                                                                                                    |                       |
| internet of acceleration in the demain                                                                                                    |          | Selected Deployr                                                                                                    |                                                                               |                   |                  |                                                                                                    |                     |                                                                                               |                                                                                                    |                                                                                                    |                                                                                                   |                                                                                                    |                                                                                                    |                       |
| omain Structure                                                                                                    |          |                                                                                                    |                                                                               |                   |                  |                                                                                                    |                     |                                                                                               |                                                                                                    |                                                                                                    |                                                                                                   |                                                                                                    |                                                                                                    |                       |
| phaDomain 🔺                                                                                                    | Sum      | imary of Deploy                                                                                                    | yments                                                                        |                   |                  |                                                                                                    |                     |                                                                                               |                                                                                                    |                                                                                                    |                                                                                                   |                                                                                                    |                                                                                                    |                       |
| -Environment<br>Servers                                                                                                    | Co       | ntrol Monitorin                                                                                                    | 19                                                                            |                   |                  |                                                                                                    |                     |                                                                                               |                                                                                                    |                                                                                                    |                                                                                                   |                                                                                                    |                                                                                                    |                       |
| E-Clusters                                                                                                    |          |                                                                                                    |                                                                               |                   |                  |                                                                                                    |                     |                                                                                               |                                                                                                    |                                                                                                    |                                                                                                   |                                                                                                    |                                                                                                    |                       |
| Coherence Clusters                                                                                                    |          | and the second second second second second second second second second second second second second second second                                                                                                    | - h-t - 6 h 17                                                                |                   |                  |                                                                                                    | las desta las con l | have been been and an a                                                                       |                                                                                                    |                                                                                                    |                                                                                                   |                                                                                                    |                                                                                                    |                       |
| Machines                                                                                                    |          | nis page displays a<br>edeployed), or de                                                                                                    |                                                                               |                   |                  |                                                                                                    |                     |                                                                                               |                                                                                                    | nstalled application                                                                                                    | ns and modules can be start                                                                       | ted, sto                                                                                                    | opped, up                                                                                                | dated                 |
| Virtual Hosts                                                                                                    |          | cucpioyed), or de                                                                                                    |                                                                               | domain by maca    | electing the upp | And a state of the first of the state of the state of the | and dailing the t   | controla on ana pe                                                                            | ge.                                                                                                    |                                                                                                    |                                                                                                   |                                                                                                    |                                                                                                    |                       |
| Work Managers                                                                                                    | Т        | o install a new app                                                                                                    | plication or mod                                                              | lule for deployme | nt to targets in | this domain, d                                                                                                    | ick the Install b   | button.                                                                                       |                                                                                                    |                                                                                                    |                                                                                                   |                                                                                                    |                                                                                                    |                       |
| L-Startup and Shutdown Classes                                                                                                    |          |                                                                                                    |                                                                               |                   |                  |                                                                                                    |                     |                                                                                               |                                                                                                    |                                                                                                    |                                                                                                   |                                                                                                    |                                                                                                    |                       |
| Deployments<br>Services                                                                                                    |          |                                                                                                    |                                                                               |                   |                  |                                                                                                    |                     |                                                                                               |                                                                                                    |                                                                                                    |                                                                                                   |                                                                                                    |                                                                                                    |                       |
| É-Messaging                                                                                                    | P C      | ustomize this t                                                                                                    | able                                                                          |                   |                  |                                                                                                    |                     |                                                                                               |                                                                                                    |                                                                                                    |                                                                                                   |                                                                                                    |                                                                                                    |                       |
| JMS Servers                                                                                                    |          | ployments                                                                                                    |                                                                               |                   |                  |                                                                                                    |                     |                                                                                               |                                                                                                    |                                                                                                    |                                                                                                   |                                                                                                    |                                                                                                    |                       |
|                                                                                                    | De       | epioyments                                                                                                    |                                                                               |                   |                  |                                                                                                    |                     |                                                                                               |                                                                                                    |                                                                                                    |                                                                                                   |                                                                                                    |                                                                                                    |                       |
|                                                                                                    |          |                                                                                                    |                                                                               |                   |                  |                                                                                                    |                     |                                                                                               |                                                                                                    |                                                                                                    |                                                                                                   |                                                                                                    |                                                                                                    |                       |
| and a T                                                                                                    |          | Install Update                                                                                                    | e Delete                                                                      | Start - St        | op 🗸             |                                                                                                    |                     |                                                                                               |                                                                                                    |                                                                                                    | Showing 1 to                                                                                      | 46 of 4                                                                                                    | 6 Previo                                                                                                 | us   Next             |
|                                                                                                    |          |                                                                                                    | e Delete                                                                      | Start - St        | op ~             |                                                                                                    |                     |                                                                                               |                                                                                                    |                                                                                                    | -                                                                                                 |                                                                                                    |                                                                                                    |                       |
| Install an enterprise application                                                                                                    |          | Install Update                                                                                                    | e Delete                                                                      | Start - St        | op ~             |                                                                                                    |                     | State                                                                                         | Health                                                                                                    | Туре                                                                                                    | Showing 1 to                                                                                      |                                                                                                    |                                                                                                    | us   Next<br>nt Order |
| Install an enterprise application     Configure an enterprise application                                                                                                    |          | 🛯 Name 🗇                                                                                                    |                                                                               | Start 🗸 🛛 St      | op v             |                                                                                                    |                     |                                                                                               |                                                                                                    | Resource                                                                                                    | Targets                                                                                           | De                                                                                                    | ploymer                                                                                                  |                       |
| Install an enterprise application     Configure an enterprise application     Update (redeploy) an enterprise application                                                                                                    |          |                                                                                                    |                                                                               | Start - St        | op ¥             |                                                                                                    |                     | State<br>Prepare                                                                              |                                                                                                    |                                                                                                    | -                                                                                                 |                                                                                                    | ploymer                                                                                                  |                       |
| Install an enterprise application     Configure an enterprise application     Update (redeploy) an enterprise application     Start and stop a deployed enterprise                                                                                                    |          | Name 🗇                                                                                                    |                                                                               | Start - Start     | op ¥             |                                                                                                    |                     | Prepare                                                                                       | ≪ок                                                                                                    | Resource<br>Adapter<br>Enterprise                                                                                                    | Targets<br>SOAServer                                                                              | <b>De</b><br>324                                                                                                    | ploymer<br>1                                                                                             |                       |
| Install an enterprise application Configure an enterprise application Update (redeploy) an enterprise application Start and stop a deployed enterprise application                                                                                                    |          | Name 🗇                                                                                                    |                                                                               | Start ~ Start     | op Y             |                                                                                                    |                     |                                                                                               | ≪ок                                                                                                    | Resource<br>Adapter                                                                                                    | Targets                                                                                           | De                                                                                                    | ploymer<br>1                                                                                             |                       |
| Install an enterprise application     Configure an enterprise application Update (redeploy) an enterprise application     Start and stop a deployed enterprise     application     Honitor the modules of an enterprise                                                                                                    |          | Name <>       ØAqAdapter       ■ □b2bui                                                                                                    | r                                                                             | Start - Sta       | op v             |                                                                                                    |                     | Prepare                                                                                       | ≪ок                                                                                                    | Resource<br>Adapter<br>Enterprise<br>Application<br>Enterprise                                                                                                    | Targets       SOAServer       SOAServer                                                           | De<br>324<br>313                                                                                                    | ploymer<br>ł                                                                                             |                       |
| Install an enterprise application     Configure an enterprise application     Update (redeploy) an enterprise application     Start and stop a deployed enterprise     application     Montor the modules of an enterprise     application                                                                                                   |          | Name <>       ØAqAdapter       ■ □b2bui                                                                                                    | r                                                                             | Start - St        | op ~             |                                                                                                    |                     | Prepare                                                                                       | ≪ок                                                                                                    | Resource<br>Adapter<br>Enterprise<br>Application                                                                                                    | Targets<br>SOAServer                                                                              | <b>De</b><br>324                                                                                                    | ploymer<br>ł                                                                                             |                       |
| Instal en enterprise application<br>Configure an enterprise application<br>Update (redeploy) an enterprise application<br>Start and stop a deployed enterprise<br>application<br>Monitor the modules of an enterprise<br>application<br>Deploy EJB modules                                                                                   |          | Name <>       Ø AqAdapter       I □ □ b2bui       II □ □ b2bui                                                                                                    | mposer                                                                        | Start - Sta       | op ¥             |                                                                                                    |                     | Prepare<br>Prepare<br>New                                                                     | ≪ок                                                                                                    | Resource<br>Adapter<br>Enterprise<br>Application<br>Enterprise                                                                                                    | Targets<br>SOAServer<br>SOAServer<br>BAMServer                                                    | De<br>324<br>313<br>500                                                                                                    | ploymer<br>1<br>3                                                                                        |                       |
| Install an enterprise application     Configure an enterprise application Update (redeploy) an enterprise application     Start and stop a deployed enterprise     application     Honitor the modules of an enterprise                                                                                                    |          | Name <>       Ø AqAdapter       I □ □ b2bui       II □ □ b2bui                                                                                                    | mposer                                                                        | Start - St        | op ¥             |                                                                                                    |                     | Prepare                                                                                       | ≪ок                                                                                                    | Resource<br>Adapter<br>Enterprise<br>Application<br>Enterprise<br>Application                                                                                                    | Targets       SOAServer       SOAServer                                                           | De<br>324<br>313                                                                                                    | ploymer<br>1<br>3                                                                                        |                       |
| Install an enterprise application<br>Configure an enterprise application<br>Update (edeploy) an enterprise application<br>Start and stop a deployed enterprise<br>application<br>Monitor the modules of an enterprise<br>application<br>Deploy EIB modules<br>Install a Web application                                                      |          | Name <>       Image: AqAdapter       Image: AqAdapter       Image: AqAda | r<br>mposer<br>!Service                                                       | Start - St        | op ~             |                                                                                                    |                     | Preparer<br>Preparer<br>New<br>New                                                            | ≪ок                                                                                                    | Resource<br>Adapter<br>Enterprise<br>Application<br>Enterprise<br>Application<br>Enterprise<br>Application                                                                                                    | Targets       SOAServer       SOAServer       BAMServer       BAMServer                           | De<br>324<br>313<br>500<br>300                                                                                                    | ploymer<br>1<br>3<br>)                                                                                   |                       |
| Install an enterprise application<br>Configure an enterprise application<br>Update (redeploy) an enterprise application<br>Start and stop a deployed enterprise<br>application<br>Monitor the modules of an enterprise<br>application<br>Deploy EIB modules<br>Install a Web application                                                     |          | Name <>       Image: AqAdapter       Image: AqAdapter       Image: AqAda | r<br>mposer<br>!Service                                                       | Start - St        | op ~             |                                                                                                    |                     | Prepare<br>Prepare<br>New                                                                     | ≪ок                                                                                                    | Resource<br>Adapter<br>Enterprise<br>Application<br>Enterprise<br>Application<br>Enterprise                                                                                                    | Targets<br>SOAServer<br>SOAServer<br>BAMServer                                                    | De<br>324<br>313<br>500                                                                                                    | ploymer<br>1<br>3<br>)                                                                                   |                       |
| Install an enterprise application<br>Configure an enterprise application<br>Update (redeploy) an enterprise application<br>Start and stop a deployed enterprise<br>application<br>Monitor the modules of an enterprise<br>application<br>Deploy EIB modules<br>Install a Web application                                                     |          | Name <>       Ø AqAdapter       H □ b2bui       H □ b2bui       H □ BamCol       H □ BamCol       H □ BamCol                                                                                                    | r<br>mposer<br>(Service<br>rver                                               | Start - St        | op ~             |                                                                                                    |                     | Preparer<br>Preparer<br>New<br>New                                                            | і Фок<br>і Фок                                                                                                    | Resource<br>Adapter<br>Enterprise<br>Application<br>Enterprise<br>Application<br>Enterprise<br>Application                                                                                                    | Targets       SOAServer       SOAServer       BAMServer       BAMServer                           | De           324           313           500           300           400                                                                                                    | ploymer<br>4<br>3<br>)<br>)                                                                              |                       |
| Install en enterprise application<br>Configure an enterprise application<br>Update (rédeploy) an enterprise application<br>Start and stop a deployed enterprise<br>application<br>Deploy EIB modules<br>Install a Web application<br><b>ystem Status</b>                                                                                     |          | Name <>       Ø AqAdapter       H □ b2bui       H □ b2bui       H □ BamCol       H □ BamCol       H □ BamSer                                                                                                    | r<br>mposer<br>(Service<br>rver                                               | Start - St        | op ~             |                                                                                                    |                     | Preparer<br>Preparer<br>New<br>New                                                            | ≪ок                                                                                                    | Resource<br>Adapter<br>Enterprise<br>Application<br>Enterprise<br>Application<br>Enterprise<br>Application<br>Enterprise                                                                                                    | Targets       SOAServer       SOAServer       BAMServer       BAMServer                           | De<br>324<br>313<br>500<br>300                                                                                                    | ploymer<br>4<br>3<br>)<br>)                                                                              |                       |
| Install an enterprise application<br>Configure an enterprise application<br>Update (redeptor) an enterprise application<br>Start and stop a deployed enterprise<br>application<br>Nontro the modules of an enterprise<br>application<br>Deploy E2B modules<br>Instal a Web application<br><b>system Status</b>                               |          | Name            Ø AqAdapter           H ⊡b2bui           H ⊡b2bui           H ⊡b3banCoi           H ⊡b3banCoi           H ⊡b3banCoi           H ⊡b3banCoi           H ⊡b3banCoi           H ⊡b3banCoi           H ⊡b3banCoi           H ⊡b3banCoi           H ⊡b3banCoi           H ⊡b3banCoi                                                                                                    | r<br>mposer<br>IService<br>mposer                                             |                   | ob >             |                                                                                                    |                     | Preparei Preparei New New New                                                                 | і Фок<br>і Фок                                                                                                    | Resource<br>Adapter<br>Enterprise<br>Application<br>Enterprise<br>Application<br>Enterprise<br>Application<br>Enterprise<br>Application<br>Enterprise<br>Application                                                                                                    | Targets       SOAServer       SOAServer       BAMServer       BAMServer       SOAServer           | De<br>324<br>313<br>500<br>300<br>400<br>385                                                                                                    | ploymer<br>4<br>3<br>)<br>)                                                                              |                       |
| Install an enterprise application<br>Configure an enterprise application<br>Update (edeploy) an enterprise application<br>Start and stop a deployed enterprise<br>application<br>Deploy E28 modules<br>Install a Web application<br>estem Status                                                                                             |          | Name            Ø AqAdapter           H ⊡b2bui           H ⊡b2bui           H ⊡b3banCoi           H ⊡b3banCoi           H ⊡b3banCoi           H ⊡b3banCoi           H ⊡b3banCoi           H ⊡b3banCoi           H ⊡b3banCoi           H ⊡b3banCoi           H ⊡b3banCoi           H ⊡b3banCoi                                                                                                    | r<br>mposer<br>(Service<br>rver                                               |                   | ob >             |                                                                                                    |                     | Preparei Preparei New New New                                                                 | і Фок<br>і Фок                                                                                                    | Resource<br>Adapter<br>Enterprise<br>Application<br>Enterprise<br>Application<br>Enterprise<br>Application<br>Enterprise<br>Application<br>Enterprise<br>Application<br>Enterprise<br>Application<br>Resource                                                                       | Targets SOAServer SOAServer BAMServer BAMServer BAMServer SOAServer AdminServer, BAMServer        | De<br>324<br>313<br>500<br>300<br>400<br>385                                                                                                    | <b>ploymer</b><br>1<br>3<br>)<br>)<br>5                                                                  |                       |
| Install an enterprise application<br>Configure an enterprise application<br>Update (redeptor) an enterprise application<br>Start and stop a deployed enterprise<br>application<br>Nontro the modules of an enterprise<br>application<br>Deploy E2B modules<br>Instal a Web application<br><b>system Status</b>                               |          | Name ↔           Ø AqAdapter           H Tabzui           H Tabzui           H Tabzui           H Tabzui           H Tabzui           H Tabzui           H Tabzui           H Tabzui           H Tabzui           H Tabzui           H Tabzui           H Tabzui                                                                                                    | r<br>mposer<br>IService<br>mposer                                             |                   | ob >             |                                                                                                    |                     | Prepared<br>Prepared<br>New<br>New<br>New<br>Active                                           |                                                                                                    | Resource<br>Adapter<br>Enterprise<br>Application<br>Enterprise<br>Application<br>Enterprise<br>Application<br>Enterprise<br>Application<br>Enterprise<br>Application<br>Resource<br>Adapter                                                                                         | Targets       SOAServer       SOAServer       BAMServer       BAMServer       SOAServer           | De<br>324<br>313<br>500<br>300<br>400<br>385                                                                                                    | <b>ploymer</b><br>1<br>3<br>)<br>)<br>5                                                                  |                       |
| Install an enterprise application<br>Configure an enterprise application<br>Update (redeptoy) an enterprise application<br>Start and stop a deployed enterprise<br>application<br>Deploy EJB modules<br>Install a Web application<br><b>Sterm Status</b><br>Faled (0)<br>Critical (0)                                                        |          | Name <>           Ø AqAdapter           U □abzbu           U □abzbu                                                                                                    | r mposer<br>Service<br>rver<br>mposer<br>-transaction ra                      |                   | ob >             |                                                                                                    |                     | Prepared<br>Prepared<br>New<br>New<br>New<br>Active                                           |                                                                                                    | Resource<br>Adapter<br>Enterprise<br>Application<br>Enterprise<br>Application<br>Enterprise<br>Application<br>Enterprise<br>Application<br>Enterprise<br>Application<br>Resource<br>Resource                                                                                        | Targets SOAServer SOAServer BAMServer BAMServer BAMServer SOAServer AdminServer, BAMServer        | De<br>324<br>313<br>500<br>300<br>400<br>385                                                                                                    | <b>ploymer</b><br>4<br>3<br>0<br>0<br>5<br>0<br>0<br>0<br>0<br>0<br>0<br>0<br>0<br>0<br>0<br>0<br>0<br>0 |                       |
| Install an enterprise application Configure an enterprise application Update (excleption) an enterprise application Start and stop a deployed enterprise application Deploy EJB modules Install a Web application Vystem Status  Failed (0) Critical (0) Overloaded (0) Warning (0)                                                          |          | Name ↔           Ø AqAdapter           H Tabzui           H Tabzui           H Tabzui           H Tabzui           H Tabzui           H Tabzui           H Tabzui           H Tabzui           H Tabzui           H Tabzui           H Tabzui           H Tabzui                                                                                                    | r mposer<br>Service<br>rver<br>mposer<br>-transaction ra                      |                   | ob >             |                                                                                                    |                     | Prepared<br>Prepared<br>New<br>New<br>New<br>Active<br>Active                                 |                                                                                                    | Resource<br>Adapter<br>Enterprise<br>Application<br>Enterprise<br>Application<br>Enterprise<br>Application<br>Enterprise<br>Application<br>Enterprise<br>Application<br>Resource<br>Adapter                                                                                         | Targets SOAServer SOAServer BAMServer BAMServer BAMServer SOAServer AdminServer, BAMServer        | De           324           313           500           300           400           385           385                                                                                                    | <b>ploymer</b><br>4<br>3<br>0<br>0<br>5<br>0<br>0<br>0<br>0<br>0<br>0<br>0<br>0<br>0<br>0<br>0<br>0<br>0 |                       |
| Install an enterprise application Configue an enterprise application Update (redeploy) an enterprise application Start and stop a deployed enterprise application Ventor the modules of an enterprise application Deploy EB modules Install a Web application Install a Web application Seture Status Failed (0) Critical (0) Overloaded (0) |          | Name &       Rame &       Ø AqAdapter       Ø Egb2bu       Ø Egb2bu       Ø Egb2bu       Ø EgbamCor       Ø EgbamCor       Ø EgbamCor       Ø EgbamCor       Ø EgbamCor       Ø EgbamCor       Ø EgbamCor       Ø EgbamCor       Ø Coherence       Ø Coherence                                                                                                    | r mposer<br>Service<br>rver<br>mposer<br>-transaction ra                      |                   | ob ~             |                                                                                                    |                     | Prepared<br>Prepared<br>New<br>New<br>New<br>Active<br>Active<br>Installed                    | <ul> <li>Ø OK</li> <li>Ø OK</li> <li>Ø OK</li> <li>Ø OK</li> <li>Ø OK</li> </ul>                                                                                                    | Resource<br>Adapter<br>Enterprise<br>Application<br>Enterprise<br>Application<br>Enterprise<br>Application<br>Enterprise<br>Application<br>Enterprise<br>Application<br>Resource<br>Adapter<br>Resource<br>Resource                                                                 | Targets<br>SOAServer<br>SOAServer<br>BAMServer<br>BAMServer<br>SOAServer<br>SOAServer             | De           324           313           500           400           385           7           100           331                                                                                                    | <b>ploymer</b><br>4<br>3<br>0<br>0<br>5<br>1<br>L                                                        |                       |
| Install an enterprise application Configure an enterprise application Update (redeplied) an enterprise application Start and stop a deployed enterprise application Deploy EJB modules Install a Web application  ystem Status  Failed (0) Critical (0) Overloaded (0) Warning (0)                                                           |          | Name <>           Ø AqAdapter           U □abzbu           U □abzbu                                                                                                    | r mposer<br>Service<br>rver<br>mposer<br>-transaction ra                      |                   | op >             |                                                                                                    |                     | Prepared<br>Prepared<br>New<br>New<br>New<br>Active<br>Active                                 |                                                                                                    | Resource<br>Adapter<br>Enterprise<br>Application<br>Enterprise<br>Application<br>Enterprise<br>Application<br>Enterprise<br>Application<br>Resource<br>Adapter<br>Resource<br>Adapter                                                                                               | Targets SOAServer SOAServer BAMServer BAMServer BAMServer SOAServer AdminServer, BAMServer        | De           324           313           500           300           400           385           385                                                                                                    | <b>ploymer</b><br>4<br>3<br>0<br>0<br>5<br>1<br>L                                                        |                       |
| Install an enterprise application Configure an enterprise application Update (excleption) an enterprise application Start and stop a deployed enterprise application Deploy EJB modules Install a Web application Vystem Status  Failed (0) Critical (0) Overloaded (0) Warning (0)                                                          |          | Name          Name            Ø AqAdapter         Ø AqAdapter           B Tgb2bu         B Tgb2bu           B Tgb2bu         B Tgb2mCol           B Tgb2mCol         B Tgb2mCol           B Tgb2mCol         B Tgb2mCol           B Tgb2mCol         B Tgb2mCol           B Tgb2mCol         B Tgb2mCol           Ø Coherence         Ø Coherence           Ø DbAdapter         Ø DbAdapter                                                                                                    | r<br>mposer<br>iService<br>rver<br>mposer<br>-transaction ra<br>aAdapter<br>r |                   | ob ~             |                                                                                                    |                     | Prepare<br>Prepare<br>Prepare<br>New<br>New<br>New<br>Active<br>Active<br>Installed<br>Active | <ul> <li>Content of the second second se</li></ul> | Resource<br>Adapter<br>Enterprise<br>Application<br>Enterprise<br>Application<br>Enterprise<br>Application<br>Enterprise<br>Application<br>Enterprise<br>Application<br>Resource<br>Adapter<br>Resource<br>Resource                                                                 | Targets<br>SOAServer<br>SOAServer<br>BAMServer<br>BAMServer<br>SOAServer<br>SOAServer             | De           324           313           500           400           385           ''           100           331           22                                                                                                    | ploymer                                                                                                  |                       |
| Install an enterprise application Configure an enterprise application Update (excleption) an enterprise application Start and stop a deployed enterprise application Deploy EJB modules Install a Web application Vystem Status  Failed (0) Critical (0) Overloaded (0) Warning (0)                                                          |          | Name          Name            Ø AqAdapter         Ø AqAdapter           B Tgb2bu         B Tgb2bu           B Tgb2bu         B Tgb2mCol           B Tgb2mCol         B Tgb2mCol           B Tgb2mCol         B Tgb2mCol           B Tgb2mCol         B Tgb2mCol           B Tgb2mCol         B Tgb2mCol           Ø Coherence         Ø Coherence           Ø DbAdapter         Ø DbAdapter                                                                                                    | r mposer<br>Service<br>rver<br>mposer<br>-transaction ra                      |                   | op >             |                                                                                                    |                     | Prepared<br>Prepared<br>New<br>New<br>New<br>Active<br>Active<br>Installed                    | <ul> <li>Ø OK</li> <li>Ø OK</li> <li>Ø OK</li> <li>Ø OK</li> <li>Ø OK</li> </ul>                                                                                                    | Resource<br>Adapter<br>Enterprise<br>Application<br>Enterprise<br>Application<br>Enterprise<br>Application<br>Enterprise<br>Application<br>Resource<br>Adapter<br>Resource<br>Adapter                                                                                               | Targets SOAServer SOAServer BAMServer BAMServer SOAServer SOAServer                               | De           324           313           500           400           385           7           100           331                                                                                                    | ploymer                                                                                                  |                       |
| Install an enterprise application<br>Configure an enterprise application<br>Update (edeploy) an enterprise application<br>Start and stop a deployed enterprise<br>application<br>Deploy E3B modules<br>Instal a Web application<br><b>ystem Status</b><br>Failed (0)<br>Critical (0)<br>Overloaded (0)<br>Warning (0)                        |          | Name *           Mame *           Ø AqAdopter           Ø Egbau           Ø Egbau           Ø Egbau           Ø Egbau           Ø Egbau           Ø Egbau           Ø Egbau           Ø Egbau           Ø Egbau           Ø Egbau           Ø Egbau           Ø Egbau           Ø Egbau           Ø Egbeu           Ø Egbeu           Ø Egbeu                                                                                                    | r<br>mposer<br>iService<br>rver<br>mposer<br>-transaction ra<br>aAdapter<br>r | x<br>x            | ob ~             |                                                                                                    |                     | Prepare<br>Prepare<br>Prepare<br>New<br>New<br>New<br>Active<br>Active<br>Installed<br>Active | <ul> <li>Content of the second second se</li></ul> | Resource<br>Adapter<br>Enterprise<br>Application<br>Enterprise<br>Application<br>Enterprise<br>Application<br>Enterprise<br>Application<br>Enterprise<br>Application<br>Resource<br>Adapter<br>Resource<br>Adapter<br>Resource<br>Adapter<br>Enterprise<br>Enterprise<br>Enterprise | Targets SOAServer SOAServer BAMServer BAMServer SOAServer SOAServer SOAServer SOAServer SOAServer | De           324           313           500           300           400           385           301           302           303           304           305           305           306           307           308           308           309           301           302           3031           3031           3031           314 | ploymer                                                                                                  |                       |

15. Create the out bound connection pool with the **eis/wls/Queue** name in the Deployments using connection factory jndi/FCUBSConnectionfactory.

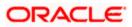

# 1.2.7 Configuring FTP Adapter

1. Login to console → Deployments → FTP Adapter → Configuration → Outbound Connection Pool → New

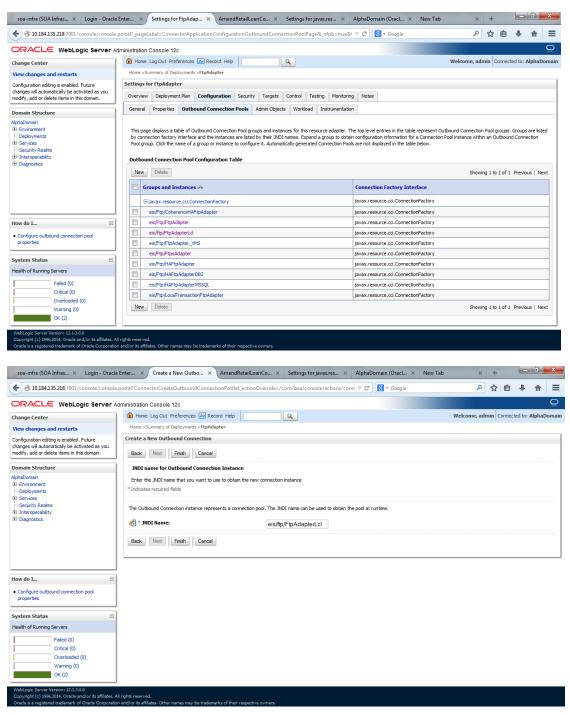

- 2. Add JNDI name as eis/ftp/FtpAdapterLcl
- 3. Click finish and save.

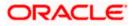

### 1.2.7.1 BIP Interactive reports configuration

The Following set of instructions can be followed if the BPEL needs to be configured with BIP interactive reports

- 1. Login to the BIP domain console, http/s:<hostname>:<port>/console.
- 2. Follow the step 1.2.1 to add the "FCJCustomProvider".

After adding, Navigate to security realms >myrealm > Users and Groups and check if the users from the schema are displayed in Users tab, and Roles from the schema are displayed under the Groups Tab.

| Change Center                                                                                              | 🟦 Home Log Out Preferences 🔤 Rec                    | ord Help                                                                | Welcome, weblogic Connected to: bifoundation_dom |
|----------------------------------------------------------------------------------------------------|-----------------------------------------------------|-------------------------------------------------------------------------|--------------------------------------------------|
| View changes and restarts                                                                                  | Home >Summary of Security Realms >myre              | alm >Users and Groups                                                   |                                                  |
| to pending changes exist. Click the Release<br>configuration button to allow others to edit the<br>fomain. | Settings for myrealm Configuration Users and Groups | Roles and Policies Credential Mappings Providers Migration              |                                                  |
| Lock & Edit                                                                                                | Users Groups                                        |                                                                         |                                                  |
| Release Configuration                                                                                      |                                                     |                                                                         |                                                  |
| omain Structure                                                                                            | This page displays information about ear            | ch user that has been configured in this security realm.                |                                                  |
| foundation domain                                                                                          | Some results are not displayed because              | there are too many matches. Please customize this table to specify more | e specific criteria.                             |
| Environment                                                                                                | Customize this table                                |                                                                         |                                                  |
| Deployments<br>=-Services                                                                                  | p customize this table                              |                                                                         |                                                  |
| -Security Realms                                                                                           | Users                                               |                                                                         |                                                  |
| <ul> <li>Interoperability</li> <li>Diagnostics</li> </ul>                                                  | New Delete                                          |                                                                         | Showing 1 to 10 of 1000 Previous   Next          |
|                                                                                                    | 🔲 Name 🗇                                            | Description                                                             | Provider                                         |
|                                                                                                    | 000ANT1                                             | Default Admin User 1                                                    | FCJCustomProvider                                |
|                                                                                                    | 11111RM_3                                           | Sweta                                                                   | FCJCustomProvider                                |
|                                                                                                    | 11111RM_4                                           | RM                                                                      | FCJCustomProvider                                |
|                                                                                                    | 112233                                              | Default Admin User 10                                                   | FCJCustomProvider                                |
| low do I 🗉                                                                                                 | 121212                                              | Default Admin User 10                                                   | FCJCustomProvider                                |
| Manage users and groups                                                                                    | 123456                                              | SANKER GS                                                               | FCJCustomProvider                                |
| Create users                                                                                               | 141414                                              | Default Admin User 10                                                   | FC3CustomProvider                                |
| Modify users                                                                                               | 15259A03                                            | Kumar                                                                   | FCJCustomProvider                                |
| Delete users                                                                                               | 1M20862                                             | BALA                                                                    | FCJCustomProvider                                |
|                                                                                                    | 20862A1                                             | Bala                                                                    | FCJCustomProvider                                |
| System Status 🖂                                                                                            | New Delete                                          |                                                                         | Showing 1 to 10 of 1000 Previous   Next          |
| lealth of Running Servers                                                                                  |                                                     |                                                                         |                                                  |
| Failed (0)                                                                                                 |                                                     |                                                                         |                                                  |
| Critical (0)                                                                                               |                                                     |                                                                         |                                                  |
| Overloaded (0)                                                                                             |                                                     |                                                                         |                                                  |
| Warning (0)                                                                                                |                                                     |                                                                         |                                                  |
| OK (2)                                                                                                    |                                                     |                                                                         |                                                  |

- 3. Login to the Enterprise Manager (em) http/s:<hostname>:<port>/em
  - Right click on the domain(in which BI suite is installed) under the weblogic domain
  - Go to security and then navigate to application roles

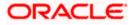

| ORACLE                                                      | Enterprise Manager 11g                                                                                                    | Fusion Middleware Control                                                                                                    |                  |                                                           |                            |                                                                                                    | Setup +                                           | Help + Log Out                       |
|-------------------------------------------------------------|----------------------------------------------------------------------------------------------------|----------------------------------------------------------------------------------------------------|------------------|-----------------------------------------------------------|----------------------------|----------------------------------------------------------------------------------------------------|---------------------------------------------------|--------------------------------------|
| 📲 Farm 👻 🚑 To                                               | opology                                                                                                    |                                                                                                    |                  |                                                           |                            |                                                                                                    |                                                   |                                      |
| ♥ 📑 Farm_bifound                                            |                                                                                                    | Farm_bifoundation_domain                                                                                                    |                  |                                                           |                            | Page                                                                                                    | Logged<br>Refreshed Mar 19, 2014 6                | in as weblogic<br>134136 PM IST दें2 |
| WebLog()     WebLog()     Business     Essbase     Metadata |                                                                                                    | Deployments                                                                                                    | Up               | (9)                                                       | ✓ Fusion Middleware<br>25% | 75%                                                                                                    | Down (3)<br>Up (1)                                | ٠.                                   |
|                                                             | Web Services<br>ADP Demain Configuration<br>Security<br>Metadola Reportories<br>JDPC Deta Sources<br>System Miteen Reover<br>Stytem Miteen Reover<br>General Information | colcation Deployments     Credentals     concurry Provider Configuration     Application Roles     Application Roles     Audit Policy     Audit Policy | Status<br>G<br>G | Target<br>Administerver<br>Administerver<br>Administerver | None                       | Middleware Far<br>ware Administra<br>erprise Manager<br>are Control<br>ion Middleware<br>usion Middleware<br>roes on the Web | ition Tools<br>Fusion Middleware Con<br>: Control | 0.00<br>0.00                         |
| 🛫 userrolexml                                               | * 🖭 hosta                                                                                                    | Isn_xml *                                                                                                    |                  |                                                           |                            |                                                                                                    | Show all of                                       | downloads ×                          |

- 4. After navigating to next screen as in below screenshot,
  - Select application stripe as obi
  - Click on the search button
  - Click on create button to add a role

| •                                                                                                    | bifoundation_dom                                                                                                    | ain 🕕                                                                                                    | Logged in as weblogi                         |
|----------------------------------------------------------------------------------------------------|----------------------------------------------------------------------------------------------------|----------------------------------------------------------------------------------------------------|----------------------------------------------|
| Farm_bifoundation_domain Application Deployments                                                                                                    | 📲 WebLogic Domain 👻                                                                                                    |                                                                                                    | Page Refreshed Mar 19, 2014 6:40:40 PM IST 🕻 |
| WebLogic Domain     Jonation domain     AdminServer     AdminServer     AdminServer     Societ     Business Intelligence     Essbase Servers     Metadata Repositories | registered. These are also<br>To manage users and g<br>≥ Policy Store Provid<br>≤ Search<br>Select an application and<br>application ame.<br>Application S | application roles that are created in the context of<br>groups in the WebLogic Domain, use the <u>Oracle Web</u><br>er<br>lenter search keyword for role name to search for ri-<br>tripe obi | Load Server Security Provider.               |
|                                                                                                    |                                                                                                    | iame Starts With 🔻                                                                                                    |                                              |
|                                                                                                    | Role Narr                                                                                                    | Display Name                                                                                                    | Description                                  |
|                                                                                                    | BISysten<br>Create a nev                                                                                                    | v application role BI System Role                                                                                                    | Description                                  |
|                                                                                                    | BIAdministrator                                                                                                    | BI Administrator Role                                                                                                    |                                              |
|                                                                                                    | BIAuthor                                                                                                    | BI Author Role                                                                                                    |                                              |
|                                                                                                    | BIConsumer                                                                                                    | BI Consumer Role                                                                                                    |                                              |
|                                                                                                    | NormalUser                                                                                                    | NormalUser                                                                                                    |                                              |
|                                                                                                    | Manager                                                                                                    | Manager                                                                                                    |                                              |
|                                                                                                    | •                                                                                                    |                                                                                                    |                                              |
|                                                                                                    | ✓ Membership for E                                                                                                    | lISvstem                                                                                                    |                                              |
|                                                                                                    | Membership for E                                                                                                    |                                                                                                    | Describing                                   |
|                                                                                                    | Principal                                                                                                    | Display Name Type                                                                                                    | Description                                  |
|                                                                                                    |                                                                                                    |                                                                                                    | Description                                  |
|                                                                                                    | Principal                                                                                                    | Display Name Type                                                                                                    | Description                                  |
|                                                                                                    | Principal                                                                                                    | Display Name Type                                                                                                    | Description                                  |
|                                                                                                    | Principal                                                                                                    | Display Name Type                                                                                                    | Description                                  |
|                                                                                                    | Principal<br>BISystemUser                                                                                                    | Diplay Name Type<br>User                                                                                                    |                                              |
| st27002/em/Taces/ac/ac/wiFarmHome                                                                                                    | Principal<br>BISystemUser                                                                                                    | Display Name Type                                                                                                    |                                              |

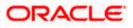

- 5. After navigating to next screen as in below screenshot,
  - Enter the role name(mandatory), display name(optional), description(optional)
  - Click on the Add button
  - In the Add Principal pop up select type as "Group"
  - In the advanced option check the checkbox and again select the type as "Group" below
    - Click on the Search button, if the roles are listed then select the roles like ALLROLES-000, ADMINROLE-000 from the list.

or

- Enter the Principal Name (mandatory), which is actually the role present in the FCUBS (ex: ALLROLES-000, ADMINROLE-000), Display Name (optional).
- After completing click on OK button in pop up window and also in the screen.

| <ul> <li>Farm_bifoundation_domain</li> </ul>                                                |   | ifoundation_domain ()<br>WebLogic Domain +                                                                                                    |                                  |                                    | Page                                                                                                    | Logged in as web<br>Refreshed Mar 19, 2014 6:45:35 PM IS                     |
|---------------------------------------------------------------------------------------------|---|----------------------------------------------------------------------------------------------------|----------------------------------|------------------------------------|----------------------------------------------------------------------------------------------------|------------------------------------------------------------------------------|
| Application Deployments     WebLogic Domain     Mediation_domain     AdminServer            |   | Application Roles > Create Application Role Create Application Role                                                                                          |                                  |                                    | , og.                                                                                                    | OK Can                                                                       |
| Admitserver     Admitserver     Business Intelligence Esabase Servers Metadata Repositories |   | General Application Store . dbl *Rike Name ALLROLES Display Name ALLROLES Description ALLROLES Members An application role may need to be mapped to users or | groups defined in enterprise LDA |                                    | iroup 🔻                                                                                                    | ou want to grant permissions to.                                             |
|                                                                                             |   | Add 💥 Delete                                                                                                    | Display Name                     | Principal Name S<br>Display Name S |                                                                                                    | D                                                                            |
|                                                                                             |   | No groups or application roles added.                                                                                                    |                                  | Searched Principals                |                                                                                                    |                                                                              |
|                                                                                             |   |                                                                                                    |                                  | Principal<br>BIAdministrators      | Display Name                                                                                                    | Description<br>BI Administrators<br>Group                                    |
|                                                                                             |   |                                                                                                    |                                  | BIAuthors                          |                                                                                                    | BI Authors Group                                                             |
|                                                                                             | 1 |                                                                                                    |                                  | BIConsumers                        |                                                                                                    | BI Consumers Group                                                           |
|                                                                                             |   |                                                                                                    |                                  | BIPTest                            |                                                                                                    | BIPTest                                                                      |
|                                                                                             |   |                                                                                                    |                                  | CrossDomainConnectors              |                                                                                                    | CrossDomainConn<br>can make inter-<br>domain calls from<br>foreign domains.  |
|                                                                                             |   |                                                                                                    |                                  | Deployers                          |                                                                                                    | Deployers can view<br>all resource<br>attributes and deploy<br>applications. |
|                                                                                             |   |                                                                                                    |                                  | Monitors                           |                                                                                                    | Monitors can view<br>and modify all<br>resource attributes                   |
|                                                                                             |   |                                                                                                    |                                  | Advanced Option                    |                                                                                                    |                                                                              |
|                                                                                             |   |                                                                                                    |                                  | Type Group  Princip                | al name here instead of seard<br>scenarios related to custom a<br>bal Name ALLROLES-000<br>ay Name ALLROLES-000 | ching from above. This option can<br>nuthenticators.                         |

- 6. After getting information message like "A new role added successfully", then again
  - Right click on the domain(in which BI suite is installed) under the weblogic domain
  - Go to security and then navigate to application polices

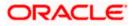

| ORACLE Ent                                                                                                    | erprise Manager 11g F                                                                                                    | usion Middleware       | Control                                                                                                    |                                                                                                    |                           | Setup → Help → Log Out                                                                                                    |
|----------------------------------------------------------------------------------------------------|----------------------------------------------------------------------------------------------------|------------------------|----------------------------------------------------------------------------------------------------|----------------------------------------------------------------------------------------------------|---------------------------|----------------------------------------------------------------------------------------------------|
| 📳 Farm 👻 🕌 Topolog                                                                                                    | /                                                                                                    |                        |                                                                                                    |                                                                                                    |                           |                                                                                                    |
|                                                                                                    | yments                                                                                                    | WebLogic               |                                                                                                    |                                                                                                    |                           | Logged in as weblogic<br>Page Refreshed Mar 19, 2014 7:37:40 PM IST 값                                                                                                    |
| V 🔡 bifoundati                                                                                                    |                                                                                                    | Application            | jpies are the authorization policies that                                                                                    |                                                                                                    |                           | rces.                                                                                                    |
| <ul> <li>Admitse</li> <li>&gt; ▲ bunder</li> <li>&gt; ■ Budiness Intellig</li> <li>&gt; Esobase Serven</li> <li>&gt; ■ Metadata Report</li> </ul> | Home<br>Control<br>Logs<br>Port Usage<br>Appleation Deployment<br>Web Services<br>ADF Donain Configuration<br>Security<br>Metadata Repositories<br>JOBC Data Sources<br>System MBean Browser<br>WebLogic Server Administ<br>General Information | )<br>)<br>)            | users and groups in the WebLogic Do<br>ore Provider<br>Scope WebLogic Domain<br>Provider XML<br>Location ./system-jazn-data  | main, use the <u>Oracle WebLogic :</u><br>.xml                                                                                              | ierver Security Provider. | i security grants assigned to the principals. Click on searched principal to query                                                                                                    |
|                                                                                                    |                                                                                                    | ✓ Policies             | for BIAdministrator                                                                                                    |                                                                                                    |                           |                                                                                                    |
|                                                                                                    |                                                                                                    | Permissi               | ons                                                                                                    |                                                                                                    |                           |                                                                                                    |
|                                                                                                    |                                                                                                    | oracle.bi<br>oracle.bi | Name<br>server manageRepositories<br>adreduler manage loba<br>presentation.catalognanager mana<br>publisher.administerServer | Resource Type<br>orade.bi.server.permission<br>orade.bi.selder.permission<br>orade.bi.presentation.catalo.<br>orade.bi.publisher.permission | _all_                     | Pernission Class<br>orade, accurity jos. ResourcePernission<br>orade, accurity, jos. ResourcePernission<br>orade, accurity, jos. ResourcePernission<br>orade, security, jos. ResourcePernission |
| userrole_xml                                                                                                    | * 📄 hostds                                                                                                    | n_xml                  | ·                                                                                                    |                                                                                                    |                           | Show all downloads ×                                                                                                    |

- 7. After navigating to next screen as per screen shot,
  - Select the application stripe as obi, principal type as "Application Role"
  - Click on the search button
  - Select BIConsumer(it should be highlighted) from the list and click on the create like button.

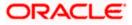

|                                        |                       |                                  | · · · · · · · · · · · · · · · · · · ·                                 |  |  |  |  |
|----------------------------------------|-----------------------|----------------------------------|-----------------------------------------------------------------------|--|--|--|--|
|                                        |                       |                                  | Logged in as weblogic                                                 |  |  |  |  |
|                                        | WebLogic Domain 👻     |                                  |                                                                       |  |  |  |  |
| on relies upon fi<br>e Oracle WebLo    | or controlling access | s to its resources.<br>Provider. |                                                                       |  |  |  |  |
|                                        |                       |                                  |                                                                       |  |  |  |  |
|                                        |                       |                                  |                                                                       |  |  |  |  |
| Scope WebLogic Domain<br>Provider XMI, |                       |                                  |                                                                       |  |  |  |  |
| Location ./system-jazn-data.xml        |                       |                                  |                                                                       |  |  |  |  |
| × Search                               |                       |                                  |                                                                       |  |  |  |  |
| and enter sea                          | rch keyword to que    | ry application security or       | ants assigned to the principals. Click on searched principal to query |  |  |  |  |
| condicated act                         | a criticy nord to que | ry opprototorroccurry gr         | and daughed to the principals click of actin clea principal to query  |  |  |  |  |
| •                                      |                       |                                  |                                                                       |  |  |  |  |
| _                                      |                       |                                  |                                                                       |  |  |  |  |
|                                        |                       |                                  |                                                                       |  |  |  |  |
|                                        |                       |                                  |                                                                       |  |  |  |  |
|                                        |                       |                                  |                                                                       |  |  |  |  |
|                                        | Description           |                                  |                                                                       |  |  |  |  |
|                                        |                       |                                  |                                                                       |  |  |  |  |
|                                        |                       |                                  |                                                                       |  |  |  |  |
|                                        |                       |                                  |                                                                       |  |  |  |  |
|                                        |                       |                                  |                                                                       |  |  |  |  |
|                                        |                       |                                  |                                                                       |  |  |  |  |
|                                        |                       |                                  |                                                                       |  |  |  |  |
|                                        |                       |                                  |                                                                       |  |  |  |  |
| Recource Type                          | Perr                  | nission Actions                  | Permission Class                                                      |  |  |  |  |
| rtd_ic_persp                           | dc                    | perspective                      | oracle securityjps.ResourcePermission                                 |  |  |  |  |
| rtd_dc_persp                           | de_                   | perspective                      | oracle securityjps.ResourcePermission                                 |  |  |  |  |
| rtd batch                              |                       |                                  | Greate accurrent participative address entitiation                    |  |  |  |  |
| and the                                | cho                   | ice_editor                       | oracle security jps. Resource?ermission                               |  |  |  |  |
| rtd_ic_po<br>rtd_ic_po                 | ersp<br>ersp          | crsp dc_<br>ersp dc_<br>1 bat    | ersp dc_perspective<br>ersp dc_perspective                            |  |  |  |  |

- 8. After navigating to next screen as per the screen shot,
  - Click on Add button , a new window "Add Principal" will be launched.
  - Select Type as "Application Role" and click on the search button
  - From the list select the role that has been created earlier in application role screen and click on OK button in pop up window and screen.

|                                   | nager 11g Fusion Middleware Co      | ontrol                                 |                                   |                               |               | Setup → Help → Log Out                      |
|-----------------------------------|-------------------------------------|----------------------------------------|-----------------------------------|-------------------------------|---------------|---------------------------------------------|
| 📑 Farm 👻 🔒 Topology               |                                     |                                        |                                   |                               |               |                                             |
| <b>.</b>                          | bifoundation1203_don                | nain 🕡                                 |                                   |                               |               | Logged in as weblogic                       |
| B 📲 Farm_bifoundation 1203_domain | WebLogic Domain 👻                   |                                        |                                   |                               |               | Page Refreshed Jun 4, 2015 8:16:52 PM IST 🖏 |
| Application Deployments           |                                     |                                        |                                   |                               |               |                                             |
| 🖂 🛅 WebLogic Domain               | Application Policies > Create Appli | cation Grant                           |                                   |                               |               |                                             |
| E 📲 bifoundation1203_dom          | Create Application Grant            |                                        |                                   |                               |               | OK Cancel                                   |
| AdminServer                       |                                     |                                        |                                   |                               |               |                                             |
| ■ ■ bi_duster                     | Application Stripe obi              |                                        |                                   |                               |               |                                             |
| Business Intelligence             | Grantee                             |                                        |                                   |                               |               |                                             |
| Metadata Repositories             | Select the grantees (user, group    | or application role) you want to add t | o the policy.                     |                               |               |                                             |
| ia includita Repositories         | 💠 Add 🛛 💥 Delete                    |                                        |                                   |                               |               |                                             |
|                                   | Name                                | Display Name                           | Туре                              | Description                   |               |                                             |
|                                   | No users or groups added.           | Add Principal                          |                                   |                               |               |                                             |
|                                   |                                     | -                                      |                                   |                               |               |                                             |
|                                   |                                     | Specify criteria to search and sele    | ct the application roles that you | want to grant permissions to. |               |                                             |
|                                   |                                     | 🖃 Search                               |                                   |                               |               |                                             |
|                                   |                                     | Туре 🖌                                 | pplication Role 💌                 |                               |               |                                             |
|                                   |                                     | Principal Name                         | tarts With 💌                      |                               |               |                                             |
|                                   | Permissions                         |                                        | Lunard .                          |                               |               |                                             |
|                                   | 🛖 Add 🥒 Edit 💥 D                    | Display Name                           | tarts With 💌                      | ۲                             |               |                                             |
|                                   |                                     | Searched Principals                    |                                   |                               |               |                                             |
|                                   | Permission Class                    | Principal                              | Display Name                      | Description                   | Resource Type | Permission Actions                          |
|                                   | No permissions added.               | BISystem                               | BI System Role                    |                               |               |                                             |
|                                   |                                     | BIAdministrator                        | BI Administrator Role             |                               |               |                                             |
|                                   | (                                   | BIAuthor                               | BI Author Role                    |                               |               |                                             |
|                                   |                                     | BIConsumer                             | BI Consumer Role                  |                               |               |                                             |
|                                   |                                     | BIReportViewer                         | FCUBS Consumer Role               |                               |               |                                             |
|                                   |                                     | ALLROLES                               | ALLROLES                          | ALLROLES                      |               |                                             |
|                                   |                                     | authenticated-role                     | Authenticated Role                |                               |               |                                             |
|                                   |                                     | anonymous-role                         | Anonymous Role                    |                               |               |                                             |
|                                   |                                     |                                        |                                   |                               |               |                                             |
|                                   |                                     |                                        |                                   |                               |               |                                             |
|                                   |                                     |                                        |                                   |                               |               |                                             |
|                                   |                                     |                                        |                                   | OK Cancel                     |               |                                             |
|                                   |                                     |                                        |                                   |                               |               |                                             |
|                                   |                                     |                                        |                                   |                               |               |                                             |
|                                   |                                     |                                        |                                   |                               |               |                                             |

• Click Add button under Permissions and add the two permissions one by one as mentioned below.

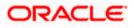

- oracle.bi.publisher.runReportOnline
- oracle.bi.publisher.accessReportOutput

|                                                                                                    | anager 11g Fusion Middleware Co                                                                                                    | ntrol                    |                          |                                            |                                                 | Setup + Help + Log Ou                                            |
|----------------------------------------------------------------------------------------------------|----------------------------------------------------------------------------------------------------|--------------------------|--------------------------|--------------------------------------------|-------------------------------------------------|------------------------------------------------------------------|
| 👫 Farm 👻 👗 Topology                                                                                                    |                                                                                                    |                          |                          |                                            |                                                 |                                                                  |
| +     -     -     -     -     -     -     -     -     -     -     -     -     -     -     -     -     -     -     -     -     -     -     -     -     -     -     -     -     -     -     -     -     -     -     -     -     -     -     -     -     -     -     -     -     -     -     -     -     -     -     -     -     -     -     -     -     -     -     -     -     -     -     -     -     -     -     -     -     -     -     -     -     -     -     -     -     -     -     -     -     -     -     -     -     -     -     -     -     -     -     -     -     -     -     -     -     -     -     -     -     -     -     -     -     -     -     -     -     -     -     -     -     -     -     -     -     -     -     -     -     -     -     -     -     -     -     -     -     -     -     -     -     -     -     -     -     -     -     -     -     -     -     -     -     -     -     -     -     -     -     -     -     -     -     -     -     -     -     -     -     -     -     -     -     -     -     -     -     -     -     -     -     -     -     -     -     -     -     -     -     -     -     -     -     -     -     -     -     -     -     -     -     -     -     -     -     -     -     -     -     -     -     -     -     -     -     -     -     -     -     -     -     -     -     -     -     -     -     -     -     -     -     -     -     -     -     -     -     -     -     -     -     -     -     -     -     -     -     -     -     -     -     -     -     -     -     -     -     -     -     -     -     -     -     -     -     -     -     -     -     -     -     -     -     -     -     -     -     -     -     -     -     -     -     -     -     -     -     -     -     -     -     -     -     -     -     -     -     -     -     -     -     -     -     -     -     -     -     -     -     -     -     -     -     -     -     -     -     -     -     -     -     -     -     -     -     -     -     -     -     -     -     -     -     -     -     -     -     -     -     -     -     -     -     -     -     -     -     -    - | ELCM121MAT  Helder State Application Policies > Create Application Policies > Create Application Policies > Create Application Stripe obl Grantee Select the grantee (user, gro |                          | e policy.                |                                            | Page Refreshed                                  | Logged in as infra<br>Dec 10, 2014 4:15:06 PM IST 🖏<br>OK Cancel |
| Metadata Repositories                                                                                                    | Name<br>ALLROLES                                                                                                    | Display Name<br>ALLROLES | Type<br>Application Role | Description<br>ALLROLES                    |                                                 |                                                                  |
|                                                                                                    | Permissions<br>Add Zedit X D                                                                                                    | elete                    |                          |                                            |                                                 |                                                                  |
|                                                                                                    | Permission Class<br>oracle.security.jps.Resource                                                                                                    | Devenienien              | Resource Name            | er.runReportOnline                         | Resource Type<br>oracle.bi.publisher.permission | Permission Actions                                               |
|                                                                                                    | oracle.security.jps.Resource                                                                                                    |                          |                          | er.runkeportOnine<br>er.accessReportOutput | oracle.bi.publisher.permission                  | _al_<br>_al_                                                     |
|                                                                                                    | 3                                                                                                    |                          |                          |                                            |                                                 |                                                                  |

- 9. After getting information message like "A security added successfully",
  - Login into the BIPublisher , http/s:<hostname>:<port>/xmlpserver
  - Click on the Administration .
  - Click on the Roles and Permission under Security center and check if the added role(in em) is displayed, If not restart the servers.

| ORACLE BI Publisher Enterprise                                                                      | Search <mark>Al</mark>                                                                                                    | ~            | 0     | Administration | Help ∽ ∣ Sig   | n Out 📿      |
|----------------------------------------------------------------------------------------------------|----------------------------------------------------------------------------------------------------|--------------|-------|----------------|----------------|--------------|
| Administration                                                                                      |                                                                                                    | Home Catalog | New 🗸 | 📄 Open 🗸 📑     | Signed In As w | eblogic ~    |
| Data Sources<br>. JDB Connection<br>. JDB Connection<br>. File<br>. OLAP Connection                 | System Haintenance<br>• Server Configuration<br>• Scheduler Configuration<br>• Scheduler Configuration<br>• Report Viewer Configuration |              |       |                |                |              |
| Security Center<br>Security Configuration<br>Roles and Permissions<br>• Digital Signature           | Runtime Configuration     Properties     Font Mappings     Currency Formats                                                             |              |       |                |                |              |
| Delivery Configuration<br>Pointer<br>• Fax<br>• Enal<br>• WebOAV<br>• HTP<br>• FTP<br>• CLPS Server | Integration<br>• Oracle SI Presentation Services<br>• Oracle Endeca                                                                     |              |       |                |                |              |
| Oracle BI Publisher 11.1.1.7.0 (build:20130303.1415)                                                |                                                                                                    |              |       |                |                |              |
| 💼 userrole_xml 👻 💼 hostdsn_xml 🔻                                                                    |                                                                                                    |              |       | ₽ <u>Sho</u>   | ow all downloa | <u>ıds</u> × |

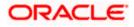

10. Then click on the Catalog , then on the folder that has been created , and then on permissions

| RACLE BI Publi                        | sher Ent | erprise                                                                                                    | Search <mark>All</mark> |                      | Administration   Help ∨   Sign Out ⊆ |
|---------------------------------------|----------|----------------------------------------------------------------------------------------------------|-------------------------|----------------------|--------------------------------------|
| alog                                  |          |                                                                                                    |                         | Home Catalog 🔄 New ~ | 🔁 Open 🗸 🔄 Signed In As 🛛 weblogic 🗸 |
| · · · · · · · · · · · · · · · · · · · | × 😵 🗸    | Location /Shared Folders/FCReports                                                                                 | •                       |                      |                                      |
| Folders                               |          | ratio   Last Modified 3/13/14 1:28 PM   Created By weblogic<br>Open   Schedule   Jobs   Job History   Edit   Moreγ |                         |                      |                                      |
| Shared Folders E Components           |          | ratio   Last Modified 3/13/14 1:26 PM   Created By weblogic<br>undefined<br>Edit   More∽                           |                         |                      |                                      |
| FCReports     Samples                 |          |                                                                                                    |                         |                      |                                      |
|                                       |          |                                                                                                    |                         |                      |                                      |
|                                       |          |                                                                                                    |                         |                      |                                      |
|                                       |          |                                                                                                    |                         |                      |                                      |
|                                       |          |                                                                                                    |                         |                      |                                      |
|                                       |          |                                                                                                    |                         |                      |                                      |
|                                       |          |                                                                                                    |                         |                      |                                      |
|                                       |          |                                                                                                    |                         |                      |                                      |
|                                       |          |                                                                                                    |                         |                      |                                      |
|                                       |          |                                                                                                    |                         |                      |                                      |
|                                       |          |                                                                                                    |                         |                      |                                      |
|                                       |          |                                                                                                    |                         |                      |                                      |
|                                       |          |                                                                                                    |                         |                      |                                      |
|                                       |          |                                                                                                    |                         |                      |                                      |
|                                       |          |                                                                                                    |                         |                      |                                      |
|                                       |          |                                                                                                    |                         |                      |                                      |
|                                       |          |                                                                                                    |                         |                      |                                      |
| Fask <i>s</i>                         |          |                                                                                                    |                         |                      |                                      |
| FCReports                             |          |                                                                                                    |                         |                      |                                      |
| Expand 📑 Upload                       |          |                                                                                                    |                         |                      |                                      |
| Delete 🙅 Download                     |          |                                                                                                    |                         |                      |                                      |
| Paste Dename                          |          |                                                                                                    |                         |                      |                                      |
| Permissions Reperties                 |          |                                                                                                    |                         |                      |                                      |

11. After clicking on the permissions, a new window will pop up, delete all the roles if any present on click of permissions, then click on Add button, and then click on search button in "Add Roles" window that is launched newly and select the role that has been created and click on move button and click on OK.

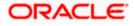

| ORACLE                                                                                                    | BI Publishe                                             | r Enter  | prise                                                                              |                                                                                                    |           |       | S                                    | iearch <mark>Al</mark> |                      | ×           |             | Ø     | Administratio | n   Help ~   Sign Out 📿 |
|----------------------------------------------------------------------------------------------------|---------------------------------------------------------|----------|------------------------------------------------------------------------------------|----------------------------------------------------------------------------------------------------|-----------|-------|--------------------------------------|------------------------|----------------------|-------------|-------------|-------|---------------|-------------------------|
| Catalog                                                                                                    |                                                         |          |                                                                                    |                                                                                                    |           |       |                                      |                        |                      | Home        | Catalog     | New 🗸 | 눧 Open 🗸      | Signed In As weblogic ~ |
| Components     Components     C |                                                         |          | atio  Last Modifi<br>pen  Schedule  <br>atio  Last Modifi<br>defined<br>dit  More~ | Folders/FCReports<br>d 3/13/14 1:28 PM   Cre<br>Jobs   Job History   Ed<br>d 3/13/14 1:26 PM   Cre                                                                                 | it  More≁ |       | •                                    |                        |                      |             |             | X)    |               | 0                       |
|                                                                                                    |                                                         | Location | /FCReports                                                                         | to items within this fold                                                                                                    | Read      | Write | Delete F                             | Run Report (           | Online Schedule Repr | ort View Re | port Output | ]     |               |                         |
| □ Tasks                                                                                                    |                                                         |          |                                                                                    | Add Roles<br>Location /FCReports<br>Available Roles<br>Name<br>Bladministrator<br>Bl Administrator<br>Bl Author Role<br>Bl Consumer Rol<br>Bl System Role<br>Manager<br>NormalUser | Role      |       | Move<br>Move<br>Remove<br>Remove All | Selected R<br>ALLROI   |                      |             |             | X     |               |                         |
| Copy                                                                                                    | Upload<br>Download<br>Cut<br>Properties<br>Export XLIFF |          |                                                                                    | Нер                                                                                                    |           |       |                                      |                        |                      | ОК          | Cancel      |       |               |                         |

12. Finally, the role will be added and select the options that has to be provided for the particular role and check if the permissions is only to items within the folder if necessary.

| ORACLE BI Publish                                                                                                    | er Enterprise                                                                                                    | Search 📶 💽 Search 🗐 Administration   Help 🗸   Sign Out 🧕           |
|----------------------------------------------------------------------------------------------------|----------------------------------------------------------------------------------------------------|--------------------------------------------------------------------|
| Catalog                                                                                                    |                                                                                                    | Home   Catalog   📑 New 🗸   🔚 Open 🗸   Signed In As 👐 blogic :      |
| Image: Control of the sector of the sector of the secto                 | V v constant //Aran of Polices/Criticyor to      Open (Schwarz (1.4) 2019) (Schwarz (1.4) 2019) (Schwarz (1.4 |                                                                    |
|                                                                                                    | Permissions Location // Reports Apply previous to iteme within this faider Report Permission to iteme within this faider Report Parme Report ALRACES                                                                                                    | (#)<br>Delete Bun Report Online Schedule Report View Report Output |
|                                                                                                    | нер                                                                                                    | OK Cancel                                                          |
|                                                                                                    | •                                                                                                    |                                                                    |
|                                                                                                    |                                                                                                    |                                                                    |
| Tasks     FCReports                                                                                                    |                                                                                                    |                                                                    |
| Expand  Constant of the second of the second of the secon |                                                                                                    |                                                                    |
| Permissions III Properties                                                                                                    |                                                                                                    |                                                                    |

Now the reports in the folder will be accessed accordingly based on the roles.

#### Note:

In the similar way we can set the permissions at report level also for particular role.

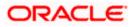

- 13. Please login in to Bi Publisher http://server:port/xmlpserver.
- 14. Click on Adminstration → JDBC connection → Add Data Source

| € € 10.184.133.161                                                                         | :9704/xmlpserver/servlet/admin                             | ⊽ C <sup>i</sup>                                                                                        | <mark>8</mark> <del>▼</del> Google |       | . م           | ☆ 自 ◀       |                      |
|--------------------------------------------------------------------------------------------|------------------------------------------------------------|----------------------------------------------------------------------------------------------------|------------------------------------|-------|---------------|-------------|----------------------|
| ORACLE                                                                                     | BI Publisher Enterprise                                    | Search All                                                                                              | ~                                  | 0     | Administratio | n   Help.∽  | Sign Out 🧲           |
| Administration                                                                             |                                                            |                                                                                                    | Home Catalog                       | New 🗸 | 눰 Open 🗸      | Signed In A | ∖s <b>weblogic</b> ∽ |
| JDB<br>JND<br>File<br>LDA                                                                  | Sources<br>IC Connection<br>IP Connection<br>PP Connection | System Maintenance<br>• Server Configuration<br>• Scheduler Oragonostics<br>• Report Viewer Configurati | on                                 |       |               |             |                      |
| 👫 🕹 Sec                                                                                    | rity Center<br>unity Configuration                         | • Properties                                                                                            |                                    |       |               |             |                      |
|                                                                                            | es and Permissions<br>Ital Signature                       | <ul> <li>Font Mappings</li> <li>Currency Formats</li> </ul>                                             |                                    |       |               |             |                      |
| <ul> <li>Prin</li> <li>Fax</li> <li>Email</li> <li>We</li> <li>HTT</li> <li>FTP</li> </ul> | ivery Configuration<br>ter<br>al<br>al<br>bDAV<br>TP       | Integration<br>• Oracle BI Presentation Set                                                             | vices                              |       |               |             |                      |
| 10.184.133.161:9704/xmlp                                                                   | oserver/servlet/admin                                      |                                                                                                    |                                    |       |               |             |                      |

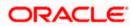

| ACLE BI Pu                                                                                                    |                                                                                                    |                            | Search <mark>Al</mark>                                                                                                  |                              | alaa L 🍈 Marrie  |                                             | r   Sign C |
|----------------------------------------------------------------------------------------------------|----------------------------------------------------------------------------------------------------|----------------------------|----------------------------------------------------------------------------------------------------|------------------------------|------------------|---------------------------------------------|------------|
| istration                                                                                                    |                                                                                                    |                            |                                                                                                    | Home Cata                    | alog 📔 🔮 New 🗸 🔤 | ╞ Open 🗸 🛛 Signed Ir                        | n As webl  |
|                                                                                                    |                                                                                                    |                            |                                                                                                    |                              |                  |                                             |            |
| Data Sources                                                                                                    |                                                                                                    |                            | system Main                                                                                                    | tenance                      |                  |                                             |            |
| JDBC Connection                                                                                                    | <u>on</u>                                                                                                    |                            | Server Confi                                                                                                    | guration                     |                  |                                             |            |
| JNDI Connection                                                                                                    | n                                                                                                    |                            | <ul> <li>Scheduler C</li> <li>Scheduler D</li> </ul>                                                                    |                              |                  |                                             |            |
| <ul> <li>File</li> <li>LDAP Connecti</li> </ul>                                                                                                    | on                                                                                                    |                            | <ul> <li>Scheduler D</li> <li>Report View</li> </ul>                                                                    | er Configuration             |                  |                                             |            |
| <ul> <li>OLAP Connect</li> </ul>                                                                                                    |                                                                                                    |                            |                                                                                                    | -                            |                  |                                             |            |
|                                                                                                    |                                                                                                    |                            |                                                                                                    |                              |                  |                                             |            |
| Security Center                                                                                                    |                                                                                                    |                            | 📃 Runtime Con                                                                                                    | figuration                   |                  |                                             |            |
| Security Config                                                                                                    |                                                                                                    |                            | Runtime Con     Properties                                                                                              | iguation                     |                  |                                             |            |
| <ul> <li>Roles and Perm</li> </ul>                                                                                                    |                                                                                                    |                            | <ul> <li>Font Mappin</li> </ul>                                                                                         | gs                           |                  |                                             |            |
| <ul> <li>Digital Signatur</li> </ul>                                                                                                    | e                                                                                                    |                            | <ul> <li>Currency For</li> </ul>                                                                                        | mats                         |                  |                                             |            |
|                                                                                                    |                                                                                                    |                            |                                                                                                    |                              |                  |                                             |            |
| 🖂 🔊 Delivery                                                                                                    |                                                                                                    |                            | Thtegration                                                                                                    |                              |                  |                                             |            |
| Delivery     Delivery Config                                                                                                    | uration                                                                                                    |                            | Clarke BI Pre                                                                                                    | esentation Services          |                  |                                             |            |
| Printer                                                                                                    |                                                                                                    |                            |                                                                                                    |                              |                  |                                             |            |
| <ul> <li>Fax</li> <li>Email</li> </ul>                                                                                                    |                                                                                                    |                            |                                                                                                    |                              |                  |                                             |            |
| WebDAV                                                                                                    |                                                                                                    |                            |                                                                                                    |                              |                  |                                             |            |
| <ul> <li>HTTP</li> <li>FTP</li> </ul>                                                                                                    |                                                                                                    |                            |                                                                                                    |                              |                  |                                             |            |
| CUPS Server                                                                                                    |                                                                                                    |                            |                                                                                                    |                              |                  |                                             |            |
|                                                                                                    |                                                                                                    |                            |                                                                                                    |                              |                  |                                             |            |
|                                                                                                    |                                                                                                    |                            |                                                                                                    |                              |                  |                                             |            |
|                                                                                                    |                                                                                                    |                            |                                                                                                    |                              |                  |                                             |            |
|                                                                                                    |                                                                                                    |                            |                                                                                                    |                              |                  |                                             |            |
|                                                                                                    |                                                                                                    |                            |                                                                                                    |                              |                  |                                             |            |
|                                                                                                    |                                                                                                    |                            |                                                                                                    |                              |                  |                                             |            |
|                                                                                                    |                                                                                                    |                            |                                                                                                    |                              |                  |                                             |            |
|                                                                                                    |                                                                                                    |                            |                                                                                                    |                              |                  |                                             |            |
|                                                                                                    |                                                                                                    |                            |                                                                                                    |                              |                  |                                             |            |
|                                                                                                    |                                                                                                    |                            |                                                                                                    |                              |                  |                                             |            |
|                                                                                                    |                                                                                                    |                            |                                                                                                    |                              |                  |                                             |            |
|                                                                                                    |                                                                                                    |                            |                                                                                                    |                              |                  |                                             |            |
|                                                                                                    |                                                                                                    |                            |                                                                                                    |                              |                  |                                             |            |
|                                                                                                    |                                                                                                    |                            |                                                                                                    |                              |                  |                                             |            |
|                                                                                                    |                                                                                                    |                            |                                                                                                    |                              |                  |                                             |            |
|                                                                                                    |                                                                                                    |                            |                                                                                                    |                              |                  |                                             |            |
|                                                                                                    |                                                                                                    |                            |                                                                                                    |                              |                  |                                             |            |
|                                                                                                    |                                                                                                    |                            |                                                                                                    |                              |                  |                                             |            |
| 3.161.9704/xmloserver/servf                                                                                                    | et/adm/datasource/connectionhome?tvoe=idbc& sTkn=6e                                                                                                    | c2d6c614e97518204          |                                                                                                    |                              |                  |                                             |            |
|                                                                                                    |                                                                                                    | <2d6c614e97518204          |                                                                                                    |                              |                  |                                             |            |
|                                                                                                    | et/adm/datasource/connectionhome?tvoe=idbc& sTkn=6e<br>i <b>sher Enterprise</b>                                                                                                    | <266-614 <i>-</i> 27518204 | Search Al                                                                                                    |                              |                  | ⊣Heb∽ ∣Sign Out C<br>Signed In As weblogic~ |            |
|                                                                                                    |                                                                                                    | <266-614-67518204          | Search Al                                                                                                    | v<br>Home   Catalog   Se New |                  |                                             |            |
| Sources                                                                                                    | sher Enterprise                                                                                                    | <266-614-697518204         | Search Al                                                                                                    |                              |                  |                                             |            |
| Sources                                                                                                    | sher Enterprise                                                                                                    |                            |                                                                                                    |                              |                  |                                             |            |
| Sources<br>3 JNDI File LDAP<br>dd Data Source                                                                                                    | olap                                                                                                    | <2056514-67518204          | F 16 💌 <u>Next 6</u> 🌛                                                                                                  |                              |                  |                                             |            |
| Stration<br>Stration > JDBC<br>Sources<br>3 JHDI File LDAP<br>dd Data Source<br>a Source Name                                                                                                    | oLAP<br>Connection String                                                                                                    |                            | 716 V Next 6 3<br>Delete                                                                                                |                              |                  |                                             |            |
| Stration<br>Stration > JDBC<br>Sources<br>2 JHDZ File LDAP<br>dd Data Source<br>a Source Name                                                                                                    | OLAP Connection String pdbc:orade:thin:@10.184.149.52:1521:SOAD8                                                                                                    |                            | F16 V Next 6 3<br>Delete                                                                                                |                              |                  |                                             |            |
| BI Publi       stration       stration       Sources       3 JHDI       File       LDAP       dd Data Source       a Source Name       2       2020ES                                                                                                    | oLAP Connection String dbc:oracle:tbin:@10.184.149.52:1521:SOAD8 jdbc:oracle:tbin:@10.184.149.52:144:1521:KD12NEW                                                                                                    |                            | 16 Next 6 @<br>Delete                                                                                                   |                              |                  |                                             |            |
| CLE BI Publi<br>stration > JDBC<br>Sources<br>: JHDI File LDAP<br>dd Data Source<br>a Source Hame<br>2<br>2<br>2020JBS<br>21DEY                                                                                                    | OLAP Connection String jdbc:oracletthin:@10.184.1392.144.1521:K012NEW jdbc:oracletthin:@10.184.132.144.1521:K012NEW                                                                                                    |                            | 16 Next 6 @<br>Delete                                                                                                   |                              |                  |                                             |            |
| CLE BI Publi<br>stration JDBC<br>Sources<br>JDDT File LDAP<br>dd Data Source<br>a Source Name<br>2<br>2020BS<br>2020BS                                                                                                    | OLAP Connection String decoracle:thin:@10.184.149.52:1521:S0AD8 jdbc:oracle:thin:@10.184.143.21.441:S21:K012REW jdbc:oracle:thin:@10.184.143.1441:S21:K012REW jdbc:oracle:thin:@10.184.145.149.1521:C0RFC12C                                                                                                    |                            | 16 Next 6 3<br>Delete                                                                                                   |                              |                  |                                             |            |
| CLE BI Publi<br>stration JBC<br>Sources<br>j JIDI File LDAP<br>dd Data Source<br>a Source Name<br>2<br>202UBS<br>202UBS<br>202UBS<br>8121DEY                                                                                                    | OLAP       OLAP       Connection String<br>jdbc:orade:thim:910.184.149.52:1521:S0AD8<br>jdbc:orade:thim:910.184.132.1441:521:K012NEW<br>jdbc:orade:thim:910.184.132.1441:521:K012NEW<br>jdbc:orade:thim:910.184.154.149:1521:ORFC12C       jdbc:orade:thim:910.184.154.149:1521:ORFC12C                                                                                                    |                            | 16 s <u>Next 6</u><br><b>Dekte</b>                                                                                      |                              |                  |                                             |            |
| ACLE BI Publi<br>straton straton > JBBC sources jmDi File LDAP dd Data Source a Source Name 2 2 202UBS 212DEV EP R121DEV R121DEV                                                                                                    | Connection String Connection String Connection String Didbcorredetthin:010.184.149.52:1521:SOAD0 Didbcorredetthin:010.184.1321.44:1521:SOAD0 Didbcorredetthin:010.184.1321.44:1521:SOAD0 Didbcorredetthin:010.184.134.1451.149:1521:ORFC12C Didbcorredetthin:010.184.154.149:1521:ORFC12C Didbcorredetthin:010.184.154.154.154.154.154.154.154.154.154.15                                                                                                    |                            | 16 v Head 6 0<br>Delete                                                                                                 |                              |                  |                                             |            |
| CLE BI Publi<br>stration > JDBC<br>Sources<br>2 JHDI File LDAP<br>dd Data Source I<br>a Source Name<br>2020BS<br>2020EY<br>E<br>R121DEY<br>R121DEY<br>R121DEY<br>R121DEY<br>R121DEY                                                                                                    | otAP  Connection String jobc:orade:thin:@10.184.139.13411521:S0208  dbc:orade:thin:@10.184.132.1441521:K012NEW jobc:orade:thin:@10.184.132.1441521:K012NEW jobc:orade:thin:@10.184.132.1441521:K012NEW jobc:orade:thin:@10.184.132.1441521:K012NEW jobc:orade:thin:@10.184.132.1441521:K012NEW jobc:orade:thin:@10.184.132.1371521:FCPATCH2                                                                                                    |                            | 16 x Heet 6 2<br>Dekete<br>17<br>17<br>17<br>17<br>17<br>17<br>17<br>17<br>17<br>17<br>17<br>17<br>17                   |                              |                  |                                             |            |
| CLE BI Publi<br>stration > JDBC<br>Sources<br>2 JHDI File LDAP<br>dd Data Source Hame<br>10<br>2020JBS<br>21DEY<br>R121DEY<br>R121DEY<br>R121DEY<br>81211JUT                                                                                                    | CLAP Connection String pidecorradesthin:@10.184.194.521.521150ADB jdbcorradesthin:@10.184.194.521.521150ADB jdbcorradesthin:@10.184.134.13511401521:00FC12C jdbcorradesthin:@10.184.134.13911521:00FC12C jdbcorradesthin:@10.184.134.13911531:00FC12C jdbcorradesthin:@10.184.134.13911531:00FC12C jdbcorradesthin:@10.184.134.139115100FC12C jdbcorradesthin:@10.184.134.139115100FC12C jdbcorradesthin:@10.184.134.13911511:00FC12C jdbcorradesthin:@10.184.134.139115100FC12C jdbcorradesthin:@10.184.134.13911511:00FC12C jdbcorradesthin:@10.184.134.13911511:00FC12C jdbcorradesthin:@10.184.134.13411511:00FC12C jdbcorradesthin:@10.184.134.13411511:00FC12C jdbcorradesthin:@10.184.134.13411511:00FC12C jdbcorradesthin:@10.184.134.134151100FC12C jdbcorradesthin:@10.184.134.134151100FC12C jdbcorrad |                            | 16 e head 6 @<br>Delete<br>11<br>12<br>13<br>13<br>14<br>14<br>15<br>15<br>15<br>15<br>15<br>15<br>15<br>15<br>15<br>15 |                              |                  |                                             |            |
| CLE BI Publi<br>stration JDBC<br>Sources<br>2 JHDI File LDAP<br>dd Data Source a<br>a Source Name<br>9<br>2202085<br>21DEV<br>81210EV<br>812110T<br>851203<br>85121<br>85122                                                                                                    | OLAP OLAP Connection String decorrade:thin:@10.184.149.52:1521:S0A08 decorrade:thin:@10.184.149.52:1521:S0A08 decorrade:thin:@10.184.132.144:1521:K012NEW decorrade:thin:@10.184.132.144:1521:K012NEW decorrade:thin:@10.184.154.149:1521:ORFC12C decorrade:thin:@10.184.154.149:1521:ORFC12C decorrade:thin:@10.184.134.137:1521:FCPATOI2 decorrade:thin:@10.184.132.137:1521:FCPATOI2 decorrade:thin:@10.184.132.137:1521:FCPATOI2 decorrade:thin:@10.184.132.137:1521:FCPATOI2 decorrade:thin:@10.184.132.137:1521:FCPATOI2 decorrade:thin:@10.184.132.137:1521:FCPATOI2 decorrade:thin:@10.184.132.137:1521:FCPATOI2 decorrade:thin:@10.184.132.137:1521:FCPATOI2 decorrade:thin:@10.184.132.137:1521:FCPATOI2 decorrade:thin:@10.184.132.137:1521:FCPATOI2                                                                                                    |                            | 16 R Net 5 P<br>Delete                                                                                                  |                              |                  |                                             |            |
| BI Publicitation Stration > JBBC Sources JBIDD File LDAP JBD File LDAP ADAPTION Source A Source Name Source Name S                                                                                                    | CLAP Connection String pidecorradesthin:@10.184.194.521.521150ADB jdbcorradesthin:@10.184.194.521.521150ADB jdbcorradesthin:@10.184.134.13511401521:00FC12C jdbcorradesthin:@10.184.134.13911521:00FC12C jdbcorradesthin:@10.184.134.13911531:00FC12C jdbcorradesthin:@10.184.134.13911531:00FC12C jdbcorradesthin:@10.184.134.139115100FC12C jdbcorradesthin:@10.184.134.139115100FC12C jdbcorradesthin:@10.184.134.13911511:00FC12C jdbcorradesthin:@10.184.134.139115100FC12C jdbcorradesthin:@10.184.134.13911511:00FC12C jdbcorradesthin:@10.184.134.13911511:00FC12C jdbcorradesthin:@10.184.134.13411511:00FC12C jdbcorradesthin:@10.184.134.13411511:00FC12C jdbcorradesthin:@10.184.134.13411511:00FC12C jdbcorradesthin:@10.184.134.134151100FC12C jdbcorradesthin:@10.184.134.134151100FC12C jdbcorrad | Previous     1-10 of       | 16 • Head & @<br>Delete<br>11<br>11<br>12<br>12<br>12<br>12<br>12<br>12<br>12<br>12<br>12<br>12<br>12                   |                              |                  |                                             |            |
| BI Public<br>Stration<br>Tration > JDBC<br>Sources<br>B JNDI File LDAP<br>dd Data Source<br>a Source Name<br>12<br>202UBS<br>21DEV<br>E<br>RE<br>2202UBS<br>21DEV<br>RE<br>21DEV<br>RE<br>21DEV<br>BS1203<br>BS121<br>BS122                                                                                                    | OLAP OLAP Connection String decorrade:thin:@10.184.149.52:1521:S0A08 decorrade:thin:@10.184.149.52:1521:S0A08 decorrade:thin:@10.184.132.144:1521:K012NEW decorrade:thin:@10.184.132.144:1521:K012NEW decorrade:thin:@10.184.154.149:1521:ORFC12C decorrade:thin:@10.184.154.149:1521:ORFC12C decorrade:thin:@10.184.134.137:1521:FCPATOI2 decorrade:thin:@10.184.132.137:1521:FCPATOI2 decorrade:thin:@10.184.132.137:1521:FCPATOI2 decorrade:thin:@10.184.132.137:1521:FCPATOI2 decorrade:thin:@10.184.132.137:1521:FCPATOI2 decorrade:thin:@10.184.132.137:1521:FCPATOI2 decorrade:thin:@10.184.132.137:1521:FCPATOI2 decorrade:thin:@10.184.132.137:1521:FCPATOI2 decorrade:thin:@10.184.132.137:1521:FCPATOI2 decorrade:thin:@10.184.132.137:1521:FCPATOI2                                                                                                    |                            | 16 • Head & @<br>Delete<br>11<br>11<br>12<br>12<br>12<br>12<br>12<br>12<br>12<br>12<br>12<br>12<br>12                   |                              |                  |                                             |            |
| BI Public<br>station<br>Tration > JBBC<br>Sources<br>j JJDD File LDAP<br>dd Data Source<br>a Source Name<br>e<br>202UBS<br>202UBS<br>202UBS<br>202UBS<br>81210FY<br>81210FY<br>81210FY<br>81210FY<br>81210FY<br>81210F<br>851202<br>85120<br>85120                                                                                                    | OLAP OLAP Connection String decorrade:thin:@10.184.149.52:1521:S0A08 decorrade:thin:@10.184.149.52:1521:S0A08 decorrade:thin:@10.184.132.144:1521:K012NEW decorrade:thin:@10.184.132.144:1521:K012NEW decorrade:thin:@10.184.154.149:1521:ORFC12C decorrade:thin:@10.184.154.149:1521:ORFC12C decorrade:thin:@10.184.134.137:1521:FCPATOI2 decorrade:thin:@10.184.132.137:1521:FCPATOI2 decorrade:thin:@10.184.132.137:1521:FCPATOI2 decorrade:thin:@10.184.132.137:1521:FCPATOI2 decorrade:thin:@10.184.132.137:1521:FCPATOI2 decorrade:thin:@10.184.132.137:1521:FCPATOI2 decorrade:thin:@10.184.132.137:1521:FCPATOI2 decorrade:thin:@10.184.132.137:1521:FCPATOI2 decorrade:thin:@10.184.132.137:1521:FCPATOI2 decorrade:thin:@10.184.132.137:1521:FCPATOI2                                                                                                    | Previous     1-10 of       | 16 • Head & @<br>Delete<br>11<br>11<br>12<br>12<br>12<br>12<br>12<br>12<br>12<br>12<br>12<br>12<br>12                   |                              |                  |                                             |            |
| BI Public<br>station<br>Tration > JBBC<br>Sources<br>j JJDD File LDAP<br>dd Data Source<br>a Source Name<br>e<br>202UBS<br>202UBS<br>202UBS<br>202UBS<br>81210FY<br>81210FY<br>81210FY<br>81210FY<br>81210FY<br>81210F<br>851202<br>85120<br>85120                                                                                                    | OLAP OLAP Connection String decorrade:thin:@10.184.149.52:1521:S0A08 decorrade:thin:@10.184.149.52:1521:S0A08 decorrade:thin:@10.184.132.144:1521:K012NEW decorrade:thin:@10.184.132.144:1521:K012NEW decorrade:thin:@10.184.154.149:1521:ORFC12C decorrade:thin:@10.184.154.149:1521:ORFC12C decorrade:thin:@10.184.134.137:1521:FCPATOI2 decorrade:thin:@10.184.132.137:1521:FCPATOI2 decorrade:thin:@10.184.132.137:1521:FCPATOI2 decorrade:thin:@10.184.132.137:1521:FCPATOI2 decorrade:thin:@10.184.132.137:1521:FCPATOI2 decorrade:thin:@10.184.132.137:1521:FCPATOI2 decorrade:thin:@10.184.132.137:1521:FCPATOI2 decorrade:thin:@10.184.132.137:1521:FCPATOI2 decorrade:thin:@10.184.132.137:1521:FCPATOI2 decorrade:thin:@10.184.132.137:1521:FCPATOI2                                                                                                    | Previous     1-10 of       | 16 • Head & @<br>Delete<br>11<br>11<br>12<br>12<br>12<br>12<br>12<br>12<br>12<br>12<br>12<br>12<br>12                   |                              |                  |                                             |            |
| BI Public<br>station<br>Tration > JBBC<br>Sources<br>j JJDD File LDAP<br>dd Data Source<br>a Source Name<br>e<br>202UBS<br>202UBS<br>202UBS<br>202UBS<br>81210FY<br>81210FY<br>81210FY<br>81210FY<br>81210FY<br>81210F<br>851202<br>85120<br>85120                                                                                                    | OLAP OLAP Connection String decorrade:thin:@10.184.149.52:1521:S0A08 decorrade:thin:@10.184.149.52:1521:S0A08 decorrade:thin:@10.184.132.144:1521:K012NEW decorrade:thin:@10.184.132.144:1521:K012NEW decorrade:thin:@10.184.154.149:1521:ORFC12C decorrade:thin:@10.184.154.149:1521:ORFC12C decorrade:thin:@10.184.134.137:1521:FCPATOI2 decorrade:thin:@10.184.132.137:1521:FCPATOI2 decorrade:thin:@10.184.132.137:1521:FCPATOI2 decorrade:thin:@10.184.132.137:1521:FCPATOI2 decorrade:thin:@10.184.132.137:1521:FCPATOI2 decorrade:thin:@10.184.132.137:1521:FCPATOI2 decorrade:thin:@10.184.132.137:1521:FCPATOI2 decorrade:thin:@10.184.132.137:1521:FCPATOI2 decorrade:thin:@10.184.132.137:1521:FCPATOI2 decorrade:thin:@10.184.132.137:1521:FCPATOI2                                                                                                    | Previous     1-10 of       | 16 • Head & @<br>Delete<br>11<br>11<br>12<br>12<br>12<br>12<br>12<br>12<br>12<br>12<br>12<br>12<br>12                   |                              |                  |                                             |            |
| BI Public<br>station<br>Tration > JBBC<br>Sources<br>j JJDD File LDAP<br>dd Data Source<br>a Source Name<br>e<br>202UBS<br>202UBS<br>202UBS<br>202UBS<br>81210FY<br>81210FY<br>81210FY<br>81210FY<br>81210FY<br>81210F<br>851202<br>85120<br>85120                                                                                                    | OLAP OLAP Connection String decorrade:thin:@10.184.149.52:1521:S0A08 decorrade:thin:@10.184.149.52:1521:S0A08 decorrade:thin:@10.184.132.144:1521:K012NEW decorrade:thin:@10.184.132.144:1521:K012NEW decorrade:thin:@10.184.154.149:1521:ORFC12C decorrade:thin:@10.184.154.149:1521:ORFC12C decorrade:thin:@10.184.134.137:1521:FCPATOI2 decorrade:thin:@10.184.132.137:1521:FCPATOI2 decorrade:thin:@10.184.132.137:1521:FCPATOI2 decorrade:thin:@10.184.132.137:1521:FCPATOI2 decorrade:thin:@10.184.132.137:1521:FCPATOI2 decorrade:thin:@10.184.132.137:1521:FCPATOI2 decorrade:thin:@10.184.132.137:1521:FCPATOI2 decorrade:thin:@10.184.132.137:1521:FCPATOI2 decorrade:thin:@10.184.132.137:1521:FCPATOI2 decorrade:thin:@10.184.132.137:1521:FCPATOI2                                                                                                    | Previous     1-10 of       | 16 • Head & @<br>Delete<br>11<br>11<br>12<br>12<br>12<br>12<br>12<br>12<br>12<br>12<br>12<br>12<br>12                   |                              |                  |                                             |            |
| BI Public<br>station<br>Tration > JBBC<br>Sources<br>j JJDD File LDAP<br>dd Data Source<br>a Source Name<br>e<br>202UBS<br>202UBS<br>202UBS<br>202UBS<br>81210FY<br>81210FY<br>81210FY<br>81210FY<br>81210FY<br>81210F<br>851202<br>85120<br>85120                                                                                                    | OLAP OLAP Connection String decorrade:thin:@10.184.149.52:1521:S0A08 decorrade:thin:@10.184.149.52:1521:S0A08 decorrade:thin:@10.184.132.144:1521:K012NEW decorrade:thin:@10.184.132.144:1521:K012NEW decorrade:thin:@10.184.154.149:1521:ORFC12C decorrade:thin:@10.184.154.149:1521:ORFC12C decorrade:thin:@10.184.134.137:1521:FCPATOI2 decorrade:thin:@10.184.132.137:1521:FCPATOI2 decorrade:thin:@10.184.132.137:1521:FCPATOI2 decorrade:thin:@10.184.132.137:1521:FCPATOI2 decorrade:thin:@10.184.132.137:1521:FCPATOI2 decorrade:thin:@10.184.132.137:1521:FCPATOI2 decorrade:thin:@10.184.132.137:1521:FCPATOI2 decorrade:thin:@10.184.132.137:1521:FCPATOI2 decorrade:thin:@10.184.132.137:1521:FCPATOI2 decorrade:thin:@10.184.132.137:1521:FCPATOI2                                                                                                    | Previous     1-10 of       | 16 • Head & @<br>Delete<br>11<br>11<br>12<br>12<br>12<br>12<br>12<br>12<br>12<br>12<br>12<br>12<br>12                   |                              |                  |                                             |            |
| BI Public<br>station<br>Tration > JBBC<br>Sources<br>j JJDD File LDAP<br>dd Data Source<br>a Source Name<br>e<br>202UBS<br>202UBS<br>202UBS<br>202UBS<br>81210FY<br>81210FY<br>81210FY<br>81210FY<br>81210FY<br>81210F<br>851202<br>85120<br>85120                                                                                                    | OLAP OLAP Connection String decorrade:thin:@10.184.149.52:1521:S0A08 decorrade:thin:@10.184.149.52:1521:S0A08 decorrade:thin:@10.184.132.144:1521:K012NEW decorrade:thin:@10.184.132.144:1521:K012NEW decorrade:thin:@10.184.154.149:1521:ORFC12C decorrade:thin:@10.184.154.149:1521:ORFC12C decorrade:thin:@10.184.134.137:1521:FCPATOI2 decorrade:thin:@10.184.132.137:1521:FCPATOI2 decorrade:thin:@10.184.132.137:1521:FCPATOI2 decorrade:thin:@10.184.132.137:1521:FCPATOI2 decorrade:thin:@10.184.132.137:1521:FCPATOI2 decorrade:thin:@10.184.132.137:1521:FCPATOI2 decorrade:thin:@10.184.132.137:1521:FCPATOI2 decorrade:thin:@10.184.132.137:1521:FCPATOI2 decorrade:thin:@10.184.132.137:1521:FCPATOI2 decorrade:thin:@10.184.132.137:1521:FCPATOI2                                                                                                    | Previous     1-10 of       | 16 • Head & @<br>Delete<br>11<br>11<br>12<br>12<br>12<br>12<br>12<br>12<br>12<br>12<br>12<br>12<br>12                   |                              |                  |                                             |            |
| BI Public<br>station<br>Tration > JBBC<br>Sources<br>j JJDD File LDAP<br>dd Data Source<br>a Source Name<br>e<br>202UBS<br>202UBS<br>202UBS<br>81210FY<br>R121DFY<br>R121DFY<br>R12DFY<br>R12DFY<br>R12 | OLAP OLAP Connection String decorrade:thin:@10.184.149.52:1521:S0A08 decorrade:thin:@10.184.149.52:1521:S0A08 decorrade:thin:@10.184.132.144:1521:K012NEW decorrade:thin:@10.184.132.144:1521:K012NEW decorrade:thin:@10.184.154.149:1521:ORFC12C decorrade:thin:@10.184.154.149:1521:ORFC12C decorrade:thin:@10.184.134.137:1521:FCPATOI2 decorrade:thin:@10.184.132.137:1521:FCPATOI2 decorrade:thin:@10.184.132.137:1521:FCPATOI2 decorrade:thin:@10.184.132.137:1521:FCPATOI2 decorrade:thin:@10.184.132.137:1521:FCPATOI2 decorrade:thin:@10.184.132.137:1521:FCPATOI2 decorrade:thin:@10.184.132.137:1521:FCPATOI2 decorrade:thin:@10.184.132.137:1521:FCPATOI2 decorrade:thin:@10.184.132.137:1521:FCPATOI2 decorrade:thin:@10.184.132.137:1521:FCPATOI2                                                                                                    | Previous     1-10 of       | 16 • Head & @<br>Delete<br>11<br>11<br>12<br>12<br>12<br>12<br>12<br>12<br>12<br>12<br>12<br>12<br>12                   |                              |                  |                                             |            |
| BI Publicitation Stration > JBBC Sources JBIDD File LDAP JBD File LDAP ADAPTION Source A Source Name Source Name S                                                                                                    | OLAP OLAP Connection String decorrade:thin:@10.184.149.52:1521:S0A08 decorrade:thin:@10.184.149.52:1521:S0A08 decorrade:thin:@10.184.132.144:1521:K012NEW decorrade:thin:@10.184.132.144:1521:K012NEW decorrade:thin:@10.184.154.149:1521:ORFC12C decorrade:thin:@10.184.154.149:1521:ORFC12C decorrade:thin:@10.184.134.137:1521:FCPATOI2 decorrade:thin:@10.184.132.137:1521:FCPATOI2 decorrade:thin:@10.184.132.137:1521:FCPATOI2 decorrade:thin:@10.184.132.137:1521:FCPATOI2 decorrade:thin:@10.184.132.137:1521:FCPATOI2 decorrade:thin:@10.184.132.137:1521:FCPATOI2 decorrade:thin:@10.184.132.137:1521:FCPATOI2 decorrade:thin:@10.184.132.137:1521:FCPATOI2 decorrade:thin:@10.184.132.137:1521:FCPATOI2 decorrade:thin:@10.184.132.137:1521:FCPATOI2                                                                                                    | Previous     1-10 of       | 16 • Head & @<br>Delete<br>11<br>11<br>12<br>12<br>12<br>12<br>12<br>12<br>12<br>12<br>12<br>12<br>12                   |                              |                  |                                             |            |
| BI Public<br>station<br>Tration > JBBC<br>Sources<br>j JJDD File LDAP<br>dd Data Source<br>a Source Name<br>e<br>202UBS<br>202UBS<br>202UBS<br>81210FY<br>R121DFY<br>R121DFY<br>R12DFY<br>R12DFY<br>R12 | OLAP OLAP Connection String decorrade:thin:@10.184.149.52:1521:S0A08 decorrade:thin:@10.184.149.52:1521:S0A08 decorrade:thin:@10.184.132.144:1521:K012NEW decorrade:thin:@10.184.132.144:1521:K012NEW decorrade:thin:@10.184.154.149:1521:ORFC12C decorrade:thin:@10.184.154.149:1521:ORFC12C decorrade:thin:@10.184.134.137:1521:FCPATOI2 decorrade:thin:@10.184.132.137:1521:FCPATOI2 decorrade:thin:@10.184.132.137:1521:FCPATOI2 decorrade:thin:@10.184.132.137:1521:FCPATOI2 decorrade:thin:@10.184.132.137:1521:FCPATOI2 decorrade:thin:@10.184.132.137:1521:FCPATOI2 decorrade:thin:@10.184.132.137:1521:FCPATOI2 decorrade:thin:@10.184.132.137:1521:FCPATOI2 decorrade:thin:@10.184.132.137:1521:FCPATOI2 decorrade:thin:@10.184.132.137:1521:FCPATOI2                                                                                                    | Previous     1-10 of       | 16 • Head & @<br>Delete<br>11<br>11<br>12<br>12<br>12<br>12<br>12<br>12<br>12<br>12<br>12<br>12<br>12                   |                              |                  |                                             |            |
| BI Public<br>station<br>Tration > JBBC<br>Sources<br>j JJDD File LDAP<br>dd Data Source<br>a Source Name<br>e<br>202UBS<br>202UBS<br>202UBS<br>81210FY<br>R121DFY<br>R121DFY<br>R12DFY<br>R12DFY<br>R12 | OLAP OLAP Connection String decorrade:thin:@10.184.149.52:1521:S0A08 decorrade:thin:@10.184.149.52:1521:S0A08 decorrade:thin:@10.184.132.144:1521:K012NEW decorrade:thin:@10.184.132.144:1521:K012NEW decorrade:thin:@10.184.154.149:1521:ORFC12C decorrade:thin:@10.184.154.149:1521:ORFC12C decorrade:thin:@10.184.134.137:1521:FCPATOI2 decorrade:thin:@10.184.132.137:1521:FCPATOI2 decorrade:thin:@10.184.132.137:1521:FCPATOI2 decorrade:thin:@10.184.132.137:1521:FCPATOI2 decorrade:thin:@10.184.132.137:1521:FCPATOI2 decorrade:thin:@10.184.132.137:1521:FCPATOI2 decorrade:thin:@10.184.132.137:1521:FCPATOI2 decorrade:thin:@10.184.132.137:1521:FCPATOI2 decorrade:thin:@10.184.132.137:1521:FCPATOI2 decorrade:thin:@10.184.132.137:1521:FCPATOI2                                                                                                    | Previous     1-10 of       | 16 • Head & @<br>Delete<br>11<br>11<br>12<br>12<br>12<br>12<br>12<br>12<br>12<br>12<br>12<br>12<br>12                   |                              |                  |                                             |            |
| CLE BI Publi<br>stration > JBBC<br>Sources<br>j JJDD File LDAP<br>dd Data Source<br>a Source Name<br>2<br>2022/DES<br>2022/DES<br>R121/DFY<br>R2<br>R121/DFY<br>R2<br>R121/DFY<br>R2<br>R121/DFY<br>R2<br>R121/DFY<br>R2<br>R121/DFY<br>R2<br>R2<br>R2<br>R2<br>R2<br>R2<br>R2<br>R2<br>R2<br>R2                                                                                                    | OLAP OLAP Connection String decorrade:thin:@10.184.149.52:1521:S0A08 decorrade:thin:@10.184.149.52:1521:S0A08 decorrade:thin:@10.184.132.144:1521:K012NEW decorrade:thin:@10.184.132.144:1521:K012NEW decorrade:thin:@10.184.154.149:1521:ORFC12C decorrade:thin:@10.184.154.149:1521:ORFC12C decorrade:thin:@10.184.134.137:1521:FCPATOI2 decorrade:thin:@10.184.132.137:1521:FCPATOI2 decorrade:thin:@10.184.132.137:1521:FCPATOI2 decorrade:thin:@10.184.132.137:1521:FCPATOI2 decorrade:thin:@10.184.132.137:1521:FCPATOI2 decorrade:thin:@10.184.132.137:1521:FCPATOI2 decorrade:thin:@10.184.132.137:1521:FCPATOI2 decorrade:thin:@10.184.132.137:1521:FCPATOI2 decorrade:thin:@10.184.132.137:1521:FCPATOI2 decorrade:thin:@10.184.132.137:1521:FCPATOI2                                                                                                    | Previous     1-10 of       | 16 • Head & @<br>Delete<br>11<br>11<br>12<br>12<br>12<br>12<br>12<br>12<br>12<br>12<br>12<br>12<br>12                   |                              |                  |                                             |            |

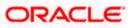

15. Please create the data source with data source name as **FCSOA** and use soa schema details to create the same.

| ORACLE               | BI Publisher Enterprise                            | Search Al                                                                  | <b>×</b>                | 0     | Administratio | I   Help ←   Sign Out |
|----------------------|----------------------------------------------------|----------------------------------------------------------------------------|-------------------------|-------|---------------|-----------------------|
| Administration       |                                                    |                                                                            | Home   Catalog          | New 🗸 | 📔 🗁 Open 🗸    | Signed In As weblogic |
| Administration > JDI | IC > Add Data Source                               |                                                                            |                         |       |               |                       |
| Add Data Source      |                                                    |                                                                            |                         |       |               |                       |
|                      |                                                    |                                                                            |                         |       |               | Apply Cancel          |
| General              |                                                    |                                                                            |                         |       |               |                       |
|                      |                                                    |                                                                            |                         |       |               |                       |
| TIP Please ma        | ke sure to install the required JDBC driver classe | s.<br>Jse System User checkbox to use the BI System User for your BI Serv. | or Database Connection  |       |               |                       |
| · III- With Orac     | e Pusion Middleware Security Model, select the     | se system user checkbox to use the bi system user for your bi serv         | er Database Connection. |       |               |                       |
|                      | * Data Source Name                                 | FCSOA                                                                      |                         |       |               |                       |
|                      |                                                    | Oracle 11g                                                                 |                         |       |               |                       |
|                      | * Database Driver Class                            | oracle.jdbc.OracleDriver<br>(Example: oracle.jdbc.OracleDriver )           |                         |       |               |                       |
|                      | * Connection String                                | jdbc:oracle:thin:@//ofss222783.in.oracle.com:1521/FCUBSDEV121              |                         |       |               |                       |
|                      |                                                    |                                                                            |                         |       |               |                       |
|                      |                                                    |                                                                            |                         |       |               |                       |
|                      | Use System User<br>* Username                      | DEV12C_SOAINFRA                                                            |                         |       |               |                       |
|                      |                                                    |                                                                            |                         |       |               |                       |
|                      | Pre Process Function                               |                                                                            |                         |       |               |                       |
|                      | Post Process Function                              |                                                                            |                         |       |               |                       |
|                      |                                                    | Use Proxy Authentication                                                   |                         |       |               |                       |
|                      |                                                    | Test Connection                                                            |                         |       |               |                       |
|                      |                                                    |                                                                            |                         |       |               |                       |
| Backup Data Se       | urce                                               |                                                                            |                         |       |               |                       |
|                      |                                                    |                                                                            |                         |       |               |                       |
| TIP To enable        | access to a backup data source, please check th    | e Use Backup Data Source checkbox and enter the necessary connect          | ion information.        |       |               |                       |
|                      |                                                    | Use Backup Data Source                                                     |                         |       |               |                       |
|                      | Connection String                                  |                                                                            |                         |       |               |                       |
|                      |                                                    |                                                                            |                         |       |               |                       |
|                      |                                                    |                                                                            |                         |       |               |                       |
|                      | Username                                           |                                                                            |                         |       |               |                       |
|                      | Password                                           | Test Connection                                                            |                         |       |               |                       |
|                      |                                                    | Test connection                                                            |                         |       |               |                       |

16. Add the fcubs roles to allowed Roles under security

| ORACLE BI Publisher Enterprise                                                                  |                                                                                                    | Search All                                                                | ~                                                                                                    | ۲       | Administration | Help ∽       | Sign Out |
|-------------------------------------------------------------------------------------------------|----------------------------------------------------------------------------------------------------|---------------------------------------------------------------------------|----------------------------------------------------------------------------------------------------|---------|----------------|--------------|----------|
| Administration                                                                                  |                                                                                                    |                                                                           | Home   Catalog                                                                                                    | 肾 New 🗸 | 📄 Open 🗸       | Signed In As | weblogic |
| Use System User<br>* Username<br>Password<br>Pre Process Function<br>Post Process Function      | DEVI2C_SOAINFRA                                                                                     | i.                                                                        |                                                                                                    |         |                |              |          |
|                                                                                                 |                                                                                                    |                                                                           |                                                                                                    |         |                |              |          |
| Backup Data Source                                                                              |                                                                                                    |                                                                           |                                                                                                    |         |                |              |          |
| ✓TIP To enable access to a backup data source, please check th<br>Connection String<br>Username | e Use Backup Data Source checkbox and e                                                             | enter the necessary connection info                                       | prmation.                                                                                                    |         |                |              |          |
| Password                                                                                        |                                                                                                    |                                                                           |                                                                                                    |         |                |              |          |
|                                                                                                 | Test Connection                                                                                     |                                                                           |                                                                                                    |         |                |              |          |
|                                                                                                 |                                                                                                    |                                                                           |                                                                                                    |         |                |              |          |
| Security                                                                                        |                                                                                                    |                                                                           |                                                                                                    |         |                |              |          |
| Allow Guest Access                                                                              | Available Roles<br>BI Administrator Role<br>BI Author Role<br>BI System Role<br>FOURS Consumer Role | Allowed Roles<br>More All Roles<br>More All<br>Commerce All<br>Remove All | <ul> <li>(a)</li> <li>(b)</li> <li>(c)</li> <li>(c)</li> <li(c)< li=""> <li(c)< li=""> <li(c)< li=""> <li>(c)</li></li(c)<></li(c)<></li(c)<></ul> |         |                |              |          |

17. Click on test connection .once the connection is established succesfuly .Click on Apply.

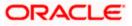

18. Please follow the steps 15 to 17 to create data source for FCUBS Schema and give the name as FCBIPBPEL

# 1.2.8 BAM Report Configuration settings

- 1. The Following set of instructions can be followed if the BPEL need to be configured with BAM reportsGenerate a deployment plan for BAM Composer Application.
- 2. Login in to console http://hostname:port/console
- 3. Click on Deployments → click on BAM Composer

| Change Center                                                                                 |    | Hon    | ne Log Out Preferences 🔤 Record Help                                                               |                         | Q                       |         | We                        | lcome, weblogic                             | Connected to: dev_dom |
|-----------------------------------------------------------------------------------------------|----|--------|----------------------------------------------------------------------------------------------------|-------------------------|-------------------------|---------|---------------------------|---------------------------------------------|-----------------------|
| View changes and restarts                                                                     | н  | iome > | Summary of Deployments                                                                             |                         |                         |         |                           |                                             |                       |
| Configuration editing is enabled. Future                                                      | Su | mmar   | y of Deployments                                                                                   |                         |                         |         |                           |                                             |                       |
| changes will automatically be activated as you<br>modify, add or delete items in this domain. | 0  | ontro  | Monitoring                                                                                         |                         |                         |         |                           |                                             |                       |
| omain Structure                                                                               |    | _      |                                                                                                    |                         |                         |         |                           |                                             |                       |
| ev_domain                                                                                     |    |        | age displays a list of Java EE applications and st<br>d, stopped, updated (redeployed), or deleted |                         |                         |         |                           |                                             |                       |
| - Environment                                                                                 |    |        |                                                                                                    |                         |                         |         |                           |                                             |                       |
| Services                                                                                      |    | To ins | tall a new application or module for deploymen                                                     | t to targets in this do | main, click the Install | outton. |                           |                                             |                       |
| Security Real Deployments, Level 1, 2 of 6, Sel                                               |    | )      |                                                                                                    |                         |                         |         |                           |                                             |                       |
| - Interoperability<br>- Diagnostics                                                           |    | Custo  | omize this table                                                                                   |                         |                         |         |                           |                                             |                       |
| E-Diagnosocs                                                                                  | 1  | Deplo  | yments                                                                                             |                         |                         |         |                           |                                             |                       |
|                                                                                               |    | Insta  | II Update Delete Start v Stop                                                                      | ) V                     |                         |         |                           | Showing 1 to 47                             | of 47 Previous   Next |
|                                                                                               |    |        | Name 🙈                                                                                             |                         | State                   | Health  | Туре                      | Targets                                     | Deployment Order      |
|                                                                                               |    |        | 🔗 AqAdapter                                                                                        |                         | Active                  | 🛩 ок    | Resource<br>Adapter       | soa_server1                                 | 324                   |
| Iow do I E Install an enterprise application                                                  |    |        | ± □b2bui                                                                                           |                         | Active                  | 🛩 ок    | Enterprise<br>Application | soa_server1                                 | 313                   |
| Configure an enterprise application                                                           |    | -      | E BamComposer                                                                                      |                         | Active                  | 🛩 ок    | Enterprise                | bam_server1                                 | 500                   |
| Update (redeploy) an enterprise application                                                   |    | -      | an composer                                                                                        |                         | Active                  | - OK    | Application               | Dan_server1                                 | 300                   |
| <ul> <li>Start and stop a deployed enterprise<br/>application</li> </ul>                      |    |        | BamCQService                                                                                       |                         | Active                  | 🛩 ок    | Enterprise<br>Application | bam_server1                                 | 300                   |
| <ul> <li>Monitor the modules of an enterprise<br/>application</li> </ul>                      |    |        | BamServer                                                                                          |                         | Active                  | 🛩 ок    | Enterprise<br>Application | bam_server1                                 | 400                   |
| Deploy EJB modules     Install a Web application                                              |    |        | BPMComposer                                                                                        |                         | Active                  | 🛩 ок    | Enterprise<br>Application | soa_server1                                 | 385                   |
| system Status E                                                                               |    |        | coherence-transaction-rar                                                                          |                         | Active                  | 🛩 ок    | Resource<br>Adapter       | AdminServer,<br>bam_server1,<br>soa_server1 | 100                   |
| Failed (0)                                                                                    |    |        | CoherenceAdapter                                                                                   |                         | Installe                | d       | Resource<br>Adapter       |                                             | 331                   |
| Critical (0) Overloaded (0)                                                                   |    | •      | DbAdapter                                                                                          |                         | Active                  | 🛩 ок    | Resource<br>Adapter       | soa_server1                                 | 322                   |
| Warning (0)<br>OK (3)                                                                         |    |        | Contraction     Contraction                                                                        |                         | Active                  | 🛩 ок    | Enterprise<br>Application | soa_server1                                 | 314                   |
| OK (3)                                                                                        |    |        | DMS Application (12.1.3.0.0)                                                                       |                         | Active                  | 🛩 ок    | Web                       | AdminServer,<br>bam_server1,                | 5                     |

4. click on Configuration Configuration  $\rightarrow$  Save

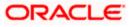

| ORACLE WebLogic Server Adr                                                                                                    |                                                                                         |                                                  |                                                                                                    |
|----------------------------------------------------------------------------------------------------|-----------------------------------------------------------------------------------------|--------------------------------------------------|----------------------------------------------------------------------------------------------------|
| Change Center                                                                                                    | 🏠 Home Log Out Preferences 🔤 Record Help                                                |                                                  | Welcome, weblogic Connected to: dev_domai                                                                                                    |
| View changes and restarts                                                                                                    | Home >Summary of Deployments >BamComposer >Summ                                         | ary of Deployments >BamComposer                  |                                                                                                    |
| Configuration editing is enabled. Future changes will automatically be activated as you                                                                 | Settings for BamComposer                                                                |                                                  |                                                                                                    |
| modify, add or delete items in this domain.                                                                                                    | Overview Deployment Plan Configuration                                                  | Security Targets Control Testing Mor             | hitoring Notes                                                                                                    |
| Domain Structure                                                                                                    | Application Workload Instrumentation                                                    |                                                  |                                                                                                    |
| dev_domain                                                                                                    | Save                                                                                    |                                                  |                                                                                                    |
| Deployments     Services     Security Realms                                                                                                    | This page describes the configuration information                                       | that is currently defined in the deployment plan | for the selected module or component.                                                                                                    |
| Interoperability     Diagnostics                                                                                                    | Session cookies max age (in seconds):                                                   | -1                                               | The life span of the session cookie (in seconds) after which it<br>expires on the client. The value '-1' indicates that the cookie will<br>persist until the client's browser shuts down. More Info   |
|                                                                                                    | Session Invalidation Interval (in seconds):                                             | 60                                               | The time (in seconds) that WebLogic Server waits between<br>doing house-cleaning checks for timed-out and invalid sessions,<br>and deleting the old sessions and freeing up memory. <b>More Info</b>  |
| How do I                                                                                                    | Session Timeout (in seconds):                                                           | 3600                                             | The amount of time (in seconds) that a session can remain inactive before it is invalidated. More Info                                                                                                |
| Create a deployment plan     Update a deployment plan                                                                                                   | Debug Enabled                                                                           |                                                  | Enable debugging information for this session More Info                                                                                                    |
| Start and stop a deployed enterprise<br>application                                                                                                    | Maximum in-memory Sessions:                                                             | -1                                               | The maximum number of sessions to retain in memory. The value<br>'-1' indicates that there is no limit. More Info                                                                                     |
| Configure an enterprise application     Target an enterprise application to a server  System Status                                                     | Monitoring Attribute Name:                                                              |                                                  | Specifies the name of a session attribute which is tagged with<br>session information. For example, if this value is set to username,<br>then the username attribute is guaranteed to be unique. More |
| Health of Running Servers                                                                                                    |                                                                                         |                                                  | Info                                                                                                    |
| Failed (0) Critical (0)                                                                                                    | Save                                                                                    |                                                  |                                                                                                    |
| Overloaded (0)<br>Warning (0)<br>OK (3)                                                                                                    |                                                                                         |                                                  |                                                                                                    |
| WebLogic Server Version: 12.1.3.0.0<br>Copyright (c) 1996,2014, Orade and/or its affiliates. Al<br>Orade is a registered trademark of Orade Corporation | I rights reserved.<br>and/or its affiliates. Other names may be trademarks of their rer | spective owners.                                 |                                                                                                    |

5. Click on Overview $\rightarrow$ check the deployment plan location

| lange Center                                                                                                    | 🔒 Home Log          | Out Preference     | Record He                             | lp            |             | Q          |              |                           |                                                        | Welcome, weblogic Connected to: dev_domai                                                                                                    |
|----------------------------------------------------------------------------------------------------|---------------------|--------------------|---------------------------------------|---------------|-------------|------------|--------------|---------------------------|--------------------------------------------------------|----------------------------------------------------------------------------------------------------|
| ew changes and restarts                                                                                                    | Home >Summar        | y of Deployments > | BamComposer >Sun                      | mary of Dep   | loyments >B | amCompose  | r >Summary   | of Deployments            | s >BamCo                                               | mposer                                                                                                    |
| onfiguration editing is enabled. Future                                                                                        | Settings for B      | amComposer         |                                       |               |             |            |              |                           |                                                        |                                                                                                    |
| anges will automatically be activated as you<br>odify, add or delete items in this domain.                                     | Overview [          | Deployment Plan    | Configuration                         | Security      | Targets     | Control    | Testing      | Monitoring                | Notes                                                  | ]                                                                                                    |
| omain Structure                                                                                                    | Save                |                    |                                       |               |             |            |              |                           |                                                        |                                                                                                    |
| v_domain<br>Environment<br>- Deployments<br>- Services<br>- Security Realms                                                    | plan, and so        |                    | the end of the pa                     | ige lists the |             |            |              |                           |                                                        | the application files, the associated deployment<br>contained in the enterprise application. Click on the                                                                                                    |
| ·· Interoperability<br>·· Diagnostics                                                                                          | Name:               |                    | BamComposer                           |               |             |            |              | The                       | e name of                                              | this enterprise application. More Info                                                                                                    |
|                                                                                                    | Path:               |                    | / scratch/ app/ fr<br>BamComposer. ea |               | Idleware/ s | oa/ bam/ a | pplications/ |                           |                                                        | the source of the deployable unit on the<br>n Server. More Info                                                                                                    |
|                                                                                                    | Deployment          |                    | / scratch/ app/ fr<br>Plan3. xml      | nw12c/ Mic    | ldleware/ s | oa/ bam/ a | pplications/ |                           |                                                        | the deployment plan document on the<br>n Server. More Info                                                                                                    |
| w do I E                                                                                                    | Staging Mod         | e:                 | nostage                               |               |             |            |              | on                        | the Admir                                              | ether a deployment's files are copied from a source<br>nistration Server to the Managed Server's staging<br>pplication preparation. More Info                                                                                                    |
| application<br>Configure an enterprise application<br>Create a deployment plan<br>Target an enterprise application to a server | Plan Staging        | Mode:              | (not specified)                       |               |             |            |              | fror                      | n a source                                             | ether an application's deployment plan is copied<br>e on the Administration Server to the Managed<br>ing area during application preparation. More info                                                                                                    |
| Test the modules in an enterprise application                                                                                  | Security Mod        | lel:               | DDOnly                                |               |             |            |              |                           |                                                        | model that is used to secure a deployed<br>re Info                                                                                                    |
| stem Status                                                                                                    | 街 Deploymo          | ent Order:         | 500                                   |               |             |            |              | rela                      | tive to ot                                             | alue that indicates when this unit is deployed,<br>her deployable units on a server, during<br>re Info                                                                                                    |
| Failed (0)           Critical (0)           Overloaded (0)           Warning (0)           OK (3)                              | e Deployme<br>Name: | ent Principal      |                                       |               |             |            |              | wh<br>Thi<br>calli<br>App | en deploy<br>s principal<br>ng out int<br>plicationLif | e that indicates the principal that should be used<br>ing the fife or archive during startup and shutdown,<br>will be used to set the current subject when<br>to application code for interfaces such as<br>"ecyclekatener. If no principal amme is specified,<br>mymous principal will be used. More info |
|                                                                                                    | Save                |                    |                                       |               |             |            |              |                           |                                                        |                                                                                                    |
|                                                                                                    | Modules and         | 1 Components       |                                       |               |             |            |              |                           |                                                        |                                                                                                    |

 Add variable and variable assignment as below to the Plan.xml in <module-name>BamComposerWeb.war</module-name> and for reference please find plan.xml file.

<variable>

```
<name>oracle.adf.view.rich.security.FRAME_BUSTING</name>
<value>never</value>
</variable>
```

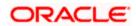

<module-descriptor external="true"> <root-element>web-app</root-element> <uri>WEB-INF/web.xml</uri> <variable-assignment> <name>oracle.adf.view.rich.security.FRAME\_BUSTING</name> <xpath>/web-app/context-param/[paramname="oracle.adf.view.rich.security.FRAME\_BUSTING"]/param-value</xpath> <origin>planbased</origin> </variable-assignment> </module-descriptor>

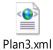

7. Stop the BAM composer application in console.

| Services     Security Realms     Interoperability     Dagnostics                                   | 1   | istomi   | ze this tabl        | e                                                                                                    |             |                                                         |               |         |                           |                                             |                        |
|----------------------------------------------------------------------------------------------------|-----|----------|---------------------|----------------------------------------------------------------------------------------------------|-------------|---------------------------------------------------------|---------------|---------|---------------------------|---------------------------------------------|------------------------|
|                                                                                                    | Ir  | Istail   | Update              | Delete                                                                                                    | Start v     | Stop v                                                  |               |         |                           | Showing 1 to 4                              | 7 of 47 Previous   Nes |
|                                                                                                    |     | Nan      | 1e 🙃                | and the second second s | Landaussian | When work completes                                     |               | alth    | Туре                      | Targets                                     | Deployment Order       |
|                                                                                                    |     |          | AqAdapter           |                                                                                                    | -           | Force Stop Now<br>Stop, but continue servicing administ | ration reques | ts OK   | Resource<br>Adapter       | soa_server1                                 | 324                    |
| ow do L                                                                                            |     | -        |                     |                                                                                                    |             | -                                                       |               |         | Enterprise                | 12                                          |                        |
| Instal an enterprise application                                                                   |     | (H)      | ab2bui              |                                                                                                    |             |                                                         | Active        | 🖋 ОК    | Application               | soa_server1                                 | 313                    |
| Configure an enterprise application                                                                |     | Đ.       | BamCompo            | ser                                                                                                    |             |                                                         | Active        | 🛩 ок    | Enterprise<br>Application | bam_server1                                 | 500                    |
| Update (redeploy) an enterprise application<br>Start and stop a deployed enterprise<br>application |     |          | BamCQSer            | vice                                                                                                    |             |                                                         | Active        | 🛩 ок    | Enterprise<br>Application | bam_server1                                 | 300                    |
| Monitor the modules of an enterprise application                                                   | 6   | •        | BamServer           |                                                                                                    |             |                                                         | Active        | 🛩 ок    | Enterprise<br>Application | bam_server1                                 | 400                    |
| Deploy EJB modules<br>Install a Web application                                                    |     | •        | BPMCompo            | oser                                                                                                    |             |                                                         | Active        | 🛩 ок    | Enterprise<br>Application | soa_server1                                 | 385                    |
| ystem Status 🛛                                                                                     | 1 8 | <b>0</b> | oherence-tra        | insaction-rar                                                                                                    |             |                                                         | Active        | 🖋 ок    | Resource<br>Adapter       | AdminServer,<br>bam_server1,<br>soa_server1 | 100                    |
| Failed (0)                                                                                         | 6   | 0        | CoherenceAd         | apter                                                                                                    |             |                                                         | Installed     |         | Resource<br>Adapter       |                                             | 331                    |
| Critical (0)<br>Overloaded (0)                                                                     | 8   | 0        | bAdapter            |                                                                                                    |             |                                                         | Active        | 🖋 ок    | Resource<br>Adapter       | soa_server1                                 | 322                    |
| Warning (0)<br>OK (3)                                                                              | 13  | ( IE) [  | DefaultTo           | o TaskFlow                                                                                                    |             |                                                         | Active        | 🛩 ок    | Enterprise<br>Application | soa_server1                                 | 314                    |
| OK(0)                                                                                              |     | Œ        | DMS Apple           | ation (12.1.                                                                                                    | .3.0.0)     |                                                         | Active        | 🛩 ок    | Web<br>Application        | AdminServer,<br>bam_server1,<br>soa_server1 | 5                      |
|                                                                                                    | 13  |          | Bem                 |                                                                                                    |             |                                                         | Active        | 🗸 ок    | Enterprise<br>Application | AdminServer                                 | 400                    |
|                                                                                                    | 13  | •        | FCUBSApp            | IUT (12.1.0                                                                                                    | .0.0)       |                                                         | Active        | Warning | Enterprise<br>Application | soa_server1                                 | 600                    |
|                                                                                                    |     | •        | FCUBSApp            | SoaEmb (12                                                                                                    | .1.0.0.0)   |                                                         | Prepared      | 🖋 ок    | Enterprise<br>Application | soa_server1                                 | 601                    |
|                                                                                                    | 8   | @F       | ileAdapter          |                                                                                                    |             |                                                         | Active        | 🛩 ок    | Resource<br>Adapter       | soa_server1                                 | 321                    |
|                                                                                                    | -   | Œ        | ð <sup>frevvo</sup> |                                                                                                    |             |                                                         | Installed     |         | Enterprise<br>Application |                                             | 100                    |
|                                                                                                    |     |          | tnAdanter           |                                                                                                    |             |                                                         | Active        | 🗸 ОК    | Resource                  | soa server1                                 | 325                    |

- 8. Update the deployment plan.
- 9. Click on deployments  $\rightarrow$  click on BAM Composer checkbox  $\rightarrow$  Click on update

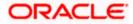

| Change Center                                                                                                    |           | Home Log Out Preferences 🛃 Record H         | elp Q                                                                                                    |             | We                        | come, weblogic C                            | onnected to: dev_doma |
|----------------------------------------------------------------------------------------------------|-----------|---------------------------------------------|----------------------------------------------------------------------------------------------------|-------------|---------------------------|---------------------------------------------|-----------------------|
| View changes and restarts                                                                                                    | Hom       | e >Summary of Deployments >BamComposer >Su  | mmary of Deployments >BamComposer >Summary of Dep                                                                                                    | oyments >B  | mComposer >S              | ummary of Deploym                           | ents                  |
| Configuration editing is enabled. Future                                                                                                    | Sum       | mary of Deployments                         |                                                                                                    |             |                           |                                             |                       |
| changes will automatically be activated as you<br>modify, add or delete items in this domain.                                                                                                    | Con       | trol Monitoring                             |                                                                                                    |             |                           |                                             |                       |
| bomain Structure<br>ev_domain<br>Encloyments<br>Services<br>-Secures<br>-Secures<br>-Secu | sta<br>To | arted, stopped, updated (redeployed), or de | and stand-abne application modules that have bee<br>leted from the domain by first selecting the applica<br>syment to targets in this domain, click the Install bu | tion name a |                           |                                             |                       |
|                                                                                                    |           | nstall Update Delete Start v                | Stop v                                                                                                    |             |                           | Showing 1 to 47                             | of 47 Previous   Next |
|                                                                                                    | E         | ] Name ↔                                    | State                                                                                                    | Health      | Туре                      | Targets                                     | Deployment Order      |
|                                                                                                    |           | AqAdapter                                   | Active                                                                                                    | 🛩 ок        | Resource<br>Adapter       | soa_server1                                 | 324                   |
| Iow do I E Instal an enterprise application                                                                                                    | 2         | E Bozbui                                    | Active                                                                                                    | 🛩 ок        | Enterprise<br>Application | soa_server1                                 | 313                   |
| Configure an enterprise application     Update (redeploy) an enterprise application                                                                                                    |           | BamComposer                                 | Active                                                                                                    | 🛩 ок        | Enterprise<br>Application | bam_server1                                 | 500                   |
| Start and stop a deployed enterprise     application                                                                                                    |           | BamCQService                                | Active                                                                                                    | 🛩 ок        | Enterprise<br>Application | bam_server1                                 | 300                   |
| Monitor the modules of an enterprise application                                                                                                    | 2         | BamServer                                   | Active                                                                                                    | 🛩 ок        | Enterprise<br>Application | bam_server1                                 | 400                   |
| Deploy EJB modules<br>Install a Web application                                                                                                    |           | BPMComposer                                 | Active                                                                                                    | 🛩 ок        | Enterprise<br>Application | soa_server1                                 | 385                   |
| ystem Status E                                                                                                    |           | ] 👼 coherence-transaction-rar               | Active                                                                                                    | 🛩 ок        | Resource<br>Adapter       | AdminServer,<br>bam_server1,<br>soa_server1 | 100                   |
| Faled (0)                                                                                                    |           | CoherenceAdapter                            | Installed                                                                                                    |             | Resource<br>Adapter       |                                             | 331                   |
| Critical (0) Overloaded (0)                                                                                                    | E         | DbAdapter                                   | Active                                                                                                    | 🛩 ок        | Resource<br>Adapter       | soa_server1                                 | 322                   |
| Warning (0)<br>OK (3)                                                                                                    | 2         | Default ToDo TaskFlow                       | Active                                                                                                    | 🛩 ок        | Enterprise<br>Application | soa_server1                                 | 314                   |
| OK (3)                                                                                                    |           |                                             | Active                                                                                                    | 🛩 ок        | Web<br>Application        | AdminServer,<br>bam_server1,                | 5                     |

10. Select the Update this application in place with new deployment plan changes and click on change path button.

| ORACLE WebLogic Server Adr                                                                                                    | ministration Console 12c                                                                                                    |                                        | <u>Q</u>                                                |
|----------------------------------------------------------------------------------------------------|----------------------------------------------------------------------------------------------------|----------------------------------------|---------------------------------------------------------|
| Change Center                                                                                                    | 😭 Home Log Out Preferences 🔤 Record Help                                                                                                    | Q                                      | Welcome, weblogic Connected to: dev_domain              |
| View changes and restarts                                                                                                    | Home >Summary of Deployments >BamComposer >Summa                                                                                                    | ry of Deployments >BamComposer >Summ   | ary of Deployments >BamComposer >Summary of Deployments |
| Configuration editing is enabled. Future<br>changes will automatically be activated as you<br>modify, add or delete items in this domain.                  | Update Application Assistant Back Next Finish Cancel                                                                                                    |                                        |                                                         |
| Domain Structure                                                                                                    | Locate new deployment files                                                                                                    |                                        |                                                         |
| dev_doman  Everytomment Deployments Services Services Security Realms Interoperability                                                                     | You have elected to update the BarnComposer app<br>pdate this application in place with new d<br>option)<br>Deployment plan path: /scratch/apo/fmv/12                                                                                                    |                                        |                                                         |
| Diagnostics                                                                                                    | Scatch/app/minitz                                                                                                    | c/ Hiddleware/soa/oaniyappicacions/ pi | an (rans.or change Path                                 |
|                                                                                                    | Redeploy this application using the following the following the follo | g deployment files:                    |                                                         |
|                                                                                                    | Source path: /scratch/app/fmw12                                                                                                    | c/Middleware/soa/barn/applications/B   | amComposer.ear Change Path                              |
|                                                                                                    | Deployment plan path: /scratch/app/fmw12                                                                                                    | c/Middleware/soa/bam/applications/pl   | an/Plan3.xml Change Path                                |
| How do L 🗉                                                                                                    | Back Next Finish Cancel                                                                                                    |                                        |                                                         |
| <ul> <li>Start and stop a deployed enterprise<br/>application</li> </ul>                                                                                   |                                                                                                    |                                        |                                                         |
| Configure an enterprise application                                                                                                    |                                                                                                    |                                        |                                                         |
| Create a deployment plan                                                                                                    |                                                                                                    |                                        |                                                         |
| Target an enterprise application to a server                                                                                                    |                                                                                                    |                                        |                                                         |
| <ul> <li>Test the modules in an enterprise<br/>application</li> </ul>                                                                                      |                                                                                                    |                                        |                                                         |
| System Status                                                                                                    |                                                                                                    |                                        |                                                         |
| Health of Running Servers                                                                                                    |                                                                                                    |                                        |                                                         |
| Failed (0)           Critical (0)           Overloaded (0)           Warning (0)           OK (3)                                                          |                                                                                                    |                                        |                                                         |
| WebLogic Server Version: 12.1.3.0.0<br>Copyright (c) 1996,2014, Oracle and/or its affiliates. Al<br>Oracle is a registered trademark of Oracle Corporation | I rights reserved.<br>and/or its affiliates. Other names may be trademarks of their resp                                                                                                    | pective owners.                        |                                                         |

11. Select the latest plan.xml in the in the path $\rightarrow$ next $\rightarrow$ Finish

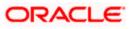

| Update Applicati × 🐼 WebLogic « Mid                                                                                                    | BAM Composer                                                      | result of page             | 8 how to add BA                                                                                        | 16 Securing Ora            | 🛕 Introducing the       | Summary of Servers     | +     |        | - 0      | <b>X</b> |
|----------------------------------------------------------------------------------------------------|-------------------------------------------------------------------|----------------------------|----------------------------------------------------------------------------------------------------|----------------------------|-------------------------|------------------------|-------|--------|----------|----------|
| G ofss2221222:7401/console/console.portal?A                                                                                                    | AppApplicationUpdatePo                                            | rtlet_actionOverride=/co   | m/bea/console/actions/ap                                                                               | p/update/selectPlan 🔻 C    | 😵 🕶 Google              | ٩                      | ☆     | Ê.     | ∔ ≙      | ≡        |
|                                                                                                    | ninistration Console 12                                           | 0                          |                                                                                                    |                            |                         |                        |       |        |          | õ        |
| Change Center                                                                                                    | 🙆 Home Log Out                                                    | Preferences 🔝 Recor        | d Help                                                                                                 | Q                          |                         | Welcome, weblogi       | Cor   | nected | to: dev_ | domain   |
| View changes and restarts                                                                                                    | Home >Summary of De                                               | eployments >BamComposer    | >Summary of Deployments :                                                                              | BamComposer >Summary of I  | Deployments >BamCompose | er >Summary of Deployn | ients |        |          |          |
| Configuration editing is enabled. Future<br>changes will automatically be activated as you<br>modify, add or delete items in this domain.                 | Update Application Back Next                                      | Assistant<br>Finish Cancel |                                                                                                    |                            |                         |                        |       |        |          |          |
| Domain Structure                                                                                                    | Select a deploym                                                  | ient plan.                 |                                                                                                    |                            |                         |                        |       |        |          |          |
| dev_domain                                                                                                    | Select or enter a d                                               | leployment plan for this   | app. The file must exist a                                                                             | nd have a .xml extension.  |                         |                        |       |        |          |          |
| Deployments<br>Services                                                                                                    | Path:                                                             | /scratch/a                 | app/fmw12c/Middlewa                                                                                    | re/soa/bam/applicatior     | ns/plan/Plan3.xml       |                        |       |        |          |          |
| ← Security Realms<br>← Security Realms<br>⊕ Interoperability<br>⊕ Diagnostics                                                                             | Recently Used Pa                                                  | /scratch/ap<br>/scratch/ap | p/fmw12c/Middleware/so<br>p/fmw12c/Middleware/so<br>p/fmw12c/Middleware/so<br>ork_area/DEV/ear_stagein | /bam/applications<br>i/bam |                         |                        |       |        |          |          |
|                                                                                                    | Current Location                                                  | ofss222122                 | 2 / scratch / app / fmw12                                                                              | c / Middleware / soa / ban | n / applications / plan |                        |       |        |          |          |
|                                                                                                    | <ul> <li>Plan.xml</li> <li>Plan3.xm</li> <li>Back Next</li> </ul> |                            |                                                                                                    |                            |                         |                        |       |        |          |          |
| How do I E                                                                                                    |                                                                   |                            |                                                                                                    |                            |                         |                        |       |        |          |          |
| <ul> <li>Start and stop a deployed enterprise<br/>application</li> </ul>                                                                                  |                                                                   |                            |                                                                                                    |                            |                         |                        |       |        |          |          |
| Configure an enterprise application                                                                                                    |                                                                   |                            |                                                                                                    |                            |                         |                        |       |        |          |          |
| Create a deployment plan     Target an enterprise application to a server                                                                                 |                                                                   |                            |                                                                                                    |                            |                         |                        |       |        |          |          |
| Target an enterprise application to a server     Test the modules in an enterprise     application                                                        |                                                                   |                            |                                                                                                    |                            |                         |                        |       |        |          |          |
| System Status                                                                                                    |                                                                   |                            |                                                                                                    |                            |                         |                        |       |        |          |          |
| Health of Running Servers                                                                                                    |                                                                   |                            |                                                                                                    |                            |                         |                        |       |        |          |          |
| Faled (0)           Ottcal (0)           Overbaded (0)           Warning (0)           OK (3)                                                             |                                                                   |                            |                                                                                                    |                            |                         |                        |       |        |          |          |
| WebLogic Server Version: 12.1.3.0.0<br>Copyright (c) 1996,2014, Orade and/or its affliates. All<br>Orade is a registered trademark of Orade Corporation a |                                                                   | ames may be trademarks o   | f their respective owners.                                                                             |                            |                         |                        |       |        |          |          |

### 🚱 🥝 📵 🚳 🔯 🧔 🍢 🕹 🚅 🚰 🗿 🕐 堅 🥃 🏷 🕅 🧑 - M 🖘 🖏

|                                                                                                    | 1   | Hon              | ne Log Out Preferences 🖂 Record Help                                                                                                    |                                      |                                                      | We                                                                                                    | come, weblogic                                                            | Connected to: dev_dor    |
|----------------------------------------------------------------------------------------------------|-----|------------------|----------------------------------------------------------------------------------------------------|--------------------------------------|------------------------------------------------------|----------------------------------------------------------------------------------------------------|---------------------------------------------------------------------------|--------------------------|
| Change Center                                                                                                    |     |                  |                                                                                                    |                                      |                                                      |                                                                                                    |                                                                           |                          |
| View changes and restarts                                                                                                    |     | ssage            | Summary of Deployments >BamComposer >Summary of Deployments >BamComposer >Sum<br>re                                                                                                    | mary or Depi                         | syments >ba                                          | smuomposer >54                                                                                                    | ummary or Deployn                                                         | ients                    |
| Configuration editing is enabled. Future<br>changes will automatically be activated as you<br>modify, add or delete items in this domain.                                                                                                    |     | AL I             | ∽<br>changes have been activated. No restarts are necessary.<br>scted Deployments were updated.                                                                                                    |                                      |                                                      |                                                                                                    |                                                                           |                          |
| Domain Structure                                                                                                    | Sur | nmar             | y of Deployments                                                                                                    |                                      |                                                      |                                                                                                    |                                                                           |                          |
| ev_domain                                                                                                    |     | ontro            |                                                                                                    |                                      |                                                      |                                                                                                    |                                                                           |                          |
| I — Deployments<br>→ Seruces<br>→ Securty Realms<br>D Intercoerability<br>⇒ Diagnostics                                                                                                    | 1   | starte<br>To ins | age displays a list of Java EE applications and stand-alone application modules the<br>d, stopped, updated (redeployed), or deleted from the domain by first selecting<br>tail a new application or module for deployment to targets in this domain, click th<br>pmize this table | the applicat                         | tion name a                                          |                                                                                                    |                                                                           |                          |
|                                                                                                    | D   | eplo             | yments                                                                                                    |                                      |                                                      |                                                                                                    |                                                                           |                          |
|                                                                                                    | 1.1 | Insta            | II Update Delete Start v Stop v                                                                                                    |                                      |                                                      |                                                                                                    | Showing 1 to 47                                                           | of 47 Previous   Next    |
| łow do I E                                                                                                    |     |                  | tame 🗞                                                                                                    | State                                | Health                                               | Туре                                                                                                    | Targets                                                                   | Deployment Order         |
| <ul> <li>Install an enterprise application</li> </ul>                                                                                                    |     |                  |                                                                                                    |                                      |                                                      | Resource                                                                                                    |                                                                           |                          |
| <ul> <li>Configure an enterprise application</li> </ul>                                                                                                    |     |                  | AqAdapter                                                                                                    | Active                               | 🖋 ок                                                 | Adapter                                                                                                    | soa_server1                                                               | 324                      |
| <ul> <li>Update (redeploy) an enterprise application</li> <li>Start and stop a deployed enterprise</li> </ul>                                                                                                    |     |                  | 🗄 🖓 Dabui                                                                                                    | Active                               | 🛩 ок                                                 | Enterprise<br>Application                                                                                                    | soa_server1                                                               | 313                      |
| application                                                                                                    |     |                  |                                                                                                    |                                      |                                                      |                                                                                                    |                                                                           |                          |
|                                                                                                    |     |                  |                                                                                                    | Prepared                             | 🖋 ОК                                                 | Enterprise<br>Application                                                                                                    | bam_server1                                                               | 500                      |
| application<br>• Monitor the modules of an enterprise<br>application<br>• Deploy EJB modules                                                                                                    | L   | -                | BamComposer     BamCQService                                                                                                    | Prepared<br>Active                   | 🛩 ок<br>🛩 ок                                         |                                                                                                    | bam_server1<br>bam_server1                                                | 500<br>300               |
| application<br>Monitor the modules of an enterprise<br>application<br>Deploy EIB modules<br>Install a Web application                                                                                                    |     |                  | 40                                                                                                    |                                      |                                                      | Application<br>Enterprise                                                                                                    | -                                                                         |                          |
| appication<br>Montor the modules of an enterprise<br>appication<br>Deploy EIB modules<br>Instal a Web appication<br>ystem Status                                                                                                    |     |                  | e BamCQService                                                                                                    | Active                               | 🗸 ок                                                 | Application<br>Enterprise<br>Application<br>Enterprise                                                                                | bam_server1                                                               | 300                      |
| applation<br>Montor the modules of an enterprise<br>applation<br>Depky LB modules<br>Instal a Web application<br>ystem Status E<br>failed (0)<br>Critical (0)                                                                                                    |     |                  | a maancoservice                                                                                                    | Active<br>Active                     | <ul><li>✓ ок</li><li>✓ ок</li></ul>                  | Application<br>Enterprise<br>Application<br>Enterprise<br>Application<br>Enterprise                                                   | bam_server1                                                               | 300<br>400               |
| applation<br>Montor the modules of an enterprise<br>applation<br>Depky EB modules<br>Install a Web application<br>Falled (0)<br>CRC4(0)<br>Overloaded (0)<br>Warming (0)                                                                                                    |     |                  | ar gaancoserver<br>8 gaanserver<br>8 gaanserver                                                                                                    | Active<br>Active<br>Active           | <ul> <li>✓ ОК</li> <li>✓ ОК</li> <li>✓ ОК</li> </ul> | Application<br>Enterprise<br>Application<br>Enterprise<br>Application<br>Enterprise<br>Application<br>Resource                        | bam_server1<br>bam_server1<br>soa_server1<br>AdminServer,<br>bam_server1, | 300<br>400<br>385        |
| applation Applation Applation Apply CBI modules Instal a We applation Instal a We applation Instal a We applat |     |                  | TgamCQService      TgamServer      TgamServer      TgaPMComposer      coherence-transacton-far                                                                                                    | Active<br>Active<br>Active<br>Active | <ul> <li>✓ ОК</li> <li>✓ ОК</li> <li>✓ ОК</li> </ul> | Application<br>Enterprise<br>Application<br>Enterprise<br>Application<br>Enterprise<br>Application<br>Resource<br>Adapter<br>Resource | bam_server1<br>bam_server1<br>soa_server1<br>AdminServer,<br>bam_server1, | 300<br>400<br>385<br>100 |

12. Restart the BAM Composer application in the console

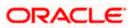

|                                                                                                    |            |                                                                                                    |                                       |                         |               |                           | mit in the late                      |                        |
|----------------------------------------------------------------------------------------------------|------------|----------------------------------------------------------------------------------------------------|---------------------------------------|-------------------------|---------------|---------------------------|--------------------------------------|------------------------|
| Change Center                                                                                                    |            | me Log Out Preferences 🚵 Record Help                                                                               | Q                                     |                         |               |                           |                                      | onnected to: AlphaDoma |
| View changes and restarts                                                                                                    |            | >BamComposer >Summary of Deployments >Bam<br>yments >/bam/composer >Summary of Deploym                             |                                       | ts >BamComposer >Summar | ry of Deployn | nents >Summary of         | Servers >Summary of                  |                        |
| Configuration editing is enabled. Future<br>changes will automatically be activated as you<br>modify, add or delete items in this domain. | Messa<br>S | ges<br>elected Deployments have been requested to st                                                               | ар.                                   |                         |               |                           |                                      |                        |
| Domain Structure                                                                                                    | Summ       | ary of Deployments                                                                                                 |                                       |                         |               |                           |                                      |                        |
| VphaDomain                                                                                                    | This       | nol Monitoring page displays a list of Java EE applications and i eployed), or deleted from the domain by first se |                                       |                         |               | nstalled application      | is and modules can be starte         | d, stopped, updated    |
| Wrbual Hosts     Work Managers     Startup and Shutdown Classes     Deployments                                                           |            | stall a new application or module for deploymen tomize this table                                                  | t to targets in this domain, click th | Install button.         |               |                           |                                      |                        |
| -Services<br>Security Realms                                                                                                    | Depl       | oyments                                                                                                    |                                       |                         |               |                           |                                      |                        |
| Interoperability     -Diagnostics                                                                                                    | ins        | tal Update Delete Start - To                                                                                       | P~                                    |                         |               |                           | Showing 1 to 48                      | of 48 Previous   Next  |
| tow do I 🗉                                                                                                    |            | Name 💫                                                                                                    | uests<br>dministration requests       | State                   | Health        | Туре                      | Targets                              | Deployment Order       |
| Install an enterprise application     Configure an enterprise application                                                                 |            |                                                                                                    |                                       | Prepared                | ≪ок           | Resource<br>Adapter       | SOAServer                            | 324                    |
| Update (redeploy) an enterprise application     Start and stop a deployed enterprise                                                      |            | ⊞ []_b2bui                                                                                                    |                                       | Prepared                | ≪ок           | Enterprise<br>Application | SOAServer                            | 313                    |
| <ul><li>Application</li><li>Monitor the modules of an enterprise</li></ul>                                                                | 7          | ⊞ BamComposer                                                                                                    |                                       | Prepared                | ≪ок           | Enterprise<br>Application | BAMServer                            | 500                    |
| application<br>• Deploy EJB modules                                                                                                    |            | B BamCQService                                                                                                    |                                       | Active                  | ∢ок           | Enterprise<br>Application | BAMServer                            | 300                    |
| Install a Web application                                                                                                    |            | BamServer                                                                                                    |                                       | Active                  | ≪ок           | Enterprise<br>Application | BAMServer                            | 400                    |
| ealth of Running Servers                                                                                                    |            | BPMComposer                                                                                                    |                                       | Active                  | ≪ок           | Enterprise<br>Application | SOAServer                            | 385                    |
| Faled (0)                                                                                                    |            | Scoherence-transaction-rar                                                                                         |                                       | Active                  | ≪ок           | Resource<br>Adapter       | AdminServer, BAMServer,<br>SOAServer | 100                    |
| Critical (0)<br>Overloaded (0)                                                                                                    |            | CoherenceAdapter                                                                                                   |                                       | Installed               |               | Resource<br>Adapter       |                                      | 331                    |
| Warning (1)<br>OK (2)                                                                                                    |            |                                                                                                    |                                       | Active                  | ≪ок           | Resource<br>Adapter       | SOAServer                            | 322                    |
|                                                                                                    |            | DefaultToDoTaskFlow                                                                                                |                                       | Active                  | ≪ок           | Enterprise<br>Application | SOAServer                            | 314                    |
|                                                                                                    |            | OMS Application (12.1.3.0.0)                                                                                       |                                       | Active                  | ≪ок           | Web Application           | AdminServer, BAMServer,<br>SOAServer | 5                      |
|                                                                                                    |            |                                                                                                    |                                       |                         |               |                           |                                      |                        |

- 13. Login in to em console http://hostname:port/em
- 14. Right Click on BAM Server→Security→Application Roles

| WebLogic Domain +                                                                                                    | sion Middleware Control 12c                                                                                                    | 🙎 weblogic + 🛛 🔿                                                                                                    |
|----------------------------------------------------------------------------------------------------|----------------------------------------------------------------------------------------------------|----------------------------------------------------------------------------------------------------|
| Target Navigation                                                                                                    | BamServer                                                                                                    | Logged in as <b>weblogic</b> 📴 ofss2221222.in.oracle.com                                                                                                    |
| View  Application Deployments Application Deployments Application Deployments Burstes Activativ Mandoring Burstes Activativ Mandoring Burstes Activativ Mandoring Control Logs System MBe Target Infor | global policy store when the applications are registered. Ti<br>application.     Policy Store Provider     Scope WebLogic Domain<br>Provider LDAP<br>Location jdbc/OpsDataSource<br>Application Polices     Keyword for role name to query roles defin<br>Browser     Application Polices     Keyword for role name to query roles defin | ed by this application. Use application stripe to search if application uses a stripe that is           Image: Image: Imag |

15. Click on Create → create application role with ALL ROLES-000→Click on ADD button in the Members

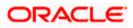

| ORACLE Enterprise Manager Fusion Middleware Cont                                                                                                    | rol 12c                                                                                                    | 👥 weblogic 👻 🔘                                           |
|----------------------------------------------------------------------------------------------------|----------------------------------------------------------------------------------------------------|----------------------------------------------------------|
|                                                                                                    |                                                                                                    |                                                          |
| Target Navigation                                                                                                    | BamServer ()                                                                                                  | Logged in as <b>weblogic</b> 🗐 ofss2221222.in.oracle.com |
| View 🕶                                                                                                    | 🔂 Business Activity Monitoring 🕶                                                                              | Page Refreshed Jul 23, 2015 11:20:30 AM IST 💍            |
| Capital Control Control Contr | Create Application Role General Application BardServer Stope * Role Name ALLROLES-000 Description Description | OK Cancel                                                |
|                                                                                                    | View - Add Delete Delach                                                                                      | Туре                                                     |
|                                                                                                    | No groups or app Add roles added.                                                                             |                                                          |

- 16. Select the Type as Group and add principle details be referring the below screen shot.
- 17. Login to BAM Composer  $\rightarrow$  <u>http://hostname:port/bam/composer--</u>> Click on Administrator.

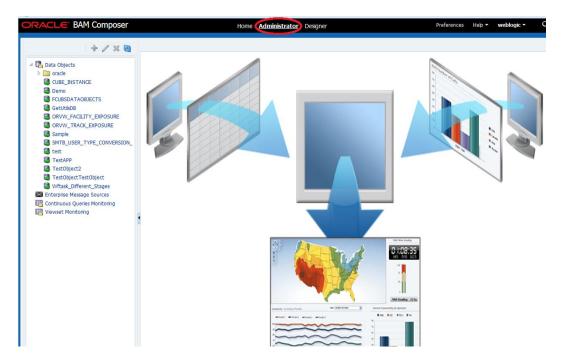

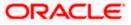

18. Go to Data Object→Right Click on CUBE\_INSTANCE→Security

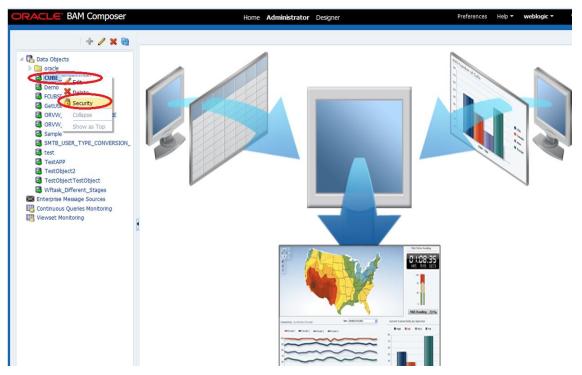

19. Click on Add button under Grant permission and search the list based on the Application Role

| 4 / M B)                                                                                                    | GetUtilsDB (Security) ×                                                                                                    |   |    | 2 🖬  |
|----------------------------------------------------------------------------------------------------|----------------------------------------------------------------------------------------------------|---|----|------|
| Constant of the state of the state of | Full Name /dataobject/GetUtisDB<br>Owner Type USER<br>Owner Name weblogic                                                                                                    | 1 | 69 | Save |
|                                                                                                    | 1. Grant permission       Add Application Roles, Groups and Users         View *       *       Detach         Role Name       Red       Write         *       *       *         *       *       *         *       *       *         *       *       *         *       *       *         *       *       *         *       *       *         *       *       *         *       *       *         *       *       *         *       *       *         *       *       *         *       *       *         *       *       *         *       *       *         *       *       *         *       *       *         *       *       *         *       *       *         *       *       *         *       *       *         *       *       *         *       *       *         *       *       *         *       *       * |   |    | ×    |
|                                                                                                    | 2. Deny Permission       OK Cancel         View * * * * Detach       Role Name         Role Name       Read         No data to deplay       Write                                                                                                    |   |    |      |

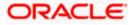

20. Move the ALLROLES-000 to Selected members.

| RACLE BAM Composer                                                                                                    | Home Admi                                                                                 | nistrator Designer Preferenc                                        | es Help <b>⊤ weblogi</b> | ic 🔻 |
|----------------------------------------------------------------------------------------------------|-------------------------------------------------------------------------------------------|---------------------------------------------------------------------|--------------------------|------|
| + / × @                                                                                                    | GetUtilsDB (Security) $\times$                                                            |                                                                     |                          | ?    |
| b Data Objects  c Data Objects  c Data Object | G Security<br>Full Name //dataobject//GetUtibDB<br>Owner Type USER<br>Owner Name weblogic |                                                                     | 1                        | Save |
| ORVW_FACILITY_EXPOSURE<br>ORVW_TRACK_EXPOSURE                                                                                                    | 1. Grant permission                                                                       | Add Application Roles, Groups and Users                             | ×                        |      |
| OKVY_TRACK_EXPOSINE     Sample     Som SMTB_USER_TYPE_CONVERSION_     test     test                                                                                                    | View - + X Detach<br>Role Name Read Write<br>BAMArchitect V V                             | Name<br>Lat Application Role                                        |                          |      |
| Issuer     Issuer     | BAMContent/Vewer                                                                          | Available Members Selected Members<br>BPMContent/Jewer ALLROLES-000 |                          |      |
|                                                                                                    | 2. Deny Permission                                                                        | OK Cancel                                                           |                          |      |
|                                                                                                    | Vew + K Datach<br>Role Name Read Write<br>No data to deplay                               |                                                                     |                          |      |

21. Click on read, select and Update check boxes  $\rightarrow$  Click on Save.

|                                                                             |                                                          |                         |       |           |        |        |        | 0        |
|-----------------------------------------------------------------------------|----------------------------------------------------------|-------------------------|-------|-----------|--------|--------|--------|----------|
| -+ 🥒 🗙 🚱                                                                    | GetUtilsDB (Security) ×                                  |                         |       |           |        |        |        | (2)      |
|                                                                             | Full Name /datage<br>Owner Type USER<br>Owner Name weblo | bject/GetUtilsDB<br>gic |       |           |        |        | (      | ) 🦓 🤇    |
| ORVW_FACILITY_EXPOSURE                                                      | 1. Grant permission                                      |                         |       |           |        |        |        |          |
| Sample                                                                      | View 🕶 📫 🗙                                               | Detach                  |       | _         |        |        |        |          |
| SMTB_USER_TYPE_CONVERSION_                                                  | KOIE Name                                                | Read                    | Write | Remove    | Select | Delete | Update | Security |
| 🗟 test                                                                      | 88 ALLROLES-000                                          |                         |       |           |        |        |        |          |
| TestAPP                                                                     | BAMArchitect                                             | V                       |       | -         | [72]   |        |        | (m)      |
| TestObject2                                                                 | BAMContentCreator                                        |                         |       | <b></b>   |        |        |        |          |
| TestObjectTestObject     Wftask_Different_Stages                            | BAMContentViewer                                         |                         |       | <b>**</b> |        |        |        |          |
| Enterprise Message Sources Continuous Queries Monitoring Viewset Monitoring |                                                          |                         |       |           |        |        |        |          |
|                                                                             | 2. Deny Permission                                       |                         |       |           |        |        |        |          |
|                                                                             | View 🔻 + 🗙                                               | 🛃 Detach                |       |           |        |        |        |          |
|                                                                             | Role Name                                                | Read                    | Write | Remove    | Select | Delete | Update | Security |
|                                                                             | No data to display                                       |                         |       |           |        |        |        |          |

22. Follow the step 17 to 21 for other Data objects also.(cube\_instance,wftask\_different\_stages, ORVW\_TRACK\_EXPOSURE, ORVW\_FACILITY\_EXPOSURE, GetUtilsDB, SMTB\_USER\_TYPE\_CONVERSION\_VIEW, FCUBSDATAOBJECTS).

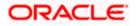

23. Click on Designer →open Project

| ORACLE BAM Composer Home Administrator Designer                                                                                                    | Preferences Help <b>▼ weblogic ▼</b> |
|----------------------------------------------------------------------------------------------------|--------------------------------------|
| FCUBS_BAM_Report     Create       Create     Create       Business Queries     Security       Rename     Rename       Rename     Rename       Rename     Rename | s                                    |

24. Click on FCUBS\_BAM\_report

| DRACLE BAM Composer     Home     Administrator     Designer     Preferences     Heb     weblogic | C |
|--------------------------------------------------------------------------------------------------|---|
| FCUBS_BAM_Report =                                                                               |   |

25. click on FCUBS\_BAM\_Report →Security

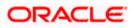

| ORACLE BAM Composer                                                                                                    | Home Administrator Designer | Preferences Help <b>veblogic</b> |
|----------------------------------------------------------------------------------------------------|-----------------------------|----------------------------------|
| EUBS_BAM_Report       Open Project         Data Objects       Delete         Business Queries       Security         Data Objects       Security         Business Views       Parameters |                             | odel Data                        |

26. Click on ADD button Under Grant Permission.

| ORACLE BAM Composer                                                                                                    | Home Administrator <b>Designer</b> Prefer                                     | rences Help <b>veblogic v</b> |
|----------------------------------------------------------------------------------------------------|-------------------------------------------------------------------------------|-------------------------------|
| FCUBS_BAM_Report 💌                                                                                                    | FCUBS_BAM_Report (Security) ×                                                 | (2) 10                        |
| D+/×0                                                                                                    | 🖞 Security                                                                    | i 🚱 Save                      |
| <ul> <li>Data Objects</li> <li>Business Queries</li> <li>KPIs</li> <li>Subsiness Views</li> <li>Sourcess</li> <li>Dashboards</li> <li>Alerts</li> </ul> | Full Name /project/FCUBS_BAM_Report<br>Owner Type USER<br>Owner Name weblogic |                               |
|                                                                                                    | 1. Grant permission                                                           |                               |
| p uma Parameters                                                                                                    | View - Ox Detach                                                              |                               |
|                                                                                                    | Role Name Add Application Roles, Groups and Users                             |                               |
|                                                                                                    | BAMContentViewer                                                              |                               |
|                                                                                                    |                                                                               |                               |
|                                                                                                    |                                                                               |                               |
|                                                                                                    | 2. Deny Permission                                                            |                               |
|                                                                                                    | View 🔻 💠 💥 🔛 Detach                                                           |                               |
|                                                                                                    | Role Name Read Write Remove Security                                          |                               |
|                                                                                                    | No data to display                                                            |                               |

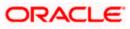

| ORACLE BAM Composer                                                                                                    |                                                       | Home Ad      | ministrator <b>Desi</b> | gner   |          | Preferences | Help 🔻 | weblo | gic + C |
|----------------------------------------------------------------------------------------------------|-------------------------------------------------------|--------------|-------------------------|--------|----------|-------------|--------|-------|---------|
| FCUBS_BAM_Report 🔳                                                                                                    | FCUBS_BAM_Report (                                    | (Security) × |                         |        |          |             |        |       | 🧿 🖾 ▾   |
|                                                                                                    | 🔁 Security                                            |              |                         |        |          |             | i      | 62    | Save    |
| <ul> <li>Data Objects</li> <li>Business Queries</li> <li>KPIs</li> <li>Business Views</li> <li>Business Views</li> <li>Boshboards</li> </ul> | Full Name /proj<br>Owner Type USER<br>Owner Name webl |              | eport                   |        |          |             |        |       |         |
| 🔏 Alerts                                                                                                    | 1. Grant permission                                   |              |                         |        |          |             |        |       | -       |
| > 📾 Parameters                                                                                                    | View - 4 X                                            | detach       |                         |        |          |             |        |       |         |
|                                                                                                    | Dala Mama                                             | Deed         | uns and Users           | Remove | Security |             |        |       |         |
|                                                                                                    | BAMContencereact                                      |              |                         |        |          |             |        |       |         |
|                                                                                                    | BAMContentViewe                                       | er 🔽         |                         |        |          |             |        |       |         |
|                                                                                                    | 2. Deny Permission                                    |              |                         |        |          |             |        |       |         |
|                                                                                                    | View 👻 👍 💥                                            | detach       |                         |        |          |             |        |       |         |
|                                                                                                    | Role Name                                             | Read         | Write                   | Remove | Security |             |        |       |         |
| ofr22212222404/ham/compose/face/dationast                                                                                                    | No data to display                                    |              |                         |        |          |             |        |       |         |

27. Search the List based on the Application Roles and Select the ALLROLES-000

| ORACLE BAM Composer                                               | Home Administrator Designer                                                                                                    | Preferences | Help 👻 | weblog | jic 🔻 |
|-------------------------------------------------------------------|----------------------------------------------------------------------------------------------------|-------------|--------|--------|-------|
| FCUBS_BAM_Report 🖃 🗁 🔶 🗶 🚳                                        | FCUBS_BAM_Report (Security) ×  Security  Full Name /project/FCUBS_BAM_Report                                                         |             | i      | 69     | 3 🕅 🕈 |
| <ul> <li> <sup>®</sup> RPIs         <ul> <li></li></ul></li></ul> | Owner Type USER<br>Owner Name weblogic                                                                                               |             |        |        |       |
| > 🖼 Parameters                                                    | Ad Application Roles, Groups and Users Name Search Available Hembers BAMArchitect PDMCratativever ALIROLES-000  CK Cancel  CK Cancel |             |        |        |       |

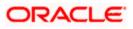

28. Move the ALLROLES-000 to Selected Members and click on ok.

| ORACLE' BAM Composer                                                                                                    | Home Administrator Designer                                                                                                    | Preferences | Help 👻 | weblogic - C |
|----------------------------------------------------------------------------------------------------|----------------------------------------------------------------------------------------------------|-------------|--------|--------------|
| FCUBS_BAM_Report 🗾                                                                                                    | FCUBS_BAM_Report (Security) $_{\times}$                                                                                                    |             |        | (2) ⊠ ▼      |
| Contraction of the second second | Full Name         /project/FCUBS_BAM_Report           Owner Type         USER           Owner Name         weblopc                                          |             | 1      | Save Save    |
| Alerts<br>▷  Parameters                                                                                                    | 1. Grant permission                                                                                                    |             |        |              |
|                                                                                                    | Add Application Roles, Groups and Users X<br>Name<br>List: Application Role<br>Search<br>Available Members<br>BAHArchitect<br>BPMContent/Vewer<br>OK Cancel |             |        |              |
|                                                                                                    |                                                                                                    |             |        |              |

29. Select the Read check box for ALLROLES-000  $\rightarrow$  Click on Save

| ORACLE BAM Composer                                                                                                    |                                                               | Home Administrator  | Designer |              | Preferences | Help 🔻   | weblogic 👻 |
|----------------------------------------------------------------------------------------------------|---------------------------------------------------------------|---------------------|----------|--------------|-------------|----------|------------|
| FCUBS_BAM_Report 💌                                                                                                    | FCUBS_BAM_Report (Sec                                         | curity) ×           |          |              |             |          | 3 🛛        |
| D 🕂 🖊 💥 🝓                                                                                                    | Gecurity                                                      |                     |          |              |             | <b>i</b> | R Save     |
| <ul> <li>▷ Data Objects</li> <li>▷ Eig Business Queries</li> <li>₽ KPIs</li> <li>▷ Business Views</li> <li>▷ Dashboards</li> </ul> | Full Name /project/<br>Owner Type USER<br>Owner Name weblogic | FCUBS_BAM_Report    |          |              |             |          | -          |
| Alerts<br>▷  Parameters                                                                                                    | 1. Grant permission                                           |                     |          |              |             |          |            |
|                                                                                                    | View 🕶 🛖 🗶 🔤                                                  | Detach<br>ead Write | Remove   | Constitution |             |          |            |
| •                                                                                                    |                                                               |                     | Kemove   | Security     | >           |          |            |
|                                                                                                    | BAMContentCreator                                             |                     | V        |              |             |          |            |
|                                                                                                    | BAMContentViewer                                              |                     |          |              |             |          |            |
|                                                                                                    |                                                               |                     |          |              |             |          |            |
|                                                                                                    |                                                               |                     |          |              |             |          |            |
|                                                                                                    | 2. Deny Permission                                            |                     |          |              |             |          |            |
|                                                                                                    |                                                               | Detach              | -        |              |             |          |            |
|                                                                                                    | Role Name Role No data to display                             | ead Write           | Remove   | Security     |             |          |            |
|                                                                                                    |                                                               |                     |          |              |             |          |            |

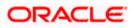

# 1.2.9 IPM configuration to edit the document

The Following set of instructions can be followed if the BPEL need to be configured with IPM configuration

- 1. Login to the console, http/s:<hostname>:<port>/console with admin user
- 2. Follow the step 1.2.1 to add the "FCJCustomProvider".

After adding, Navigate to security realms > myrealm > Users and Groups and check if the users from the schema are displayed in Users tab, and Roles from the schema are displayed under the Groups Tab.

- 3. After adding the custom authenticator,
  - Navigate to security realms >my realm > Users and Groups > Groups.

| Change Center                                                                                     | Home Log Out Preference       | es 🐼 Record Help                                                                       | Welcome, weblogic Connected to: |
|---------------------------------------------------------------------------------------------------|-------------------------------|----------------------------------------------------------------------------------------|---------------------------------|
| View changes and restarts                                                                         | Home                          |                                                                                        |                                 |
| Configuration editing is enabled. Future                                                          | Settings for myrealm          |                                                                                        |                                 |
| changes will automatically be activated as you<br>modify, add or delete items in this domain.     | Configuration Users and       | Groups Roles and Policies Credential Mappings Providers Migration                      |                                 |
| Domain Structure                                                                                  | Users Groups                  |                                                                                        |                                 |
| IPM_domain<br>D=Environment<br>T=Deployments<br>D=Security Realms<br>D=Interoperability           | This page displays informatic | in about each group that has been configured in this security realm.                   |                                 |
| Diagnostics                                                                                       | Groups                        |                                                                                        |                                 |
|                                                                                                   | New Delete                    |                                                                                        | Showing 1 to 10 of 568 Previo   |
|                                                                                                   | 🔲 Name 🗇                      | Description                                                                            | Provider                        |
|                                                                                                   | AC-BATCH                      | Accounting Batch Operations                                                            | Fcubs                           |
|                                                                                                   | AC-REPORTS                    | Accounting Reports                                                                     | Fcubs                           |
| How do I                                                                                          | AC-RPT                        | Accounting Reports                                                                     | Fcubs                           |
| Manage users and groups                                                                           | ADMIN                         | Admin                                                                                  | Fcubs                           |
| Create groups                                                                                     | AdminChannelUsers             | AdminChannelUsers can access the admin channel.                                        | DefaultAuthenticator            |
| Modify groups                                                                                     | Administrators                | Administrators can view and modify all resource attributes and start and stop servers. | DefaultAuthenticator            |
| Delete groups                                                                                     | ADMINROLE                     | Admin Role                                                                             | Fcubs                           |
|                                                                                                   | AE-MAINT-IN                   | AEOD Maitenance                                                                        | Fcubs                           |
| System Status 🗉                                                                                   | AEOD-RPT                      | AEOD Reports                                                                           | Fcubs                           |
| Health of Running Servers                                                                         | AEOD-STB                      | Accounting Reports                                                                     | Fcubs                           |
| Failed (0)           Critical (0)           Overloaded (0)           Warning (0)           OK (3) | New Delete                    |                                                                                        | Showing 1 to 10 of 568 Previo   |

.

- 4. After Clicking on the new button,
  - Enter the name as "IPMUserGroup" •
  - Description for it (optional) •
  - And select the authenticator as "DefaultAuthenticator"
  - And then click "Ok" •

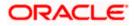

| ORACLE WebLogic Server®                                                                                                    | Administration Console                               | 0                                             |           | Q                                          |
|----------------------------------------------------------------------------------------------------|------------------------------------------------------|-----------------------------------------------|-----------|--------------------------------------------|
| Change Center                                                                                                    | 🙆 Home Log Out Pre                                   | ferences 🔤 Record Help                        | Q         | Welcome, weblogic Connected to: IPM_domain |
| View changes and restarts                                                                                                    | Home                                                 |                                               |           |                                            |
| Configuration editing is enabled. Future<br>changes will automatically be activated as you<br>modify, add or delete items in this domain.                | Create a New Group                                   |                                               |           |                                            |
|                                                                                                    |                                                      |                                               |           |                                            |
| Domain Structure                                                                                                    | Group Properties                                     |                                               |           |                                            |
| IPM_domain<br>(#) Environment<br>Deployments<br>(#) Services                                                                                             | The following properti<br>* Indicates required field | es will be used to identify your new Gr<br>ds | oup.      |                                            |
| Security Realms     Theroperability                                                                                                    | What would you like to                               | name your new Group?                          |           |                                            |
| Diagnostics                                                                                                    | * Name:                                              | IPMUserGroup                                  |           |                                            |
|                                                                                                    |                                                      |                                               |           |                                            |
|                                                                                                    | How would you like to a                              | describe the new Group?                       |           |                                            |
|                                                                                                    | Description:                                         | User group for IPM                            |           |                                            |
|                                                                                                    | Please choose a provid                               | er for the group.                             |           |                                            |
| How do L                                                                                                    | Provider:                                            |                                               |           |                                            |
| Create groups                                                                                                    | Provider.                                            | DefaultAuthenticator -                        |           |                                            |
| Modify groups                                                                                                    | OK Cancel                                            |                                               |           |                                            |
| Delete groups                                                                                                    |                                                      |                                               |           |                                            |
| Create users                                                                                                    |                                                      |                                               |           |                                            |
| Manage users and groups                                                                                                    |                                                      |                                               |           |                                            |
| System Status                                                                                                    |                                                      |                                               |           |                                            |
| System status -                                                                                                    |                                                      |                                               |           |                                            |
| Health of Running Servers                                                                                                    |                                                      |                                               |           |                                            |
| Failed (0) Critical (0) Overloaded (0) Warning (0) OK (3)                                                                                                |                                                      |                                               |           |                                            |
| WebLogic Server Version: 10.3.6.0<br>Copyright © 1996, 2011, Oracle and/or its affiliates. All<br>Oracle is a registered trademark of Oracle Corporation | rights reserved.<br>and/or its affiliates. Other nar | mes may be trademarks of their respectiv      | e owners. |                                            |

5. Login to the Imaging URL http/s:<hostname>:<port>/imaging with admin user

| ORACLE WebCenter Content: Imaging                                           |                   |
|-----------------------------------------------------------------------------|-------------------|
|                                                                             |                   |
|                                                                             |                   |
|                                                                             |                   |
|                                                                             |                   |
|                                                                             |                   |
|                                                                             |                   |
|                                                                             |                   |
|                                                                             |                   |
|                                                                             |                   |
|                                                                             |                   |
|                                                                             |                   |
|                                                                             | Sign In           |
|                                                                             | User ID           |
|                                                                             |                   |
|                                                                             | Password          |
|                                                                             |                   |
|                                                                             | Sign In           |
|                                                                             |                   |
|                                                                             |                   |
|                                                                             |                   |
|                                                                             |                   |
|                                                                             |                   |
|                                                                             |                   |
|                                                                             |                   |
|                                                                             |                   |
|                                                                             |                   |
|                                                                             |                   |
|                                                                             |                   |
|                                                                             |                   |
| Copyright (c) 2010, 2013 Oracle and/or its affiliates. All rights reserved. | Privacy Statement |
|                                                                             |                   |
|                                                                             |                   |

- a. Navigate to Manage Applications
- b. Click on the FLEXCUBE
- c. Then click on the modify on the right pane

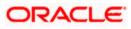

| ORACLE WebCenter Content: I                                                                                                    | Imaging                                                                                                    | Logged in as weblogic   Help   Refresh   Preferences   Logout   About | 2                 |
|----------------------------------------------------------------------------------------------------|----------------------------------------------------------------------------------------------------|-----------------------------------------------------------------------|-------------------|
| E ∰ Searches<br>COL_D<br>2 ← Tools<br>2 ← Honore Searches<br>E → Honore Searches<br>E → Honore Applications 3<br>2 ← Honore Applications 3<br>2 ← Honore 4<br>3 ← Honore 4<br>3 ← Honore 4<br>4 ← Honore 4<br>4 ← Honore 4 | Imaging FLEXCIBE: Application Summary USCRIME Application Seammary USCRIME Application Seammary USCRIME Seammary USCRIME Seammary Seammary Seammary Seammary Seammary Seammary Seammary Seammary | taged is an unlage. (My ) Educk ) Followson ) Laport ) Boot           |                   |
| a 🕼 Hanage Inputs<br>16 [j]: Manage Connections<br>10 ■ Manage Scourtly                                                                                                    | El Application History           Den         Tota         Den Reine           102/0355 204.         Definition Create         wellage           202/0355-031.         Definition Reidy         wellage                                                                                                    |                                                                       |                   |
| Manage Security     Copyright (c) 2010, 2015 Oracle and/or its affiliates. All rights re-                                                                                                    | rennet.                                                                                                    |                                                                       | Privacy Statement |

- 6. After clicking on the modify button,
  - a. Navigate to Document Security
  - b. Click on Add button
  - c. Click on Search button in the pop up window
  - d. Select the "IPMUserGroup"
  - e. Click on Add
  - f. IPMUserGroup will be listed in the panel, select view ,write,annotate Standard,Annotate Restricted and Annotate Hidden checkboxes.
  - g. Finally click on the submit button on the right corner

| ORACLE WebCenter Content                                        | : Imaging                                                                                                    | Lagged in as weblogic   Help   Refresh   Preferences   Lagout   About | õ                       |
|-----------------------------------------------------------------|----------------------------------------------------------------------------------------------------|-----------------------------------------------------------------------|-------------------------|
| E Searches                                                      | B B Constant Security Program Constant Security Program Security Program S |                                                                       |                         |
|                                                                 | Create Application: Document Security<br>Provide accuracy upto for the splication's cortext. Select "last" when you have finished with document security. Inter: The 'Grant Access' security right automatically corters: Write' and<br>$\frac{1}{2}$ Add (1) Cruz W Remone                                                                                                    |                                                                       | Cancel Back Next Submit |
| al 🖗 Tools<br>D 🗣 Manage Searches 🛛 🔮<br>USEP_ID                | Tor Skruth Notee Ver Intr. Data: Onto State Autor Autor Auto |                                                                       |                         |
| S Si Manage Applications 3                                      | ter fer politik to send for analysis spurch reserving. The first politik to send the send of the send of the send  |                                                                       |                         |
|                                                                 | At Cont                                                                                                    |                                                                       |                         |
| E G Manage Inputs<br>E Manage Connections<br>E Manage Scanty    |                                                                                                    |                                                                       |                         |
| Copyright (c) 2010, 2015 Oracle and/or its affiliates. All righ | ta reserved.                                                                                                    |                                                                       | Privacy Statement       |

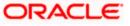

- 7. After clicking on the submit button,
  - a. Navigate to Manage Searches
  - b. Click on the available search (ex: USER\_ID in this doc)
  - c. Click on the modify

| ORACLE WebCenter Conten | t: Imaging                                               |             |           |                 |               | Logged in as      | sweblogic   Help   R | efresh   Pre | ferences   Logout |           |
|-------------------------|----------------------------------------------------------|-------------|-----------|-----------------|---------------|-------------------|----------------------|--------------|-------------------|-----------|
|                         |                                                          |             |           |                 |               |                   |                      |              |                   | -         |
| 🗉 🔁 Searches            | USER_ID: Search Summary                                  |             |           |                 |               |                   |                      |              | 🥖 Modify 🗙 Delet  | e 関 Close |
| USER_ID                 | OSEIC_IDI Scarcii Summary                                |             |           |                 |               |                   |                      |              |                   |           |
|                         |                                                          |             |           |                 |               |                   |                      |              |                   |           |
|                         |                                                          |             |           |                 |               |                   |                      |              |                   |           |
|                         | Properties                                               |             |           |                 |               |                   |                      |              |                   |           |
|                         | Search Name USER_ID                                      |             |           |                 |               |                   |                      |              |                   |           |
|                         | Description                                              |             |           |                 |               |                   |                      |              |                   |           |
| 🗉 🖉 Tools               | Instructions                                             |             |           |                 |               |                   |                      |              |                   |           |
| 🗉 🔩 Manage Searches 🔄 🔮 | Maximum Search Results 0                                 |             |           |                 |               |                   |                      |              |                   |           |
| USER_ID                 |                                                          |             |           |                 |               |                   |                      |              |                   |           |
| 0.00(_10                | ■Results Formatting                                      |             |           |                 |               |                   |                      |              |                   | _         |
|                         | Source Application DOCID                                 | Document C  |           | ocument Created | Document Bate | h Id Document Id  |                      |              |                   |           |
|                         |                                                          | Date        | B         |                 |               |                   |                      |              |                   | -         |
|                         | FLEXCUBE DOCID                                           | Document C  | reato Di  | ocument Created | Document Bate | th Id Document Id |                      |              |                   |           |
|                         |                                                          |             |           |                 |               |                   |                      |              |                   |           |
|                         | □ Conditions                                             |             |           |                 |               |                   |                      |              |                   |           |
|                         |                                                          |             |           |                 |               |                   |                      |              |                   |           |
|                         | Application: FLEXCUBE                                    |             |           |                 |               |                   |                      |              |                   |           |
|                         | ( Field Operator Value ) Conjunction                     |             |           |                 |               |                   |                      |              |                   |           |
|                         | Document Created Cont                                    | ains        | Parameter | - Document Crea | ted By        |                   |                      |              |                   |           |
|                         |                                                          |             |           |                 |               |                   |                      |              |                   |           |
|                         | Parameters                                               |             |           |                 |               |                   |                      |              |                   |           |
|                         | Parameter Name Prompt Text                               | Operator Te | ext D     | efault Value    | Picklist      | Required          | Read Only            |              |                   |           |
|                         | Document Created Document Create                         |             |           |                 |               |                   | ,                    |              |                   |           |
|                         |                                                          |             |           |                 |               |                   |                      |              |                   |           |
|                         | ■Security                                                |             |           |                 |               |                   |                      |              |                   |           |
|                         | i i i i i i i i i i i i i i i i i i i                    |             |           |                 | Grant         |                   |                      |              |                   |           |
|                         | Type Security Member                                     | View        | Modify    | Delete          | Access        |                   |                      |              |                   |           |
|                         | Administrators                                           | ~           | ~         | ~               | ~             |                   |                      |              |                   |           |
|                         | (B) IPMUserGroup                                         | ~           |           |                 |               |                   |                      |              |                   |           |
|                         | C Prose or opp                                           |             |           |                 |               |                   |                      |              |                   |           |
|                         | □ Audit History                                          |             |           |                 |               |                   |                      |              |                   |           |
|                         |                                                          | User Name   |           |                 |               |                   |                      |              |                   |           |
|                         | Date Type<br>7/2/2014 Definition Create                  | ARU1        |           |                 |               |                   |                      |              |                   |           |
|                         | 7/4/2014 Definition Create<br>7/4/2014 Definition Modify | weblogic    |           |                 |               |                   |                      |              |                   |           |
|                         | 7/4/2014 Definition Modify                               | weblogic    |           |                 |               |                   |                      |              |                   |           |
| 🗉 🖻 Manage Applications | 7/4/2014 Definition Modify                               | weblogic    |           |                 |               |                   |                      |              |                   |           |
| 🗉 🕎 Manage Inputs       | 7/4/2014 Definition Modify                               | weblogic    |           |                 |               |                   |                      |              |                   |           |
|                         | 7/4/2014 Definition Modify                               | weblogic    |           |                 |               |                   |                      |              |                   |           |
| Generations             | 7/4/2014 Definition Modify                               | weblogic    |           |                 |               |                   |                      |              |                   |           |
| Manage Security         |                                                          |             |           |                 |               |                   |                      |              |                   |           |

- 8. After clicking on the modify button,
  - a. Navigate to Document Security
  - b. Click on Add button
  - c. Click on Search button in the pop up window
  - d. Select the "IPMUserGroup"
  - e. Click on Add
  - f. IPMUserGroup will be listed in the panel; don't select any checkbox except the default view checkbox.
  - g. Finally click on the submit button on the right corner

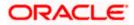

| ORACLE' WebCenter Content                                                                                        | Imaging                                                                                                    | Logged in as weblogic   Help   Refresh   Preferences   Logout   About 🔘 |
|----------------------------------------------------------------------------------------------------|----------------------------------------------------------------------------------------------------|-------------------------------------------------------------------------|
| I Describes                                                                                                    | Properties: Results Formatting Conditions Parameter Security Yeview and Test Review Settings USER_ID: Search Security Provide search: reliable for the search. Select Next* when you have finished with search seaurity.           Tog Add         * Copy         Remove                                                                                                    | Cancel Back Next Scheme                                                 |
| 🗉 🖗 Tools                                                                                                    | Type Security Member View Modify Delete Grant Access                                                                                                    |                                                                         |
| 🖃 🔍 Manage Searches 🛛 🔮                                                                                          | 🖓 Administrators                                                                                                    |                                                                         |
| USER_JD<br>El En Manage Applications<br>El El Manage Inputs<br>El El Manage Connections<br>El El Manage Security | Immediate to search for groups or users. Use the text rout to search for success routes for the search for groups or users. Use the text rout to search for success routes in the search for groups or users. Use the text rout to search for success routes in the search for groups or users. Use the text rout black to return all environments.         Beerch Groups       Immediate to search for groups or users. Use the text rout black to return all environments.         Beerch Groups       Immediate to search for groups or users.         Immediate to search for groups or users.       Search         Immediate to search for groups or users.       Search         Immediate to search for groups or users.       Search         Immediate to search for groups or users.       Search         Immediate to search for groups or users.       Search         Immediate to search for groups or users.       Search         Immediate to search for groups or users.       Search         Immediate to search for groups or users.       Search         Immediate to search for groups or users.       Search         Immediate to search for groups or users.       Search         Immediate to search for groups or users.       Search         Immediate to search for groups or users.       Search         Immediate to search for groups or users.       Search for groups or users.         Immediate to search for groups or users.       Search for groups or users. |                                                                         |

9. Copy the FCJJPSProvider.jar to location

<ORACLE\_HOME >\user\_projects\domains\<domian name>\lib

- 10. Go to the location '<ORACLE\_HOME>\ user\_projects\domains\<Domain\_created>\config\fmwconfig'
  - a. Open 'jps-config.xml' file. Search for '<serviceProviders>' tag and add the following code between '<serviceProviders>' and '</serviceProviders>' tags.

<serviceProvider class="oracle.security.jps.internal.idstore.generic.GenericIdentityStoreProvider" name="custom.generic.provider" type="IDENTITY\_STORE"> <description>DB IdentityStore Provider</description> </serviceProvider>

b. Similarly, Search for '<serviceInstances>' tag and add the following code between '<serviceInstances>' and '</serviceInstances>' tags.

| <pre><serviceinstance location="dumb" name="idstore.custom" provider="custom.generic.provider"></serviceinstance></pre> |
|----------------------------------------------------------------------------------------------------|
| <description>Custom Identity Store Service Instance</description>                                                       |
| <property name="idstore.type" value="CUSTOM"></property>                                                                |
| <property <="" name="ADF_IM_FACTORY_CLASS" pre=""></property>                                                           |
| value="com.ofss.fcc.bpel.security.idm.providers.stddb.FCIdentityStoreFactory"/>                                         |
| <property name="DATASOURCE_NAME" value="jdbc/fcjdevDS"></property>                                                      |
| <property name="INTERNAL_CONTEXT_REQUIRED" value="true"></property>                                                     |
| <property name="INTERNAL_CONTEXT_NAME" value="internalstore"></property>                                                |
|                                                                                                    |
|                                                                                                    |

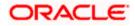

Make sure that the JNDI (jdbc/fcjdevDS) matches the value given during property file creation.

c. Search for '<jpsContexts default="default">' tag and add the following code between '<jpsContexts default="default">' and '</jpsContexts>', preferably after the default 'jpsContext'.

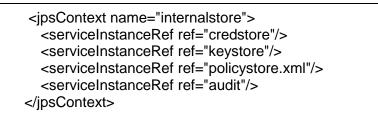

## 1.2.10 Configuring Superviser Roles in EM

1. Right click on soa-infra. Select security→Application Roles

|                                                                                                    | Manager Fi          | usion Middleware Control | 12c 😸 WebLogic Domain 🔻 🗤                                                                             | eblogic 🔻 🛛      |
|----------------------------------------------------------------------------------------------------|---------------------|--------------------------|----------------------------------------------------------------------------------------------------|------------------|
| rget Navigation                                                                                                    |                     |                          | Mar 21, 2016 12                                                                                       | 2:30:59 PM IST 🕇 |
| w w                                                                                                    |                     |                          |                                                                                                    |                  |
| Home                                                                                                    | Þ                   | essing the appli         |                                                                                                    | i. These are als |
| Monitoring                                                                                                    | •                   | he <u>Oracle WebL</u>    | ogic Server Security Provider                                                                         |                  |
| Logs                                                                                                    |                     | E                        |                                                                                                    |                  |
| SOA Deployment<br>Manage Partitions                                                                                                    | •                   | application. Us          | se application stripe to search if application uses a stripe that is different from application name. |                  |
| Work Manager Groups<br>Resequencing Groups                                                                                                    |                     | X Delete                 | -                                                                                                    | Detach           |
| Service Engines                                                                                                    | ▶ .0]<br>▶ ss [1.0] |                          | Description                                                                                           |                  |
| Bindings<br>Services and References                                                                                                    |                     |                          | Joenipuon                                                                                             |                  |
| Business Events                                                                                                    |                     |                          |                                                                                                    |                  |
| SOA Administration                                                                                                    | Þ                   |                          |                                                                                                    |                  |
| Security                                                                                                    | ► Ap                | plication Policies       |                                                                                                    |                  |
| Administration                                                                                                    | ► Apr               | plication Roles          |                                                                                                    |                  |
| Target Sitemap                                                                                                    |                     |                          |                                                                                                    |                  |
| Target Information                                                                                                    |                     |                          |                                                                                                    |                  |
| CRDCProcess [1.1                                                                                                    | 1                   |                          |                                                                                                    |                  |
| CreateCorporateCo                                                                                                    | ustomer [2.0]       |                          |                                                                                                    |                  |
| CreateCorporateCorpor | ustomer [3.0]       |                          |                                                                                                    |                  |
| CreateCorporateCo                                                                                                    | ustomer [3.1]       |                          |                                                                                                    |                  |
| CreditBureauHand                                                                                                    | ler [1.0]           |                          |                                                                                                    |                  |
| DBUtility [1.0]                                                                                                    |                     |                          |                                                                                                    |                  |
| DBUtility [1.1]                                                                                                    |                     |                          |                                                                                                    |                  |
| DBUtility [2.0]                                                                                                    |                     |                          |                                                                                                    |                  |
| - HE EOEVDroepee (4.0)                                                                                                    |                     |                          |                                                                                                    |                  |

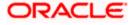

## 2. Search the Application Roles with "Starts with" option.

|                                                 | RACLE <sup>®</sup> Ente                              | erprise Mana     | ger Fusion Middl    | eware Control                               | 12c         |                                                                                                    | 🎼 WebLogic Domain 🔻                             | weblogic 🔻       |  |  |
|-------------------------------------------------|------------------------------------------------------|------------------|---------------------|---------------------------------------------|-------------|----------------------------------------------------------------------------------------------------|-------------------------------------------------|------------------|--|--|
|                                                 | ↑ soa-infra ()<br>SOA Infrastructure                 | e 🔻              |                     |                                             |             |                                                                                                    | Mar 21, 2016                                    | 5 12:30:59 PM IS |  |  |
| ga                                              | lication Roles                                       |                  |                     |                                             |             |                                                                                                    |                                                 |                  |  |  |
| •••                                             |                                                      | used by security | aware application   | s that are spec                             | cific to th | application. These roles are seeded by applications in single global polic                                                         | y store when the applications are registered    | . These are als  |  |  |
|                                                 | ation roles that are creat<br>manage users and group |                  |                     |                                             |             | ver Segurity Provider                                                                                                    |                                                 |                  |  |  |
|                                                 |                                                      | os in the webboj | gic Domain, use in  | e <u>oracie webi</u>                        | Judic Se    | ver security Provider.                                                                                                    |                                                 |                  |  |  |
| ▶ Po                                            | olicy Store Provider                                 |                  |                     |                                             |             |                                                                                                    |                                                 |                  |  |  |
| il Se                                           | earch                                                |                  |                     |                                             |             |                                                                                                    |                                                 |                  |  |  |
| nter s                                          | search keyword for role r                            | name to query ro | les defined by this | application. U                              | se appli    | ation stripe to search if application uses a stripe that is different from appli                                                   | cation name.                                    |                  |  |  |
|                                                 | Role Na                                              | me Starts With   | -                   |                                             |             |                                                                                                    |                                                 |                  |  |  |
| View                                            | Create                                               | E Create Lil     | ke 🖋 Edit           | × Delete                                    | Sear        | h application roles                                                                                                    |                                                 | Detach           |  |  |
| view                                            | Create                                               | E Create Li      | Ke J Eult           | A Delete                                    |             |                                                                                                    | ET.                                             | SEL Detach       |  |  |
| /                                               |                                                      |                  |                     |                                             |             |                                                                                                    |                                                 |                  |  |  |
| R                                               | tole Name                                            |                  | Display Name        |                                             |             | Description                                                                                                    |                                                 |                  |  |  |
| d                                               | efault_Composer                                      |                  | Composer for the    | Default Partitio                            | on          | A composer is responsible for making changes to composite artifacts, such as business rules in a business process, security pol    |                                                 |                  |  |  |
| d                                               | efault_Deployer                                      |                  | Composite Deplo     | yer for the Defa                            | ault P      | A deployer is responsible for deploying new applications, upgrading exist                                                          | ting applications, and managing the continue    | ous integratio   |  |  |
| d                                               | efault_Tester                                        |                  | Tester for the Defa | ault Partition                              |             | A tester performs integrated black box testing on preproduction systems. A system tester typically runs tests using a combination  |                                                 |                  |  |  |
| d                                               | efault_ApplicationOperat                             | tor              | Application Opera   | tor for the Defa                            | ault Pa     | a An application operator is responsible for handling customer complaints and making decisions on requests that result in faults   |                                                 |                  |  |  |
| d                                               | efault_Monitor                                       |                  | Monitor for the De  | fault Partition                             |             | A default partition monitor is responsible for ensuring the successful operations of the deployed applications on the default part |                                                 |                  |  |  |
| м                                               | liddlewareOperator                                   |                  | SOA MiddleWare      | Operator                                    |             | A middleware operator is responsible for ensuring operational continuity. A middleware operator is also the main point of con      |                                                 |                  |  |  |
| M                                               | liddlewareAdministrator                              |                  | SOA Middleware      | Administrator                               |             | A middleware administrator is responsible for ensuring the continuous a                                                            | vailability of the middleware servers, but is n | ot always res    |  |  |
| s                                               | OAAdmin                                              |                  | SOA Admin Role      |                                             |             | SOA application admin role, has full privilege for performing any operation                                                        | ns including security related                   |                  |  |  |
| s                                               | OAOperator                                           |                  | SOA operator Rol    | e                                           |             | SOA application operator, for common operational tasks like start, stop, n                                                         | nonitor, backups                                |                  |  |  |
| s                                               | OAMonitor                                            |                  | SOA Monitor Role    |                                             |             | SOA application monitor role, has read-only privileges for monitoring                                                              |                                                 |                  |  |  |
| s                                               | OAAuditAdmin                                         |                  | SOA Audit Admin     | Role                                        |             | SOA audit administrator role, can perform audit configuratoin and administration                                                   |                                                 |                  |  |  |
| s                                               | OAAuditViewer                                        |                  | SOA Audit Viewer    | Role                                        |             | SOA audit viewer role, can view audit records                                                                                      |                                                 |                  |  |  |
| BPMWorkflowAdmin BPM Workflow System Admin Role |                                                      |                  | ole                 | BPM Workflow Administrator Application Role |             |                                                                                                    |                                                 |                  |  |  |
| в                                               | PMWorkflowCustomize                                  |                  | BPM Workflow Cu     | stomize Role                                |             | BPM Workflow Customize Application Role                                                                                            |                                                 |                  |  |  |
| в                                               | PMAGAdmin                                            |                  | BPM Activity Guide  | Admin Role                                  |             | BPM Activity Guide Administrator Application Role                                                                                  |                                                 |                  |  |  |
| в                                               | PMOrganizationAdmin                                  |                  | BPM Organization    | Admin role                                  |             | BPM Organization Administrator Application Role                                                                                    |                                                 |                  |  |  |
| -                                               | OADesigner                                           |                  | SOA Designer        |                                             |             | SOA Designer                                                                                                    |                                                 |                  |  |  |

 10184133168:7401/em/faces/as/security/appRoles/Main/type=oracle\_soainfra&target=/Domain\_soa\_domain/soa\_domain/soa\_server1/soa-infra#

 3. Select the SOAAdmin Role and Click on 'Edit option'.

| DRA          |                       | erprise Manage         | r Fusion Middl   | eware Control 12c     | 🔃 WebLogic Domain 🔻 🛛 weblogic 🔻                                                                                                    |
|--------------|-----------------------|------------------------|------------------|-----------------------|----------------------------------------------------------------------------------------------------|
|              | SOA Infra             | -                      |                  |                       | Mar 21, 2016 12:30:59 PM IS                                                                                                    |
| oplication i | roles that are create | ed in the context of e | nd users acce    | ssing the application | The application. These roles are seeded by applications in single global policy store when the applications are registered. These are als<br>Bener Jecunity Provider. |
| Policy S     | Store Provider        |                        |                  |                       |                                                                                                    |
| d Search     |                       |                        |                  |                       |                                                                                                    |
|              |                       | ame to guery roles     | defined by this  | application. Use a    | plication stripe to search if application uses a stripe that is different from application name.                                                                      |
|              | Role Nar              | ne Starts With         |                  | •                     |                                                                                                    |
| View -       | Create                | E Create Like          |                  | × Delete              | Detach                                                                                                    |
| -            | -                     | 110                    |                  |                       |                                                                                                    |
| _            |                       |                        | Edit             | the selected applica  |                                                                                                    |
| Role N       | lame                  | Die                    | play Name        |                       | Description                                                                                                    |
| default      | _Composer             | Co                     | mposer for the   | Default Partition     | A composer is responsible for making changes to composite artifacts, such as business rules in a business process, security poli.                                     |
| default      | _Deployer             | Co                     | mposite Deplo    | yer for the Default F | A deployer is responsible for deploying new applications, upgrading existing applications, and managing the continuous integratio                                     |
| default      | _Tester               | Ter                    | ter for the Defa | ult Partition         | A tester performs integrated black box testing on preproduction systems. A system tester typically runs tests using a combination of.                                 |
| default      | _ApplicationOperat    | or Ap                  | olication Opera  | tor for the Default P | a An application operator is responsible for handling customer complaints and making decisions on requests that result in faults in t.                                |
| default      | _Monitor              | Mo                     | nitor for the De | ault Partition        | A default partition monitor is responsible for ensuring the successful operations of the deployed applications on the default partition                               |
| Middley      | wareOperator          | SO                     | A MiddleWare     | Operator              | A middleware operator is responsible for ensuring operational continuity. A middleware operator is also the main point of contact w.                                  |
| Middle       | wareAdministrator     | SO                     | A Middleware A   | dministrator          | A middleware administrator is responsible for ensuring the continuous availability of the middleware servers, but is not always resp                                  |
| SOAAd        | min                   | so                     | A Admin Role     |                       | SOA application admin role, has full privilege for performing any operations including security related                                                               |
| SOAOp        | erator                | so                     | A operator Rol   | 9                     | SOA application operator, for common operational tasks like start, stop, monitor, backups                                                                             |
| SOAMO        | nitor                 | so                     | A Monitor Role   |                       | SOA application monitor role, has read-only privileges for monitoring                                                                                                 |
| SOAAu        | ditAdmin              | SO                     | A Audit Admin I  | Role                  | SOA audit administrator role, can perform audit configuratoin and administration                                                                                      |
| SOAAu        | dit√iewer             | SO                     | A Audit Viewer   | Role                  | SOA audit viewer role, can view audit records                                                                                                    |
| BPMW         | orkflowAdmin          | BP                     | M Workflow Sys   | stem Admin Role       | BPM Workflow Administrator Application Role                                                                                                    |
| BPMW         | orkflowCustomize      | BP                     | M Workflow Cu    | stomize Role          | BPM Workflow Customize Application Role                                                                                                    |
| BPMAG        | Admin                 | BP                     | M Activity Guide | Admin Role            | BPM Activity Guide Administrator Application Role                                                                                                    |
| BPMO         | ganizationAdmin       | BP                     | M Organization   | Admin role            | BPM Organization Administrator Application Role                                                                                                    |
|              |                       |                        |                  |                       | SOA Designer                                                                                                    |

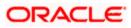

4. Click on the ADD button and provide the Type as Group from drop down.

| ORACLE Enterprise Manager Fusion Middleware Control 12c                                                                                                    | WebLogic Domain 🔻 weblogic 💌 🚥 |
|----------------------------------------------------------------------------------------------------|--------------------------------|
| t soa-infra o<br>SOA Infrastructure *                                                                                                    | Mar 21, 2016 12:34:21 PM IST 💙 |
| Edit Application Role : SOAAdmin                                                                                                    | OK Cancel                      |
| Role (or Enterprise Role) is the group of users designed at the enterprise level and typically used to assign a privilege or permission. A role can also contain other roles as member                                                                                                    | <b>S</b> .                     |
| General                                                                                                    |                                |
| Application Stripe soa-infra                                                                                                    |                                |
| Role Name St                                                                                                    |                                |
| Display Name St A Search                                                                                                    |                                |
| Description SC                                                                                                    |                                |
| pe Type Group 👻                                                                                                    |                                |
| Principal Name Starts With 💌                                                                                                    |                                |
| Members Display Name Starts With 💌                                                                                                    |                                |
| An application role may nee bisplay hand bisplay hand bis |                                |
|                                                                                                    |                                |
| Administratore                                                                                                    | /pe<br>roup                    |
| Principal Display Name Description                                                                                                    |                                |
| No Search Conducted                                                                                                    |                                |
|                                                                                                    |                                |
| Advanced Option                                                                                                    |                                |
| Check to enter principal name here instead of searching from above. This option can be used for advanced scenarios related to custom authentic                                                                                                    | ators.                         |
|                                                                                                    | OK Cancel                      |
|                                                                                                    |                                |
|                                                                                                    |                                |
|                                                                                                    |                                |
|                                                                                                    |                                |
|                                                                                                    |                                |
|                                                                                                    |                                |
|                                                                                                    |                                |

5. Provide the principal name as (EX:ALLROLES-000) Param\_val which is mapped to the OR\_ADMINROLE in the cstb\_param table and search the role.Click on ok.

|                                                                 | nterprise Manager Fusion N                  | liddleware Control 12c                |                                                                                    | ₩ WebLogic Domain ▼ weblogic ▼ |
|-----------------------------------------------------------------|---------------------------------------------|---------------------------------------|------------------------------------------------------------------------------------|--------------------------------|
| E 1 soa-infra 0<br>H SOA Infrastruct                            |                                             |                                       |                                                                                    | Mar 21, 2016 12:34:21 PM IST 🕥 |
| Edit Application R<br>Role (or Enterprise Role) is t<br>General |                                             | e enterprise level and typical        | y used to assign a privilege or permission. A role can also contain other roles ar | ok Cancel                      |
| Application Stripe so<br>Role Name Sc<br>Display Name Sc        | Add Principal                               | lect the application roles that       | you want to grant permissions to.                                                  |                                |
| Description S(<br>pe<br>re                                      | - Search                                    | Type Group<br>Principal Name Starts V |                                                                                    |                                |
| An application role may nee<br>View 👻 🕂 Add                     | Searched Principals                         | Display Name Starts \                 | Search roles                                                                       |                                |
| Administrators                                                  | View 🔻 📄 Detach                             |                                       |                                                                                    | /pe<br>roup                    |
| Automitauatore                                                  | Principal ALLROLES-000                      | Display Name                          | Description ALLROLES-000                                                           |                                |
|                                                                 | Advanced Option Check to enter principal na | ime here instead of searchin          | g from above. This option can be used for advanced scenarios related to custom     | authenticators.                |
|                                                                 |                                             |                                       |                                                                                    |                                |
|                                                                 |                                             |                                       |                                                                                    |                                |
| 0.184.133.168:7401/em/faces/as                                  | s/security/editAppRole?type=orac            | le_soainfra⌖=/Domain_                 | soa_domain/soa_domain/soa_serverL/soa-infra#                                       |                                |
|                                                                 |                                             |                                       |                                                                                    |                                |

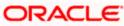

6. Click Ok .

## 1.2.11 Email Driver Configuration

The Following set of instructions can be followed if the BPEL need to be configured with Email Driver configurations

- 1. Login to EM console
- 2. Navigate to User Messaging Service
- 3. Right click usermessagingdriver-email (soa\_server1)
- 4. Click on Email Driver Properties

|                                                                                                    | orise Manager Fusi                         | on Mic         |
|----------------------------------------------------------------------------------------------------|--------------------------------------------|----------------|
| 📑 WebLogic Domain 🔻                                                                                                    |                                            |                |
| Target Navigation                                                                                                    |                                            | ۵.             |
| View 🔻                                                                                                    |                                            | ê.             |
| <ul> <li>Application Deployments</li> <li>SOA</li> <li>WebLogic Domain</li> <li>Business Activity Monito</li> <li>Metadata Repositories</li> <li>User Messaging Service</li> <li>usermessagingdriver</li> <li>usermessagingdriver</li> <li>usermessagingserve</li> <li>usermessagingserve</li> <li>usermessagingserve</li> </ul> | ring                                       | En<br>Tł<br>Vi |
|                                                                                                    | System MBean Browser<br>Target Information |                |
|                                                                                                    |                                            |                |

- 5. .Enter the sender Address and default sender address (This id will be used as sender address).
- 6. .Enter the supported protocols (SMTP)

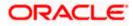

| CRACLE Enterprise Manager Fust                                                                                                    | on Middleware Control 12c                                                                                                    | 🔬 webłogi: 🔻 🔘                                                                                     |
|----------------------------------------------------------------------------------------------------|----------------------------------------------------------------------------------------------------|----------------------------------------------------------------------------------------------------|
| Target Navigation                                                                                                    | termessagingdriver-email ③     Set User Messaging Email Driver ▼                                                                                                    | Logged in as weblogici 📗 ofss2221222.in.orade.com<br>Page Refreshed Jun 11, 2015 11:09:57 AM 15T 💍 |
| Application Deployments  SOA  SOA  Business Activity Monitoring                                                                                                    | Edit Driver Properties                                                                                                    | OK Cancel                                                                                          |
| <ul> <li>▶ Metadata Repositories</li> <li>▲ Wetadata Repositories</li> <li>▲ Wetadatata Repositories</li> <li>▲ Wetadatatatatatatatatatatatatatatatatatat</li></ul> | Name PCUBS121<br>Driver Type User Messaging Email Driver<br>Domain<br>Configuration Level<br>Custer Name<br>Supported Dothery EMAIL<br>Capability SEND, RECEIVE<br>Supported Content Types<br>Supported Status Types DELIVERY_TO_GATEWAY_SUCCESS,<br>DELIVERY_TO_GATEWAY_SUCCESS,<br>USER_REPLY_ACMONVLEDGEMENT_FAILURE | Supported Protocols SMTP Supported Carriers                                                        |

7. Select the mail access protocol (IMAP) as per the mail server specification

| Driver-Specific Configura | tion                                                                                                    |           |                       |       |   |
|---------------------------|----------------------------------------------------------------------------------------------------|-----------|-----------------------|-------|---|
| Name                      | Description                                                                                                    | Mandatory | Encoded<br>Credential | Value |   |
| E-mail Receiving Protocol | E-mail receiving protocol. The possible<br>values are IMAP and POP3.                                                                                                    |           |                       | IMAP  | • |
| Connection Retry Limit    | This value specifies the number of times<br>to retry connecting to the incoming mail<br>server, if the connection is lost due to<br>some reason. The default value is -1<br>which means no limit to the number of<br>tries.                                                  |           |                       | -1    | m |
| Message Cleanup Frequency | The frequency to permanently remove<br>deleted messages. The unit is in seconds<br>and the default value is 600 seconds. A<br>y negative value indicates the messages<br>should not be expunged. For the POP3<br>protocol, the message is expunged after<br>it is processed. |           |                       | 600   |   |
|                           | Whether the driver should mark the<br>messages deleted after they have been                                                                                                    |           |                       |       | - |

- 8. Enter the Receive folder in the mailbox (INBOX)
- 9. Enter the Outgoing mail server hostname or IP
- 10. .Enter the outgoing mail server port
- 11. .Enter the outgoing default from address
- 12. Enter the Outgoing user name and password if required

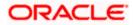

| Driver-Specific Configurat   | tion                                                                                                    |           |                       |             |   |
|------------------------------|----------------------------------------------------------------------------------------------------|-----------|-----------------------|-------------|---|
| Name                         | Description                                                                                                    | Mandatory | Encoded<br>Credential | Value       |   |
| Outgoing Mail Server         | The name of the SMTP server.<br>Mandatory only if e-mail sending is<br>required.                                                    |           |                       | xxxxx       | ^ |
| Outgoing Mail Server Port    | Outgoing Mail Server Port                                                                                                    |           |                       | 25          |   |
| Outgoing Mail Server Securit | The security used by SMTP server.<br>Possible values are None, TLS and SSL.<br>Default value is None.                               |           |                       | None        | E |
| Default From Address         | Deprecated. Use Default Sender Address<br>instead. The default FROM address (if<br>one is not provided in the outgoing<br>message). |           |                       | xxx@xxx.com |   |
| Outgoing Username            | The username used for SMTP<br>authentication. Required only if SMTP<br>authentication is supported by the SMTP<br>server.           |           |                       |             |   |
|                              | The energy of the CMTD                                                                                                    |           |                       |             |   |

13. Navigate to SOA Administration ->Workflow Properties

| ORACLE                                                                                                    | Enterprise Manager Fus                                            | ion Middleware Control 12c                                                                                                    | 👥 weblogic 🔻 🔘                                                                                    |
|----------------------------------------------------------------------------------------------------|-------------------------------------------------------------------|----------------------------------------------------------------------------------------------------|---------------------------------------------------------------------------------------------------|
| 📲 WebLogic Domain 🕇                                                                                                    | -                                                                 |                                                                                                    |                                                                                                   |
| Target Navigatio                                                                                                    |                                                                   | থি soa-infra ©<br>ঈৣ SOA Infrastructure ▼                                                                                                    | Logged in as weblogic 🗍 ofss2221222.in.orade.com<br>Page Refreshed Jun 11, 2015 11:15:16 AM IST 🕻 |
| <ul> <li>Application Depl</li> <li>SOA</li> <li>SGA</li> <li>SGA</li>     &lt;</ul> |                                                                   | Hailer       Task.         Information       All changes made in this page require a server restart to take effect.         Workflow Notification Properties       Before configuring the Workflow Notification, configure the Messaging Service Driver. Go to the Messaging Driver page         * Notification Mode       Email          Notification Service       Email | Ø Related Links ▼ Apply Revert                                                                    |
| 嶺 usermessa                                                                                                    | Service Engines  Bindings Services and References Business Events | * Email : From Address XxX@XXX.com<br>* Email : Actionable Address gggg@ggg.com<br>* Email : Reply To Address XXX@XXX.com                                                                                                    |                                                                                                   |
|                                                                                                    | SOA Administration  Security  Administration  Target Information  | Common Properties cation Configuration Properties<br>BPEL Properties<br>BPNN Properties<br>Workflow Properties<br>Workflow Properties                                                                                                    |                                                                                                   |
|                                                                                                    |                                                                   | 828 Server Properties<br>Cross References<br>Taken Configurations<br>Auto Purge                                                                                                    |                                                                                                   |

14. Select the notification mode as Email/ALL and enter the from address Actionable address and reply to Address.

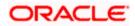

## 1.2.12 TimeOut Settings for BPEL

1. The Following set of instructions has to be configured for BPEL Login in to Console (http://hostname:port/console)

#### 2. Click on Deployments

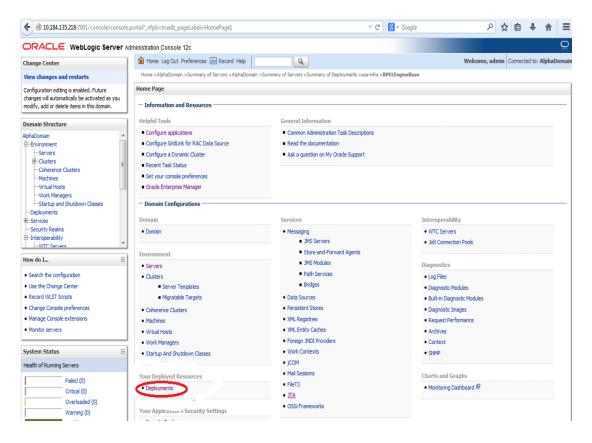

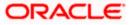

3. Click on "soa-infra" application under deployments.

| Security Realms                                                                  | Name 🕎                                        | State     | Health | Туре                      | Targets                              | Deployment Order |
|----------------------------------------------------------------------------------|-----------------------------------------------|-----------|--------|---------------------------|--------------------------------------|------------------|
| -Interoperability                                                                | forade.wsm.console.core.view(1.0, 12. 1. 3.0) | Active    |        | Library                   | AdminServer                          | 311              |
| low do I                                                                         | orade.wsm.seedpolicies(2.0, 12.1.3)           | Active    |        | Library                   | AdminServer, BAMServer,<br>SOAServer | 100              |
| Install an enterprise application     Configure an enterprise application        | ♂OracleAppsAdapter                            | Active    | 🖋 ок   | Resource<br>Adapter       | SOAServer                            | 328              |
| Update (redeploy) an enterprise application Start and stop a deployed enterprise | ♂ OradeBamAdapter                             | Installed |        | Resource<br>Adapter       |                                      | 329              |
| application Monitor the modules of an enterprise application                     | CradeBPMBACServerApp                          | Active    | 🖋 ок   | Enterprise<br>Application | SOAServer                            | 384              |
| Deploy EJB modules     Install a Web application                                 | ToradeBPMComposerRolesApp                     | Active    | 🗸 ок   | Enterprise<br>Application | SOAServer                            | 382              |
| ivstem Status                                                                    | CradeBPMProcessRolesApp                       | Active    | 🗸 ок   | Enterprise<br>Application | SOAServer                            | 381              |
| Health of Running Servers                                                        | CracleBPMWorkspace                            | Active    | 🖋 ок   | Enterprise<br>Application | SOAServer                            | 383              |
| Failed (0)<br>Critical (0)                                                       | orail8n-adf(11,11.1.1.0)                      | Active    |        | Library                   | AdminServer, BAMServer,<br>SOAServer | 100              |
| Overloaded (0)<br>Warning (0)                                                    | 💑 owasp.esapi(2.0, 12. 1. 3)                  | Active    |        | Library                   | AdminServer, BAMServer,<br>SOAServer | 100              |
| OK (2)                                                                           | SAPAdapter                                    | Installed |        | Resource<br>Adapter       |                                      | 335              |
|                                                                                  | []      [] Simple Approval TaskFlow           | Active    | 🖋 ок   | Enterprise<br>Application | SOAServer                            | 386              |
|                                                                                  | 🖲 📑 soa-infra                                 | Active    | 🖋 ок   | Enterprise<br>Application | SOAServer                            | 350              |
|                                                                                  | Coso-webapps                                  | Active    | 🖋 ок   | Enterprise<br>Application | SOAServer                            | 360              |
|                                                                                  | 👘 soa.em                                      | Active    |        | Library                   | AdminServer                          | 100              |
|                                                                                  | SocketAdapter                                 | Installed |        | Resource<br>Adapter       |                                      | 326              |
|                                                                                  | state-management-provider-memory-rar-12, 1.3  | Active    | 🖋 ок   | Resource<br>Adapter       | AdminServer, BAMServer,<br>SOAServer | 100              |
|                                                                                  | UIX(11,12.1.3.0.0)                            | Active    |        | Library                   | AdminServer, BAMServer,<br>SOAServer | 100              |

## 4. Go to EJBs, click on BPELEngineBean $\rightarrow$ Configuration $\rightarrow$ set Transaction TimeOut to 300.

| B2BInstanceMessageBean                      | EJB     |  |
|---------------------------------------------|---------|--|
| B2BIntegratorBean                           | EJB     |  |
| B2BMetadataUtilityBean                      | EJB     |  |
| B2BStarterBeanWLS                           | <br>EJB |  |
| B2BUtilityBean                              | EJB     |  |
| BAMActionMDB                                | <br>EJB |  |
| BeamActionMDB                               | EJB     |  |
| BottleneckDetectionBean                     | EJB     |  |
| BPELActivityManagerBean                     | EJB     |  |
| BPELAudit TraiBean                          | EJB     |  |
| BPELCacheRegistryBean                       | EJB     |  |
| BPELCacheStoreBean                          | EJB     |  |
| BPELClusterBean                             | EJB     |  |
| BPELDeliveryBean                            | EJB     |  |
| BPELDispatcherBean                          | EJB     |  |
| BPELEngineBean                              | EJB     |  |
| BPELFind BPELEngineBean, Level 3, 22 of 106 | EJB     |  |
| BPELInstanceManagerBean                     | EJB     |  |
| BPELKeyGeneratorBean                        | EJB     |  |
| BPELProcessManagerBean                      | EJB     |  |
| BPELSensorValuesBean                        | EJB     |  |
| BPELServerManagerBean                       | EJB     |  |
| BPELTestInstanceManager                     | EJB     |  |
| BpmAGProcessBrokerServiceBean               | EJB     |  |
| BpmAppServiceBean                           | EJB     |  |
| BPMDataObjectSecurityService                | EJB     |  |
| BPMNActivityManagerBean                     | EJB     |  |
| BPMNAudit TrailBean                         | EJB     |  |
| BPMNClusterBean                             | EJB     |  |

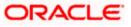

| Workflow Task Service Properti × Se                                                                          | ettings for BPELEngineBean 🗙 🜔         | http://ofss222nitFilter=true × 🜔 Connecting                               | × New Tab × +                                                                                                    |
|----------------------------------------------------------------------------------------------------|----------------------------------------|---------------------------------------------------------------------------|----------------------------------------------------------------------------------------------------|
| ③ 10.184.135.218:7001/console/conso                                                                          | ole.portal?_nfpb=true&_pageLabel=EJBCo | mponentConfigurationPage&handle=com.bea.console.handles $\triangledown$ C | f 🔀 = Google 🔎 🏠 🖨 🖡 🔒                                                                                                    |
| Virtual Hosts                                                                                                | Name:                                  | BPELEngineBean                                                            | The name of this bean. More Info                                                                                                    |
| Work Managers<br>Startup and Shutdown Classes                                                                | Туре:                                  | stateless                                                                 | The EJB type (session, entity, or message). More Info                                                                                                    |
| Deployments<br>B-Services                                                                                    | Transaction Type:                      | Container                                                                 | The bean's transaction type. More Info                                                                                                    |
| Security Realms<br>Interoperability                                                                          | EJB Class Name:                        | com.collaxa.cube.engine.ejb.impl.bpel.BPELEngineBean                      | EJB Class Name More Info                                                                                                    |
| ow do I                                                                                                    | - Pool Configuration                   |                                                                           |                                                                                                    |
| Configure Version 2.X EJBs                                                                                   | Initial Beans in Free Pool:            | 100                                                                       | The initial number of beans in the free pool. More Info                                                                                                    |
| View deployment status of EJBs<br>Set EJB target servers and dusters<br>Update (redeploy) EJBs<br>Stop EJBs  | Max Beans in Free Pool:                | 1000                                                                      | The maximum number of beans in the free pool. When an EJB has been in<br>the free pool for the number of seconds specified in Idle Timeout, and the<br>total number of beans in the free pool approaches the maximum beans in<br>free pool specified in this field, idle beans are removed from the free<br>pool. More Info |
| ystem Status E                                                                                               | Idle Timeout:                          | 0                                                                         | The maximum length of time (in seconds) an EJB should remain in the cache<br>or free pool before it is passivated or removed. More Info                                                                                                    |
| Failed (0)                                                                                                   | - Enterprise Bean Configuration        |                                                                           |                                                                                                    |
| Critical (0)<br>Overloaded (0)                                                                               | Network Access Point:                  |                                                                           | Custom network channel that the EJB uses for network<br>communications. More Info                                                                                                    |
| Warning (0)<br>OK (2)                                                                                        | Run As Principal Name:                 |                                                                           | The security principal to be used as the run-as principal for a bean that has<br>security-identity specified in its ejb-jar.xml file. More Info                                                                                                    |
|                                                                                                    | Create As Principal Name:              |                                                                           | The principal to be used when ejbCreate would otherwise run with an<br>anonymous principal. More Info                                                                                                    |
|                                                                                                    | Remove As Principal Name:              |                                                                           | The principal to be used when ejbRemove would otherwise run with an<br>anonymous principal. More Info                                                                                                    |
|                                                                                                    | Passivate As Principal Name:           |                                                                           | The principal to be used when ejbPassivate would otherwise run with an anonymous principal. More Info                                                                                                    |
|                                                                                                    | JNDI Name:                             |                                                                           | The JNDI name of an EJB, resource, or reference in WebLogic Server. More Info                                                                                                    |
|                                                                                                    | Local JNDI Name:                       |                                                                           | The JNDI name for a bean's local Home. More Info                                                                                                    |
|                                                                                                    | 🚯 Dispatch Policy:                     |                                                                           | Designates which server execute thread pool the E38 should run in. More Info                                                                                                    |
|                                                                                                    | Transaction Timeout:                   | 300                                                                       | The transaction timeout value, in seconds. More Info                                                                                                    |
| WebLogic Server Version: 12.1.3.0.0                                                                          | Save                                   |                                                                           |                                                                                                    |
| Dopyright (c) 1996,2014, Oracle and/or its affiliates.<br>Dracle is a registered trademark of Oracle Corpora |                                        | Jemarks of their respective owners.                                       |                                                                                                    |
| වු 🥝 🍯 📀                                                                                                    | 🙉 📀 🔩 č                                | 5 🛃 📝 🗿 🧿 🖉 🖛                                                             | 🔍 🚞 🧑 🚾 - 🕨 🕫 11:30 AM                                                                                                    |

5. Go to EJBs→BPEL DeliveryBean→ Configuration→set Transaction TimeOut to 300

| B2BUtilityBe | an                                     | EJB |  |
|--------------|----------------------------------------|-----|--|
| BAMAction    | 4DB                                    | EJB |  |
| BeamAction   | MDB                                    | EJB |  |
| Bottleneck   | DetectionBean                          | EJB |  |
| BPELActivity | yManagerBean                           | EJB |  |
| BPELAuditT   | raiBean                                | EJB |  |
| BPELCachef   | RegistryBean                           | EJB |  |
| BPELCaches   | StoreBean                              | EJB |  |
| BPELCluster  | Bean                                   | EJB |  |
| BPELDeliver  | vBean                                  | EJB |  |
| BPELDispati  | H BPELDeliveryBean, Level 3, 20 of 106 | EJB |  |
| BPELEngine   |                                        | EJB |  |
| BPELFinder   | 3ean                                   | EJB |  |
|              | ceManagerBean                          | EJB |  |
| BPELKeyGe    |                                        | EJB |  |
| BPELProces   |                                        | EJB |  |
| BPELSensor   | ValuesBean                             | EJB |  |
| BPELServer   |                                        | EJB |  |
| BPELTestIn   | stanceManager                          | EJB |  |
| BpmAGProc    | essBrokerServiceBean                   | EJB |  |
| BpmAppSer    |                                        | EJB |  |
|              | jectSecurityService                    | EJB |  |
| BPMNActivi   | yManagerBean                           | EJB |  |
| BPMNAudit    |                                        | EJB |  |
| BPMNCluste   |                                        | EJB |  |
| BPMNDelive   | ryBean                                 | EJB |  |
| BPMNDispat   |                                        | EJB |  |
| BPMNEngin    |                                        | EJB |  |
| BPMNFinder   |                                        | EJB |  |

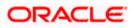

|                                                                                                    | Type:                           | stateless                                             | The EJB type (session, entity, or message). More Info                                                                                                    |  |  |
|----------------------------------------------------------------------------------------------------|---------------------------------|-------------------------------------------------------|----------------------------------------------------------------------------------------------------|--|--|
|                                                                                                    | Transaction Type:               | Container                                             | The bean's transaction type. More Info                                                                                                    |  |  |
|                                                                                                    | EJB Class Name:                 | com.collaxa.cube.engine.ejb.impl.bpel.BPELDelveryBean | EJB Class Name More Info                                                                                                    |  |  |
|                                                                                                    | — Pool Configuration ——         |                                                       |                                                                                                    |  |  |
| ow do I 🗉                                                                                                    | Initial Beans in Free Pool:     | 200                                                   | The initial number of beans in the free pool. More Info                                                                                                    |  |  |
| Configure Version 2.X EJBs<br>View deployment status of EJBs<br>Set EJB target servers and clusters<br>Update (redeploy) EJBs | Max Beans in Free Pool:         | 1000                                                  | The maximum number of beans in the free pool. When an EJB<br>has been in the free pool for the number of seconds specified in<br>Idle Timeout, and the total number of beans in the free pool<br>approaches the maximum beans in free pool specified in this<br>field, idle beans are removed from the free pool. More Info |  |  |
| stop EJBs ystem Status                                                                                                    | Idle Timeout:                   | 0                                                     | The maximum length of time (in seconds) an EJB should remain<br>in the cache or free pool before it is passivated or<br>removed. More Info                                                                                                    |  |  |
| lealth of Running Servers                                                                                                    | — Enterprise Bean Configu       | ration                                                |                                                                                                    |  |  |
| Falled (0)           Critical (0)           Overloaded (0)           Warning (0)           OK (4)                             | Network Access Point:           |                                                       | Custom network channel that the EJB uses for network<br>communications. More Info                                                                                                    |  |  |
|                                                                                                    | Run As Principal Name:          |                                                       | The security principal to be used as the run-as principal for a<br>bean that has security-identity specified in its ejb-jar.xml<br>file. More Info                                                                                                    |  |  |
|                                                                                                    | Create As Principal Name:       |                                                       | The principal to be used when ejbCreate would otherwise run with an anonymous principal. More Info                                                                                                    |  |  |
|                                                                                                    | Remove As Principal<br>Name:    |                                                       | The principal to be used when ejbRemove would otherwise run<br>with an anonymous principal. More Info                                                                                                    |  |  |
|                                                                                                    | Passivate As Principal<br>Name: |                                                       | The principal to be used when ejbPassivate would otherwise run<br>with an anonymous principal. More Info                                                                                                    |  |  |
|                                                                                                    | JNDI Name:                      |                                                       | The JNDI name of an EJB, resource, or reference in WebLogic Server. More Info                                                                                                    |  |  |
|                                                                                                    | Local JNDI Name:                |                                                       | The JNDI name for a bean's local Home. More Info                                                                                                    |  |  |
|                                                                                                    | 👩 Dispatch Policy:              |                                                       | Designates which server execute thread pool the EJB should run<br>in. More Info                                                                                                    |  |  |
|                                                                                                    | Transaction Timeout:            | 1800                                                  | The transaction timeout value, in seconds. More Info                                                                                                    |  |  |
|                                                                                                    | Save                            |                                                       |                                                                                                    |  |  |

- 6. Login in to Console  $\rightarrow$  JTA
- 7. Set the JTA timeout according to the below condition. Make sure BPELEngineBean + BPELDeliveryBean is <= JTA timeout(e.g. 300+300<=600)

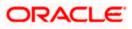

| · · · ·                                                                                       |                                                                                                    |                                                                                                    |                                                                                                    |  |  |  |  |
|-----------------------------------------------------------------------------------------------|----------------------------------------------------------------------------------------------------|----------------------------------------------------------------------------------------------------|----------------------------------------------------------------------------------------------------|--|--|--|--|
|                                                                                               | ministration Console 12c                                                                                                    |                                                                                                    | Q                                                                                                    |  |  |  |  |
| Change Center                                                                                 | 🏠 Home Log Out Preferences 🔤 Record Help                                                                                                    | Q                                                                                                    | Welcome, weblogic Connected to: dev_domain                                                                                                    |  |  |  |  |
| View changes and restarts                                                                     | Home >Summary of Deployments >dev_domain                                                                                                    | Web Service Security       Notes         Logging       Log Filters         A) configuration of this WebLogic Server domain.         3600       Specifies the maximum amount of time, in seconds, an active transaction is allowed to be in the first phase of a two-phase commit transaction. The specified source of two-phase transaction is automatically role back. More Info         86400       Specifies the maximum amount of time, in seconds, a table transaction is automatically role back. More Info         10       The maximum number of cycles that the transaction manager pressits in attempting to complete the second phase of a two-phase commit transaction. More Info         10       The maximum number of smultaneous in-progress transactions allowed on a server in this WebLogic Server domain. More Info         10000       The maximum number of smultaneous in-progress transactions allowed on a server in this WebLogic Server domain. More Info         100       The maximum number of unique transaction namager preforms the before Completion philosing of the distet of More Info         10000       The internal at which the transaction manager creates a new transaction recovery logs are written even if one or more determiners are configured. More Info         300       The internal at which the transaction recovery logs are written even if one or more determiners are configured. More Info         indicates two-phase transaction recovery logs are written even if one or more transaction recovery when a TLog is not present. More Info |                                                                                                    |  |  |  |  |
| Configuration editing is enabled. Future                                                      | Settings for dev_domain                                                                                                    |                                                                                                    |                                                                                                    |  |  |  |  |
| changes will automatically be activated as you<br>modify, add or delete items in this domain. | Configuration Monitoring Control Security Web                                                                                                    | Service Security Notes                                                                                                    |                                                                                                    |  |  |  |  |
| Domain Structure                                                                              | General JTA JPA EJBS Web Applications Loggi                                                                                                    | ng Log Filters                                                                                                    |                                                                                                    |  |  |  |  |
| dev_domain                                                                                    |                                                                                                    |                                                                                                    |                                                                                                    |  |  |  |  |
| Environment     Deployments                                                                   | Save                                                                                                    |                                                                                                    |                                                                                                    |  |  |  |  |
| Services                                                                                      | Use this page to define the Java Transaction API (JTA) cor                                                                                                    | nfiguration of this WebLogic Server d                                                                                                    | lomain.                                                                                                    |  |  |  |  |
| Security Realms     Interoperability                                                          |                                                                                                    |                                                                                                    |                                                                                                    |  |  |  |  |
| B-Diagnostics                                                                                 | Timeout Seconds:                                                                                                    | 3600                                                                                                    | Server domain.<br>Server domain.<br>Specifies the maximum amount of time, in seconds, an active transaction is allowed to be in the first phase of a two-phase committee that the specified amount of time explicit amount of the respecified amount of time explicit amount of time explicit amount of time information and the second phase of a two-phase commit transaction. More Info<br>The maximum number of cycles that the transaction manager performs the before.complete on synchronization calback for this WebLogic Server domain. More Info<br>The maximum number of smultaneous in-progress transactions allowed on a server in this WebLogic Server domain. More Info<br>The maximum number of fundue transaction manager for Mich statatics are maintained. More Info<br>The interval at which the transaction manager creates a new transaction tog files and checks al old transaction log files to see if they are ready to be deleted. More Info<br>Indicates two-phase transaction recovery logs are written even if one or more determiners are configured. More Info<br>Specifies a list of one or more transaction recovery logs are written even arture of the cords are used during transaction recovery when a TLog is not present. More Info<br>Specifies a list of one or more transaction recovery when a TLog is not present. More Info |  |  |  |  |
|                                                                                               | Abandon Timeout Seconds:                                                                                                    | 86400                                                                                                    | transaction manager persists in attempting to complete the                                                                                                    |  |  |  |  |
| How do I   • Configure domain JTA options                                                     | Before Completion Iteration Limit:                                                                                                    | 10                                                                                                    | performs the beforeCompletion synchronization callback for this                                                                                                    |  |  |  |  |
| Configure advanced domain JTA options                                                         | Max Transactions:                                                                                                    | 10000                                                                                                    |                                                                                                    |  |  |  |  |
| System Status  Health of Running Servers                                                      | Fettings for dee_domain         Fettings for dee_domain         Configuration Monitoring Control Security Web Service Security Notes         General TA 3PA EBS Web Applications Logging Log Filters         Security of Defetyments > deer_domain         Use the page to define the Java Transaction API (17A) configuration of this WebLop: Server doman.         Timeout Seconds:       3600         Security role to define the Java Transaction API (17A) configuration of this WebLop: Server doman.         Timeout Seconds:       3600         Security role to define the Java Transaction API (17A) configuration of this WebLop: Server doman.         Nandon Timeout Seconds:       3600         Security role to define the Java Transaction API (17A) configuration of this WebLop: Server doman.         Nandon Timeout Seconds:       86400         Security role to back. More Info         Before Completion Iteration Limit:       10         The reasonum number of role copies transaction ranager progress transaction colack for this WebLop: Server doman.         Max Transactions:       10000         The maximum number of role uses in-progress transaction is a server in this WebLop: Server doman.         (0)       The maximum number of role uses in-progress transaction is given and the dock all of transaction reavery logs are written event from and the reaver of unger transaction reavery logs when determiners configured         Max Unique Hame Statistics: |                                                                                                    |                                                                                                    |  |  |  |  |
| Failed (0) Critical (0) Overloaded (0)                                                        | Checkpoint Interval Seconds:                                                                                                    | 300                                                                                                    | transaction log file and checks all old transaction log files to see if                                                                                                    |  |  |  |  |
| Warning (0)           OK (4)                                                                  | Write recovery logs when determiners configured                                                                                                    |                                                                                                    |                                                                                                    |  |  |  |  |
|                                                                                               | Determiners:                                                                                                    |                                                                                                    | (determiners) separated by line breaks. A determiner's in-doubt<br>transaction records are used during transaction recovery when a                                                                                                    |  |  |  |  |
|                                                                                               | ✓ Forget Heuristics                                                                                                    |                                                                                                    | Specifies whether the transaction manager automatically<br>performs an XA Resource forget operation for heuristic<br>transaction completions More Info                                                                                                    |  |  |  |  |

Login in to EM console (http://host:port/em)→SOA adminstration→BPEL
 Properties→MoreConfigpropeties→ SyncMaxWaitTime.Change the SyncMaxWaitTime to 200 secs

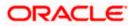

| soa-infra (SOA Infrastructur   |                                                    |                          | http://ofss222nitFilter=true × Connect Ormain_AlphaDomain%2FAlphaDomain%2FSOASe |                                                     | × +                      | )<br>自 J    |          |
|--------------------------------|----------------------------------------------------|--------------------------|---------------------------------------------------------------------------------|-----------------------------------------------------|--------------------------|-------------|----------|
|                                |                                                    |                          | entento apraziona intentazi i apraziona intentiona di origi                     |                                                     |                          |             |          |
| RACLE' Enterpr                 | ise Manager Fusio                                  | n Middleware Control 12c |                                                                                 |                                                     |                          | 2           | admin 🔻  |
| WebLogic Domain 🔻              |                                                    |                          |                                                                                 |                                                     |                          | . 🔾         |          |
| arget Navigation               |                                                    |                          | for soa-infra         i         i         i                                     |                                                     | Logged in as admin       |             |          |
| /iew ▼                         |                                                    |                          | SOA Infrastructure +                                                            |                                                     | Page Refreshed Jun 17, 2 | 2015 11:36: | JI AM IS |
| Application Deployments<br>SOA |                                                    |                          | Dashboard Deployed Composites Flow In                                           | stances Error Hospital                              |                          |             |          |
| ✓ Soa-infra (S                 | itoring                                            |                          | Key Configuration                                                               | Business Transaction Faults                         |                          | Searc       | h        |
| Ma Amend                       | -                                                  | 0]                       | ,                                                                               |                                                     |                          |             |          |
| Amend SOA                      | Deployment + p                                     | e [1.0]                  | Profile BPM BASIC ()                                                            | Last* 24 🗧 Hours 💌 🍓                                |                          |             | Recei    |
| 10                             | age Partitions                                     |                          | Instance Tracking Production ()                                                 |                                                     |                          |             |          |
| all oper of                    | k Manager Groups                                   |                          | Default Query Duration Last 24 Hours ()                                         | Refresh region to show the latest data. Click graph | to drill down.           |             | 🔏 Wi     |
| BPELCE                         | equencing Groups                                   |                          | Auto Purge Enabled ()                                                           |                                                     |                          |             | Ch Al    |
| bpelcvi Serv                   | rice Engines 🔹 🕨                                   |                          |                                                                                 |                                                     |                          |             |          |
| Bind BPELLir Bind              | ings 🔸                                             |                          |                                                                                 | Composites and Adapters Availability                |                          |             |          |
| CIDEPI                         | ices and References                                |                          | SOA Runtime Health                                                              |                                                     |                          |             |          |
|                                | ness Events                                        |                          |                                                                                 | SOAServer 💌                                         |                          | ~           |          |
| CloseR SOA                     | Administration                                     | Common Properties        |                                                                                 |                                                     |                          | $ \bigcirc$ | Composit |
|                                | urity 🕨 🕨                                          | BPEL Properties          | soa-infra (SOAServer)                                                           | ✓ No Composite Start-Up Errors                      |                          |             | Sensor N |
| Adm                            | inistration                                        | BPMN Properties          | Initialized Successfully                                                        |                                                     |                          |             |          |
|                                | et Information                                     | Mediator Properties      | R                                                                               | No EIS Connectivity Errors                          |                          |             |          |
| CRPClosureProc                 | cess [1.0]                                         | Workflow Properties      | i la la la la la la la la la la la la la                                        | All Composites are UP                               |                          |             |          |
| CRPProcess [1.                 | 0]                                                 | B2B Server Properties    |                                                                                 | ✓ All adapter service endpoints are UP              |                          |             |          |
| CRPProcess [2.                 |                                                    | Cross References         |                                                                                 | All adapter service endpoints are or                |                          |             |          |
|                                | tCreationWithCreditFacility                        | Token Configurations     | System Backlogs                                                                 |                                                     |                          |             |          |
| DBUtility [1.0]                |                                                    | Auto Purge               |                                                                                 |                                                     |                          |             |          |
| DBUtility [2.0]                | ORRetailLoanContract [1.0                          |                          | Last* 24 🗘 Hours 💽 🔞                                                            |                                                     |                          |             |          |
| CODE EQEXProcess [1            |                                                    | 1                        |                                                                                 |                                                     |                          |             |          |
| EXPNProcess [1                 | -                                                  |                          | Refresh region to show the latest data.                                         |                                                     |                          |             |          |
| 📲 🔒 ExternalValuatio           |                                                    |                          |                                                                                 |                                                     |                          |             |          |
|                                | RRetailLoanPayment [1.0]                           |                          | Messages in Queues:                                                             |                                                     |                          |             |          |
|                                | kFCUBSORService [1.0]                              |                          | BPEL Invoke                                                                     |                                                     |                          |             |          |
|                                | anContractFCUBSORServic                            |                          | BPEL Callback                                                                   |                                                     |                          |             |          |
|                                | anPaymentFCUBSORServic<br>uationFCUBSORService [1. |                          | Mediator Parallel Routing                                                       |                                                     |                          |             |          |
| KYCCheck [2.0]                 |                                                    | 0]                       | -                                                                               |                                                     |                          |             |          |
| KYCCorporateR                  |                                                    |                          |                                                                                 |                                                     |                          |             |          |
| KYCReview [2.0                 |                                                    |                          |                                                                                 |                                                     |                          |             |          |
| LimitReview [1.0               |                                                    |                          |                                                                                 |                                                     |                          |             |          |
| OpenCurrentAc                  |                                                    |                          |                                                                                 |                                                     |                          |             |          |
| OpenRetaiTerm                  | Deposit [1.0]                                      |                          | •                                                                               |                                                     |                          |             |          |

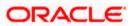

| 10.184.135.218:7001/em/faces/as/browser/mbeans?Adf-Page-Id=                                        | 13&mbeanPa | ttern=oracle.as.soainfra.config%3An   | ame%3Dbpel%2C*&targ 🔻 C 🛽 🛛 🕶 Google                                                                                                    | م          | ☆ 自 ♣                 | ♠        |
|----------------------------------------------------------------------------------------------------|------------|---------------------------------------|----------------------------------------------------------------------------------------------------|------------|-----------------------|----------|
| ACLE Enterprise Manager Fusion Middleware Contr                                                    | -1.40-     |                                       |                                                                                                    |            |                       | admin 🔻  |
| bLogic Domain *                                                                                    | 01 120     |                                       |                                                                                                    |            | a a                   | amin v   |
| ge Center @                                                                                        | 4          | soa-infra 🕕                           | Loge                                                                                                    | d in as ad | amin 🗐 ofss220692     | 2 in ora |
| Changes 🔻 🖂 Recording 👻                                                                            |            | SOA Infrastructure 🔻                  |                                                                                                    |            | 17, 2015 11:37:36     |          |
| changes • 🔝 Recording •                                                                            |            | SOA Imasuocure                        | Fage Relie                                                                                                    | aleu Juli  | 17, 2015 11.57.507    | APTE     |
| et Navigation                                                                                      |            | System MBean Browser                  |                                                                                                    |            |                       |          |
| ▼                                                                                                  |            | Application Defined MBean             | s: BPELConfig:bpel                                                                                                    |            | Apply                 | y F      |
| Application Deployments                                                                            |            | (1) Information                       |                                                                                                    |            |                       |          |
| SOA                                                                                                |            |                                       | in are not managed by the configuration session. The changes will be applied im                                                                | mediately  | . You cannot undo the | e chan   |
| 😸 soa-infra (SOAServer)                                                                            |            | from the Change Center.               |                                                                                                    |            |                       |          |
| 4 🔞 default                                                                                        |            | Show MBean Information                |                                                                                                    |            |                       |          |
| 4 AmendFCUBSORNFRetailLoanContract [1.0]                                                           |            | Attributes Operations Notifica        | tions                                                                                                    |            |                       |          |
| AmendFCUBSORRetailLoanContract [1.0]                                                               |            |                                       | Description                                                                                                    | Access     | Mahaa                 |          |
| AmendRetailLoanContractFCUBSORService [1.0]                                                        |            | Name                                  | a separate location from the rest of the instance scope data                                                                                   | Access     | value                 |          |
| 역 BIPUtility [1.0]<br>에너 BPELCOLLATProcess [1.0]                                                   |            |                                       | specify the number of invoke messages that can be kept in the                                                                                  |            |                       |          |
| Ma BPELCRPClosureProcess [1.0]                                                                     |            |                                       | in-memory cache, once the engine hits this limit, it would push the<br>agesIr message to dispatcher in-memory cache, instead it would save the | RW         | 100000                |          |
| BPELCRPProcess [1.0]                                                                               |            | 22 MaximuminumberOtInvokemess         | message to dispatcher in-memory cache, instead it would save the<br>message in the db and these saved messages can be recovered using          | RW         | 100000                |          |
| w bpelcynprocess [1.0]                                                                             |            |                                       | recovery job, you can use value -1 to disable                                                                                                  |            |                       |          |
| BPELLimitReview [1.0]                                                                              |            | 23 MaxRecoverAttempt                  | This value specifies the maximum number of times an invoke or callback                                                                         | RW         | 2                     |          |
| G CIBLProcess [1.0]                                                                                |            |                                       | or activity will be recovered<br>The minimum time duration for BPEL to do a real wait that involves a                                          |            |                       |          |
| GoseFCUBSORRetailLoanContract [1.0]                                                                | =          | 24 MinBPELWait                        | dehydration                                                                                                    | RW         | 2                     |          |
| CloseRetailLoanContractFCUBSORService [1.0]                                                        | •          | 25 objectName                         | The MBean's unique JMX name                                                                                                    | R          | oracle.as.soainfra.c  | config   |
| COLLATProcess [1.0]                                                                                |            | 26 OneWayDeliveryPolicy               | Changes whether the one-way invocation messages are delivered                                                                                  | RW         | async.persist         |          |
| CRDCProcess [1.0]                                                                                  |            | QualityOfService                      | flag to enable or disable coherence cache for bpel service engine. use                                                                         | RW         | DirectWrite           |          |
| Q CreditBureauBPEL [1.0]                                                                           |            |                                       | CacheEnabled for enabling coherence.<br>flag to enable or disable coherence cache for boel service engine when                                 |            |                       |          |
| 어울 CreditBureauHandler [1.0]<br>여읍 CRPClosureProcess [1.0]                                         |            | 28 QualityOfServiceAuditStorePoli     | syUsel auditStorePolicy is set to async                                                                                                    | RW         | false                 |          |
| CRPClosureProcess [1.0]                                                                            |            | 29 OualitvOfServiceOneWavDelive       | fina to opphilo or displic scheronce states for bool service engine when                                                                       | RW         | false                 |          |
| CRPProcess [2.0]                                                                                   |            | · · · · · · · · · · · · · · · · · · · | oneWayDeliveryPolicy is set to async                                                                                                    |            |                       |          |
| CurrentAccountCreationWithCreditFadility [1.0]                                                     |            | 30 ReadOnly                           | If true, it indicates that this MBean is a read only MBean.                                                                                    | R          | false                 |          |
| BBUtility [1.0]                                                                                    |            | 31 RecoveryConfig                     | Recovery Configuration                                                                                                    | RW         | javax.management      | oper     |
| BUtility [2.0]                                                                                     |            | 32 RecurringMaxMessageRaiseSize       |                                                                                                    | RW         | 50                    |          |
| DisburseFCUBSORRetailLoanContract [1.0]                                                            |            | 33 RestartNeeded                      | Indicates whether a restart is needed.                                                                                                    | R          | false                 |          |
| Q EQFXProcess [1.0]                                                                                |            | 34 SpecCompliance                     | Sets how the implementation is compliant to the spec                                                                                           | RW         | suggest               |          |
| B EXPNProcess [1.0]                                                                                |            | 35 StartupMaxMessageRaiseSize         | Number of messages to recover during startup recovery                                                                                          | RW         | 50                    |          |
| CarternalValuation [2.0]                                                                           |            | 36 StatsLastN                         | The size of the "most recently processed" request list                                                                                         | RW         | -1                    |          |
| Q InitiateFCUBSORRetailLoanPayment [1.0]                                                           |            | 37 SyncMaxWaitTime                    | The maximum time a request/response operation will take before it<br>times out. The default value is <u>45 seconds</u> .                       | RW         | 45                    |          |
|                                                                                                    |            | 38 SystemMBean                        | If true, it indicates that this MBean is a System MBean.                                                                                       | R          | false                 |          |
| InitiateRetailLoanContractFCUBSORService [1.0]     InitiateRetailLoanPaymentFCUBSORService [1.0]   |            | 39 ValidateXMI                        | If set to "true" the engine will apply schema validation for incoming and                                                                      | RW         | false                 |          |
| Ma InitiateRetailLoanPayment-CUBSORService [1.0]     Ma InitiateRiskEvaluationFCUBSORService [1.0] |            |                                       | outgoing xml documents. The default value "false".                                                                                             |            |                       |          |
| W KYCCheck [2.0]                                                                                   |            | 40 Version                            | version of the config file                                                                                                    | R          | 11.1.0                |          |
| KrCcrporateReview [2.0]                                                                            |            | 41 Visible                            | If true, it indicates that this MBean is visible to current user.                                                                              | R          | true                  |          |

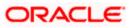

# 1.3 Integrating Oracle FLEXCUBE UBS and Scheduler

Before deploying the Oracle FLEXCUBE UBS EAR file, you need to carry out the following tasks.

## 1.3.1 Running Backend Scripts

You need to compile certain tables pertaining to Scheduler in the schema to which the Application points. The version of Quartz to be used is Latest Qualified Version.

Follow the steps given below:

- 1. Download Quartz Latest Qualified Version.gz file from the following URL: http://www.quartz-scheduler.org/download/download-catalog.html
- 1. Extract the gz file.
- 2. Open the folder 'Quartz-Latest Qualified Version \docs\dbTables' folder and run 'tables\_oracle.sql' (this is specific to Oracle Database) in the schema.

For details on latest version of the software qualified with Oracle FLEXCUBE, refer to the release certificate.

# 1.4 Integrating Oracle FLEXCUBE UBS and BIP Reports

You can integrate Oracle FLEXCUBE UBS and BIP reports. The details are available in the chapter 'BIP Web Service Reports'.

## 1.4.1 Deploying Application Through Application Server's Admin Console

#### **Deployment from Weblogic Administration Console**

You can find the details pertaining to the deployment of Application using Weblogic Administration Console in the chapter 'Deploying Oracle FLEXCUBE Application on Weblogic'.

# 1.5 Integrating Oracle FLEXCUBE UBS and MBean

In order to integrate Oracle FLEXCUBE UBS and MBean, you need to follow the below steps before deploying the Oracle FLEXCUBE UBS EAR file created with MBean as a Plugin.

### 1.5.1 Startup Script Modification

By default, the TopLink used in MBean uses Oracle xml parser internally. However, Weblogic Server has to use JAXPlatform.

To change the system property, follow the steps given below:

- 1. Go to the Weblogic domain home folder.
  - c) Based on the operating system used, open 'startWeblogic.cmd' or 'startWeblogic.sh' from the folder 'bin'.

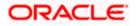

 d) Search for 'WLS\_REDIRECT\_LOG'. After '%JAVA\_OPTIONS%' add the following code under 'if' and 'else' conditions.

"-Dtoplink.xml.platform=oracle.toplink.platform.xml.jaxp.JAXPPlatform"

Now, the details will look like this:

```
if "%WLS REDIRECT LOG%"=="" (
   echo Starting WLS with line:
   echo %JAVA HOME%\bin\java %JAVA VM% %MEM ARGS% -
Dweblogic.Name=%SERVER NAME% -
Djava.security.policy=%WL HOME%\server\lib\weblogic.policy
%JAVA OPTIONS% %PROXY SETTINGS% %SERVER CLASS%
   %JAVA_HOME%\bin\java %JAVA_VM% %MEM_ARGS% -
Dweblogic.Name=%SERVER NAME% -
Djava.security.policy=%WL HOME%\server\lib\weblogic.policy
%JAVA OPTIONS% -
Dtoplink.xml.platform=oracle.toplink.platform.xml.jaxp.JAXPPlatform
%PROXY SETTINGS% %SERVER CLASS%
) else (
   echo Redirecting output from WLS window to %WLS REDIRECT LOG%
   %JAVA_HOME%\bin\java %JAVA_VM% %MEM_ARGS% -
Dweblogic.Name=%SERVER NAME% -
Djava.security.policy=%WL_HOME%\server\lib\weblogic.policy
%JAVA_OPTIONS% -
```

```
Dtoplink.xml.platform=oracle.toplink.platform.xml.jaxp.JAXPPlatform
%PROXY_SETTINGS% %SERVER_CLASS% >"%WLS_REDIRECT_LOG%" 2>&1
```

)

e) Restart the Weblogic server.

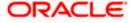

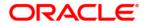

Setting up Plug - Installation [May] [2021] Version 14.5.0.0.0

Oracle Financial Services Software Limited Oracle Park Off Western Express Highway Goregaon (East) Mumbai, Maharashtra 400 063 India

Worldwide Inquiries: Phone: +91 22 6718 3000 Fax: +91 22 6718 3001 https://www.oracle.com/industries/financial-services/index.html

Copyright © [2007], [2021], Oracle and/or its affiliates. All rights reserved.

Oracle and Java are registered trademarks of Oracle and/or its affiliates. Other names may be trademarks of their respective owners.

U.S. GOVERNMENT END USERS: Oracle programs, including any operating system, integrated software, any programs installed on the hardware, and/or documentation, delivered to U.S. Government end users are "commercial computer software" pursuant to the applicable Federal Acquisition Regulation and agency-specific supplemental regulations. As such, use, duplication, disclosure, modification, and adaptation of the programs, including any operating system, integrated software, any programs installed on the hardware, and/or documentation, shall be subject to license terms and license restrictions applicable to the programs. No other rights are granted to the U.S. Government.

This software or hardware is developed for general use in a variety of information management applications. It is not developed or intended for use in any inherently dangerous applications, including applications that may create a risk of personal injury. If you use this software or hardware in dangerous applications, then you shall be responsible to take all appropriate failsafe, backup, redundancy, and other measures to ensure its safe use. Oracle Corporation and its affiliates disclaim any liability for any damages caused by use of this software or hardware in dangerous applications.

This software and related documentation are provided under a license agreement containing restrictions on use and disclosure and are protected by intellectual property laws. Except as expressly permitted in your license agreement or allowed by law, you may not use, copy, reproduce, translate, broadcast, modify, license, transmit, distribute, exhibit, perform, publish or display any part, in any form, or by any means. Reverse engineering, disassembly, or decompilation of this software, unless required by law for interoperability, is prohibited.

The information contained herein is subject to change without notice and is not warranted to be error-free. If you find any errors, please report them to us in writing.

This software or hardware and documentation may provide access to or information on content, products and services from third parties. Oracle Corporation and its affiliates are not responsible for and expressly disclaim all warranties of any kind with respect to third-party content, products, and services. Oracle Corporation and its affiliates will not be responsible for any loss, costs, or damages incurred due to your access to or use of third-party content, products, or services.